# **Optical Character Recognition**

# **API Reference**

**Issue** 01 **Date** 2024-12-27

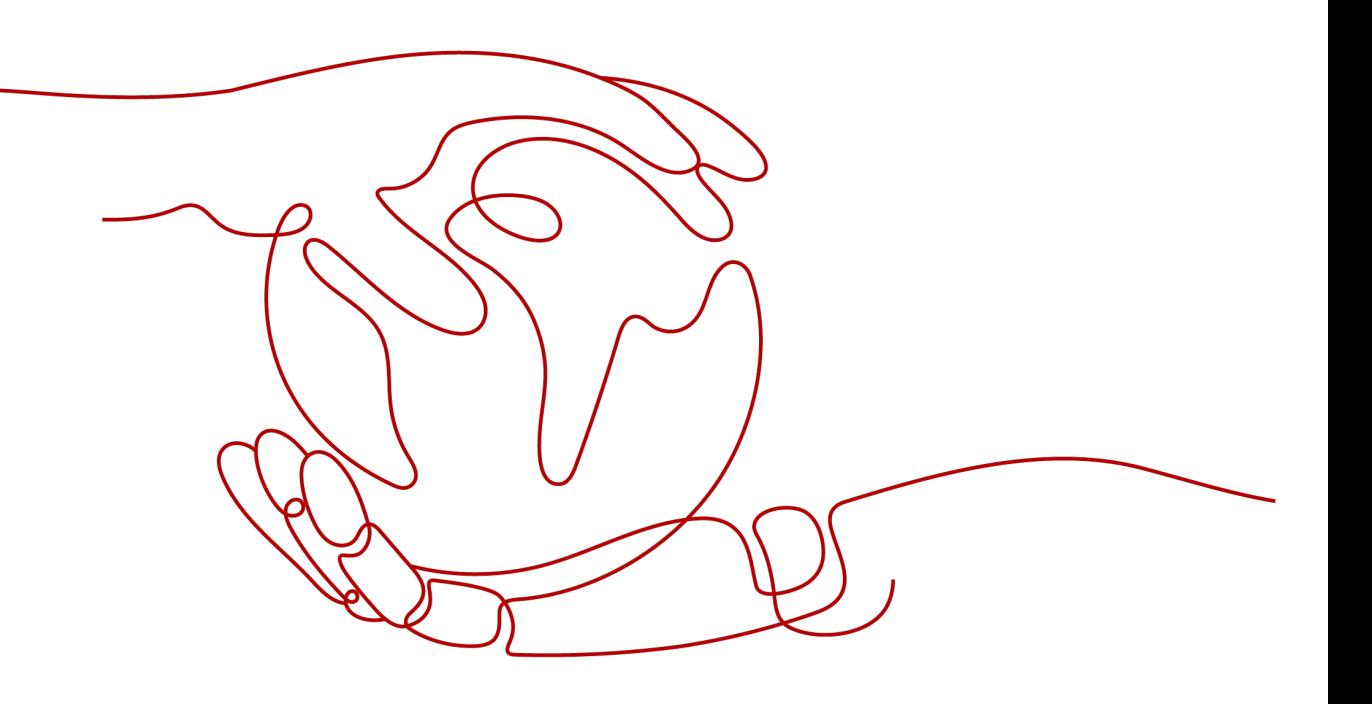

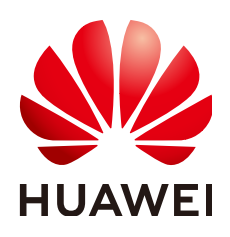

#### **Copyright © Huawei Cloud Computing Technologies Co., Ltd. 2024. All rights reserved.**

No part of this document may be reproduced or transmitted in any form or by any means without prior written consent of Huawei Cloud Computing Technologies Co., Ltd.

#### **Trademarks and Permissions**

 $\triangle \triangleright$ HUAWEI and other Huawei trademarks are the property of Huawei Technologies Co., Ltd. All other trademarks and trade names mentioned in this document are the property of their respective holders.

#### **Notice**

The purchased products, services and features are stipulated by the contract made between Huawei Cloud and the customer. All or part of the products, services and features described in this document may not be within the purchase scope or the usage scope. Unless otherwise specified in the contract, all statements, information, and recommendations in this document are provided "AS IS" without warranties, guarantees or representations of any kind, either express or implied.

The information in this document is subject to change without notice. Every effort has been made in the preparation of this document to ensure accuracy of the contents, but all statements, information, and recommendations in this document do not constitute a warranty of any kind, express or implied.

# **Huawei Cloud Computing Technologies Co., Ltd.**

Address: Huawei Cloud Data Center Jiaoxinggong Road Qianzhong Avenue Gui'an New District Gui Zhou 550029 People's Republic of China

Website: <https://www.huaweicloud.com/intl/en-us/>

# **Contents**

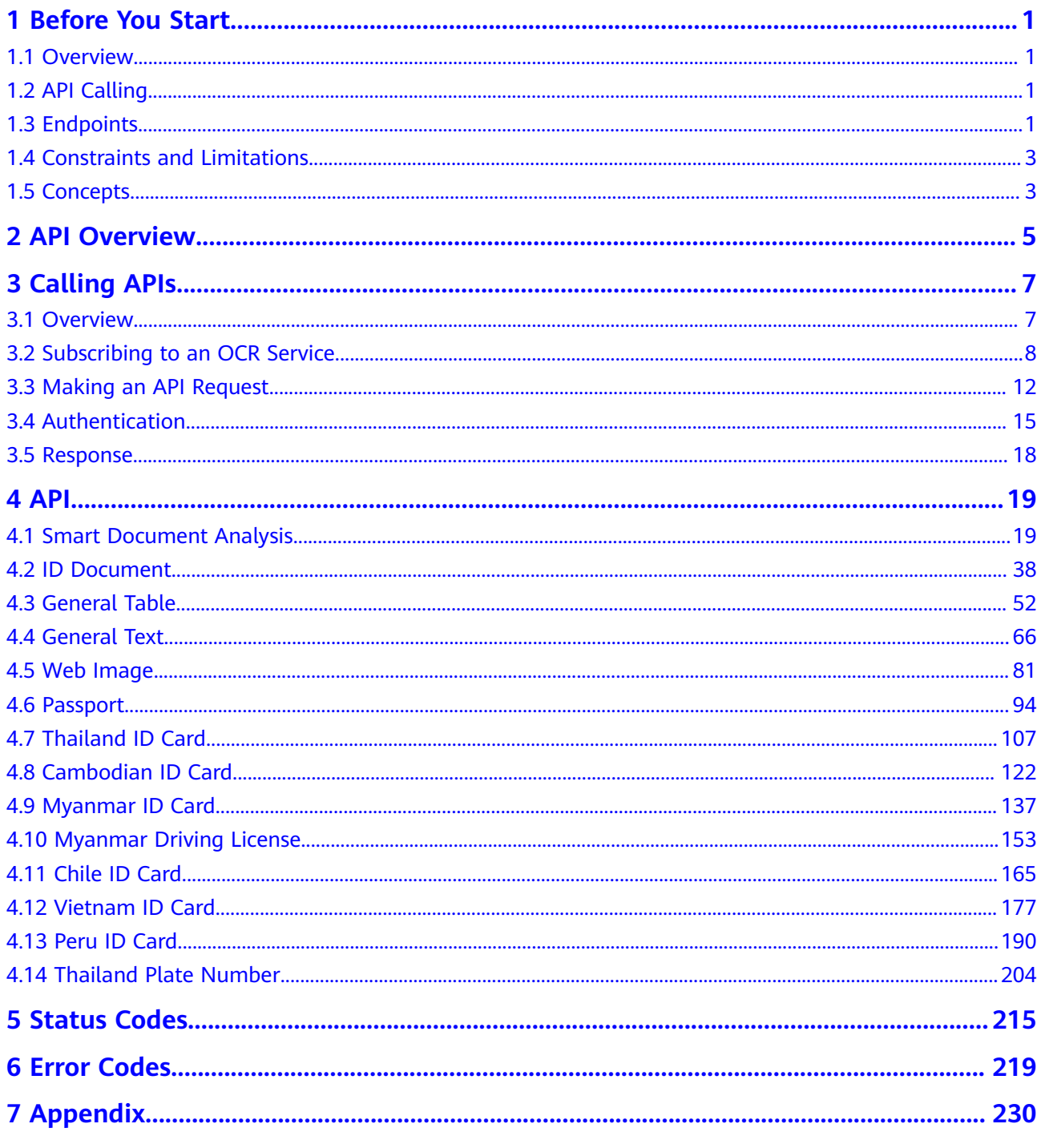

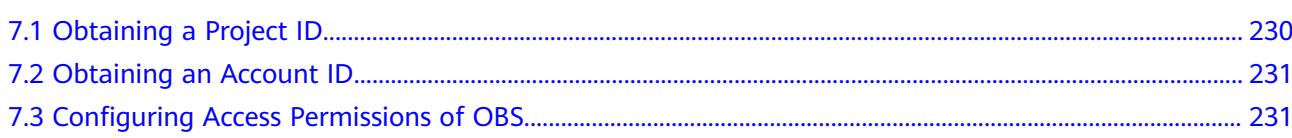

# **1 Before You Start**

# <span id="page-4-0"></span>**1.1 Overview**

OCR provides services through open Application Programming Interfaces (APIs). You can obtain the inference result by accessing and calling APIs in real time. It helps you collect key data automatically and build an intelligent business system, thereby improving service efficiency. Before calling an API, ensure that the user network can access the Internet.

You can perform related operations based on the API description, syntax, parameter description, and examples provided in this document. For example, you can call the API for recognizing characters in general text, cards, or receipts. APIs vary depending on regions. For details, see **Endpoints**. For details about all operations supported by APIs, see **[API Overview](#page-8-0)**.

Before calling an OCR API, ensure that you are familiar with OCR concepts.

OCR also provides software development kits (SDKs) for multiple programming languages. For details about how to use SDKs, see **[SDK Reference](https://support.huaweicloud.com/intl/en-us/sdkreference-ocr/ocr_04_0016.html)**.

# **1.2 API Calling**

OCR provides a broad range of Representational State Transfer (REST) APIs that you can call through HTTPS. For details about API calling, see **[Calling APIs](#page-10-0)**.

Before calling an API, ensure that the user network can access the Internet.

OCR also provides software development kits (SDKs) for multiple programming languages. For details about how to use SDKs, see **[SDK Reference](https://support.huaweicloud.com/intl/en-us/sdkreference-ocr/ocr_04_0016.html)**.

# **1.3 Endpoints**

An endpoint is the request address for calling an API. Endpoints vary depending on services and regions. For the endpoints of all services, see **[Regions and Endpoints](https://developer.huaweicloud.com/intl/en-us/endpoint?OCR)**.

**[Table 1-1](#page-5-0)** lists the endpoints of OCR. Select an endpoint based on your service requirements.

<span id="page-5-0"></span>Even if the service server is not in the region where the OCR service is deployed, the OCR service can still be used as long as the server can access the Internet. It is recommended that you select the closest region for low network latency and quick access.

**Table 1-1** OCR endpoints

| <b>Regio</b><br>n           | <b>Endpoi</b><br>nt<br><b>Region</b> | <b>Endpoint</b>                                                                             | <b>Service</b>                                                                                                    |
|-----------------------------|--------------------------------------|---------------------------------------------------------------------------------------------|----------------------------------------------------------------------------------------------------|
| CN-<br>Hong<br>Kong         | ap-<br>southe<br>$ast-1$             | ocr.ap-<br>southeast-1.myhuaw<br>eicloud.com<br>ocr.ap-<br>southeast-1.myhuaw<br>eicloud.cn | Passport OCR, Myanmar ID Card OCR,<br>Myanmar Driving License OCR, Hong<br>Kong ID Card OCR, Macao Resident<br>ID Card OCR, Exit-Entry Permit for<br>Traveling to and from Hong Kong,<br>Macao, and Taiwan OCR, Mainland<br>Travel Permit for Hong Kong, Macao,<br>and Taiwan Residents OCR, ID<br>Document OCR, General Text OCR,<br>Vietnam ID Card OCR, and Smart<br><b>Document Analysis</b> |
| AP-<br>Bang<br>kok          | ap-<br>southe<br>$ast-2$             | ocr.ap-<br>southeast-2.myhuaw<br>eicloud.com<br>ocr.ap-<br>southeast-2.myhuaw<br>eicloud.cn | Thailand ID Card OCR, Passport OCR,<br>Web Image OCR, and Thailand Plate<br>Number OCR                                                                                                    |
| LA-<br>Santi<br>ago         | la-<br>south-2                       | ocr.la-<br>south-2.myhuaweiclo<br>ud.com<br>ocr.la-<br>south-2.myhuaweiclo<br>ud.cn         | Chile ID Card OCR and Peru ID Card<br><b>OCR</b>                                                                                                    |
| AP-<br>Singa<br>pore        | ap-<br>southe<br>$ast-3$             | ocr.ap-<br>southeast-3.myhuaw<br>eicloud.com<br>ocr.ap-<br>southeast-3.myhuaw<br>eicloud.cn | Cambodian ID Card OCR, General<br>Table OCR, and Smart Document<br>Analysis                                                                                                    |
| AF-<br>Johan<br>nesbu<br>rg | af-<br>south-1                       | ocr.af-<br>south-1.myhuaweiclo<br>ud.com<br>ocr.af-<br>south-1.myhuaweiclo<br>ud.cn         | Web Image OCR                                                                                                    |

# <span id="page-6-0"></span>**1.4 Constraints and Limitations**

For details, see the API description and **[Constraints and Limitations](https://support.huaweicloud.com/intl/en-us/productdesc-ocr/ocr_01_0006.html)**.

# **1.5 Concepts**

**Account** 

An account is created upon successful registration with Huawei Cloud and has full access permissions for all of its cloud services and resources. It can be used to reset user passwords and grant user permissions. The account is a payment entity. Do not directly use an account for routine management, but create users and assign them permissions for that.

● User

A user is created on in IAM using an account to use cloud services. Each user has its own identity credentials (password and access keys).

An IAM user can view the account ID and user ID on the **[My Credentials](https://console-intl.huaweicloud.com/iam/?locale=en-us#/myCredential)** page of the console. The account name, username, and password will be required for API authentication.

**Region** 

Regions are divided based on geographical location and network latency. Public services, such as Elastic Cloud Server (ECS), Elastic Volume Service (EVS), Object Storage Service (OBS), Virtual Private Cloud (VPC), Elastic IP (EIP), and Image Management Service (IMS), are accessible within the same region. Regions are classified as universal regions and dedicated regions. A universal region provides universal cloud services for common tenants. A dedicated region provides specific services for specific tenants.

● AZ

An AZ contains one or more physical data centers. It has independent cooling, fire extinguishing, moisture-proof, and electricity facilities. Within an AZ, computing, network, storage, and other resources are logically divided into multiple clusters. AZs within a region are interconnected using high-speed optical fibers to allow you to build cross-AZ high-availability systems.

**Project** 

Projects isolate resources (including compute, storage, and network resources) across physical regions. A default project is provided for each Huawei Cloud region, and subprojects can be created under each default project. Users can be granted permissions to access all resources in a specific project. For more refined access control, create subprojects under a project and purchase resources in the subprojects. Users can then be assigned permissions to access specific resources in the subprojects.

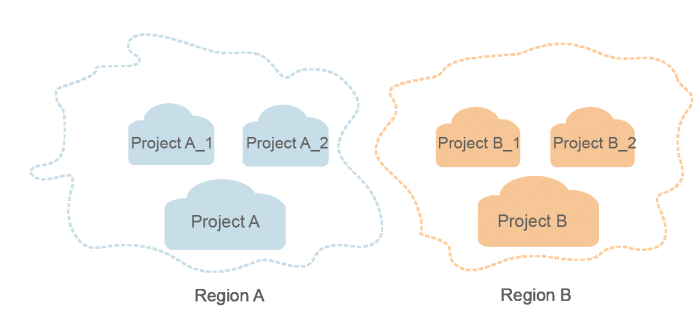

**Figure 1-1** Project isolation model

# **2 API Overview**

<span id="page-8-0"></span>You can perform the operations described in **Table 2-1** with OCR APIs.

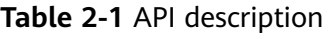

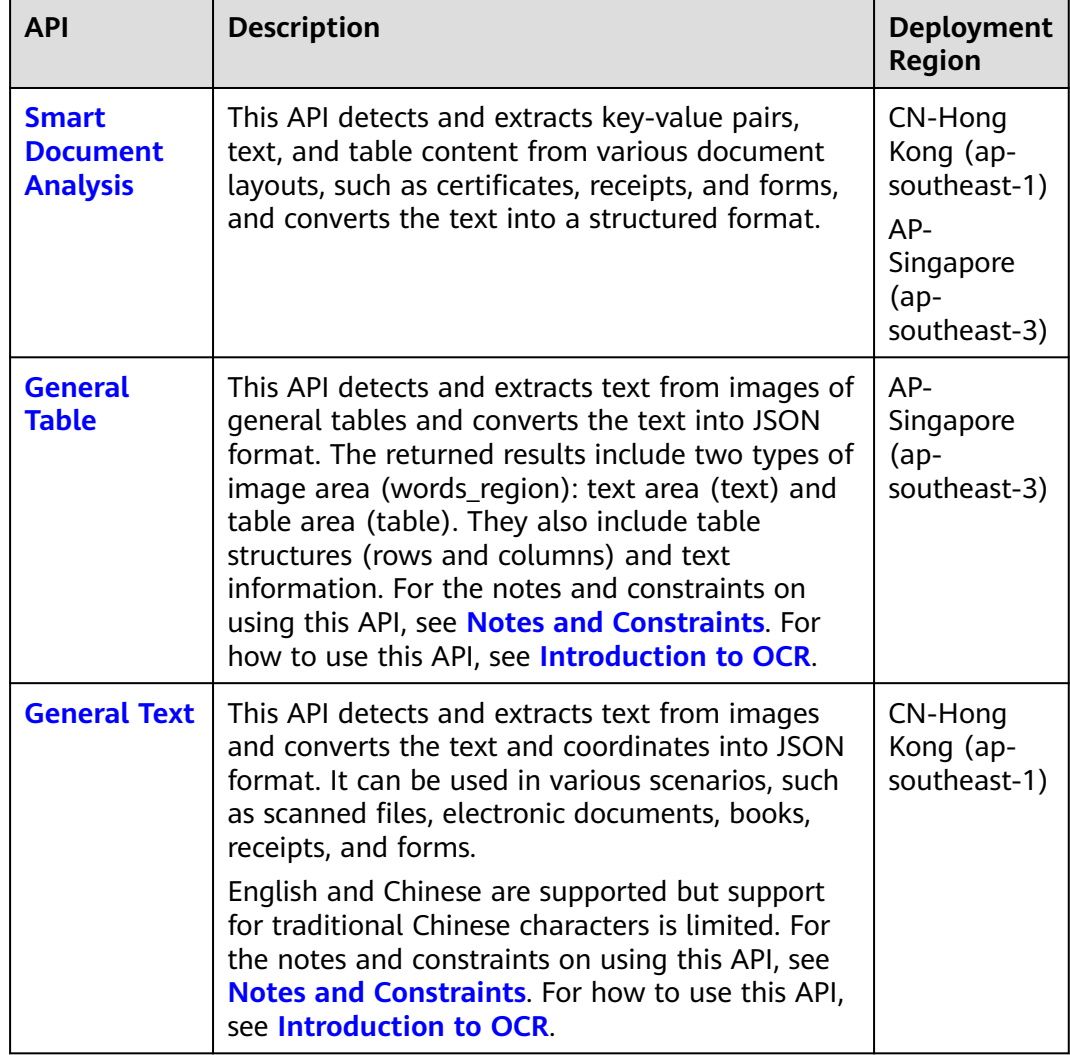

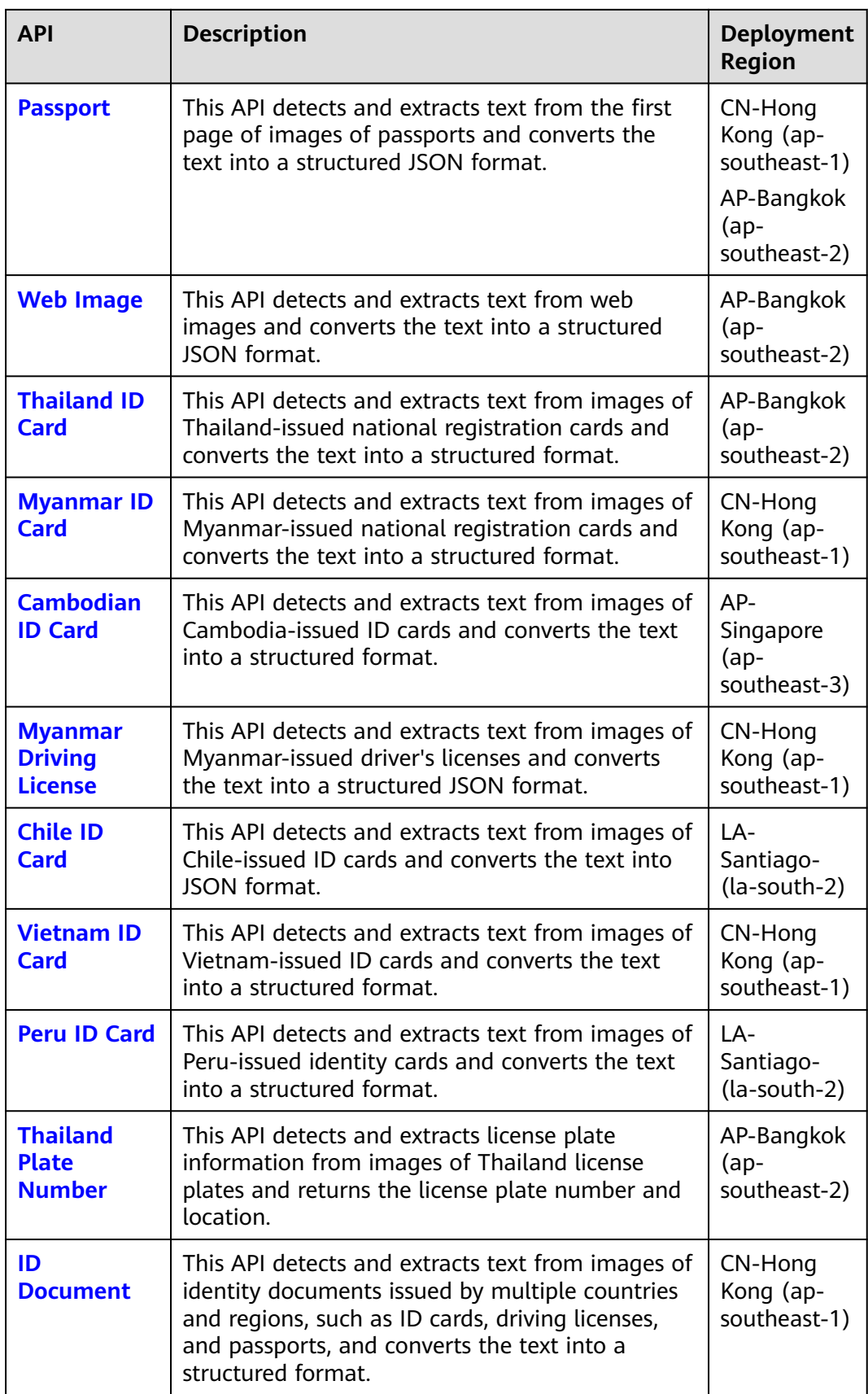

# **3 Calling APIs**

# <span id="page-10-0"></span>**3.1 Overview**

You can debug API calls using Postman or SDK. This involves subscribing to a service, configuring the environment, authenticating, and constructing a request to call the service.

- 1. Subscribing to a service: includes registration and login, IAM account creation (optional), and service subscription. For details, see **[Subscribing to an OCR](#page-11-0) [Service](#page-11-0)**.
- 2. Configuring the environment: You can choose to **[download Postman](https://console-intl.huaweicloud.com/ocr/?region=ap-southeast-1&locale=en-us#/ocr/call-guide/call-api)** or **[download an SDK](https://console-intl.huaweicloud.com/ocr/?region=ap-southeast-1&locale=en-us#/ocr/call-guide/call-sdk)**.
- 3. Authenticating: You can choose **[Token-based Authentication](#page-18-0)** (Postman environment) or **[AK/SK-based Authentication](#page-20-0)** (SDK environment). Select an authentication mode based on the environment configured in step 2.
- 4. Constructing a request. For details about how to construct a request in the Postman environment, see **[Making an API Request](#page-15-0)**. For details about how to call an API in an SDK environment, see **[Optical Character Recognition SDK](https://support.huaweicloud.com/intl/en-us/sdkreference-ocr/ocr_04_0016.html) [Reference](https://support.huaweicloud.com/intl/en-us/sdkreference-ocr/ocr_04_0016.html)**.

Apart from the preceding two methods, you can also call APIs through **[API](https://console-intl.huaweicloud.com/apiexplorer/#/openapi/OCR/doc?api=RecognizeWebImage) [Explorer online debugging](https://console-intl.huaweicloud.com/apiexplorer/#/openapi/OCR/doc?api=RecognizeWebImage)**. The procedure is as follows:

- 1. The API Explorer page is displayed after a service is subscribed to by referring to **[Subscribing to an OCR Service](#page-11-0)**.
- 2. Choose the subscribed service and the corresponding region for the service.
- 3. In the **Body** area, set **image** or **url**. Set other parameters based on site requirements. For details about the parameters, refer to the content displayed on the **Documentation** tab on the right of the page.
- 4. Click **Debug** and check the calling result on **Debugging Result** on the right.

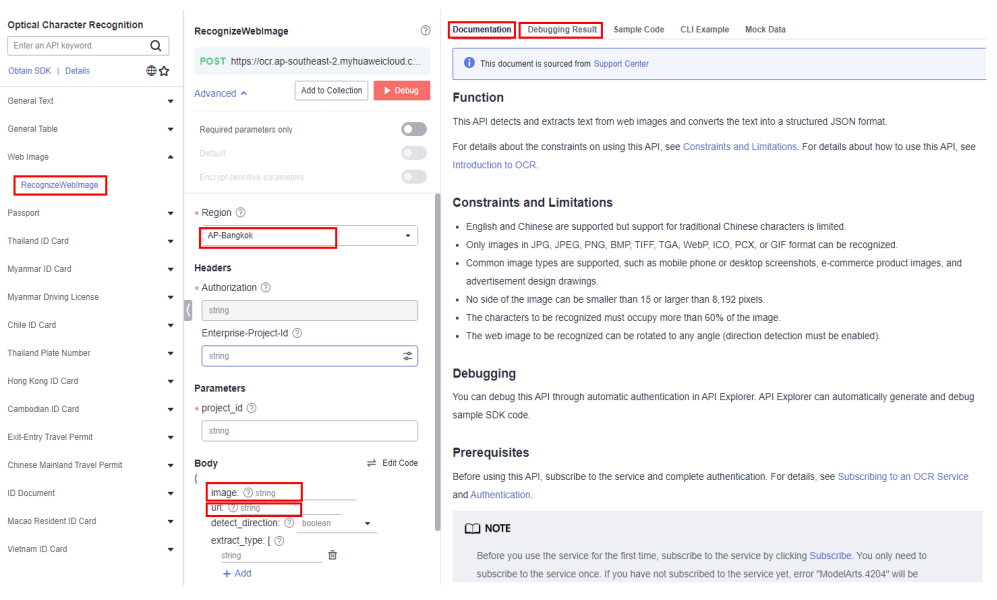

#### <span id="page-11-0"></span>**Figure 3-1** API Explorer online debugging

# **3.2 Subscribing to an OCR Service**

- **Step 1** Register a Huawei Cloud account on the **[Huawei Cloud official website](https://www.huaweicloud.com/intl/en-us/)** and use it to log in. The account cannot be in arrears or frozen.
- **Step 2** (Optional) Create an IAM user.
	- 1. Log in to the Huawei Cloud **[management console](https://console-intl.huaweicloud.com/console/?locale=en-us®ion=la-north-2#/home)**, hover your cursor over the username in the upper right corner of the page, and choose **Identity and Access Management** from the drop-down list.

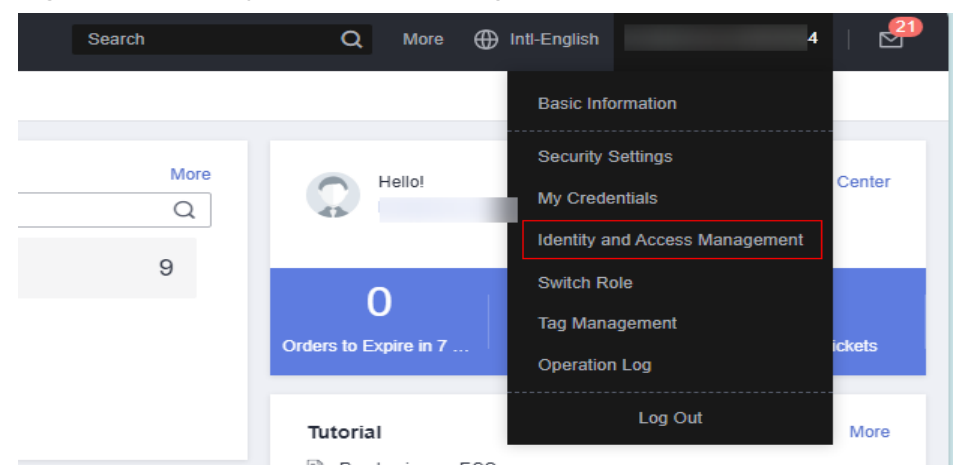

**Figure 3-2** Identity and Access Management

2. On the **Users** page, click **Create User**. On the page displayed, set the username and password to create an IAM user.

#### **Figure 3-3** Create User

| Users $@$        |                                                              |               |                 |                                 | <b>B</b> User Manual                            | <b>Create User</b> |
|------------------|--------------------------------------------------------------|---------------|-----------------|---------------------------------|-------------------------------------------------|--------------------|
|                  | IAM User Login Link: https://auth.huaweicloud.com/authui/loj |               |                 |                                 |                                                 |                    |
| Modify<br>Delete | Users available for creation: 42<br>Export                   |               |                 |                                 |                                                 |                    |
| Username<br>۰    | Enter a usemame.                                             |               |                 |                                 | $\circ$<br>Q                                    |                    |
| Username $\div$  | Description $\div$                                           | Status $\div$ | Last Activity = | $Create d =$                    | Operation                                       |                    |
| <b>START OF</b>  | -                                                            | C Enabled     | <b>A</b>        | Jun 13, 2022 20:24:33 GMT+08:00 | Authorize   Modify   Security Settings   Delete |                    |

**Figure 3-4** Setting the username and password

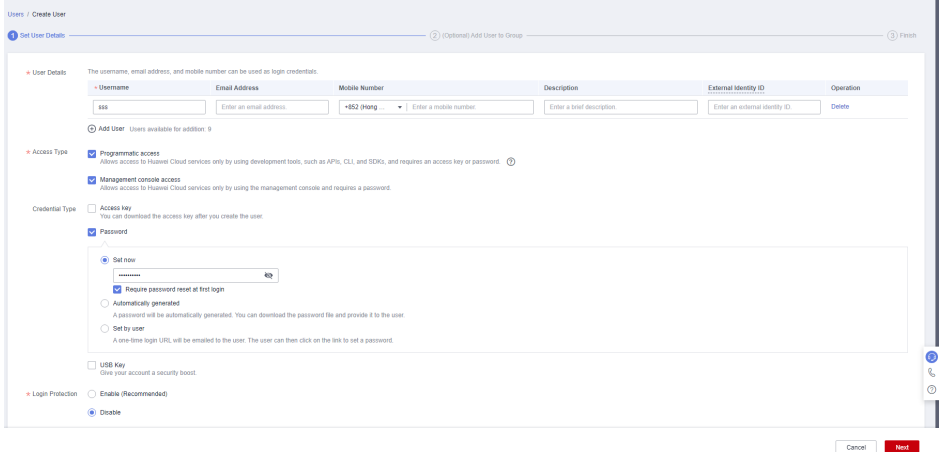

3. Grant permissions to the IAM user. For details, see **[Permissions Management](https://support.huaweicloud.com/intl/en-us/usermanual-ocr/ocr_01_0105.html)**.

**Figure 3-5** Adding the IAM user to a user group

| sers / Create User<br>Set User Details                                                                                             | (Optional) Add User to Group | $-$ (3) Finish                  |
|----------------------------------------------------------------------------------------------------|------------------------------|---------------------------------|
| 1 Users will automatically inherit permissions from all the user groups to which you add them. You can also create new groups. (?) |                              |                                 |
| $\alpha$<br>Available User Groups (3)<br>Enter a group name.                                                                       | Selected User Groups (1)     | $\alpha$<br>Enter a group name. |
| User Group Name/Description                                                                                                    | User Group Name/Description  | Operation                       |
| $\sum$ $\sum_{i=1}^{n}$ Full permissions                                                                                           | admin<br>Full permissions    | ×                               |

#### **Step 3** Subscribe to a service.

1. On the management console, click **Service List** and choose **EI Enterprise Intelligence** > **Optical Character Recognition** to access the **[OCR console](https://console-intl.huaweicloud.com/ocr/?region=ap-southeast-1&locale=en-us#/ocr/overview)**.

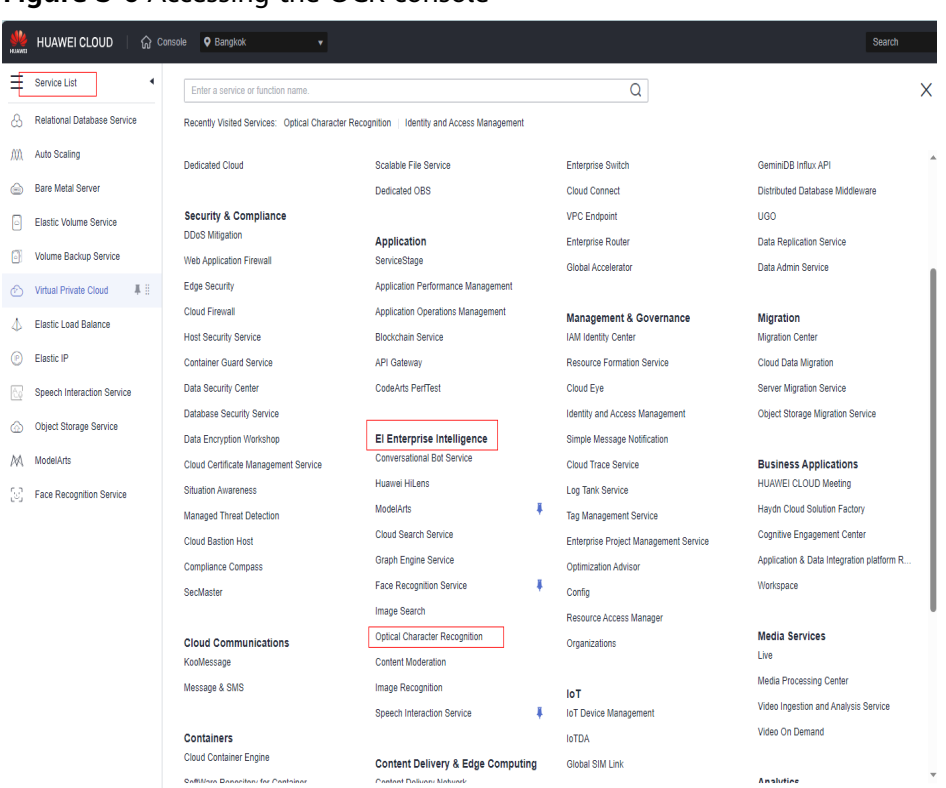

**Figure 3-6** Accessing the OCR console

2. On the **Overview** page of the OCR console, select the endpoint where you want to subscribe to a service. For details about OCR service availability in different regions, see **[Endpoints](#page-4-0)**.

#### **Figure 3-7** Selecting an endpoint

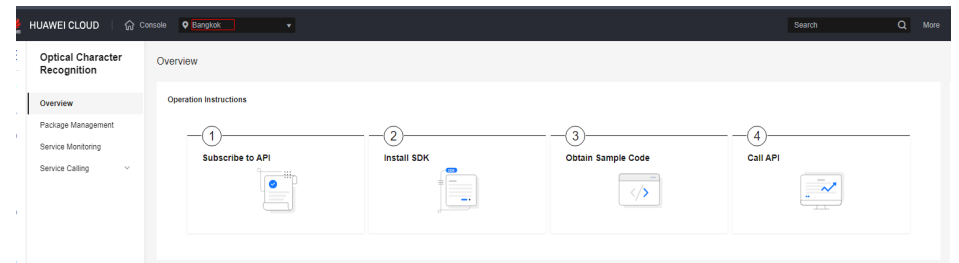

3. Select a product type, for example, **General** and **Certificate**, and select your desired service to subscribe to it. Set **Billing Mode** to **Pay-per-use**.

 $\times$ 

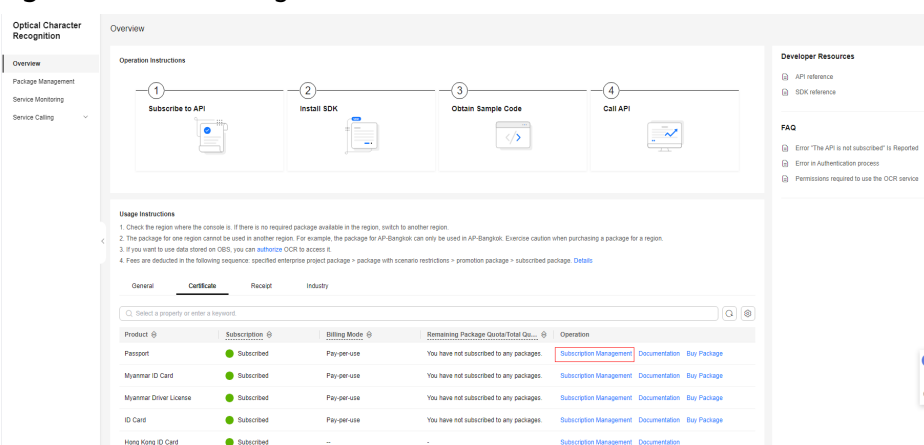

#### **Figure 3-8** Subscribing to a service

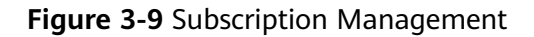

#### **Subscription Management - Passport**

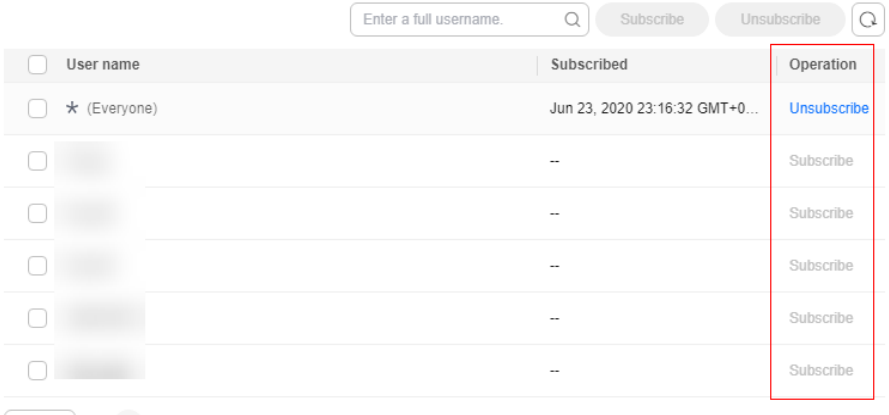

 $\boxed{5}$   $\vee$   $\left\langle \begin{array}{c} 1 & 2 \end{array} \right\rangle$ 

#### $\Box$  Note

- If a master account grants the **OCR FullAccess** permission to an IAM user, both the master account and the IAM user can subscribe to OCR services. IAM users without this permission cannot subscribe to OCR services on their own.
- If a master account only grants the **OCR ReadOnlyAccess** permission or no permission at all to an IAM user, only the master account (or IAM users with the **OCR FullAccess** permission) can subscribe to OCR services for that IAM user.

Alternatively, you can click **Buy Package** to subscribe to a service. The billing is on a package basis.

<span id="page-15-0"></span>**Figure 3-10** Buy Package

| 22        | HUAWEI CLOUD                             | Console O Hong Kong<br>v.                                                     |                                                                                                    |                                                                                                    | Search                                            | Q More<br><b>ED Int-English</b>                                                          |
|-----------|------------------------------------------|-------------------------------------------------------------------------------|----------------------------------------------------------------------------------------------------|----------------------------------------------------------------------------------------------------|---------------------------------------------------|------------------------------------------------------------------------------------------|
| Ξ         | Optical Character<br>Recognition         | Overview                                                                      |                                                                                                    |                                                                                                    |                                                   |                                                                                          |
| ô<br>AV). | Overview                                 | Operation Instructions                                                        |                                                                                                    |                                                                                                    |                                                   | <b>Developer Resources</b>                                                               |
| ⊜<br>Θ    | Package Management<br>Service Monitoring | Subscribe to API                                                              | 2<br>Install SDK                                                                                                    | 3<br>Obtain Sample Code                                                                                                    | Δ<br>Call API                                     | <b>D</b> API reference<br><b>B</b> SDK reference                                         |
| 凿         | Service Calling<br>$\sim$                |                                                                               |                                                                                                    | ⇔                                                                                                    |                                                   | <b>FAQ</b>                                                                               |
| €         |                                          |                                                                               | -                                                                                                    |                                                                                                    |                                                   | <b>B</b> Error "The API is not subscribed" is Reported<br>Emor in Authentication process |
| Φ         |                                          |                                                                               |                                                                                                    |                                                                                                    |                                                   | (a) Permissions required to use the OCR service                                          |
| ⊛         |                                          |                                                                               |                                                                                                    |                                                                                                    |                                                   |                                                                                          |
| 6         |                                          | <b>Usage Instructions</b>                                                     | 1. Check the region where the console is. If there is no required package available in the region, switch to another region. |                                                                                                    |                                                   |                                                                                          |
| ૯         |                                          | 3. If you want to use data stored on OBS, you can authorize OCR to access it. |                                                                                                    | 2. The package for one region cannot be used in another region. For example, the package for AP-Bangkok can only be used in AP-Bangkok. Exercise caution when purchasing a package for a region. |                                                   |                                                                                          |
| M         |                                          |                                                                               |                                                                                                    | 4. Fees are deducted in the following sequence: specified enterprise project package > package with scenario restrictions > promotion package > subscribed package. Details                      |                                                   |                                                                                          |
| 33        |                                          | Certificate<br>General                                                        | Receipt<br>Industry                                                                                                    |                                                                                                    |                                                   |                                                                                          |
|           |                                          | Q: Select a property or enter a loryword.                                     |                                                                                                    |                                                                                                    |                                                   | $Q$ $Q$                                                                                  |
|           |                                          | Product $\Theta$                                                              | Billing Mode 8<br>Subscription $\Theta$                                                                                      | Remaining Package Quota/Total Qu 8<br>Operation                                                                                                    |                                                   |                                                                                          |
|           |                                          | Passport                                                                      | Subscribed<br>Pay-per-use                                                                                                    | You have not subscribed to any packages.                                                                                                    | Subscription Management Documentation Buy Package |                                                                                          |
|           |                                          | Myanmar ID Card                                                               | Subscribed<br>Pay-per-use                                                                                                    | You have not subscribed to any packages.                                                                                                    | Subscription Management Documentation Buy Package |                                                                                          |

4. Once the service is successfully subscribed to, check that the status is **Subscribed**.

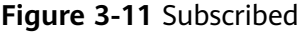

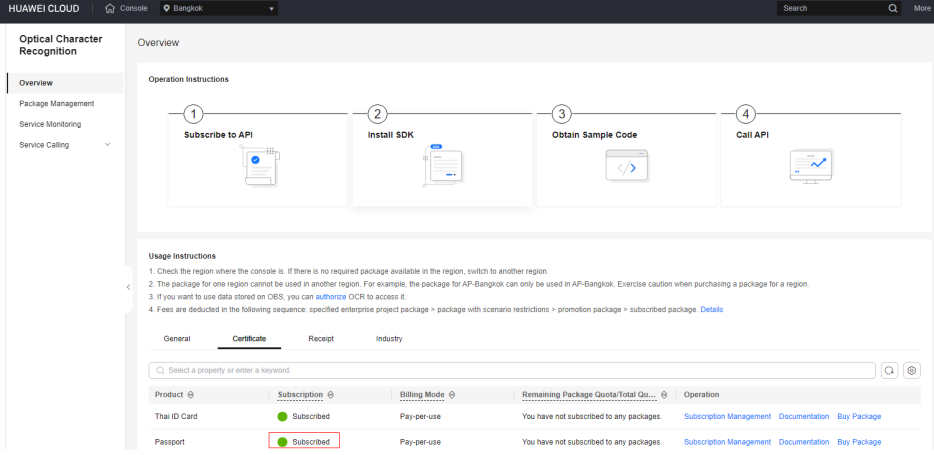

#### $\Box$  Note

- OCR services are billed in pay-per-use mode by default. In this billing mode, you only need to pay for what you use. If you have purchased a package, see **[Billing](https://support.huaweicloud.com/intl/en-us/price-ocr/ocr_12_0004.html)** for package deduction rules. Packages cannot be refunded once being purchased.
- If you have not subscribed to an OCR service yet, an error message with error code "ModelArts.4204" will be displayed when you call the OCR API.
- If you want to use data stored on OBS, you can authorize OCR to access OBS. You only need to configure the authorization once. For details, see **[Configuring Access](#page-234-0) [Permissions of OBS](#page-234-0)**.

```
----End
```
# **3.3 Making an API Request**

This section describes the structure of a REST API request and demonstrates how to call an API.

#### **Request URI**

A request URI is in the following format:

#### **{URI-scheme} :// {endpoint} / {resource-path} ? {query-string}**

Although a request URI is included in the request header, most programming languages and frameworks require the request URI to be transmitted separately.

| <b>Parameter</b> | <b>Description</b>                                                                                                    |
|------------------|----------------------------------------------------------------------------------------------------|
| URI-scheme       | Protocol used to transmit requests. All APIs use HTTPS.                                                                                                    |
| endpoint         | Domain name or IP address of the server bearing the REST<br>service endpoint. The endpoint varies depending on services in<br>different regions. For more details, see <b>Endpoints</b> .                                                                   |
| resource-path    | Path in which the requested resource is located, that is, the API<br>access path.                                                                                                    |
| query-string     | Query parameter, which is optional. Ensure that a question<br>mark (?) is included before each query parameter that is in the<br>format of Parameter name=Parameter value. For example,<br>limit=10 indicates that up to 10 data records will be displayed. |

**Table 3-1** URI parameter description

For example, to call the API in the **AP-Bangkok** region, use the endpoint **ocr.apsoutheast-2.myhuaweicloud.com** of the **AP-Bangkok** region and find the value **/v3/auth/tokens** of **resource-path** in **[Obtaining a User Token](https://support.huaweicloud.com/intl/en-us/api-iam/iam_30_0001.html)**. The URI is as follows:

https://ocr.ap-southeast-2.myhuaweicloud.com/v2/{project\_id}/ocr/web-image

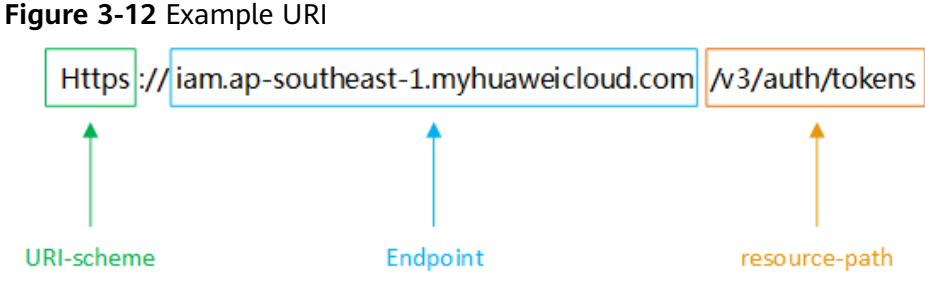

#### $\Box$  note

To simplify the URI display in this document, each API is provided only with a **resourcepath** and a request method. The **URI-scheme** of all APIs is **HTTPS**, and the endpoints of all APIs in the same region are identical.

#### **Request Methods**

The HTTP protocol defines the following request methods that can be used to send a request to the server:

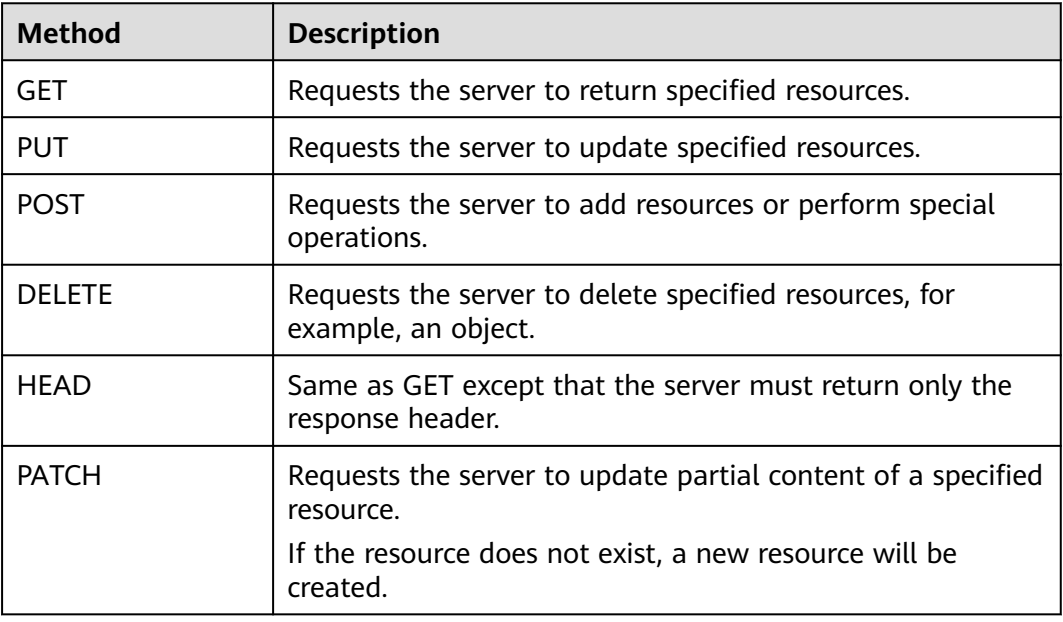

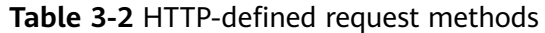

POST https://ocr.ap-southeast-2.myhuaweicloud.com/v2/{project\_id}/ocr/web-image

#### **Request Header**

You can also add additional header fields to a request, such as the fields required by a specified URI or HTTP method. For example, to request for the authentication information, add **Content-Type**, which specifies the request body type.

- **Content-Type**: request body type or format. This field is mandatory and its default value is **application/json**. Other values of this field will be provided for specific APIs if any.
- **X-Auth-Token**: user token. This field is required only for token-based API authentication. For details about the user token, see "Authentication".

The following provides an example request with a request header included.

```
POST https://ocr.ap-southeast-2.myhuaweicloud.com/v2/{project_id}/ocr/web-image
Content-Type: application/json
x-auth-token: MIIaBgYJKoZIhvcNAQcC...
```
#### **Request Body**

The body of a request is often sent in a structured format as specified in the **Content-Type** header field. The request body transfers all content except the request header.

The request body varies depending on APIs. Some APIs do not require the request body, for example, the APIs requested using the GET and DELETE methods.

The request parameters and parameter description are available in the request. The following provides an example request with a body included.

POST https://ocr.ap-southeast-2.myhuaweicloud.com/v2/{project\_id}/ocr/web-image Request Header:

```
Content-Type: application/json 
X-Auth-Token: MIINRwYJKoZIhvcNAQcCoIINODCCDTQCAQExDTALBglghkgBZQMEAgEwgguVBgkqhkiG...
Request Body:
{
    "image":"/9j/4AAQSkZJRgABAgEASABIAAD/4RFZRXhpZgAATU0AKgAAAAgABwESAAMAA..."
```
If all data required for the API request is available, you can send the request to call the API through curl, Postman, or coding.

## **3.4 Authentication**

}

Requests for calling an API can be authenticated using either of the following methods:

- Token-based authentication: Requests are authenticated using a token.
- AK/SK-based authentication: Requests are authenticated by encrypting the request body using an AK/SK pair.

#### **Token-based Authentication**

A token specifies temporary permissions in a computer system. During API authentication using a token, the token is added to a request to get permissions for calling the API.

#### $\Box$  Note

- A token is valid for 24 hours. When using a token for authentication, cache it to avoid frequent calling.
- If your Huawei Cloud account has been upgraded to a Huawei ID, you cannot obtain a token. You are advised to create an IAM user and obtain the user token.

When calling the API to obtain a user token, you must set **auth.scope** in the request body to **project**.

You can log in to the console and choose **[My Credentials > API Credentials](https://console-intl.huaweicloud.com/iam/?locale=en-us#/myCredential)** to obtain the values of **username**, **domainname**, and **project name**. **password** indicates the user password.

● Pseudocode

{

POST https://iam.ap-southeast-2.myhuaweicloud.com/v3/auth/tokens //Uses obtaining the token in the AP-Bangkok region as an example. Content-Type: application/json

```
 "auth": { 
     "identity": { 
        "methods": [ 
           "password" 
        ], 
         "password": { 
           "user": { 
 "name": "username", // IAM username
 "password": "********", // Password
             "domain": { 
                "name": "domainname" // Account name
 } 
          } 
       } 
     },
```

```
 "scope": { 
               "project": {
                 "name": "project name" //Replace project name with the actual project name, for example, 
     ap-southeast-1.
      } 
           } 
        } 
     }
● Java
     package xxx; // Project path where the GetToken class is located
     import okhttp3.MediaType;
     import okhttp3.OkHttpClient;
     import okhttp3.Request;
     import okhttp3.RequestBody;
     import okhttp3.Response;
     public class GetToken {
         public static void main(String[] args) throws Exception {
           OkHttpClient client = new OkHttpClient().newBuilder().build();
          MediaType mediaType = MediaType.parse("application/json");
           String requestBody // Enter the correct account name, IAM username, and password.
      = "{\"auth\": {\"identity\": {\"methods\": [\"password\"],\"password\": {\"user\": {\"name\": 
     \"********\",\"password\": \"********\",\"domain\": {\"name\": \"********\"}}}},\"scope\": {\"project\": 
     {\"name\": \"ap-southeast-3\"}}}}";
           RequestBody body = RequestBody.create(requestBody, mediaType);
           Request request = new Request.Builder().url("https://iam.ap-southeast-3.myhuaweicloud.com/v3/
     auth/tokens")
              .method("POST", body)
              .addHeader("Content-Type", "application/json")
              .build();
           Response response = client.newCall(request).execute();
           System.out.println(response.header("X-Subject-Token"));
        }
     }
     Python
     import requests
     import json
     url = "https://iam.ap-southeast-3.myhuaweicloud.com/v3/auth/tokens"
     payload = ison.dumps({} "auth": {
         "identity": {
          "methods": [
           "password"
          ],
           "password": {
            "user": {
             "name": "username",
             "password": "********",
             "domain": {
              "name": "domainname"
             }
           }
          }
         },
         "scope": {
      "project": {
      "name": "projectname"
          }
        }
       }
     })
     headers = {
       'Content-Type': 'application/json'
     }
```
response = requests.request("POST", url, headers=headers, data=payload)

```
print(response.headers["X-Subject-Token"])
```
<span id="page-20-0"></span>As shown in the following figure, **x-subject-token** in the response header is the desired user token. This token can then be used to authenticate the calling of OCR APIs.

**Figure 3-13** Response header for obtaining a user token

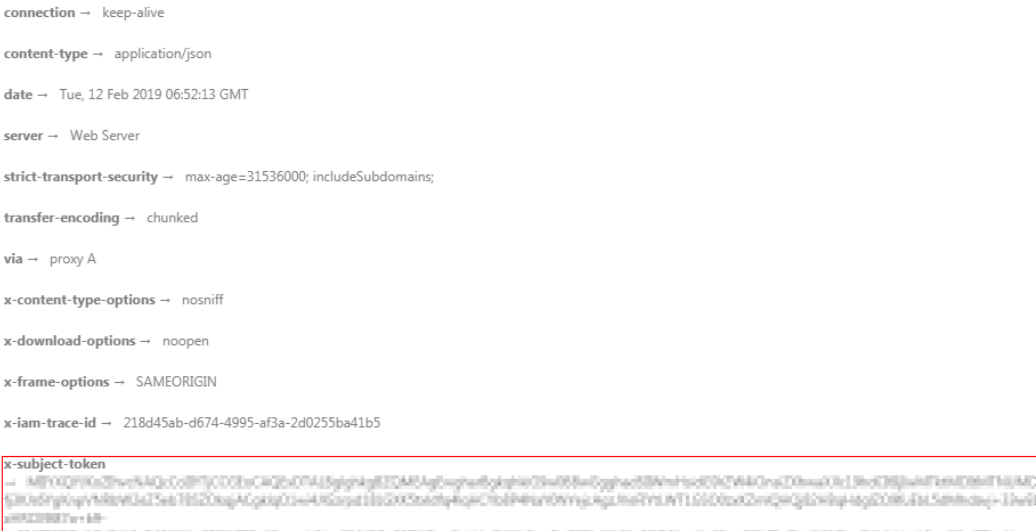

# <MISEERs@dS@deMSRIgoPESCROphyaoldogPeNQuFSD@A-uSetWM99EC-uSp23NeEHKOdFD26calisCbe/KDMbrQvHW7vdFUVHooldpaRJwFBysX

 $x$ -xss-protection  $\rightarrow$  1: mode=block:

#### **AK/SK-based Authentication**

#### $\Box$  Note

AK/SK-based authentication supports API requests with a body less than or equal to 12 MB. For API requests with a larger body, perform token-based authentication.

In AK/SK-based authentication, AK/SK is used to sign requests and the signature is then added to the requests for authentication.

- AK: access key ID, which is a unique identifier used in conjunction with a secret access key to sign requests cryptographically.
- SK: secret access key used in conjunction with an AK to sign requests cryptographically. It identifies a request sender and prevents the request from being modified.

In AK/SK-based authentication, you can use an AK/SK to sign a request based on the signature algorithm or use a dedicated signature SDK to sign a request. For details about how to sign requests and use the signing SDK, see **[API Request](https://support.huaweicloud.com/intl/en-us/devg-apisign/api-sign-provide.html) [Signing Guide](https://support.huaweicloud.com/intl/en-us/devg-apisign/api-sign-provide.html)**.

If no AKs/SKs have been generated, log in to the console and choose **[My](https://console-intl.huaweicloud.com/iam/?locale=en-us#/myCredential) [Credentials](https://console-intl.huaweicloud.com/iam/?locale=en-us#/myCredential)** page in the upper right corner. On the page that is displayed, choose **Access Keys** in the navigation pane on the left, and click **Create Access Key** to create an AK/SK.

#### <span id="page-21-0"></span>**NOTICE**

The signing SDK is only used for signing requests and is different from the SDKs provided by services.

For details about how to obtain the AK/SK, see **[Obtaining the AK/SK](https://support.huaweicloud.com/intl/en-us/devg-apisign/api-sign-provide.html#api-sign-provide__section5742192219435)**.

## **3.5 Response**

#### **Status Code**

After sending a request, you will receive a response, including a status code, response header, and response body.

A status code consists of multiple digits, which indicates the response status of a request. If the 2xx status code is returned, the API is called successfully. For details about the status code list, see **[Status Codes](#page-218-0)**.

#### **Response Header**

Similar to a request, a response also has a header, for example, **Content-Type**. **Table 3-3** lists the fields in the response header.

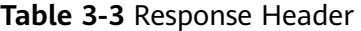

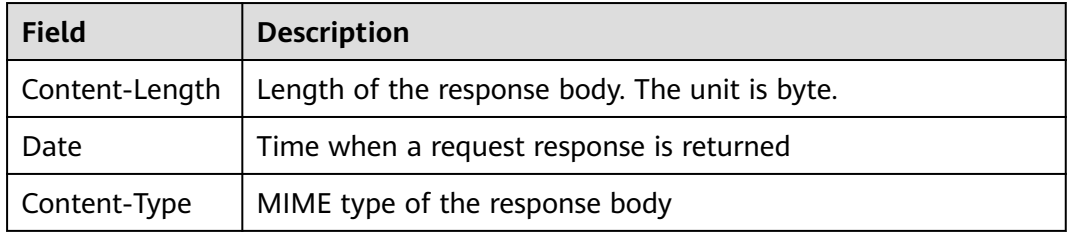

#### **Response Body**

The body of a response is returned in structured format as specified in the **Content-Type** header field. The response body transfers all content except the response header.

If an error occurs during API calling, an error code and a message will be displayed. The following shows an error response body.

{ "error\_code": "AIS.0103", "error\_msg": "The image size does not meet the requirements." }

In the response body, **error\_code** indicates the error code, and **error\_msg** provides information about the error.

# **4 API**

# <span id="page-22-0"></span>**4.1 Smart Document Analysis**

#### **Function**

This API recognizes text, analyzes layout, extracts key-value pairs, identifies tables in various formatted documents such as certificates, receipts, and forms, and converts the results into a structured JSON format.

#### **Notes and Constraints**

- English, Chinese, and some traditional Chinese characters are supported.
- Only images in PNG, JPG, JPEG, BMP, GIF, TIFF, WebP, PCX, ICO or PSD format and PDF files can be recognized. PDF files can only be recognized one page at a time, but you can use the **pdf\_page\_number** parameter to specify which page you want to recognize.
- No side of the image can be smaller than 15 or larger than 8,192 pixels.
- The area to be recognized must occupy more than 80% of the image. When scanning a table, ensure that all text and its surrounding area are included in the image.
- An image can be rotated to any angle.
- For more accurate recognition results, the number of characters on a single page must be limited to 1,800 or less.
- Text in images with complex backgrounds (such as outdoor scenery or anticounterfeit watermarks) or distorted text cannot be analyzed.
- OCR is a public cloud service whose resources are sharable to all online users. If you need to call multiple APIs concurrently, **[contact us](https://www.huaweicloud.com/intl/en-us/contact-sales.html)**.

#### **Calling Method**

For details, see **[Calling APIs](#page-10-0)**.

#### **Prerequisites**

Before using this API, subscribe to the service and complete authentication. For details, see **[Subscribing to an OCR Service](#page-11-0)** and **[Authentication](#page-18-0)**.

#### $\Box$  note

Before using the service for the first time, you need to enable the service by clicking **[Subscribe](https://console-intl.huaweicloud.com/ocr/?region=ap-southeast-1&locale=en-us#/ocr/overview)**. You only need to subscribe to the service once. If you have not subscribed to the service yet, error "ModelArts.4204" will be displayed when you call this API. Before you call the API, log in to the OCR console and subscribe to the corresponding service. Ensure that you make the subscription to the service in the same region where you want to call this API.

#### **URI**

POST /v2/{project\_id}/ocr/smart-document-recognizer

**Table 4-1** URI parameter

| <b>Parameter</b> | <b>Mandatory</b> | <b>Type</b> | <b>Description</b>                                                                     |
|------------------|------------------|-------------|----------------------------------------------------------------------------------------|
| project_id       | Yes              | String      | Project ID, which can be<br>obtained by referring to<br><b>Obtaining a Project ID.</b> |

#### **Request Parameters**

**Table 4-2** Request header parameters

| Parameter    | <b>Mandatory</b> | <b>Type</b> | <b>Description</b>                                                                                                    |
|--------------|------------------|-------------|----------------------------------------------------------------------------------------------------|
| X-Auth-Token | Yes              | String      | User token. During API<br>authentication using a token,<br>the token is added to requests<br>to obtain permissions for<br>calling the API. The value of X-<br>Subject-Token in the response<br>header is the obtained token. |

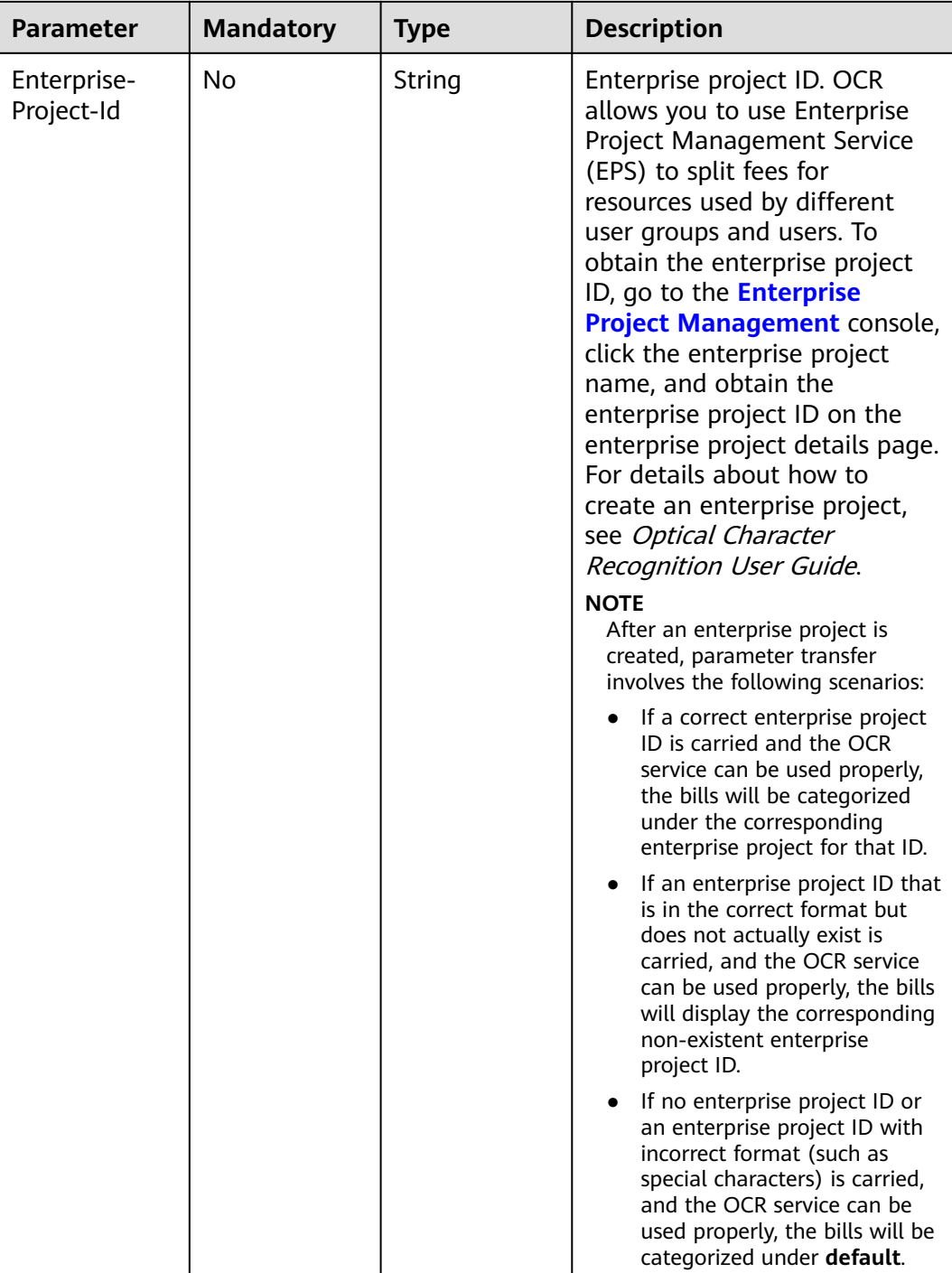

**Table 4-3** Request body parameters

| <b>Parameter</b> | <b>Mandatory</b> | <b>Type</b> | <b>Description</b>                                                                                                    |
|------------------|------------------|-------------|----------------------------------------------------------------------------------------------------|
| data             | No               | String      | Set either this parameter or<br>url. Base64 encoded string of<br>the image or PDF. The file has<br>a size limit of 10 MB. No side<br>of the image can be smaller<br>than 15 or larger than 8,192<br>pixels. Only images in JPG,<br>PNG, BMP, or TIFF format can<br>be recognized. PDFs are<br>converted to images with a<br>resolution of 144 dpi for<br>document analysis, and they<br>must meet the image size<br>requirements mentioned<br>above. If a PDF has multiple<br>pages, only the first page will<br>be recognized. |
| url              | No               | String      | Set either this parameter or<br>data. URL of an image or PDF.<br>Currently, the following URLs<br>are supported:<br>Public HTTP/HTTPS URL<br>• URL provided by OBS. You<br>need to be authorized to<br>use OBS data, including<br>service authorization,<br>temporary authorization,<br>and anonymous public<br>authorization. For details,<br>see Configuring Access<br><b>Permissions of OBS.</b><br><b>NOTE</b>                                                                                                    |
|                  |                  |             | The API response time<br>depends on the image<br>download time. If the image<br>download takes a long time,<br>the API call will fail.<br>Ensure that the storage<br>service where the image to be<br>detected resides is stable and<br>reliable. OBS is recommended<br>for storing image data.<br>The URL cannot contain<br>Chinese characters. If Chinese<br>characters exist, they must be<br>encoded using UTF-8.                                                                                                    |

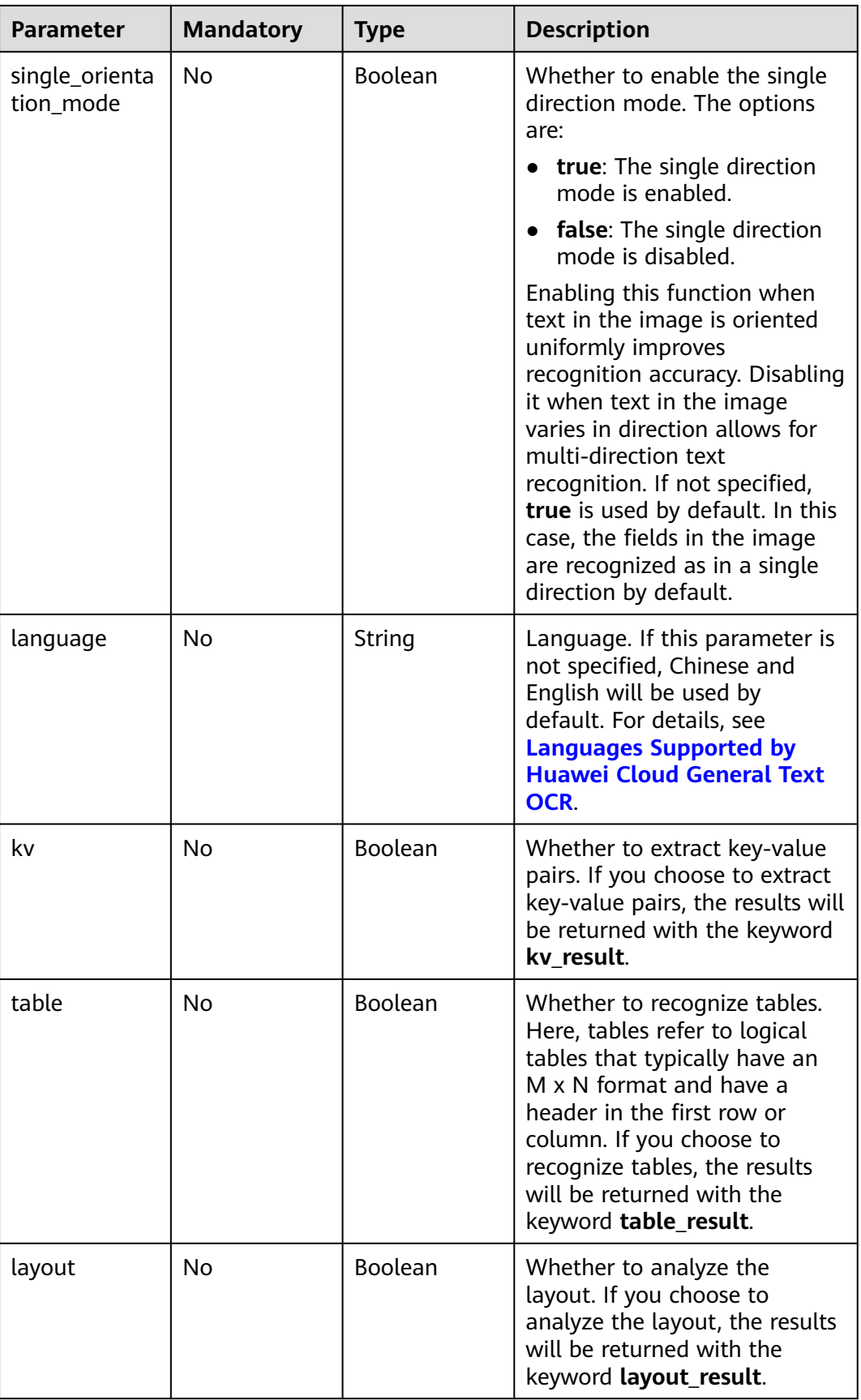

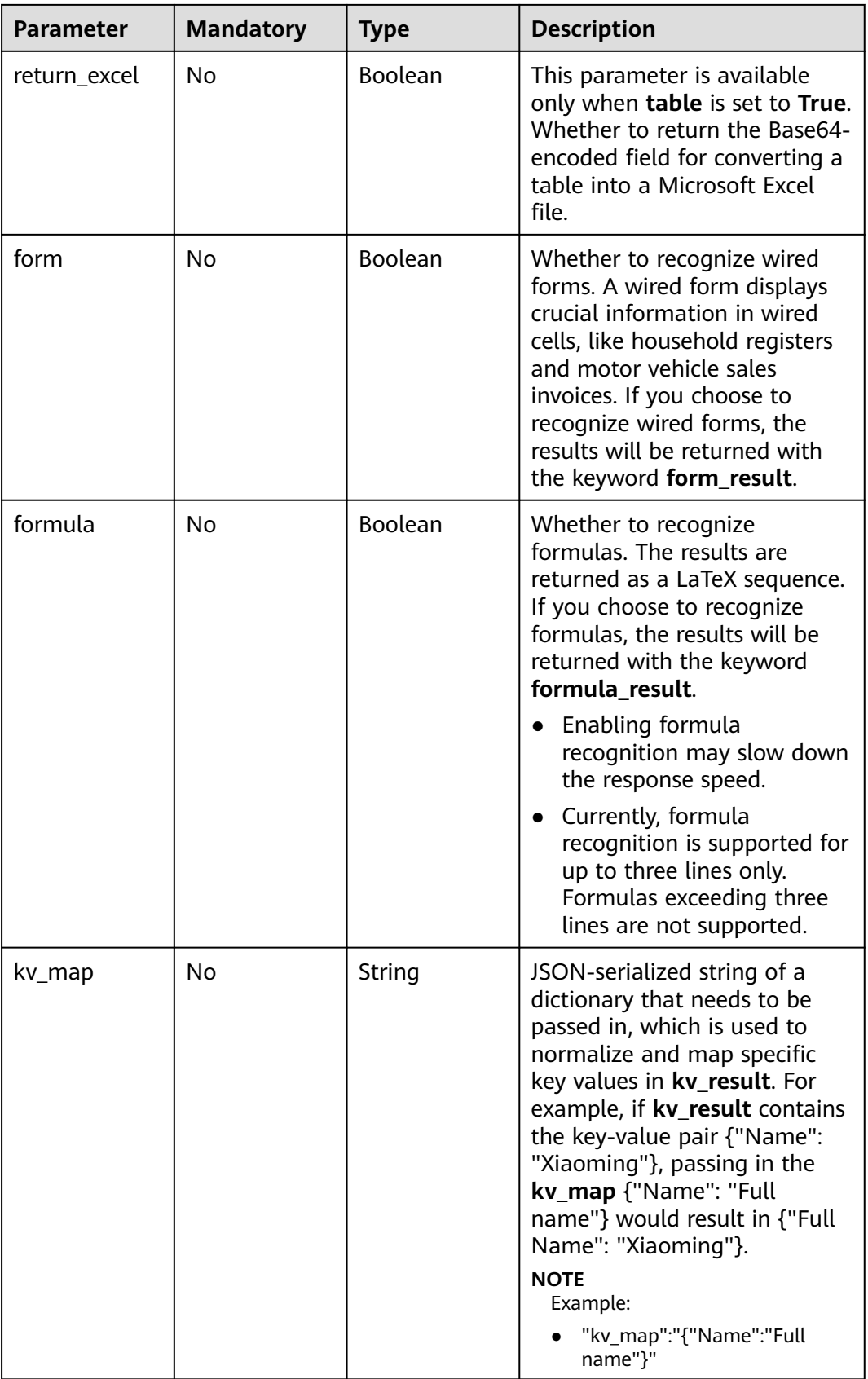

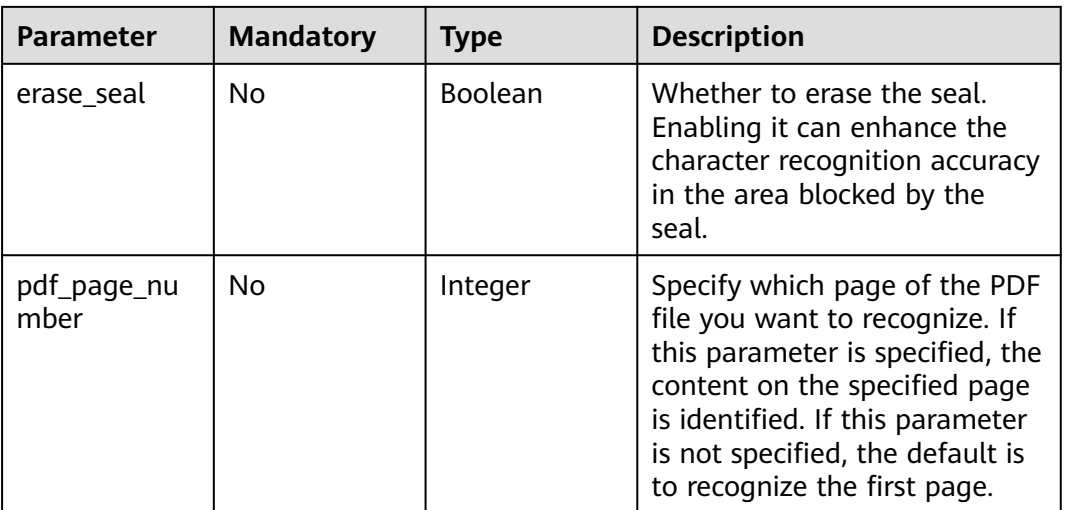

#### **Response Parameters**

#### **Status code: 200**

**Table 4-4** Response body parameter

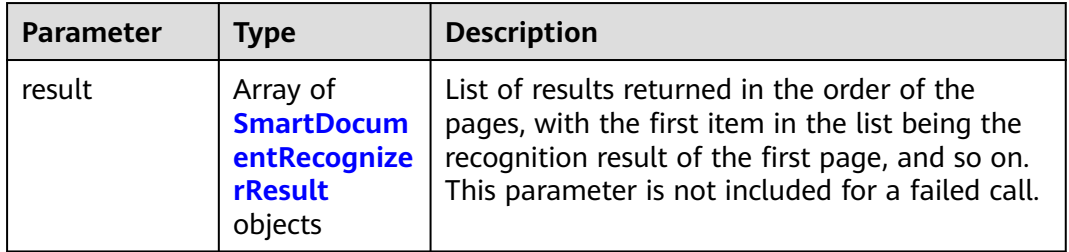

#### **Table 4-5** SmartDocumentRecognizerResult

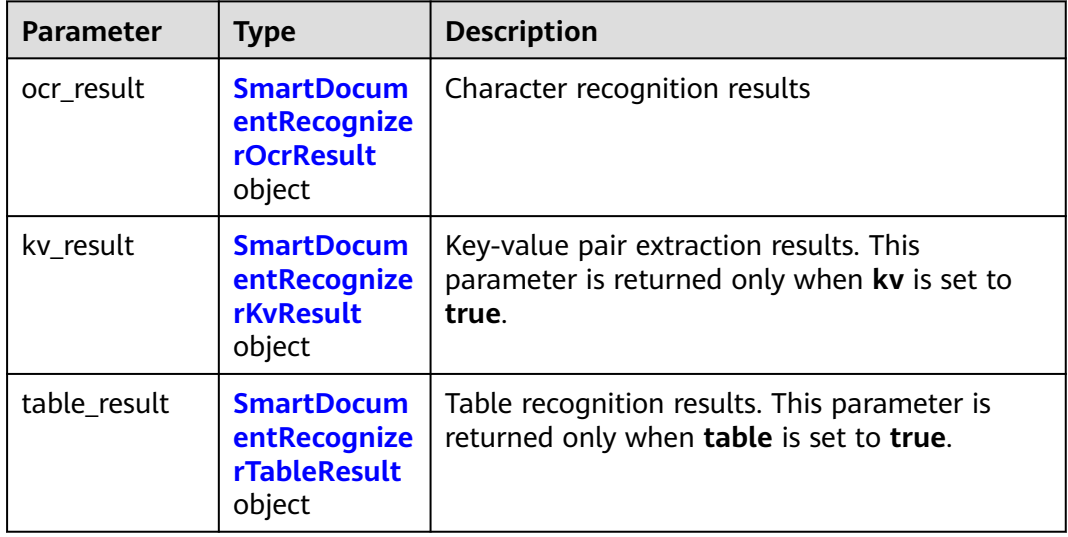

<span id="page-29-0"></span>

| <b>Parameter</b> | <b>Type</b>                                                           | <b>Description</b>                                                                           |
|------------------|-----------------------------------------------------------------------|----------------------------------------------------------------------------------------------|
| layout_result    | <b>SmartDocum</b><br>entRecognize<br>rLayoutResul<br>t object         | Layout analysis results. This parameter is<br>returned only when layout is set to true.      |
| form result      | <b>SmartDocum</b><br>entRecognize<br>rFormResult<br>object            | Wired form recognition results. This parameter<br>is returned only when form is set to true. |
| formula_resul    | <b>SmartDocum</b><br>entRecognize<br>rFormulaRes<br><b>ult</b> object | Formula recognition result                                                                   |

**Table 4-6** SmartDocumentRecognizerOcrResult

| <b>Parameter</b>      | <b>Type</b>                                                                                | <b>Description</b>                                                                                                    |
|-----------------------|--------------------------------------------------------------------------------------------|----------------------------------------------------------------------------------------------------|
| direction             | Float                                                                                      | Image direction                                                                                                    |
| words_block_c<br>ount | Integer                                                                                    | Number of text blocks that have been<br>recognized                                                                     |
| words_block_l<br>ist  | Array of<br><b>SmartDocum</b><br>entRecognize<br><b>rWordsBlock</b><br><b>List objects</b> | List of text blocks that have been recognized.<br>The output sequence is from left to right and<br>from top to bottom. |

**Table 4-7** SmartDocumentRecognizerWordsBlockList

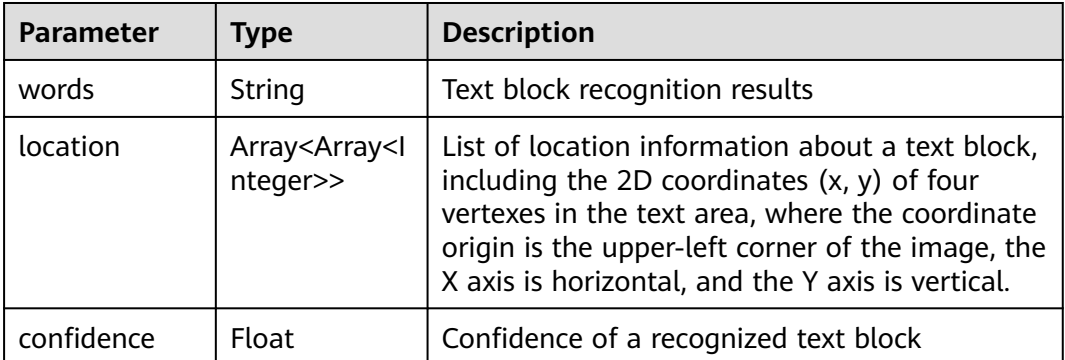

| <b>Parameter</b>   | <b>Type</b>                                                                 | <b>Description</b>                                   |
|--------------------|-----------------------------------------------------------------------------|------------------------------------------------------|
| kv_block_cou<br>nt | Integer                                                                     | Number of key-value pairs recognized by the<br>model |
| kv block list      | Array of<br><b>SmartDocum</b><br>entRecognize<br><b>rKVBlock</b><br>objects | List of key-value pair recognition results           |

<span id="page-30-0"></span>**Table 4-8** SmartDocumentRecognizerKvResult

#### **Table 4-9** SmartDocumentRecognizerKVBlock

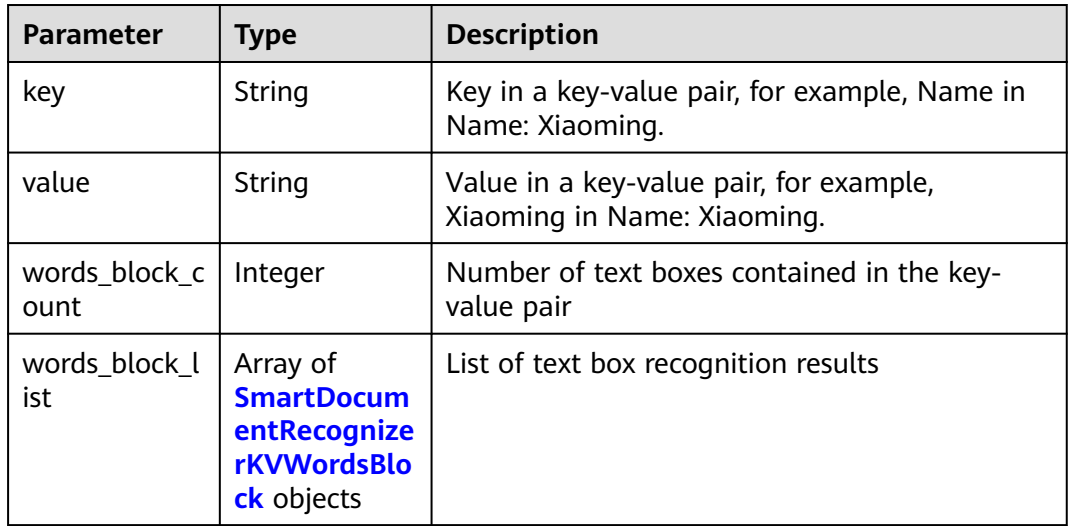

#### **Table 4-10** SmartDocumentRecognizerKVWordsBlock

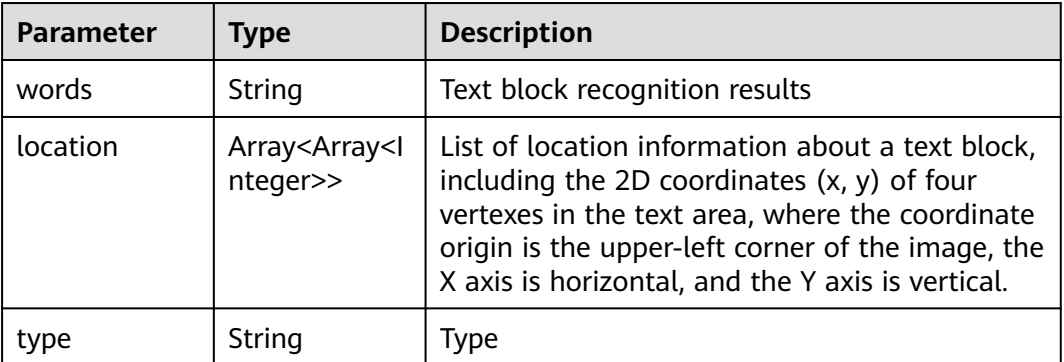

| <b>Parameter</b> | <b>Type</b>                                                                    | <b>Description</b>                       |
|------------------|--------------------------------------------------------------------------------|------------------------------------------|
| table_count      | Integer                                                                        | Number of tables recognized by the model |
| table list       | Array of<br><b>SmartDocum</b><br>entRecognize<br><b>rTableBlock</b><br>objects | List of table recognition results        |

<span id="page-31-0"></span>**Table 4-11** SmartDocumentRecognizerTableResult

**Table 4-12** SmartDocumentRecognizerLayoutResult

| <b>Parameter</b>       | <b>Type</b>                                                                     | <b>Description</b>                                         |
|------------------------|---------------------------------------------------------------------------------|------------------------------------------------------------|
| layout_block_<br>count | Integer                                                                         | Number of document layout areas recognized<br>by the model |
| layout_block_l<br>ist  | Array of<br><b>SmartDocum</b><br>entRecognize<br><b>rLayoutBlock</b><br>objects | List of document layout area recognition<br>results        |

**Table 4-13** SmartDocumentRecognizerLayoutBlock

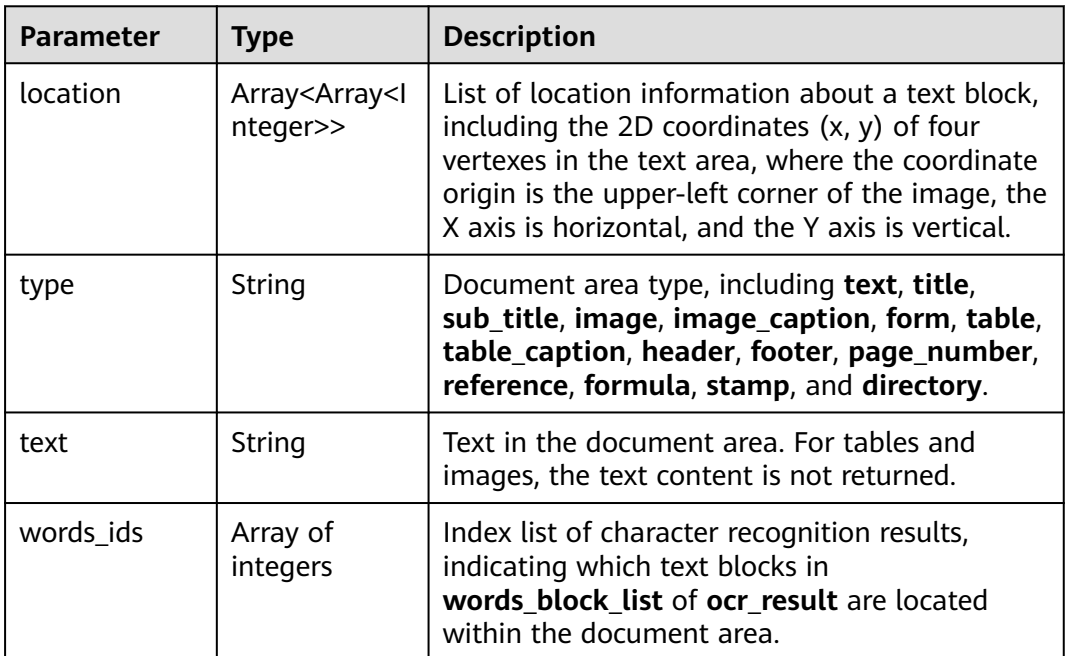

<span id="page-32-0"></span>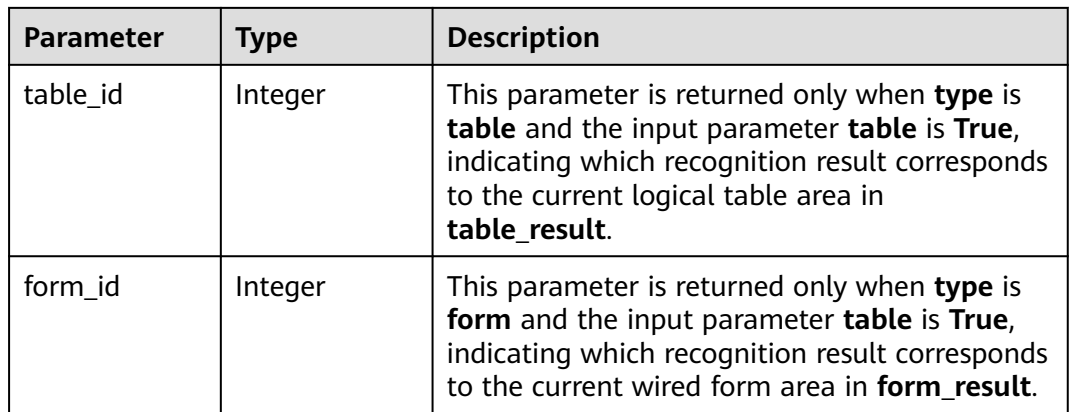

#### **Table 4-14** SmartDocumentRecognizerFormResult

| <b>Parameter</b> | <b>Type</b>                                                                    | <b>Description</b>                               |
|------------------|--------------------------------------------------------------------------------|--------------------------------------------------|
| form count       | Integer                                                                        | Number of wired forms recognized by the<br>model |
| form list        | Array of<br><b>SmartDocum</b><br>entRecognize<br><b>rTableBlock</b><br>objects | List of wired form recognition results           |

**Table 4-15** SmartDocumentRecognizerTableBlock

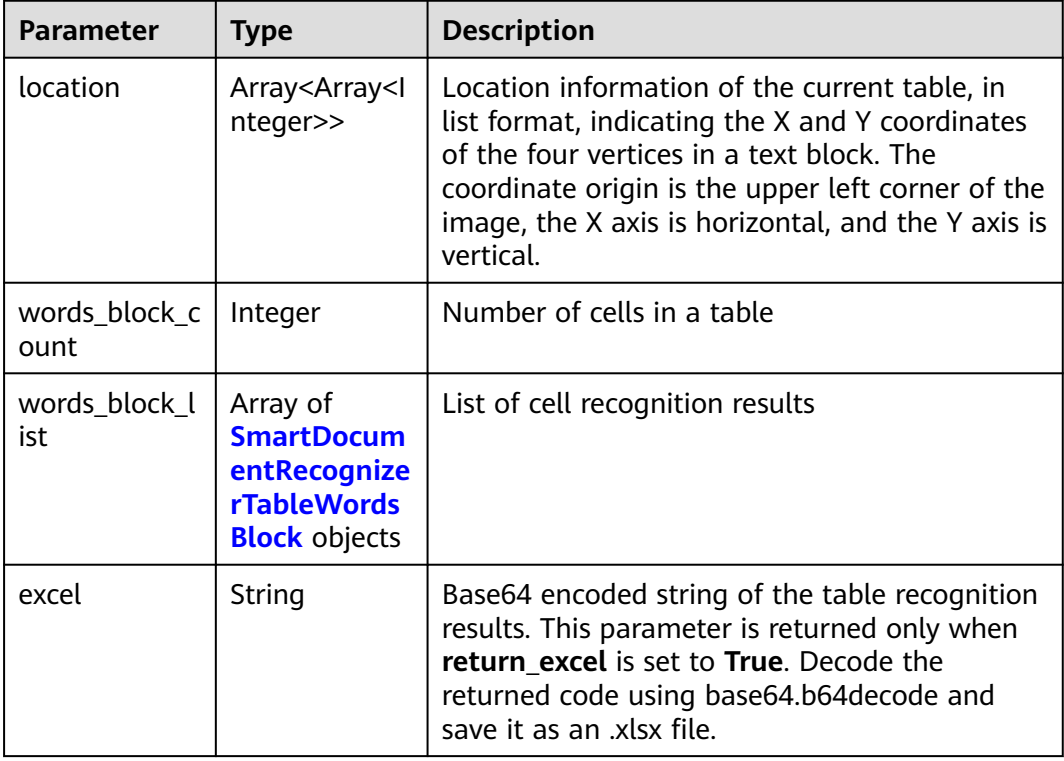

| <b>Parameter</b> | <b>Type</b>          | <b>Description</b>                                                                                             |  |  |
|------------------|----------------------|----------------------------------------------------------------------------------------------------|--|--|
| words            | String               | Character recognition results in a cell                                                                        |  |  |
| rows             | Array of<br>integers | Rows occupied by text. The values start from 0<br>and are displayed in a list. The data type is<br>Integer.    |  |  |
| columns          | Array of<br>integers | Columns occupied by text. The values start<br>from 0 and are displayed in a list. The data<br>type is Integer. |  |  |

<span id="page-33-0"></span>**Table 4-16** SmartDocumentRecognizerTableWordsBlock

**Table 4-17** SmartDocumentRecognizerFormulaResult

| <b>Parameter</b> | <b>Type</b>                                                                       | <b>Description</b>                                  |
|------------------|-----------------------------------------------------------------------------------|-----------------------------------------------------|
| formula_coun     | Integer                                                                           | Number of mathematical formulas                     |
| formula_list     | Array of<br><b>SmartDocum</b><br>entRecognize<br>rFormulaBloc<br><b>k</b> objects | List of mathematical formula recognition<br>results |

**Table 4-18** SmartDocumentRecognizerFormulaBlock

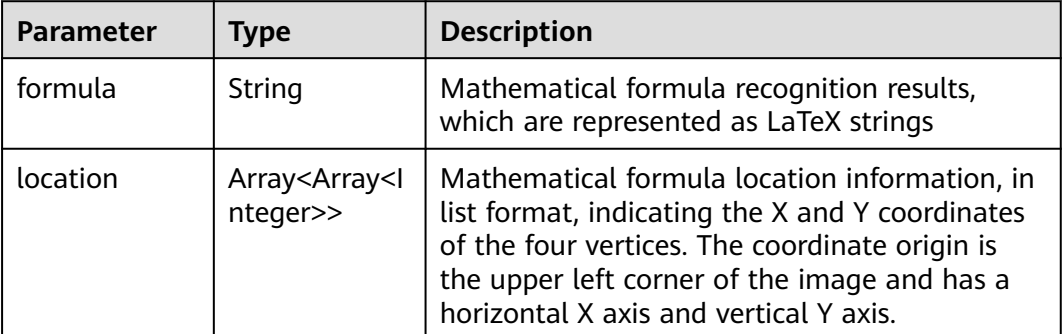

**Status code: 400**

| <b>Parameter</b> | <b>Type</b> | <b>Description</b>                                                                                               |
|------------------|-------------|----------------------------------------------------------------------------------------------------|
| error_code       | String      | Error code of a failed API call. For details, see<br><b>Error Codes.</b>                                         |
|                  |             | This parameter is not returned for a successful<br>call.                                                         |
| error msg        | String      | Error message when the API call fails. This<br>parameter is not included when the API is<br>successfully called. |

**Table 4-19** Response body parameters

#### **Example Request**

Transfer the Base64 encoded string of the document image for recognition. POST https://{endpoint}/v2/{project\_id}/ocr/smart-document-recognizer

```
 { 
 "data" : "/9j/4AAQSkZJRgABAgEASABIAAD/4RFZRXhpZgAATU0AKgAAAA..." 
 }
```
Transfer the URL of the document image for recognition. POST https://{endpoint}/v2/{project\_id}/ocr/smart-document-recognizer

```
 { 
  "url" : "https://BucketName.obs.myhuaweicloud.com/ObjectName" 
 }
```
#### **Example Response**

#### **Status code: 200**

Example response for a successful request

```
{
  "result" : [ {
    "formula_result" : {
     "formula_count" : 1,
     "formula_list" : [ {
"formula" : "\\\\int _ { L } \\\\left ( 2 x y ^ { 3 } - y ^ { 2 } \\\\cos x \\\\right ) \\\\mathrm { d } x + \\\
\left ( 1 - 2 y \\\\sin x + 3 x ^ { 2 } y ^ { 2 } \\\\right ) \\\\mathrm { d } y",
      "location" : [ [ 171, 919 ], [ 950, 919 ], [ 950, 967 ], [ 171, 967 ] ]
    } ]
   }
 }, {
 "layout_result" : {
     "layout_block_count" : 19,
     "layout_block_list" : [ {
      "location" : [ [ 1165, 368 ], [ 2031, 368 ], [ 2031, 465 ], [ 1165, 465 ] ],
 "type" : "title",
 "text" : "Heilongjiang VAT Special Invoice",
      "words_ids" : [ 0 ]
\}, {
 "location" : [ [ 15, 19 ], [ 1078, 19 ], [ 1078, 637 ], [ 15, 637 ] ],
 "type" : "form",
 "text" : "xxxx",
      "words_ids" : [ 2, 3, 4 ],
      "form_id" : 0
\}, {
 "location" : [ [ 18, 180 ], [ 1077, 180 ], [ 1077, 636 ], [ 18, 636 ] ],
 "type" : "table",
      "text" : "xxxx",
```

```
 "words_ids" : [ 0, 1, 2 ],
      "table_id" : 0
    } ]
   }
 }, {
   "form_result" : {
     "form_count" : 1,
 "form_list" : [ {
 "location" : [ [ 15, 19 ], [ 1074, 19 ], [ 1074, 636 ], [ 15, 636 ] ],
      "words_block_count" : 24,
      "words_block_list" : [ {
        "words" : "xxx",
       "rows" : [ 0 ],
       "columns" : [ 0, 1, 2 ]
      }, {
        "words" : "xxxx",
       "rows" : [ 1 ],
        "columns" : [ 0, 1, 2 ]
      } ],
      "excel" : "UEsDBBQAAAAIAAAAIQBhXUk6TwEAAI8EAAATAAAAW0NvbnRlbnRfVHlwZX..."
    } ]
   }
\overline{\}, {
   "table_result" : {
     "table_count" : 1,
     "table_list" : [ {
      "words_block_count" : 24,
      "words_block_list" : [ {
       "words" : "Name of goods or taxable labor services",
       "rows" : [ 0 ],
       "columns" : [ 0 ]
      }, {
        "words" : "Specifications and model",
       "rows" : [ 0 ],
        "columns" : [ 1 ]
\} ],
 "excel" : "xxxx",
      "location" : [ [ 275, 967 ], [ 2919, 967 ], [ 2919, 1177 ], [ 275, 1177 ] ]
    } ]
   }
 }, {
 "kv_result" : {
     "kv_block_count" : 25,
     "kv_block_list" : [ {
      "key" : "Invoice issuance date",
      "value" : "August 31, 2017",
      "words_block_count" : 2,
      "words_block_list" : [ {
 "words" : "Invoice issuance date",
 "location" : [ [ 2241, 589 ], [ 2480, 592 ], [ 2480, 646 ], [ 2241, 643 ] ],
       "type" : "key"
      }, {
        "words" : "August 31, 2017",
        "location" : [ [ 2479, 591 ], [ 2850, 595 ], [ 2850, 649 ], [ 2479, 645 ] ],
       "type" : "value"
      } ]
    } ]
   }
 }, {
 "ocr_result" : {
 "direction" : 0.4767,
     "words_block_count" : 67,
     "words_block_list" : [ {
      "words" : "Heilongjiang VAT Special Invoice",
 "location" : [ [ 430, 100 ], [ 874, 99 ], [ 874, 139 ], [ 430, 141 ] ],
 "confidence" : 0.9552
    } ]
  }
```
#### } ] }

**Status code: 400**

Example response for a failed request

```
{
  "error_code" : "AIS.0103",
  "error_msg" : "The image size does not meet the requirements."
}
```
# **Example SDK Code**

The example SDK code is as follows:

#### $\Box$  Note

You are advised to update the SDKs to the latest versions before use to prevent the local outdated SDKs from being unable to use the latest OCR functions.

#### **Java**

Transfer the Base64 encoded string of the document image for recognition. package com.huaweicloud.sdk.test;

import com.huaweicloud.sdk.core.auth.ICredential; import com.huaweicloud.sdk.core.auth.BasicCredentials; import com.huaweicloud.sdk.core.exception.ConnectionException; import com.huaweicloud.sdk.core.exception.RequestTimeoutException; import com.huaweicloud.sdk.core.exception.ServiceResponseException; import com.huaweicloud.sdk.ocr.v1.region.OcrRegion; import com.huaweicloud.sdk.ocr.v1.\*; import com.huaweicloud.sdk.ocr.v1.model.\*;

public class RecognizeSmartDocumentRecognizerSolution {

public static void main(String[] args) {

 // The AK and SK used for authentication are hard-coded or stored in plaintext, which has great security risks. It is recommended that the AK and SK be stored in ciphertext in configuration files or environment variables and decrypted during use to ensure security.

 // In this example, AK and SK are stored in environment variables for authentication. Before running this example, set environment variables CLOUD\_SDK\_AK and CLOUD\_SDK\_SK in the local environment

String ak = System.geteny("CLOUD\_SDK\_AK"); String sk = System.getenv("CLOUD\_SDK\_SK");

 ICredential auth = new BasicCredentials() .withAk(ak) .withSk(sk);

OcrClient client = OcrClient.newBuilder()

 .withCredential(auth) .withRegion(OcrRegion.valueOf("<YOUR REGION>"))

.build();

RecognizeSmartDocumentRecognizerRequest request = new

RecognizeSmartDocumentRecognizerRequest();

 SmartDocumentRecognizerRequestBody body = new SmartDocumentRecognizerRequestBody(); body.withData("/9j/4AAQSkZJRgABAgEASABIAAD/4RFZRXhpZgAATU0AKgAAAA..."); request.withBody(body); try {

 RecognizeSmartDocumentRecognizerResponse response = client.recognizeSmartDocumentRecognizer(request);

- System.out.println(response.toString());
	- } catch (ConnectionException e) {
	- e.printStackTrace();

```
 } catch (RequestTimeoutException e) {
         e.printStackTrace();
      } catch (ServiceResponseException e) {
         e.printStackTrace();
         System.out.println(e.getHttpStatusCode());
         System.out.println(e.getRequestId());
         System.out.println(e.getErrorCode());
         System.out.println(e.getErrorMsg());
      }
   }
}
Transfer the URL of the document image for recognition.
package com.huaweicloud.sdk.test;
import com.huaweicloud.sdk.core.auth.ICredential;
import com.huaweicloud.sdk.core.auth.BasicCredentials;
import com.huaweicloud.sdk.core.exception.ConnectionException;
import com.huaweicloud.sdk.core.exception.RequestTimeoutException;
import com.huaweicloud.sdk.core.exception.ServiceResponseException;
import com.huaweicloud.sdk.ocr.v1.region.OcrRegion;
import com.huaweicloud.sdk.ocr.v1.*;
import com.huaweicloud.sdk.ocr.v1.model.*;
public class RecognizeSmartDocumentRecognizerSolution {
   public static void main(String[] args) {
      // The AK and SK used for authentication are hard-coded or stored in plaintext, which has great 
security risks. It is recommended that the AK and SK be stored in ciphertext in configuration files or 
environment variables and decrypted during use to ensure security.
      // In this example, AK and SK are stored in environment variables for authentication. Before 
running this example, set environment variables CLOUD_SDK_AK and CLOUD_SDK_SK in the local 
environment
      String ak = System.getenv("CLOUD_SDK_AK");
      String sk = System.getenv("CLOUD_SDK_SK");
      ICredential auth = new BasicCredentials()
           .withAk(ak)
           .withSk(sk);
      OcrClient client = OcrClient.newBuilder()
           .withCredential(auth)
           .withRegion(OcrRegion.valueOf("<YOUR REGION>"))
           .build();
      RecognizeSmartDocumentRecognizerRequest request = new 
RecognizeSmartDocumentRecognizerRequest();
      SmartDocumentRecognizerRequestBody body = new SmartDocumentRecognizerRequestBody();
      body.withUrl("https://BucketName.obs.myhuaweicloud.com/ObjectName");
      request.withBody(body);
      try {
         RecognizeSmartDocumentRecognizerResponse response = 
client.recognizeSmartDocumentRecognizer(request);
         System.out.println(response.toString());
      } catch (ConnectionException e) {
         e.printStackTrace();
      } catch (RequestTimeoutException e) {
         e.printStackTrace();
      } catch (ServiceResponseException e) {
         e.printStackTrace();
         System.out.println(e.getHttpStatusCode());
         System.out.println(e.getRequestId());
         System.out.println(e.getErrorCode());
         System.out.println(e.getErrorMsg());
      }
   }
}
```
# **Python**

Transfer the Base64 encoded string of the document image for recognition. # coding: utf-8

from huaweicloudsdkcore.auth.credentials import BasicCredentials from huaweicloudsdkocr.v1.region.ocr\_region import OcrRegion from huaweicloudsdkcore.exceptions import exceptions from huaweicloudsdkocr.v1 import \*

```
if __name__ == '__main__":
```
 # The AK and SK used for authentication are hard-coded or stored in plaintext, which has great security risks. It is recommended that the AK and SK be stored in ciphertext in configuration files or environment variables and decrypted during use to ensure security.

 # In this example, AK and SK are stored in environment variables for authentication. Before running this example, set environment variables CLOUD\_SDK\_AK and CLOUD\_SDK\_SK in the local environment

```
 ak = os.getenv("CLOUD_SDK_AK")
 sk = os.getenv("CLOUD_SDK_SK")
credentials = BasicCredentials(ak, sk) \
 client = OcrClient.new_builder() \
   .with_credentials(credentials) \
   .with_region(OcrRegion.value_of("<YOUR REGION>")) \
   .build()
 try:
   request = RecognizeSmartDocumentRecognizerRequest()
   request.body = SmartDocumentRecognizerRequestBody(
      data="/9j/4AAQSkZJRgABAgEASABIAAD/4RFZRXhpZgAATU0AKgAAAA..."
   )
   response = client.recognize_smart_document_recognizer(request)
   print(response)
 except exceptions.ClientRequestException as e:
   print(e.status_code)
   print(e.request_id)
   print(e.error_code)
   print(e.error_msg)
```
Transfer the URL of the document image for recognition. # coding: utf-8

```
from huaweicloudsdkcore.auth.credentials import BasicCredentials
from huaweicloudsdkocr.v1.region.ocr_region import OcrRegion
from huaweicloudsdkcore.exceptions import exceptions
from huaweicloudsdkocr.v1 import *
```
 $if\_name__ == "main$ 

 # The AK and SK used for authentication are hard-coded or stored in plaintext, which has great security risks. It is recommended that the AK and SK be stored in ciphertext in configuration files or environment variables and decrypted during use to ensure security.

 # In this example, AK and SK are stored in environment variables for authentication. Before running this example, set environment variables CLOUD\_SDK\_AK and CLOUD\_SDK\_SK in the local environment

```
 ak = os.getenv("CLOUD_SDK_AK")
   sk = os.getenv("CLOUD_SDK_SK")
  credentials = BasicCredentials(ak, sk) \setminusclient = OcrClient.new_builder() \
     .with_credentials(credentials) \
      .with_region(OcrRegion.value_of("<YOUR REGION>")) \
      .build()
   try:
      request = RecognizeSmartDocumentRecognizerRequest()
      request.body = SmartDocumentRecognizerRequestBody(
        url="https://BucketName.obs.myhuaweicloud.com/ObjectName"
\qquad \qquad
```

```
response = client.recognize_smart_document_recognizer(request)
   print(response)
 except exceptions.ClientRequestException as e:
   print(e.status_code)
   print(e.request_id)
  print(e.error_code)
   print(e.error_msg)
```
**Go**

Transfer the Base64 encoded string of the document image for recognition. package main

#### import (

```
 "fmt"
   "github.com/huaweicloud/huaweicloud-sdk-go-v3/core/auth/basic"
   ocr "github.com/huaweicloud/huaweicloud-sdk-go-v3/services/ocr/v1"
   "github.com/huaweicloud/huaweicloud-sdk-go-v3/services/ocr/v1/model"
   region "github.com/huaweicloud/huaweicloud-sdk-go-v3/services/ocr/v1/region"
)
func main() {
   // The AK and SK used for authentication are hard-coded or stored in plaintext, which has great 
security risks. It is recommended that the AK and SK be stored in ciphertext in configuration files or 
environment variables and decrypted during use to ensure security.
   // In this example, AK and SK are stored in environment variables for authentication. Before 
running this example, set environment variables CLOUD_SDK_AK and CLOUD_SDK_SK in the local
environment
   ak := os.Getenv("CLOUD_SDK_AK")
   sk := os.Getenv("CLOUD_SDK_SK")
   auth := basic.NewCredentialsBuilder().
      WithAk(ak).
      WithSk(sk).
      Build()
   client := ocr.NewOcrClient(
      ocr.OcrClientBuilder().
         WithRegion(region.ValueOf("<YOUR REGION>")).
         WithCredential(auth).
         Build())
   request := &model.RecognizeSmartDocumentRecognizerRequest{}
   dataSmartDocumentRecognizerRequestBody:= "/9j/4AAQSkZJRgABAgEASABIAAD/
4RFZRXhpZgAATU0AKgAAAA..."
   request.Body = &model.SmartDocumentRecognizerRequestBody{
      Data: &dataSmartDocumentRecognizerRequestBody,
   }
   response, err := client.RecognizeSmartDocumentRecognizer(request)
  if err == nil fmt.Printf("%+v\n", response)
   } else {
      fmt.Println(err)
   }
}
```
Transfer the URL of the document image for recognition. package main

```
import (
   "fmt"
   "github.com/huaweicloud/huaweicloud-sdk-go-v3/core/auth/basic"
   ocr "github.com/huaweicloud/huaweicloud-sdk-go-v3/services/ocr/v1"
   "github.com/huaweicloud/huaweicloud-sdk-go-v3/services/ocr/v1/model"
   region "github.com/huaweicloud/huaweicloud-sdk-go-v3/services/ocr/v1/region"
)
func main() {
```
// The AK and SK used for authentication are hard-coded or stored in plaintext, which has great

```
security risks. It is recommended that the AK and SK be stored in ciphertext in configuration files or 
environment variables and decrypted during use to ensure security.
   // In this example, AK and SK are stored in environment variables for authentication. Before 
running this example, set environment variables CLOUD_SDK_AK and CLOUD_SDK_SK in the local 
environment
  ak := os.Getenv("CLOUD_SDK_AK")
   sk := os.Getenv("CLOUD_SDK_SK")
   auth := basic.NewCredentialsBuilder().
      WithAk(ak).
      WithSk(sk).
      Build()
   client := ocr.NewOcrClient(
      ocr.OcrClientBuilder().
         WithRegion(region.ValueOf("<YOUR REGION>")).
         WithCredential(auth).
         Build())
   request := &model.RecognizeSmartDocumentRecognizerRequest{}
   urlSmartDocumentRecognizerRequestBody:= "https://BucketName.obs.myhuaweicloud.com/
ObjectName"
   request.Body = &model.SmartDocumentRecognizerRequestBody{
      Url: &urlSmartDocumentRecognizerRequestBody,
   }
   response, err := client.RecognizeSmartDocumentRecognizer(request)
  if err == nil fmt.Printf("%+v\n", response)
   } else {
      fmt.Println(err)
   }
}
```
#### **More Programming Languages**

For more SDK code examples in various programming languages, see the **Sample Code** tab on the right of the **[API Explorer](https://console-intl.huaweicloud.com/apiexplorer/#/openapi/OCR/sdk?api=RecognizeSmartDocumentRecognizer&version=v1)** page, which can automatically generate corresponding SDK code examples.

#### **Status Codes**

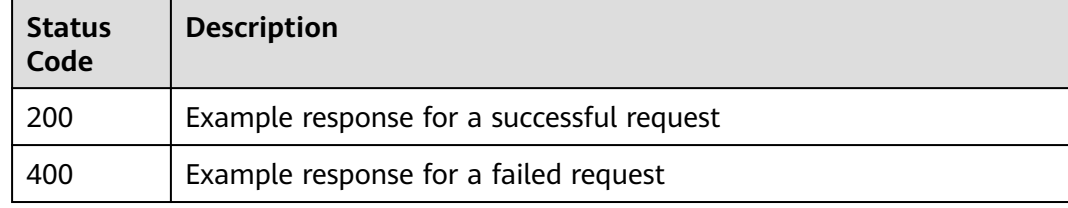

See **[Status Codes](#page-218-0)**.

## **Error Codes**

See **[Error Codes](#page-222-0)**.

# <span id="page-41-0"></span>**4.2 ID Document**

## $\Box$  Note

ID Document OCR will be officially terminated on February 18, 2025. To ensure your business operations remain unaffected, migrate your workloads as soon as possible. For details, see **[Notice on Termination of ID Document OCR](https://support.huaweicloud.com/intl/en-us/bulletin-ocr/ocr_11_0006.html)**.

# **Function**

This API detects and extracts text from images of identity documents and converts the text into a structured format. These documents include ID cards, driving licenses, and passports from multiple countries and regions. **Table 4-20** lists the mapping between supported countries/regions and document types. For details about the constraints on using this API, see **[Constraints and Limitations](https://support.huaweicloud.com/intl/en-us/productdesc-ocr/ocr_01_0006.html#section1)**. For details about how to use this API, see **[Introduction to OCR](https://support.huaweicloud.com/intl/en-us/qs-ocr/ocr_05_0001.html)**.

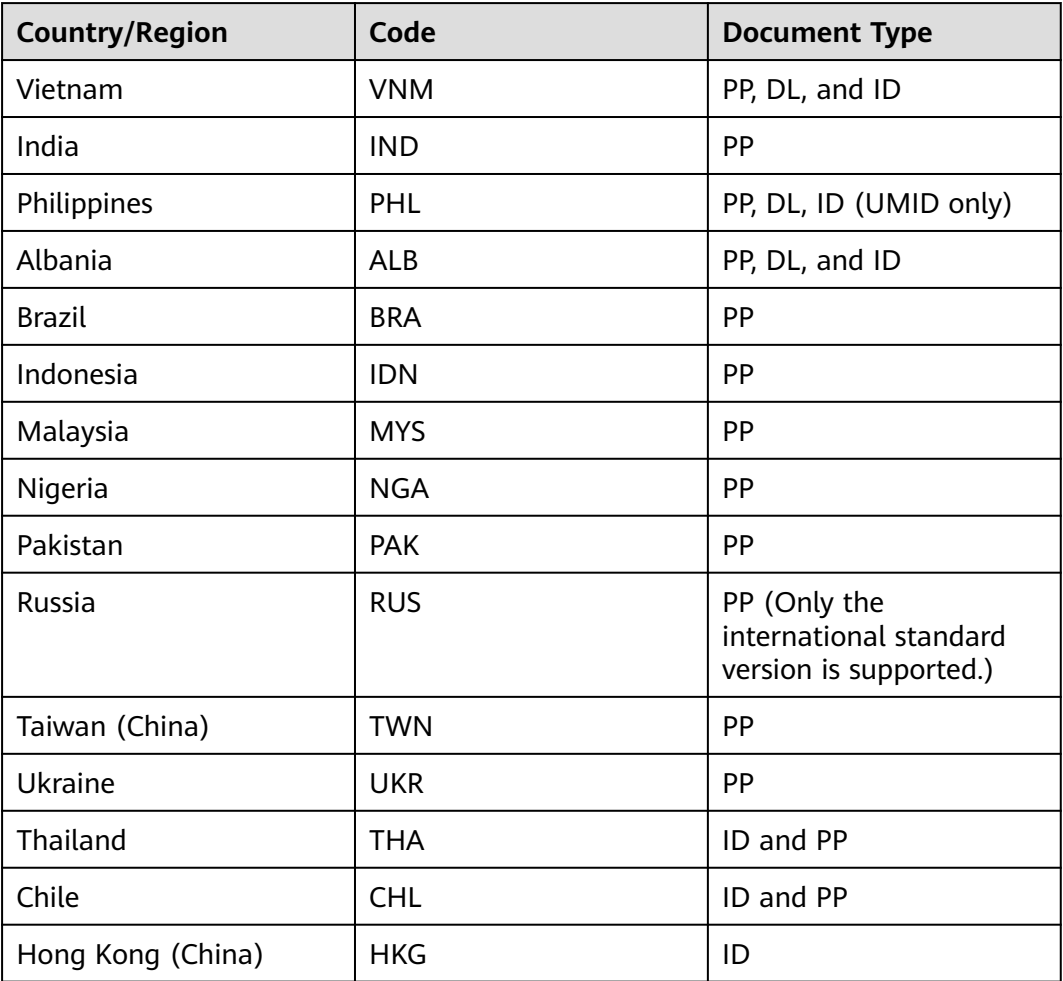

**Table 4-20** Mapping between countries/regions and document types

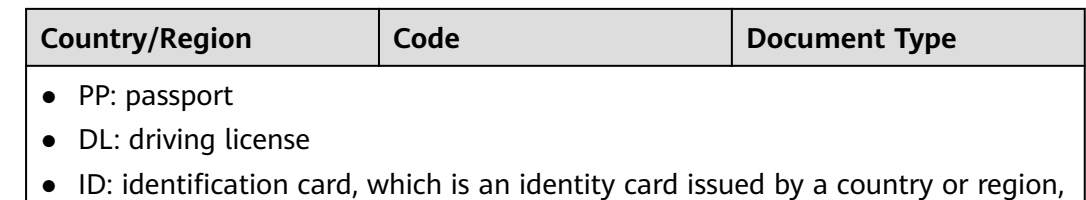

such as an ID card, voter registration card, and social security card.

# **Constraints and Limitations**

- Only images in JPEG, JPG, PNG, BMP, or TIFF format can be recognized.
- No side of the image can be smaller than 100 or larger than 8,192 pixels.

### **Calling Method**

For details, see **[Calling APIs](#page-10-0)**.

## **Prerequisites**

Before using this API, subscribe to the service and complete authentication. For details, see **[Subscribing to an OCR Service](#page-11-0)** and **[Authentication](#page-18-0)**.

#### $\Box$  Note

Before you use the service for the first time, subscribe to the service by clicking **[Subscribe](https://console-intl.huaweicloud.com/ocr/?region=ap-southeast-2&locale=en-us#/ocr/overview)**. You only need to subscribe to the service once. If you have not subscribed to the service yet, error "ModelArts.4204" will be displayed when you call this API. Before you call the API, log in to the OCR console and subscribe to the corresponding service. Ensure that you make the subscription to the service in the same region where you want to call this API.

## **URI**

POST /v2/{project\_id}/ocr/id-document

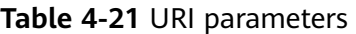

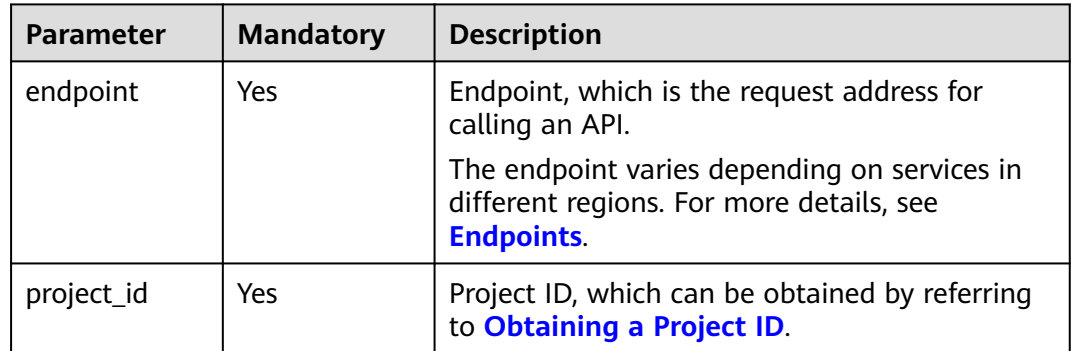

# **Request Parameters**

**Table 4-22** Request header parameters

| <b>Parameter</b> | <b>Mandatory</b> | <b>Type</b> | <b>Description</b>                                                                                                    |
|------------------|------------------|-------------|----------------------------------------------------------------------------------------------------|
| X-Auth-Token     | Yes              | String      | User token<br>Used to obtain the permission<br>to call APIs. The token is the<br>value of X-Subject-Token in<br>the response header in<br><b>Authentication.</b> |
| Content-Type     | Yes              | String      | MIME type of the request<br>body. The value is<br>application/json.                                                                                              |

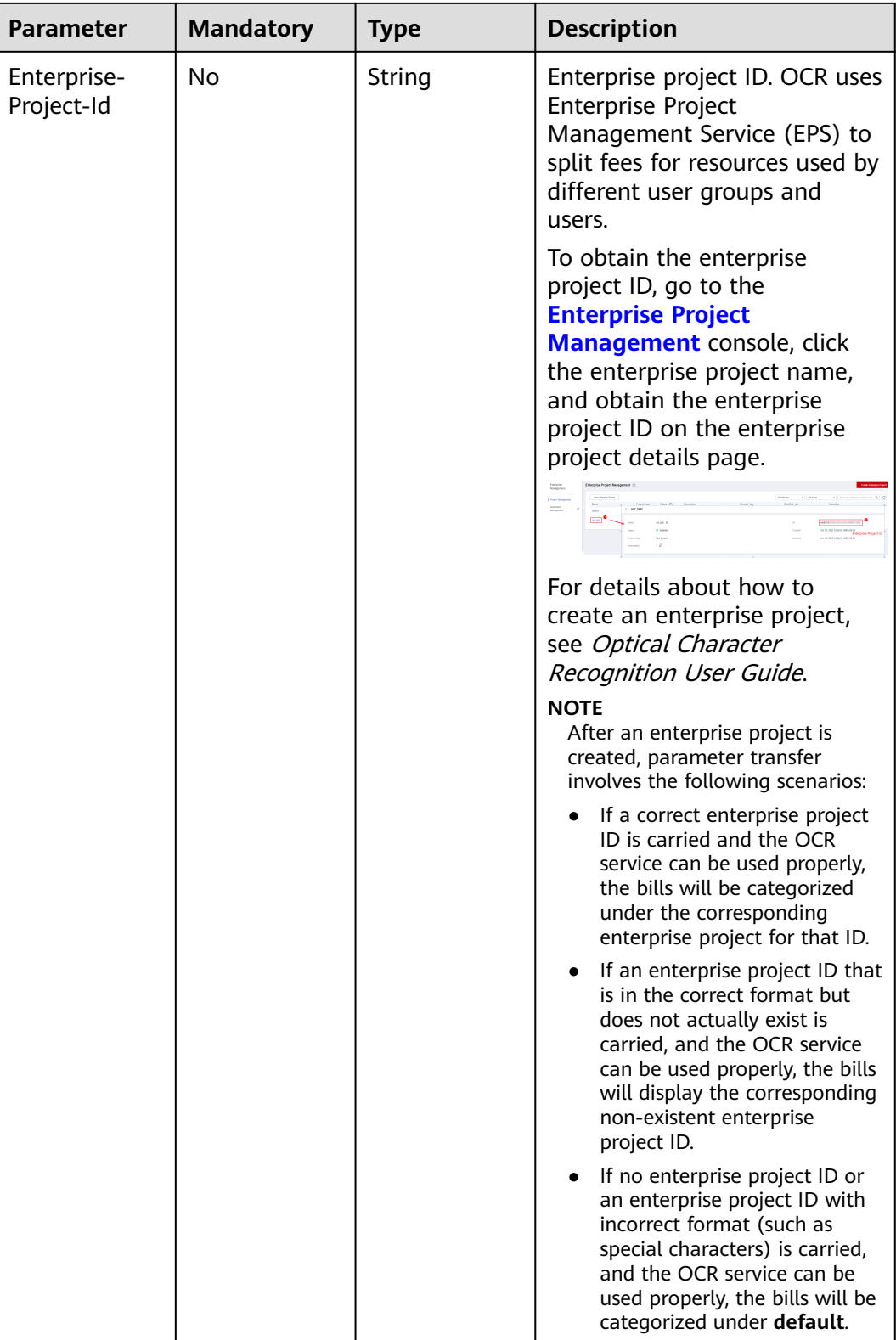

**Table 4-23** Request body parameters

| <b>Parameter</b> | <b>Mandatory</b> | <b>Type</b> | <b>Description</b>                                                                                                    |
|------------------|------------------|-------------|----------------------------------------------------------------------------------------------------|
| image            | No               | String      | Set either this parameter or<br>url. Base64-encoded image<br>file. The image file has a size<br>limit of 10 MB. No side of the<br>image can be smaller than<br>100 or larger than 8,192<br>pixels. Only images in JPEG,<br>JPG, PNG, BMP, or TIFF format<br>can be recognized.                                                                                                    |
| url              | No               | String      | Set either this parameter or<br>image. Image URL. Currently,<br>the following URLs are<br>supported:<br>Image URL. Currently, the<br>following URLs are supported:<br>Public HTTP/HTTPS URL<br>• URL provided by OBS. You<br>need to be authorized to<br>use OBS data, including<br>service authorization,<br>temporary authorization,<br>and anonymous public<br>authorization.<br><b>NOTE</b><br>The API response time<br>depends on the image<br>download time. If the image<br>download takes a long time,<br>the API call will fail.<br>Ensure that the storage<br>service where the image to be<br>detected resides is stable and<br>reliable. OBS is recommended<br>for storing image data. |

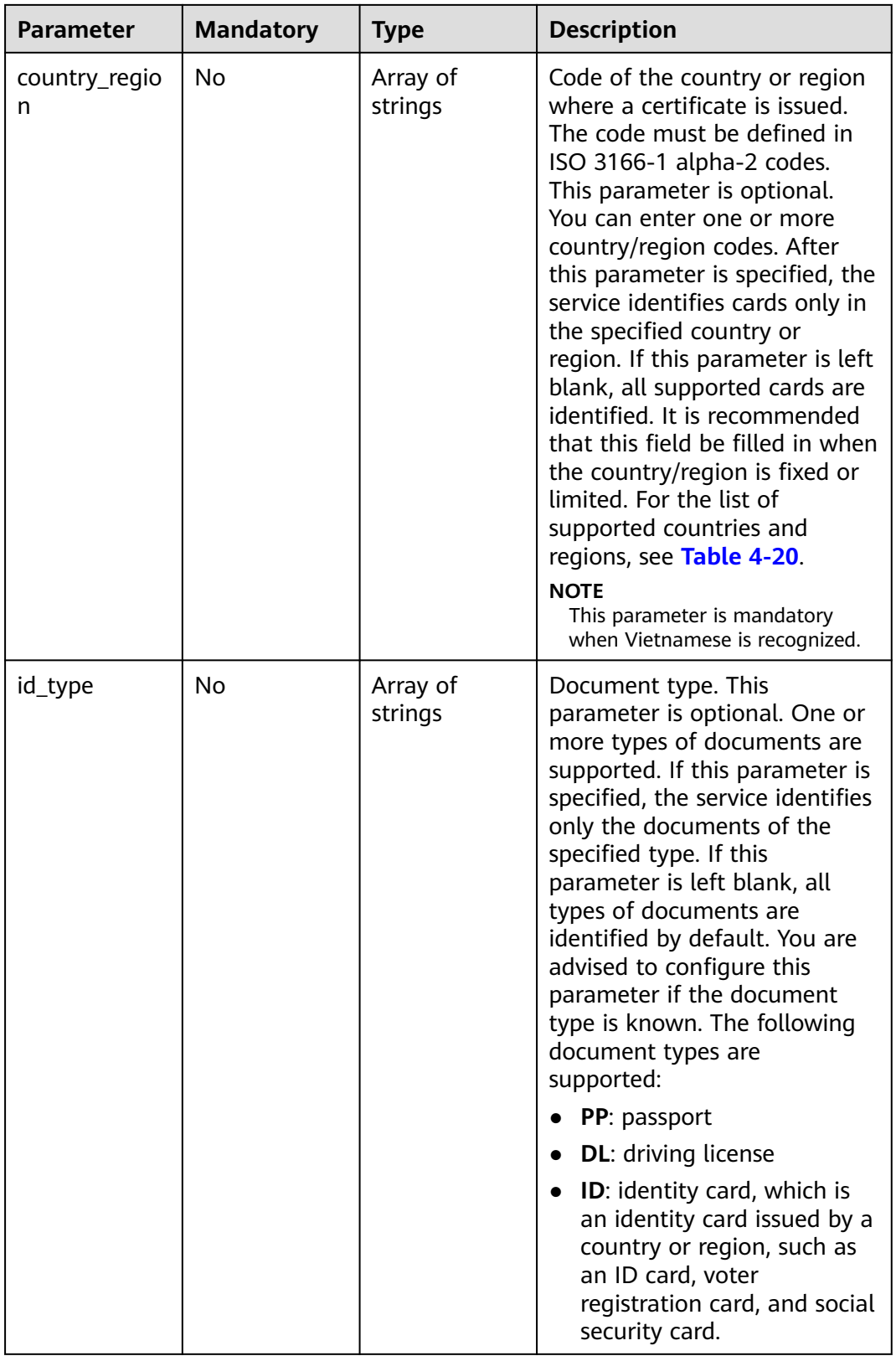

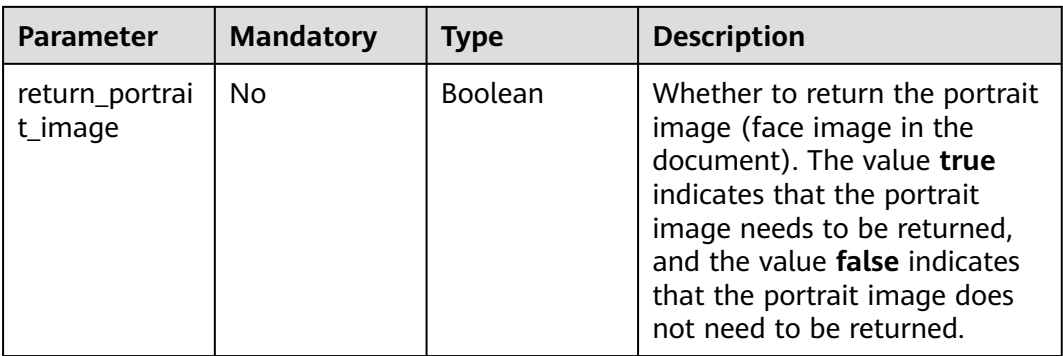

# **Response Parameters**

#### **Status code: 200**

## **Table 4-24** Response body parameter

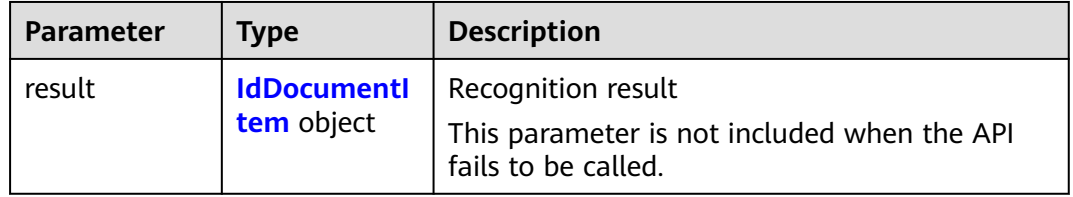

## **Table 4-25** IdDocumentItem

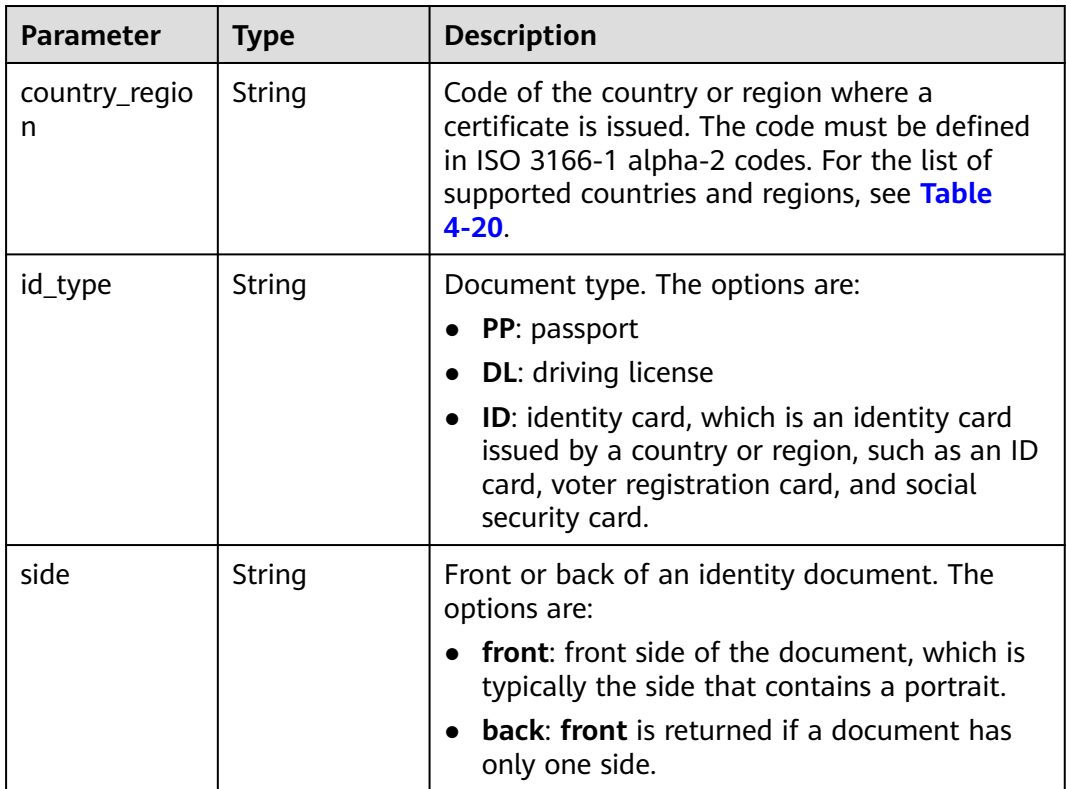

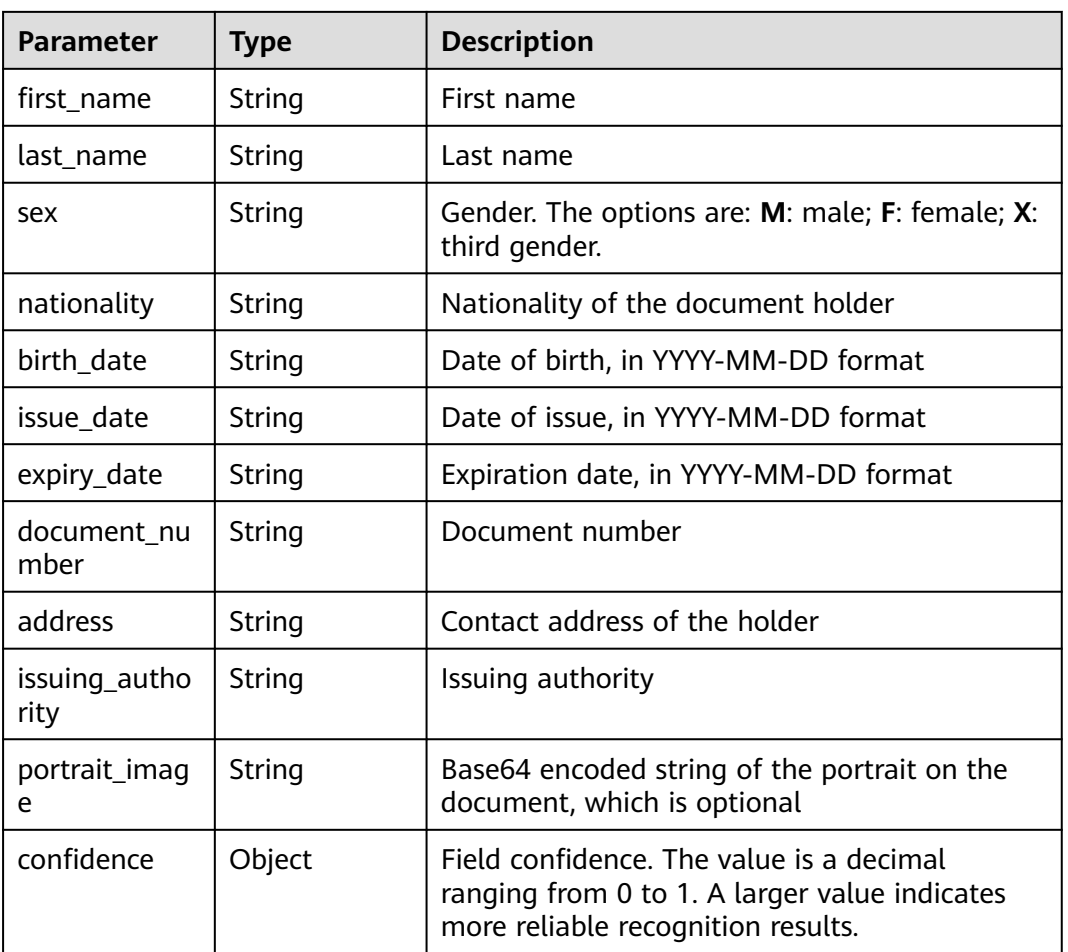

#### **Status code: 400**

**Table 4-26** Response body parameters

| <b>Parameter</b> | <b>Type</b> | <b>Description</b>                                                                                               |
|------------------|-------------|----------------------------------------------------------------------------------------------------|
| error code       | String      | Error code of a failed API call. For details, see<br><b>Error Codes.</b>                                         |
|                  |             | This parameter is not returned for a successful<br>call.                                                         |
| error msg        | String      | Error message when the API call fails. This<br>parameter is not included when the API is<br>successfully called. |

Issue 01 (2024-12-27) Copyright © Huawei Cloud Computing Technologies Co., Ltd. 45

# **Example Request**

#### $\Box$  Note

● **endpoint** is the request URL for calling an API. Endpoints vary depending on services and regions. For details, see **[Endpoints](#page-4-0)**.

For example, ID Document OCR is deployed in the **CN-Hong Kong** region. The endpoint is **ocr.ap-southeast-1.myhuaweicloud.com** or **ocr.ap-southeast-1.myhuaweicloud.cn**. The request URL is **https://ocr.ap-southeast-1.myhuaweicloud.com/v2/ {project\_id}/ocr/id-document**. **project\_id** is the project ID. For how to obtain the project ID, see **[Obtaining a Project ID](#page-233-0)**.

- For details about how to obtain a token, see **[Making an API Request](#page-15-0)**.
- Request example (Method 1: Use the image Base64 string.) POST https://{endpoint}/v2/{project\_id}/ocr/id-document

```
{
 "image" : "/9j/4AAQSkZJRgABAgEASABIAAD/4RFZRXhpZgAATU0AKgAAAA...",
 "country_region" : "ALB",
  "id_type" : "PP"
}
```
Request example (Method 2: Use the image URL.) POST https://{endpoint}/v2/{project\_id}/ocr/id-document

```
 "url" : "https://BucketName.obs.xxxx.com/ObjectName",
 "country_region" : "ALB",
 "id_type" : "PP"
```
# **Example Response**

**Status code: 200**

{

}

Example response for a successful request

```
{
  "result" : {
    "country_region" : "ALB",
    "id_type" : "PP",
    "side" : "front"
  }
}
```
**Status code: 400**

Example response for a failed request

```
{
  "error_code" : "AIS.0103",
  "error_msg" : "The image size does not meet the requirements."
}
```
# **Example SDK Code**

The example SDK code is as follows:

#### $\Box$  Note

You are advised to update the SDKs to the latest versions before use to prevent the local outdated SDKs from being unable to use the latest OCR functions.

#### **Java**

Transfer the Base64 encoded string of the certificate image for recognition. package com.huaweicloud.sdk.test;

import com.huaweicloud.sdk.core.auth.ICredential; import com.huaweicloud.sdk.core.auth.BasicCredentials; import com.huaweicloud.sdk.core.exception.ConnectionException; import com.huaweicloud.sdk.core.exception.RequestTimeoutException; import com.huaweicloud.sdk.core.exception.ServiceResponseException; import com.huaweicloud.sdk.ocr.v1.region.OcrRegion; import com.huaweicloud.sdk.ocr.v1.\*; import com.huaweicloud.sdk.ocr.v1.model.\*;

import java.util.List; import java.util.ArrayList;

public class RecognizeIdDocumentSolution {

public static void main(String[] args) {

 // The AK and SK used for authentication are hard-coded or stored in plaintext, which has great security risks. It is recommended that the AK and SK be stored in ciphertext in configuration files or environment variables and decrypted during use to ensure security.

 // In this example, AK and SK are stored in environment variables for authentication. Before running this example, set environment variables CLOUD\_SDK\_AK and CLOUD\_SDK\_SK in the local environment

 String ak = System.getenv("CLOUD\_SDK\_AK"); String sk = System.getenv("CLOUD\_SDK\_SK");

 ICredential auth = new BasicCredentials() .withAk(ak)

.withSk(sk);

OcrClient client = OcrClient.newBuilder()

 .withCredential(auth) .withRegion(OcrRegion.valueOf("<YOUR REGION>")) .build(); RecognizeIdDocumentRequest request = new RecognizeIdDocumentRequest(); IdDocumentRequestBody body = new IdDocumentRequestBody(); List<String> listbodyIdType = new ArrayList<>(); listbodyIdType.add("PP"); List<String> listbodyCountryRegion = new ArrayList<>(); listbodyCountryRegion.add("ALB"); body.withIdType(listbodyIdType); body.withCountryRegion(listbodyCountryRegion); body.withImage("/9j/4AAQSkZJRgABAgEASABIAAD/4RFZRXhpZgAATU0AKgAAAA..."); request.withBody(body); try { RecognizeIdDocumentResponse response = client.recognizeIdDocument(request); System.out.println(response.toString()); } catch (ConnectionException e) { e.printStackTrace(); } catch (RequestTimeoutException e) { e.printStackTrace(); } catch (ServiceResponseException e) { e.printStackTrace(); System.out.println(e.getHttpStatusCode()); System.out.println(e.getRequestId()); System.out.println(e.getErrorCode()); System.out.println(e.getErrorMsg()); } } Transfer the URL of the certificate image for recognition. package com.huaweicloud.sdk.test;

```
import com.huaweicloud.sdk.core.auth.ICredential;
import com.huaweicloud.sdk.core.auth.BasicCredentials;
import com.huaweicloud.sdk.core.exception.ConnectionException;
```
}

```
import com.huaweicloud.sdk.core.exception.RequestTimeoutException;
import com.huaweicloud.sdk.core.exception.ServiceResponseException;
import com.huaweicloud.sdk.ocr.v1.region.OcrRegion;
import com.huaweicloud.sdk.ocr.v1.*;
import com.huaweicloud.sdk.ocr.v1.model.*;
import java.util.List;
import java.util.ArrayList;
public class RecognizeIdDocumentSolution {
   public static void main(String[] args) {
      // The AK and SK used for authentication are hard-coded or stored in plaintext, which has great 
security risks. It is recommended that the AK and SK be stored in ciphertext in configuration files or 
environment variables and decrypted during use to ensure security.
      // In this example, AK and SK are stored in environment variables for authentication. Before 
running this example, set environment variables CLOUD_SDK_AK and CLOUD_SDK_SK in the local 
environment
      String ak = System.getenv("CLOUD_SDK_AK");
     String sk = System.getenv("CLOUD_SDK_SK");
      ICredential auth = new BasicCredentials()
           .withAk(ak)
           .withSk(sk);
      OcrClient client = OcrClient.newBuilder()
           .withCredential(auth)
           .withRegion(OcrRegion.valueOf("<YOUR REGION>"))
           .build();
     RecognizeIdDocumentRequest request = new RecognizeIdDocumentRequest();
      IdDocumentRequestBody body = new IdDocumentRequestBody();
     List<String> listbodyIdType = new ArrayList<>();
      listbodyIdType.add("PP");
      List<String> listbodyCountryRegion = new ArrayList<>();
      listbodyCountryRegion.add("ALB");
      body.withIdType(listbodyIdType);
      body.withCountryRegion(listbodyCountryRegion);
      body.withUrl("https://BucketName.obs.xxxx.com/ObjectName");
      request.withBody(body);
      try {
         RecognizeIdDocumentResponse response = client.recognizeIdDocument(request);
         System.out.println(response.toString());
      } catch (ConnectionException e) {
         e.printStackTrace();
      } catch (RequestTimeoutException e) {
         e.printStackTrace();
      } catch (ServiceResponseException e) {
         e.printStackTrace();
         System.out.println(e.getHttpStatusCode());
         System.out.println(e.getRequestId());
         System.out.println(e.getErrorCode());
         System.out.println(e.getErrorMsg());
      }
   }
```
## **Python**

Transfer the Base64 encoded string of the certificate image for recognition. # coding: utf-8

from huaweicloudsdkcore.auth.credentials import BasicCredentials from huaweicloudsdkocr.v1.region.ocr\_region import OcrRegion from huaweicloudsdkcore.exceptions import exceptions from huaweicloudsdkocr.v1 import \*

if \_\_name\_\_ == "\_\_main\_\_":

}

 # The AK and SK used for authentication are hard-coded or stored in plaintext, which has great security risks. It is recommended that the AK and SK be stored in ciphertext in configuration files or

```
environment variables and decrypted during use to ensure security.
   # In this example, AK and SK are stored in environment variables for authentication. Before 
running this example, set environment variables CLOUD_SDK_AK and CLOUD_SDK_SK in the local 
environment
   ak = os.getenv("CLOUD_SDK_AK")
   sk = os.getenv("CLOUD_SDK_SK")
  credentials = BasicCredentials(ak, sk) \setminusclient = OccClient.new\_builder() \setminus .with_credentials(credentials) \
      .with_region(OcrRegion.value_of("<YOUR REGION>")) \
      .build()
   try:
      request = RecognizeIdDocumentRequest()
      listIdTypebody = [
         "PP"
\blacksquare listCountryRegionbody = [
         "ALB"
      ]
      request.body = IdDocumentRequestBody(
         id_type=listIdTypebody,
         country_region=listCountryRegionbody,
         image="/9j/4AAQSkZJRgABAgEASABIAAD/4RFZRXhpZgAATU0AKgAAAA..."
      )
      response = client.recognize_id_document(request)
      print(response)
   except exceptions.ClientRequestException as e:
      print(e.status_code)
      print(e.request_id)
      print(e.error_code)
      print(e.error_msg)
Transfer the URL of the certificate image for recognition.
# coding: utf-8
from huaweicloudsdkcore.auth.credentials import BasicCredentials
from huaweicloudsdkocr.v1.region.ocr_region import OcrRegion
from huaweicloudsdkcore.exceptions import exceptions
from huaweicloudsdkocr.v1 import *
if name == "main ":
   # The AK and SK used for authentication are hard-coded or stored in plaintext, which has great 
security risks. It is recommended that the AK and SK be stored in ciphertext in configuration files or 
environment variables and decrypted during use to ensure security.
   # In this example, AK and SK are stored in environment variables for authentication. Before 
running this example, set environment variables CLOUD_SDK_AK and CLOUD_SDK_SK in the local 
environment
   ak = os.getenv("CLOUD_SDK_AK")
   sk = os.getenv("CLOUD_SDK_SK")
  credentials = BasicCredentials(ak, sk) \
   client = OcrClient.new_builder() \
      .with_credentials(credentials) \
      .with_region(OcrRegion.value_of("<YOUR REGION>")) \
      .build()
   try:
      request = RecognizeIdDocumentRequest()
     listIdTypebody = \sqrt{ } "PP"
\blacksquare listCountryRegionbody = [
         "ALB"
      ]
      request.body = IdDocumentRequestBody(
         id_type=listIdTypebody,
```

```
 country_region=listCountryRegionbody,
      url="https://BucketName.obs.xxxx.com/ObjectName"
   )
   response = client.recognize_id_document(request)
   print(response)
 except exceptions.ClientRequestException as e:
   print(e.status_code)
   print(e.request_id)
   print(e.error_code)
   print(e.error_msg)
```
**Go**

```
Transfer the Base64 encoded string of the certificate image for recognition.
package main
```

```
import (
 "fmt"
   "github.com/huaweicloud/huaweicloud-sdk-go-v3/core/auth/basic"
   ocr "github.com/huaweicloud/huaweicloud-sdk-go-v3/services/ocr/v1"
   "github.com/huaweicloud/huaweicloud-sdk-go-v3/services/ocr/v1/model"
   region "github.com/huaweicloud/huaweicloud-sdk-go-v3/services/ocr/v1/region"
)
```
func main() {

 // The AK and SK used for authentication are hard-coded or stored in plaintext, which has great security risks. It is recommended that the AK and SK be stored in ciphertext in configuration files or environment variables and decrypted during use to ensure security.

 // In this example, AK and SK are stored in environment variables for authentication. Before running this example, set environment variables CLOUD\_SDK\_AK and CLOUD\_SDK\_SK in the local environment

```
 ak := os.Getenv("CLOUD_SDK_AK")
   sk := os.Getenv("CLOUD_SDK_SK")
   auth := basic.NewCredentialsBuilder().
      WithAk(ak).
      WithSk(sk).
      Build()
   client := ocr.NewOcrClient(
      ocr.OcrClientBuilder().
         WithRegion(region.ValueOf("<YOUR REGION>")).
         WithCredential(auth).
         Build())
   request := &model.RecognizeIdDocumentRequest{}
   var listIdTypebody = []string{
      "PP",
   }
   var listCountryRegionbody = []string{
      "ALB",
 }
   imageIdDocumentRequestBody:= "/9j/4AAQSkZJRgABAgEASABIAAD/
4RFZRXhpZgAATU0AKgAAAA..."
   request.Body = &model.IdDocumentRequestBody{
      IdType: &listIdTypebody,
      CountryRegion: &listCountryRegionbody,
      Image: &imageIdDocumentRequestBody,
   }
   response, err := client.RecognizeIdDocument(request)
  if err == nil fmt.Printf("%+v\n", response)
   } else {
      fmt.Println(err)
   }
}
```
Transfer the URL of the certificate image for recognition.

package main

```
import (
    "fmt"
    "github.com/huaweicloud/huaweicloud-sdk-go-v3/core/auth/basic"
   ocr "github.com/huaweicloud/huaweicloud-sdk-go-v3/services/ocr/v1"
   "github.com/huaweicloud/huaweicloud-sdk-go-v3/services/ocr/v1/model"
   region "github.com/huaweicloud/huaweicloud-sdk-go-v3/services/ocr/v1/region"
\lambdafunc main() {
   // The AK and SK used for authentication are hard-coded or stored in plaintext, which has great 
security risks. It is recommended that the AK and SK be stored in ciphertext in configuration files or 
environment variables and decrypted during use to ensure security.
   // In this example, AK and SK are stored in environment variables for authentication. Before 
running this example, set environment variables CLOUD_SDK_AK and CLOUD_SDK_SK in the local 
environment
   ak := os.Getenv("CLOUD_SDK_AK")
   sk := os.Getenv("CLOUD_SDK_SK")
   auth := basic.NewCredentialsBuilder().
      WithAk(ak).
      WithSk(sk).
      Build()
   client := ocr.NewOcrClient(
      ocr.OcrClientBuilder().
         WithRegion(region.ValueOf("<YOUR REGION>")).
         WithCredential(auth).
         Build())
   request := &model.RecognizeIdDocumentRequest{}
   var listIdTypebody = []string{
      "PP",
   }
   var listCountryRegionbody = []string{
      "ALB",
   }
   urlIdDocumentRequestBody:= "https://BucketName.obs.xxxx.com/ObjectName"
   request.Body = &model.IdDocumentRequestBody{
      IdType: &listIdTypebody,
      CountryRegion: &listCountryRegionbody,
      Url: &urlIdDocumentRequestBody,
   }
   response, err := client.RecognizeIdDocument(request)
  if err == nil fmt.Printf("%+v\n", response)
   } else {
      fmt.Println(err)
   }
}
```
## **More Programming Languages**

For more SDK code examples in various programming languages, see the **Sample Code** tab on the right of the **[API Explorer](https://console-intl.huaweicloud.com/apiexplorer/#/openapi/OCR/sdk?api=RecognizeIdDocument&version=v1)** page, which can automatically generate corresponding SDK code examples.

#### **Status Codes**

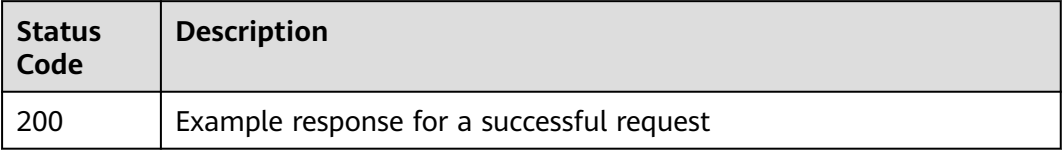

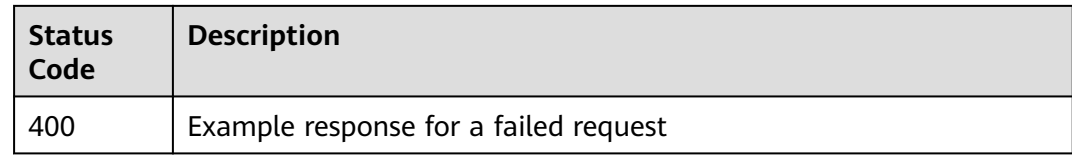

#### See **[Status Codes](#page-218-0)**.

## **Error Codes**

See **[Error Codes](#page-222-0)**.

# **4.3 General Table**

## **Function**

This API detects and extracts text from images of general tables and converts the text into JSON format. The returned results include two types of image area (words region): text area (text) and table area (table). They also include table structures (rows and columns) and text information. For details about the constraints on using this API, see **[Constraints and Limitations](https://support.huaweicloud.com/intl/en-us/productdesc-ocr/ocr_01_0006.html)**. For details about how to use this API, see **[Introduction to OCR](https://support.huaweicloud.com/intl/en-us/qs-ocr/ocr_05_0001.html)**.

### **Constraints and Limitations**

- Only images in PNG, JPG, JPEG, BMP, or TIFF format can be recognized.
- No side of the image can be smaller than 15 or larger than 8,192 pixels.
- The area to be recognized must occupy more than 80% of the image. When scanning a table, ensure that the entire table and its surrounding area are included in the image.
- An image can be rotated to any angle.
- Text in images with complex backgrounds (such as outdoor scenery or anticounterfeit watermarks) or distorted table lines cannot be recognized.
- English and Chinese are supported but support for traditional Chinese characters is limited.

# **Calling Method**

For details, see **[Calling APIs](#page-10-0)**.

## **Prerequisites**

Before using this API, subscribe to the service and complete authentication. For details, see **[Subscribing to an OCR Service](#page-11-0)** and **[Authentication](#page-18-0)**.

### $\Box$  NOTE

Before using the service for the first time, you need to enable the service by clicking **[Subscribe](https://console-intl.huaweicloud.com/ocr/?region=ap-southeast-1&locale=en-us#/ocr/overview).** You only need to subscribe to the service once. If you have not subscribed to the service yet, error "ModelArts.4204" will be displayed when you call this API. Before you call the API, log in to the OCR console and subscribe to the corresponding service. Ensure that you make the subscription to the service in the same region where you want to call this API.

# **URI**

POST /v2/{project\_id}/ocr/general-table

| <b>Parameter</b> | <b>Mandatory</b> | <b>Description</b>                                                                                            |
|------------------|------------------|----------------------------------------------------------------------------------------------------|
| endpoint         | Yes              | Endpoint, which is the request address for<br>calling an API.                                                 |
|                  |                  | The endpoint varies depending on services in<br>different regions. For more details, see<br><b>Endpoints.</b> |
| project_id       | Yes              | Project ID, which can be obtained from<br><b>Obtaining a Project ID.</b>                                      |

**Table 4-27** URI parameters

## **Request Parameters**

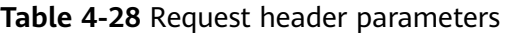

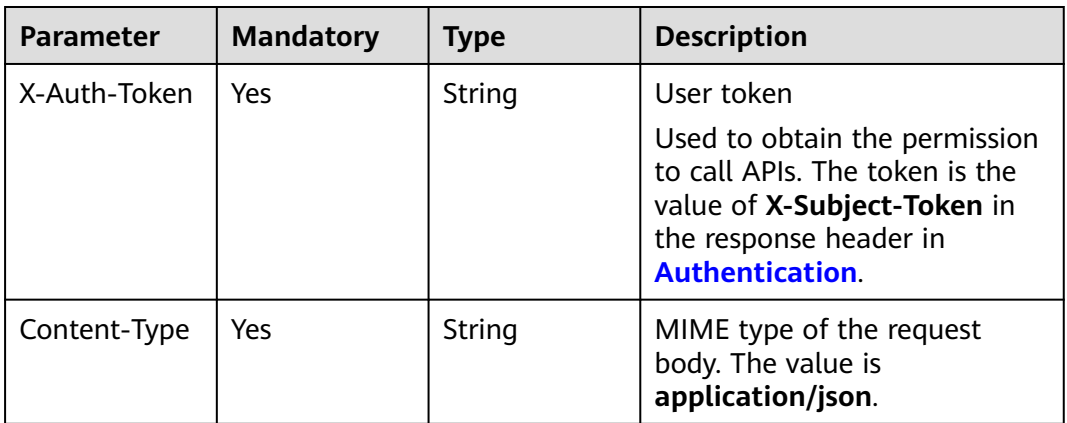

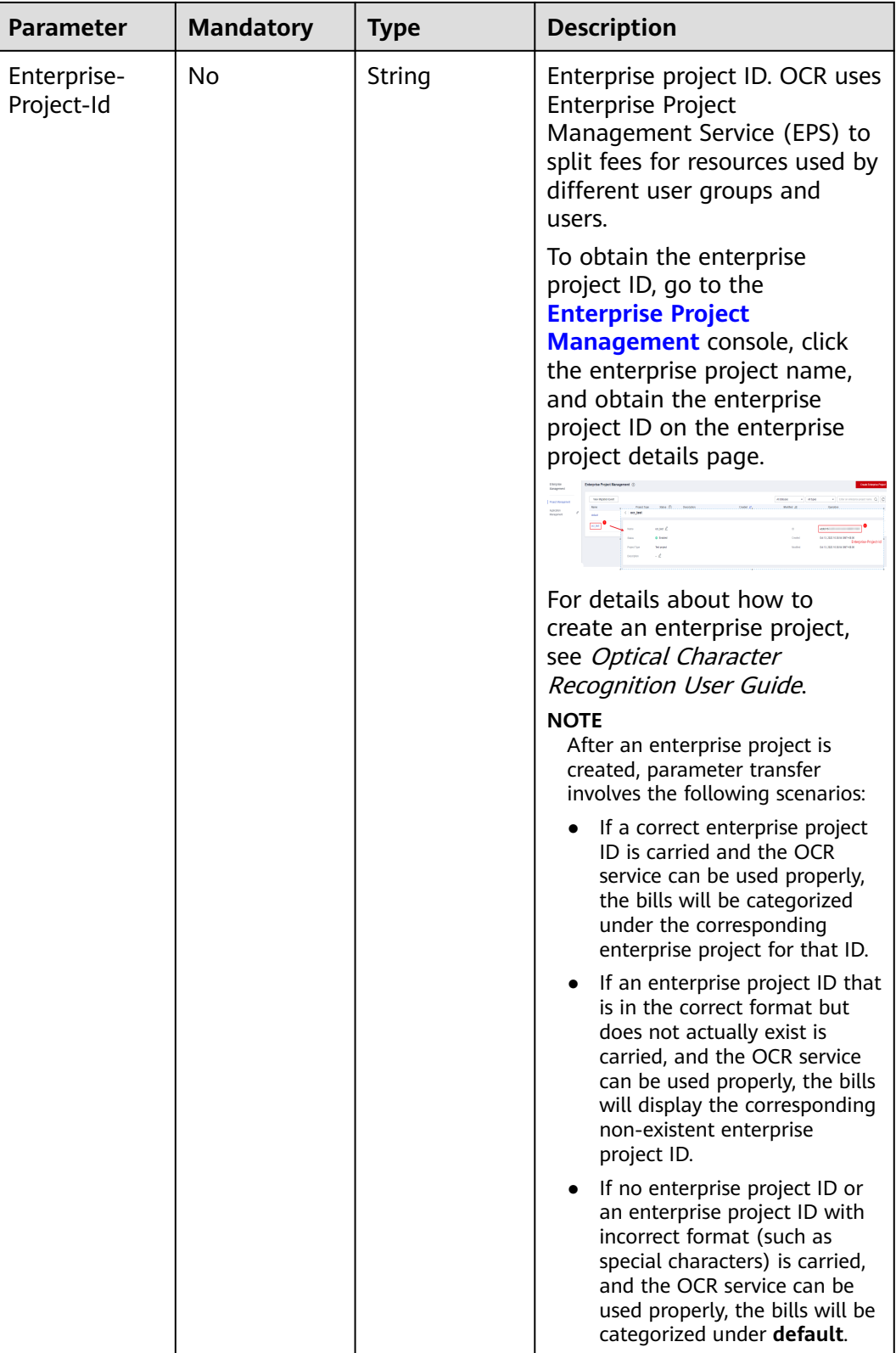

**r**

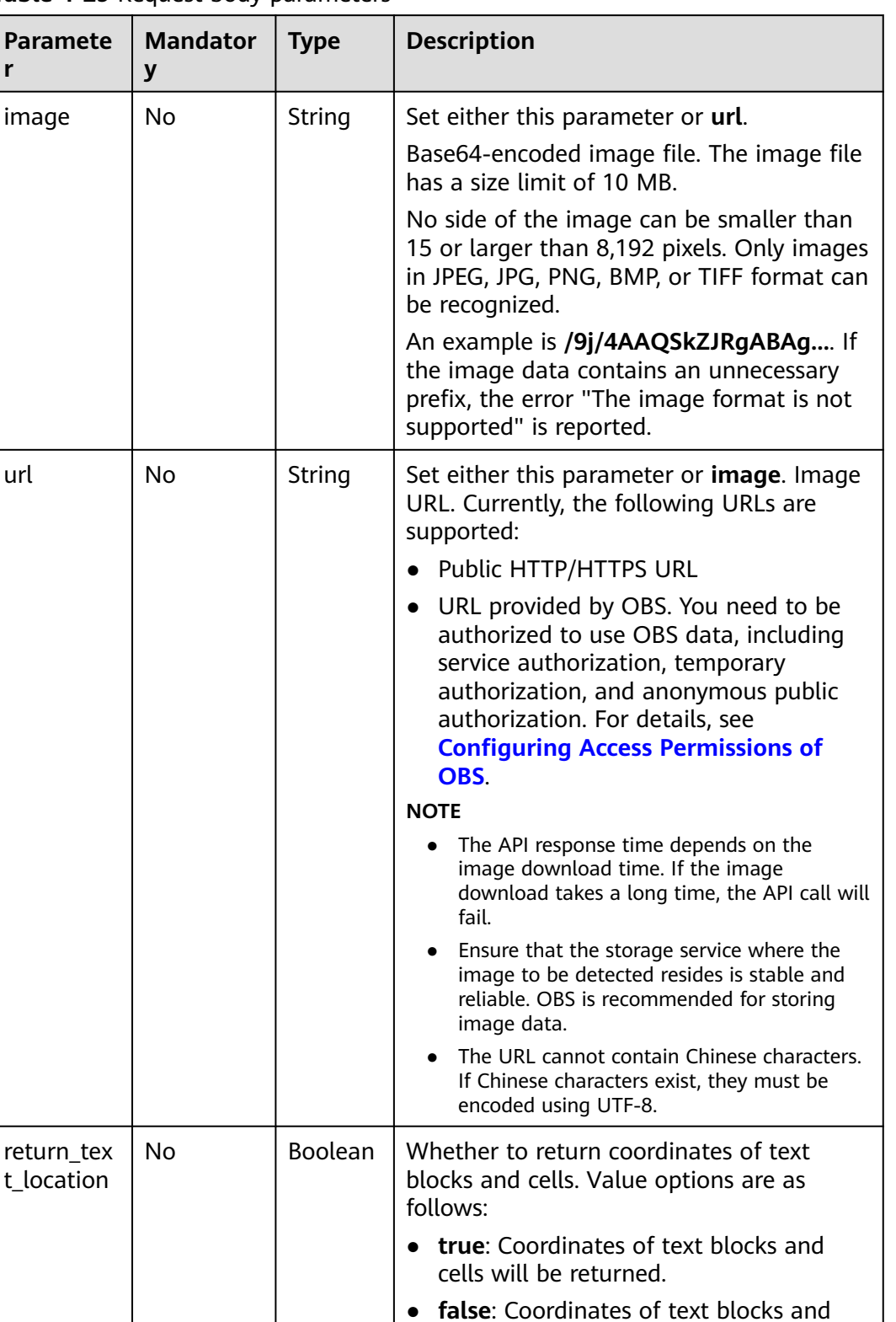

cells will not be returned.

used by default.

If this parameter is not specified, **false** is

**Table 4-29** Request body parameters

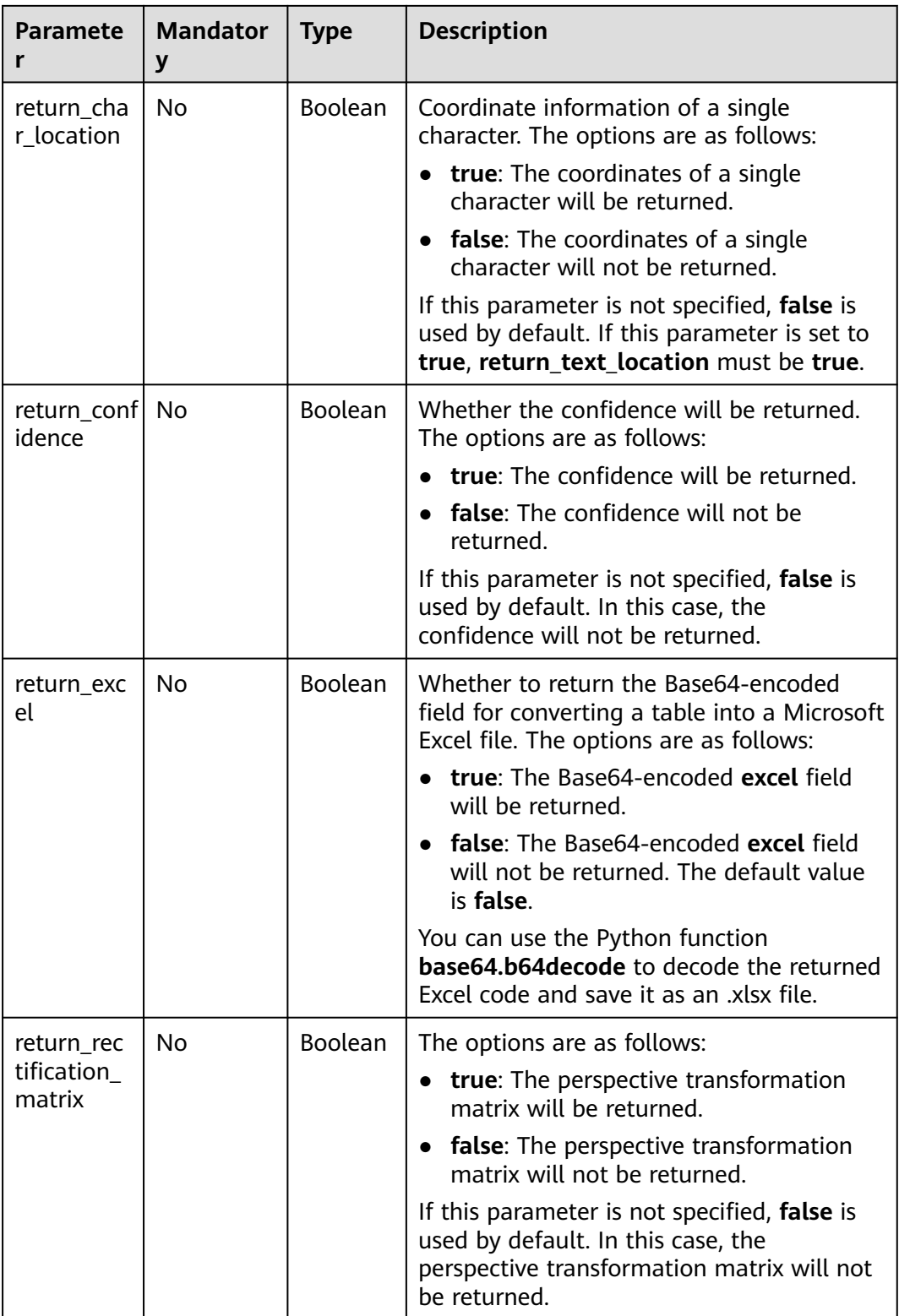

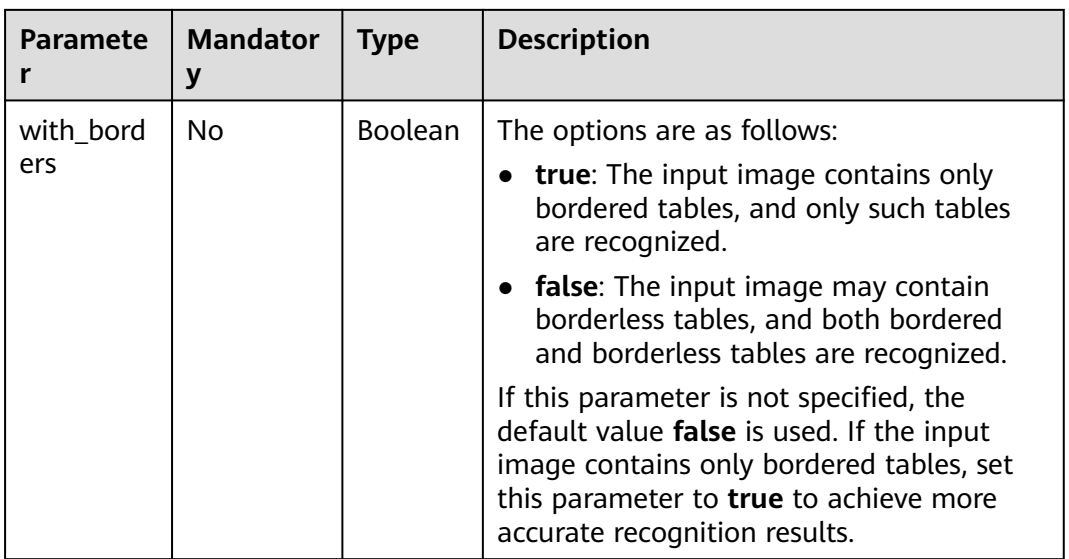

# **Response Parameters**

#### $\Box$  Note

The status code may vary depending on the recognition results. For example, **200** indicates that the API is successfully called, and **400** indicates that the API fails to be called. The following describes the status codes and corresponding response parameters.

#### **Status code: 200**

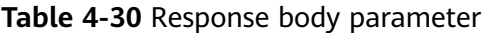

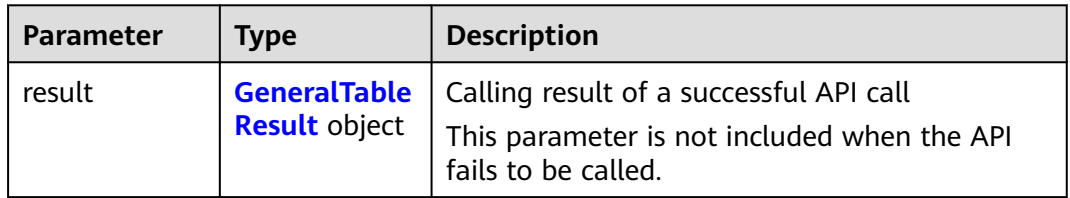

#### **Table 4-31** GeneralTableResult

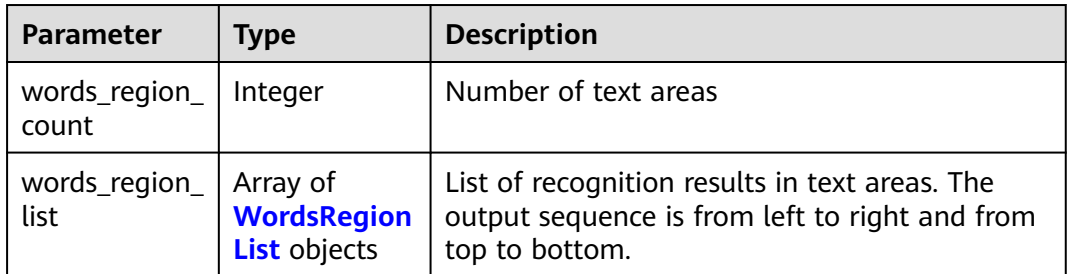

<span id="page-61-0"></span>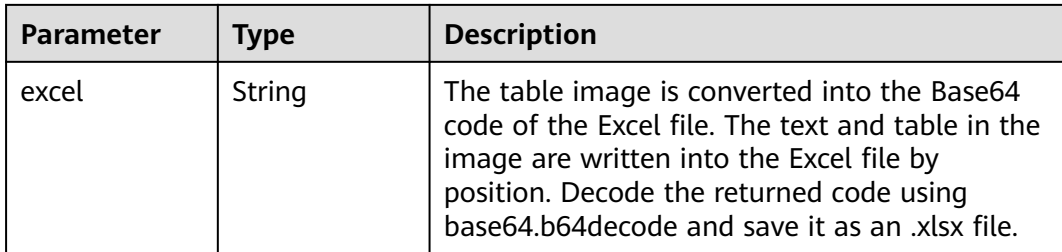

## **Table 4-32** WordsRegionList

| <b>Parameter</b>      | <b>Type</b>                                                   | <b>Description</b>                                                                                                    |  |
|-----------------------|---------------------------------------------------------------|----------------------------------------------------------------------------------------------------|--|
| type                  | String                                                        | Type of the text identification area. The options<br>are as follows:                                                  |  |
|                       |                                                               | • text: text recognition area                                                                                         |  |
|                       |                                                               | table: table recognition area                                                                                         |  |
| words_block_c<br>ount | Integer                                                       | Number of text blocks recognized in a sub-<br>area                                                                    |  |
| words_block_l<br>ist  | Array of<br><b>GeneralTable</b><br>WordsBlockLi<br>st objects | List of text blocks recognized in a sub-area.<br>The output sequence is from left to right and<br>from top to bottom. |  |

**Table 4-33** GeneralTableWordsBlockList

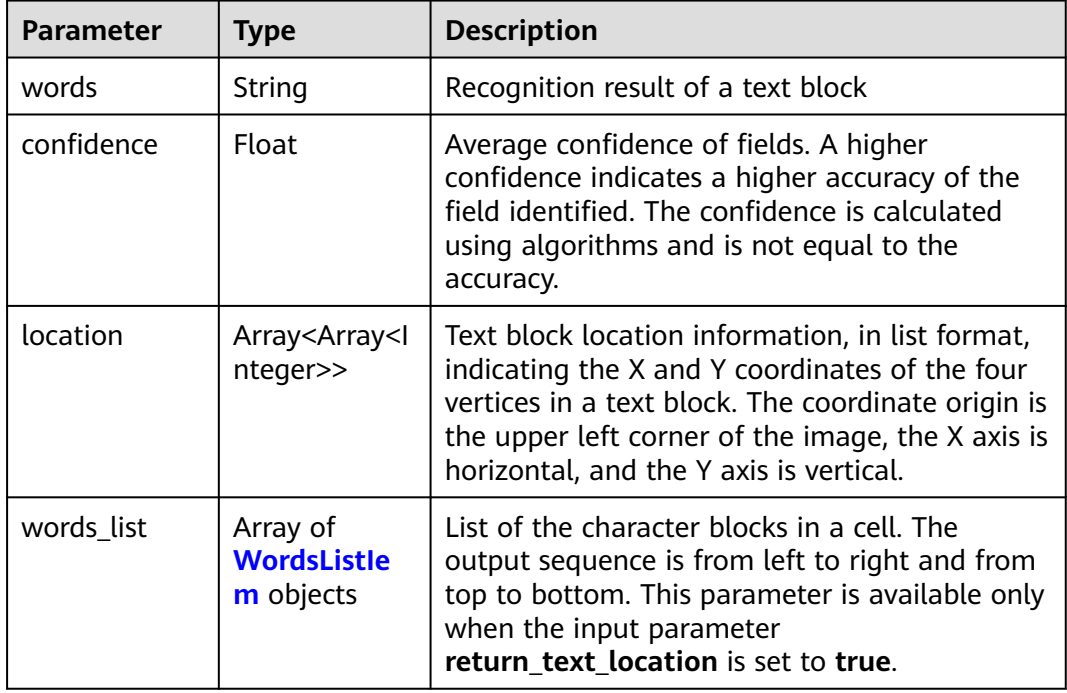

<span id="page-62-0"></span>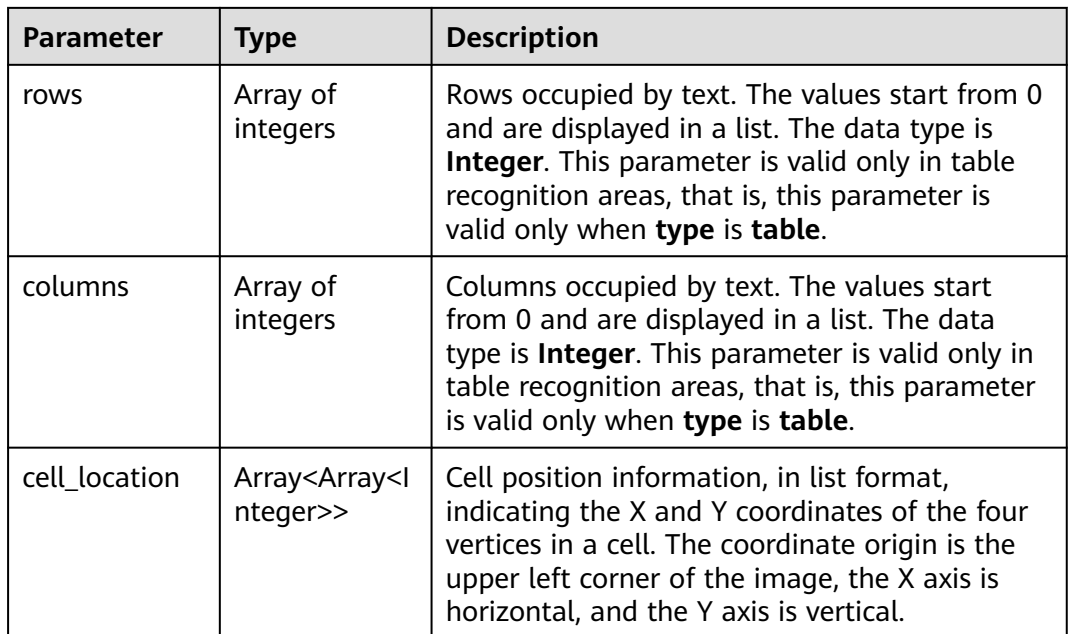

#### **Table 4-34** WordsListIem

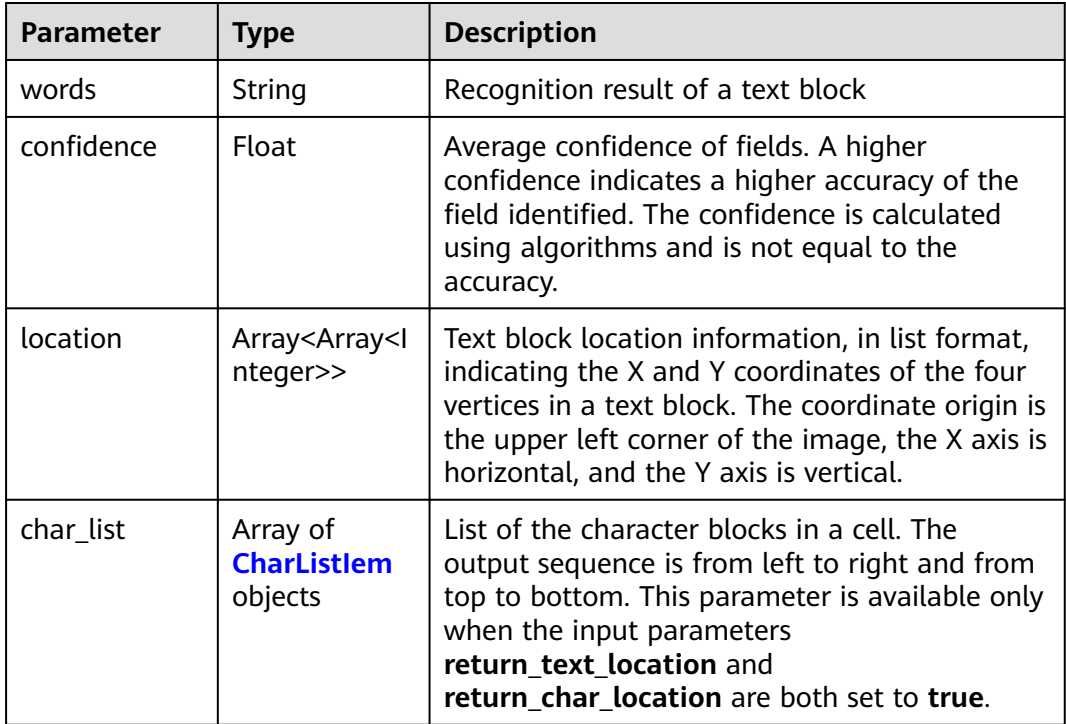

#### **Table 4-35** CharListIem

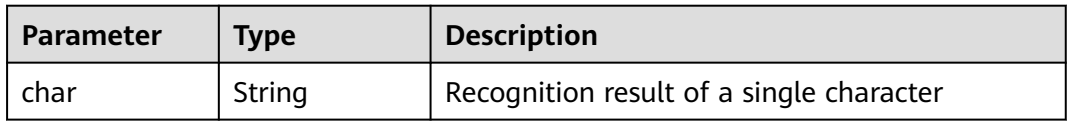

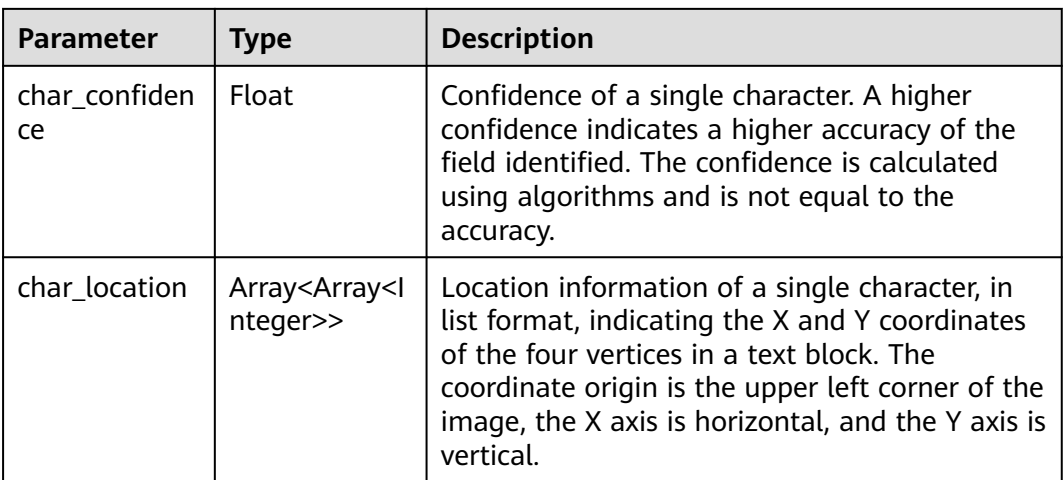

#### **Status code: 400**

**Table 4-36** Response body parameters

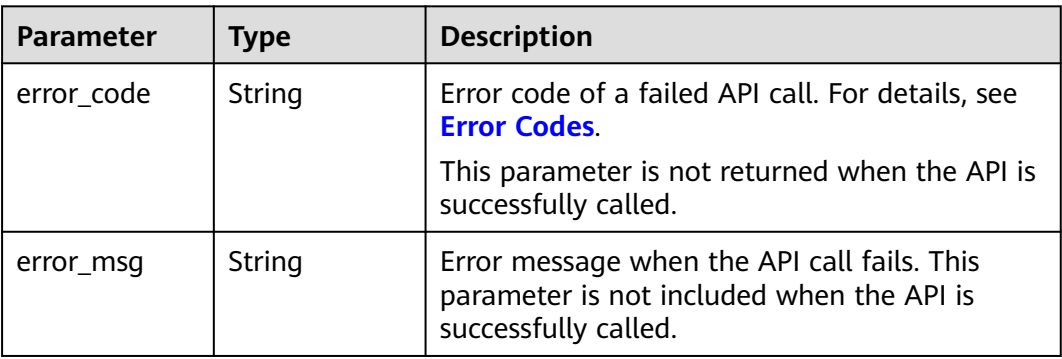

# **Example Request**

#### $\Box$  Note

● **endpoint** is the request URL for calling an API. Endpoints vary depending on services and regions. For details, see **[Endpoints](#page-4-0)**.

For example, General Table OCR is deployed in the **AP-Singapore** region. The endpoint is **ocr.ap-southeast-3.myhuaweicloud.com** or **ocr.ap-southeast-3.myhuaweicloud.cn**. The request URL is **https://ocr.ap-southeast-3.myhuaweicloud.com/v2/ {project\_id}/ocr/general-table**. **project\_id** is the project ID. For how to obtain the project ID, see **[Obtaining a Project ID](#page-233-0)**.

- For details about how to obtain a token, see **[Authentication](#page-18-0)**.
- Transfer the Base64 code of a table image for recognition and does not return the confidence. POST https://{endpoint}/v2/{project\_id}/ocr/general-table Request Header: Content-Type: application/json X-Auth-Token: MIINRwYJKoZIhvcNAQcCoIINODCCDTQCAQExDTALBglghkgBZQMEAgEwgguVBgkqhkiG... Request Body: { "image":"/9j/4AAQSkZJRgABAgEASABIAAD/4RFZRXhpZgAATU0AKgAAAAg...",

```
 "return_confidence":false
      }
● Transfer the URL of a table image for recognition and does not return the
     confidence.
     POST https://{endpoint}/v2/{project_id}/ocr/general-table
      Request Header: 
      Content-Type: application/json 
      X-Auth-Token: 
     MIINRwYJKoZIhvcNAQcCoIINODCCDTQCAQExDTALBglghkgBZQMEAgEwgguVBgkqhkiG... 
      Request Body:
      {
         "url":"https://BucketName.obs.xxxx.com/ObjectName",
         "return_confidence":false
      }
```
# **Example Response**

#### **Status code: 200**

Example response for a successful request

```
{
  "result": {
    "words_region_count": 2,
    "words_region_list" : [ {
     "type" : "text",
     "words_block_count" : 1,
     "words_block_list" : [ {
       "words": "Text block 1 recognized in the text area",
       "confidence" : 0.9991
     } ]
   }, {
     "type" : "table",
     "words_block_count" : 2,
     "words_block_list" : [ {
       "words": "Text block 1 recognized in the table area",
      "confidence" : 0.9942,
       "rows" : [ 0 ],
       "columns" : [ 0 ]
     }, {
       "words": "Text block 2 recognized in the table area",
       "confidence" : 0.914,
      "rows" : [ 0 ],
      "columns" : [ 1, 2 ]
     } ]
   } ]
 }
\mathbf{R}
```
#### **Status code: 400**

Example response for a failed request

```
 "result" : {
    "error_code" : "AIS.0103",
    "error_msg" : "The image size does not meet the requirements."
  }
}
```
# **Example SDK Code**

{

The example SDK code is as follows:

#### $\Box$  Note

You are advised to update the SDKs to the latest versions before use to prevent the local outdated SDKs from being unable to use the latest OCR functions.

#### **Java**

Transfer the Base64 code of a table image for recognition and does not return the confidence.

package com.huaweicloud.sdk.test;

```
import com.huaweicloud.sdk.core.auth.ICredential;
import com.huaweicloud.sdk.core.auth.BasicCredentials;
import com.huaweicloud.sdk.core.exception.ConnectionException;
import com.huaweicloud.sdk.core.exception.RequestTimeoutException;
import com.huaweicloud.sdk.core.exception.ServiceResponseException;
import com.huaweicloud.sdk.ocr.v1.region.OcrRegion;
import com.huaweicloud.sdk.ocr.v1.*;
import com.huaweicloud.sdk.ocr.v1.model.*;
public class RecognizeGeneralTableSolution {
   public static void main(String[] args) {
      // The AK and SK used for authentication are hard-coded or stored in plaintext, which has great 
security risks. It is recommended that the AK and SK be stored in ciphertext in configuration files or 
environment variables and decrypted during use to ensure security.
      // In this example, AK and SK are stored in environment variables for authentication. Before 
running this example, set environment variables CLOUD_SDK_AK and CLOUD_SDK_SK in the local 
environment
      String ak = System.getenv("CLOUD_SDK_AK");
      String sk = System.getenv("CLOUD_SDK_SK");
      ICredential auth = new BasicCredentials()
           .withAk(ak)
           .withSk(sk);
      OcrClient client = OcrClient.newBuilder()
           .withCredential(auth)
           .withRegion(OcrRegion.valueOf("<YOUR REGION>"))
           .build();
      RecognizeGeneralTableRequest request = new RecognizeGeneralTableRequest();
      GeneralTableRequestBody body = new GeneralTableRequestBody();
      body.withReturnConfidence(false);
      body.withImage("/9j/4AAQSkZJRgABAgEASABIAAD/4RFZRXhpZgAATU0AKgAAAA...");
      request.withBody(body);
      try {
         RecognizeGeneralTableResponse response = client.recognizeGeneralTable(request);
         System.out.println(response.toString());
      } catch (ConnectionException e) {
         e.printStackTrace();
      } catch (RequestTimeoutException e) {
         e.printStackTrace();
      } catch (ServiceResponseException e) {
         e.printStackTrace();
         System.out.println(e.getHttpStatusCode());
         System.out.println(e.getRequestId());
         System.out.println(e.getErrorCode());
         System.out.println(e.getErrorMsg());
     }
   }
}
Transfer the URL of a table image for recognition and does not return the
confidence.
package com.huaweicloud.sdk.test;
```
import com.huaweicloud.sdk.core.auth.ICredential;

```
import com.huaweicloud.sdk.core.auth.BasicCredentials;
import com.huaweicloud.sdk.core.exception.ConnectionException;
import com.huaweicloud.sdk.core.exception.RequestTimeoutException;
import com.huaweicloud.sdk.core.exception.ServiceResponseException;
import com.huaweicloud.sdk.ocr.v1.region.OcrRegion;
import com.huaweicloud.sdk.ocr.v1.*;
import com.huaweicloud.sdk.ocr.v1.model.*;
public class RecognizeGeneralTableSolution {
   public static void main(String[] args) {
      // The AK and SK used for authentication are hard-coded or stored in plaintext, which has great 
security risks. It is recommended that the AK and SK be stored in ciphertext in configuration files or 
environment variables and decrypted during use to ensure security.
      // In this example, AK and SK are stored in environment variables for authentication. Before 
running this example, set environment variables CLOUD_SDK_AK and CLOUD_SDK_SK in the local 
environment
      String ak = System.getenv("CLOUD_SDK_AK");
     String sk = System.getenv("CLOUD_SDK_SK");
      ICredential auth = new BasicCredentials()
           .withAk(ak)
           .withSk(sk);
      OcrClient client = OcrClient.newBuilder()
           .withCredential(auth)
           .withRegion(OcrRegion.valueOf("<YOUR REGION>"))
           .build();
      RecognizeGeneralTableRequest request = new RecognizeGeneralTableRequest();
      GeneralTableRequestBody body = new GeneralTableRequestBody();
      body.withReturnConfidence(false);
      body.withUrl("https://BucketName.obs.myhuaweicloud.com/ObjectName");
      request.withBody(body);
      try {
         RecognizeGeneralTableResponse response = client.recognizeGeneralTable(request);
         System.out.println(response.toString());
      } catch (ConnectionException e) {
         e.printStackTrace();
      } catch (RequestTimeoutException e) {
         e.printStackTrace();
      } catch (ServiceResponseException e) {
         e.printStackTrace();
         System.out.println(e.getHttpStatusCode());
         System.out.println(e.getRequestId());
         System.out.println(e.getErrorCode());
         System.out.println(e.getErrorMsg());
     }
   }
}
```
# **Python**

Transfer the Base64 code of a table image for recognition and does not return the confidence.

# coding: utf-8

from huaweicloudsdkcore.auth.credentials import BasicCredentials from huaweicloudsdkocr.v1.region.ocr\_region import OcrRegion from huaweicloudsdkcore.exceptions import exceptions from huaweicloudsdkocr.v1 import \*

```
if name == "main ":
```
 $#$  The AK and SK used for authentication are hard-coded or stored in plaintext, which has great security risks. It is recommended that the AK and SK be stored in ciphertext in configuration files or environment variables and decrypted during use to ensure security.

 # In this example, AK and SK are stored in environment variables for authentication. Before running this example, set environment variables CLOUD\_SDK\_AK and CLOUD\_SDK\_SK in the local environment

```
 ak = os.getenv("CLOUD_SDK_AK")
 sk = os.getenv("CLOUD_SDK_SK")
credentials = BasicCredentials(ak, sk) \setminusclient = OcrClient.new_builder() \setminus .with_credentials(credentials) \
    .with_region(OcrRegion.value_of("<YOUR REGION>")) \
   .build()
 try:
   request = RecognizeGeneralTableRequest()
   request.body = GeneralTableRequestBody(
      return_confidence=False,
      image="/9j/4AAQSkZJRgABAgEASABIAAD/4RFZRXhpZgAATU0AKgAAAA..."
  \lambda response = client.recognize_general_table(request)
   print(response)
 except exceptions.ClientRequestException as e:
   print(e.status_code)
   print(e.request_id)
   print(e.error_code)
   print(e.error_msg)
```
Transfer the URL of a table image for recognition and does not return the confidence.

```
# coding: utf-8
```

```
from huaweicloudsdkcore.auth.credentials import BasicCredentials
from huaweicloudsdkocr.v1.region.ocr_region import OcrRegion
from huaweicloudsdkcore.exceptions import exceptions
from huaweicloudsdkocr.v1 import *
```

```
if name == "main ":
```
 # The AK and SK used for authentication are hard-coded or stored in plaintext, which has great security risks. It is recommended that the AK and SK be stored in ciphertext in configuration files or environment variables and decrypted during use to ensure security.

# In this example, AK and SK are stored in environment variables for authentication. Before running this example, set environment variables CLOUD\_SDK\_AK and CLOUD\_SDK\_SK in the local environment

 ak = os.getenv("CLOUD\_SDK\_AK") sk = os.getenv("CLOUD\_SDK\_SK") credentials = BasicCredentials(ak, sk)  $\setminus$ 

```
client = OcrClient.new_builder() \setminus .with_credentials(credentials) \
    .with_region(OcrRegion.value_of("<YOUR REGION>")) \
    .build()
```
try:

```
 request = RecognizeGeneralTableRequest()
   request.body = GeneralTableRequestBody(
      return_confidence=False,
      url="https://BucketName.obs.myhuaweicloud.com/ObjectName"
   )
   response = client.recognize_general_table(request)
   print(response)
 except exceptions.ClientRequestException as e:
   print(e.status_code)
   print(e.request_id)
   print(e.error_code)
   print(e.error_msg)
```
**Go**

Transfer the Base64 code of a table image for recognition and does not return the confidence.

package main

```
import (
    "fmt"
   "github.com/huaweicloud/huaweicloud-sdk-go-v3/core/auth/basic"
   ocr "github.com/huaweicloud/huaweicloud-sdk-go-v3/services/ocr/v1"
   "github.com/huaweicloud/huaweicloud-sdk-go-v3/services/ocr/v1/model"
   region "github.com/huaweicloud/huaweicloud-sdk-go-v3/services/ocr/v1/region"
\lambdafunc main() {
   // The AK and SK used for authentication are hard-coded or stored in plaintext, which has great 
security risks. It is recommended that the AK and SK be stored in ciphertext in configuration files or 
environment variables and decrypted during use to ensure security.
   // In this example, AK and SK are stored in environment variables for authentication. Before 
running this example, set environment variables CLOUD_SDK_AK and CLOUD_SDK_SK in the local 
environment
   ak := os.Getenv("CLOUD_SDK_AK")
   sk := os.Getenv("CLOUD_SDK_SK")
   auth := basic.NewCredentialsBuilder().
      WithAk(ak).
      WithSk(sk).
      Build()
   client := ocr.NewOcrClient(
      ocr.OcrClientBuilder().
         WithRegion(region.ValueOf("<YOUR REGION>")).
         WithCredential(auth).
         Build())
   request := &model.RecognizeGeneralTableRequest{}
   returnConfidenceGeneralTableRequestBody:= false
   imageGeneralTableRequestBody:= "/9j/4AAQSkZJRgABAgEASABIAAD/
4RFZRXhpZgAATU0AKgAAAA..."
   request.Body = &model.GeneralTableRequestBody{
      ReturnConfidence: &returnConfidenceGeneralTableRequestBody,
      Image: &imageGeneralTableRequestBody,
 }
   response, err := client.RecognizeGeneralTable(request)
  if err == nil fmt.Printf("%+v\n", response)
   } else {
      fmt.Println(err)
   }
}
Transfer the URL of a table image for recognition and does not return the
confidence.
```
package main

```
import (
   "fmt"
   "github.com/huaweicloud/huaweicloud-sdk-go-v3/core/auth/basic"
   ocr "github.com/huaweicloud/huaweicloud-sdk-go-v3/services/ocr/v1"
   "github.com/huaweicloud/huaweicloud-sdk-go-v3/services/ocr/v1/model"
   region "github.com/huaweicloud/huaweicloud-sdk-go-v3/services/ocr/v1/region"
)
func main() {
   // The AK and SK used for authentication are hard-coded or stored in plaintext, which has great
```
security risks. It is recommended that the AK and SK be stored in ciphertext in configuration files or environment variables and decrypted during use to ensure security.

 // In this example, AK and SK are stored in environment variables for authentication. Before running this example, set environment variables CLOUD\_SDK\_AK and CLOUD\_SDK\_SK in the local environment

```
 ak := os.Getenv("CLOUD_SDK_AK")
 sk := os.Getenv("CLOUD_SDK_SK")
```
auth := basic.NewCredentialsBuilder().

```
 WithAk(ak).
   WithSk(sk).
   Build()
 client := ocr.NewOcrClient(
   ocr.OcrClientBuilder().
      WithRegion(region.ValueOf("<YOUR REGION>")).
      WithCredential(auth).
      Build())
 request := &model.RecognizeGeneralTableRequest{}
 returnConfidenceGeneralTableRequestBody:= false
 urlGeneralTableRequestBody:= "https://BucketName.obs.myhuaweicloud.com/ObjectName"
 request.Body = &model.GeneralTableRequestBody{
   ReturnConfidence: &returnConfidenceGeneralTableRequestBody,
   Url: &urlGeneralTableRequestBody,
 }
 response, err := client.RecognizeGeneralTable(request)
if err == nil fmt.Printf("%+v\n", response)
 } else {
   fmt.Println(err)
 }
```
# **More Programming Languages**

}

For more SDK code examples in various programming languages, see the **Sample Code** tab on the right of the **[API Explorer](https://console-intl.huaweicloud.com/apiexplorer/#/openapi/OCR/sdk?api=RecognizeGeneralTable&version=v1)** page, which can automatically generate corresponding SDK code examples.

### **Status Codes**

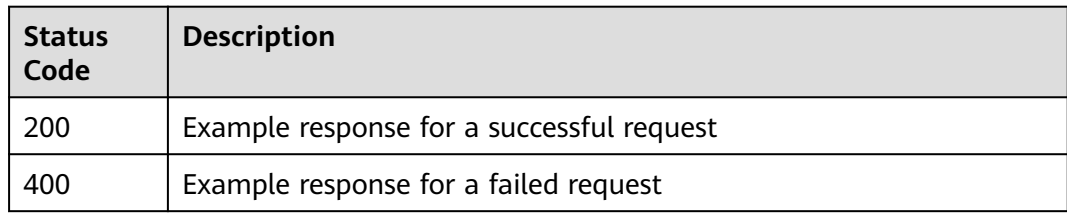

See **[Status Codes](#page-218-0)**.

### **Error Codes**

See **[Error Codes](#page-222-0)**.

# **4.4 General Text**

## **Function**

This API detects and extracts text from images and converts the text and coordinates into JSON format. It can be used in various scenarios, such as scanned files, electronic documents, books, receipts, and forms.

English and Chinese are supported but support for traditional Chinese characters is limited. For the notes and constraints on using this API, see **[Notes and](https://support.huaweicloud.com/intl/en-us/productdesc-ocr/ocr_01_0006.html) [Constraints](https://support.huaweicloud.com/intl/en-us/productdesc-ocr/ocr_01_0006.html)**. For how to use this API, see **[Introduction to OCR](https://support.huaweicloud.com/intl/en-us/qs-ocr/ocr_05_0001.html)**.

# **Notes and Constraints**

- Only images in PNG, JPG, JPEG, BMP, GIF, TIFF, WebP, PCX, ICO, PSD, or PDF format can be recognized.
- No side of the image can be smaller than 15 or larger than 8,192 pixels.
- The area to be recognized must occupy more than 80% of the image. When scanning a table, ensure that all text and its surrounding area are included in the image.
- An image can be rotated to any angle.
- Light-colored text watermarks can be automatically filtered out.
- Text in images with complex backgrounds (such as outdoor scenery) or distorted text cannot be recognized.
- Supported languages: Chinese, English, some traditional Chinese, Malay, Ukrainian, Hindi, Russian, Vietnamese, Indonesian, Thai, Arabic, German, Latin, French, Italian, Spanish, Portuguese, Romanian, Polish Amharic, Japanese, Korean, Turkish, Norwegian, Danish, Swedish, Khmer, and Hebrew.

# **Calling Method**

For details, see **[Calling APIs](#page-10-0)**.

## **Prerequisites**

Before using this API, subscribe to the service and complete authentication. For details, see **[Subscribing to an OCR Service](#page-11-0)** and **[Authentication](#page-18-0)**.

#### $\Box$  Note

Before using the service for the first time, you need to enable the service by clicking **[Subscribe](https://console-intl.huaweicloud.com/ocr/?region=ap-southeast-1&locale=en-us#/ocr/overview)**. You only need to subscribe to the service once. If you have not subscribed to the service yet, error "ModelArts.4204" will be displayed when you call this API. Before you call the API, log in to the OCR console and subscribe to the corresponding service. Ensure that you make the subscription to the service in the same region where you want to call this API.

## **URI**

POST /v2/{project\_id}/ocr/general-text

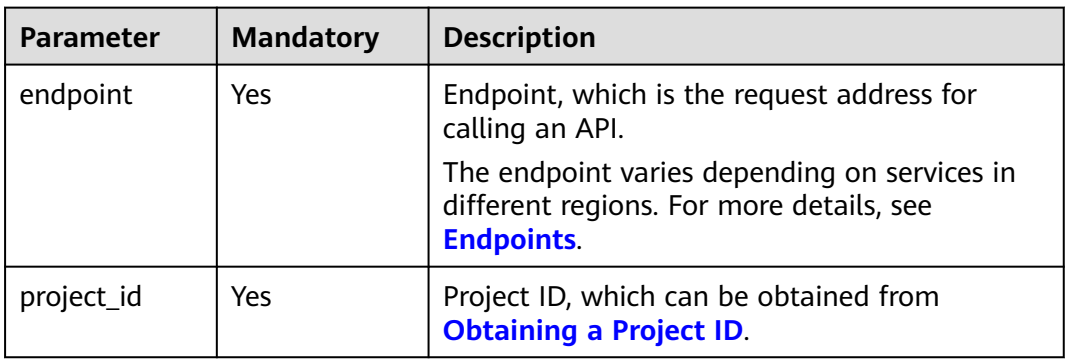

#### **Table 4-37** URI parameters

# **Request Parameters**

**Table 4-38** Request header parameters

| <b>Parameter</b> | <b>Mandatory</b> | <b>Type</b>   | <b>Description</b>                                                                                                    |
|------------------|------------------|---------------|----------------------------------------------------------------------------------------------------|
| X-Auth-Token     | Yes              | <b>String</b> | User token<br>Used to obtain the permission<br>to call APIs. The token is the<br>value of X-Subject-Token in<br>the response header in<br><b>Authentication</b> |
| Content-Type     | Yes              | String        | MIME type of the request<br>body. The value is<br>application/json.                                                                                             |
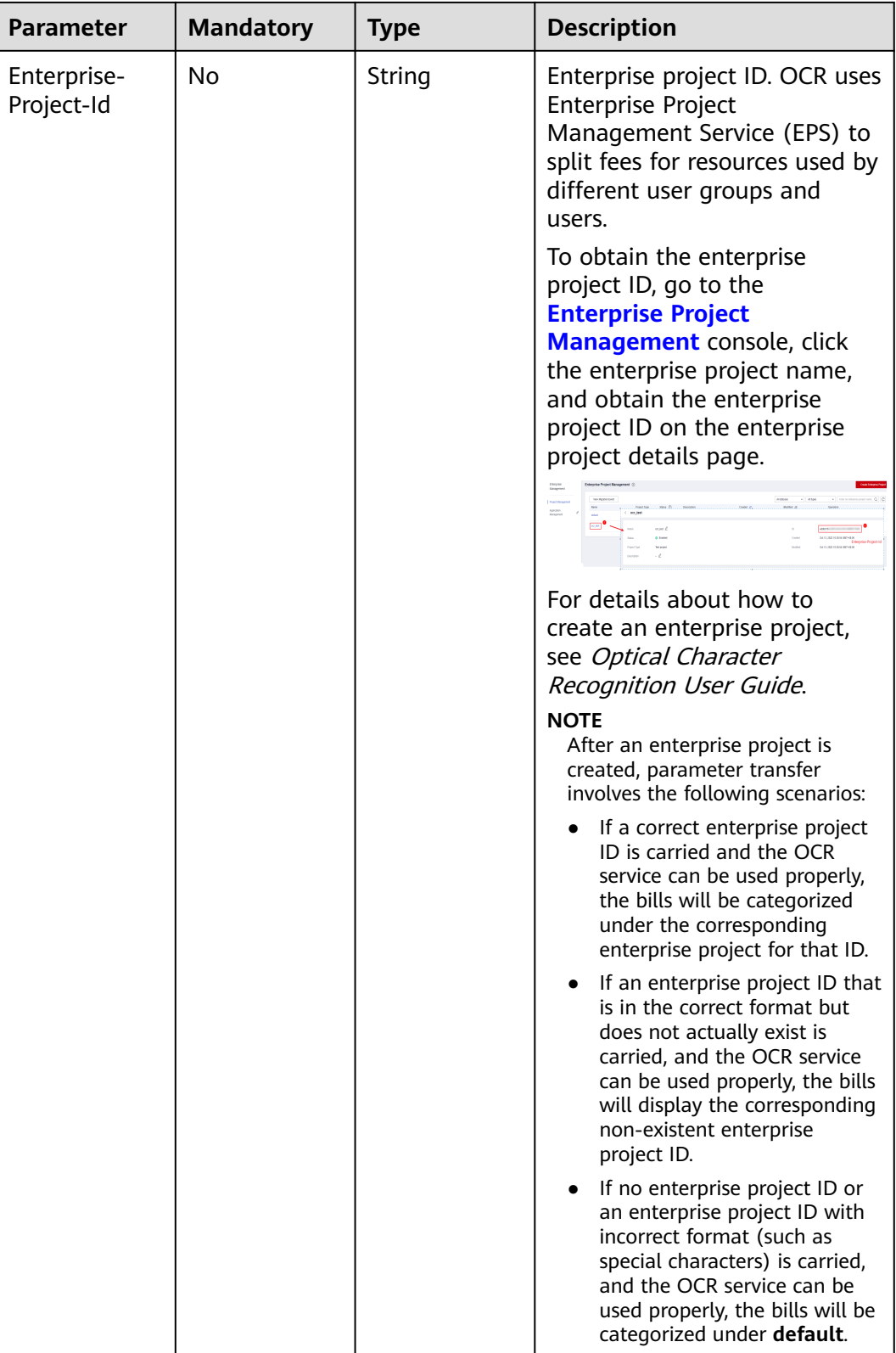

| <b>Paramete</b><br>r | <b>Mandator</b><br>у | <b>Type</b> | <b>Description</b>                                                                                                    |
|----------------------|----------------------|-------------|----------------------------------------------------------------------------------------------------|
| image                | <b>No</b>            | String      | Set either this parameter or url.                                                                                                    |
|                      |                      |             | Base64 encoded string of an image file.<br>The image file has a size limit of 10 MB.                                                                                                    |
|                      |                      |             | No side of the image can be smaller than<br>15 or larger than 8,192 pixels. Only images<br>in JPEG, JPG, PNG, BMP, GIF, TIFF, WebP,<br>PCX, ICO, PDF, or PSD format can be<br>recognized.                                                      |
|                      |                      |             | An example is /9j/4AAQSkZJRgABAg If<br>the image data contains an unnecessary<br>prefix, the error "The image format is not<br>supported" is reported.                                                                                         |
| url                  | No                   | String      | Set either this parameter or image. Image<br>URL. Currently, the following URLs are<br>supported:                                                                                                    |
|                      |                      |             | Public HTTP/HTTPS URL                                                                                                    |
|                      |                      |             | URL provided by OBS. You need to be<br>authorized to use OBS data, including<br>service authorization, temporary<br>authorization, and anonymous public<br>authorization. For details, see<br><b>Configuring Access Permissions of</b><br>OBS. |
|                      |                      |             | <b>NOTE</b>                                                                                                    |
|                      |                      |             | The API response time depends on the<br>$\bullet$<br>image download time. If the image<br>download takes a long time, the API call will<br>fail.                                                                                               |
|                      |                      |             | Ensure that the storage service where the<br>image to be detected resides is stable and<br>reliable. OBS is recommended for storing<br>image data.                                                                                             |
|                      |                      |             | The URL cannot contain Chinese characters.<br>If Chinese characters exist, they must be<br>encoded using UTF-8.                                                                                                    |

**Table 4-39** Request body parameters

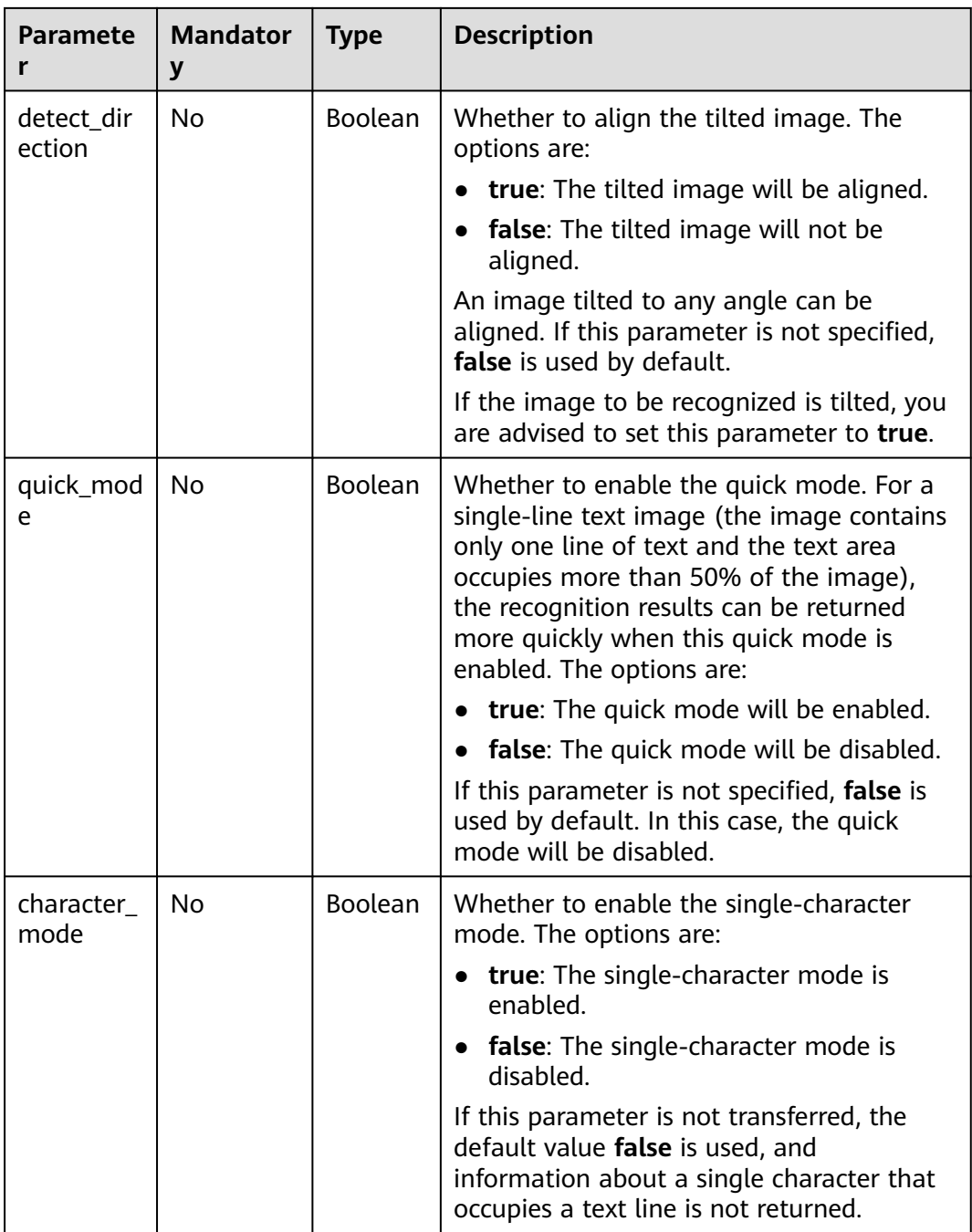

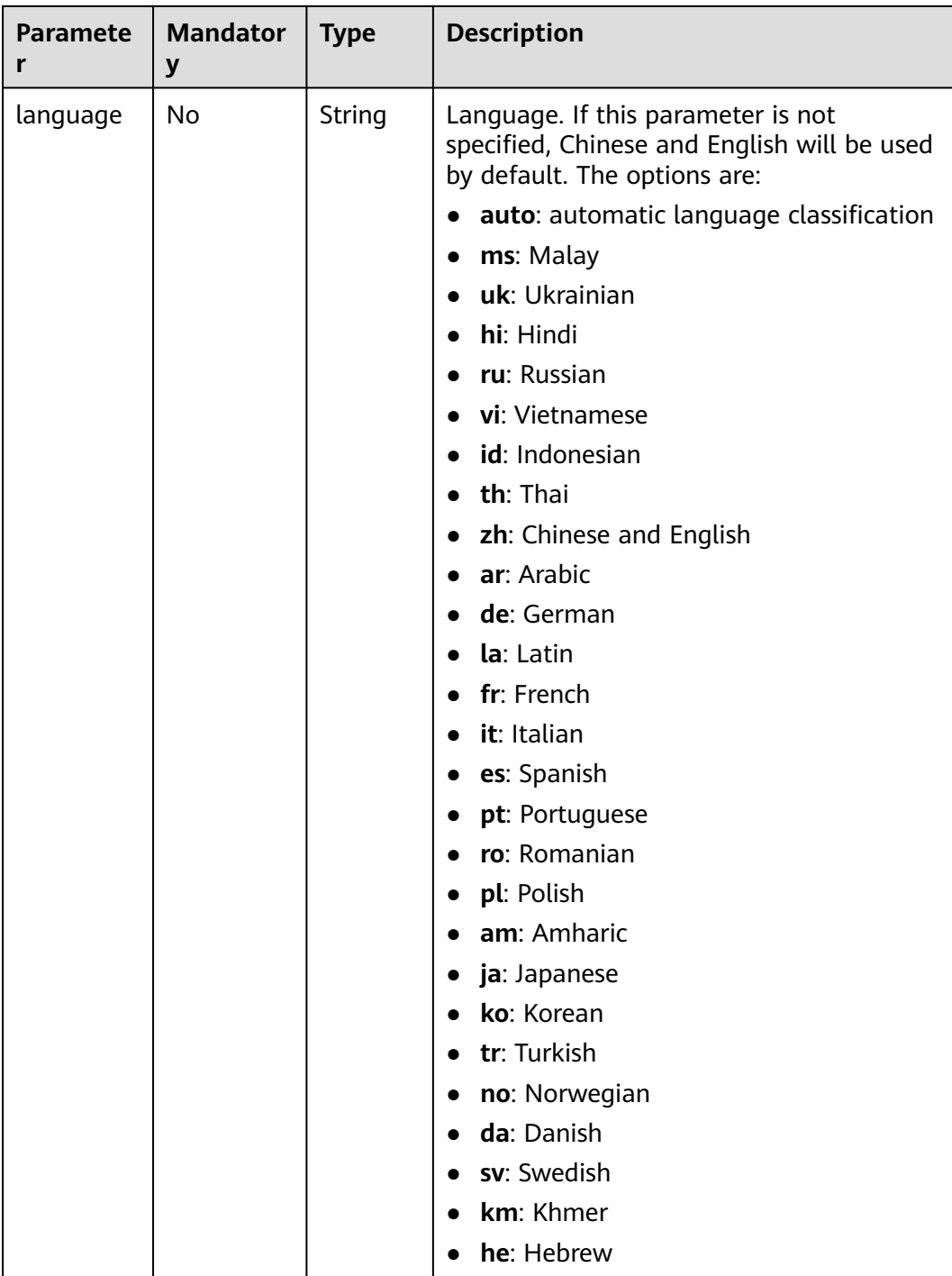

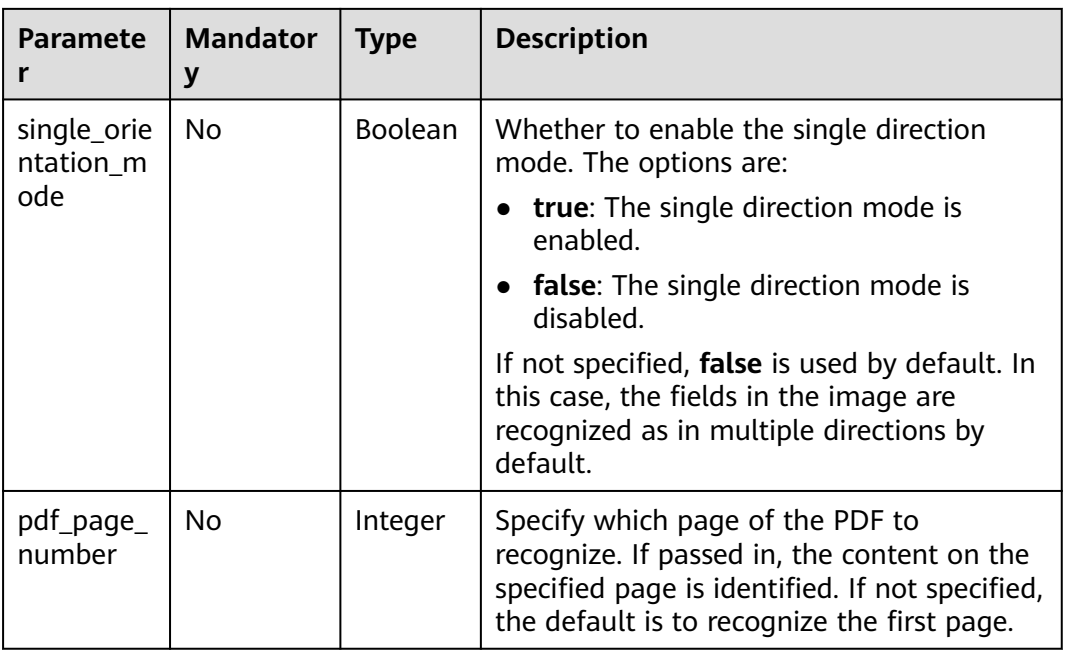

## **Response Parameters**

### $\Box$  note

The status code may vary depending on the recognition results. For example, **200** indicates that the API is successfully called, and **400** indicates that the API fails to be called. The following describes the status codes and corresponding response parameters.

#### **Status code: 200**

**Table 4-40** Response body parameter

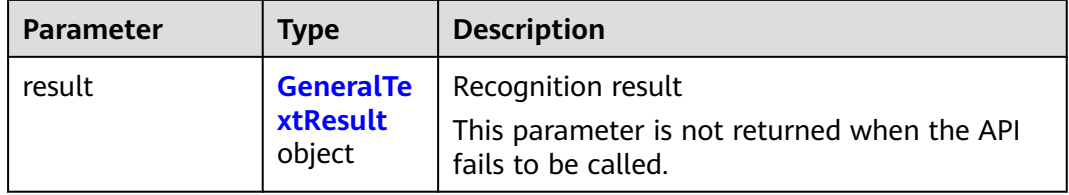

#### **Table 4-41** GeneralTextResult

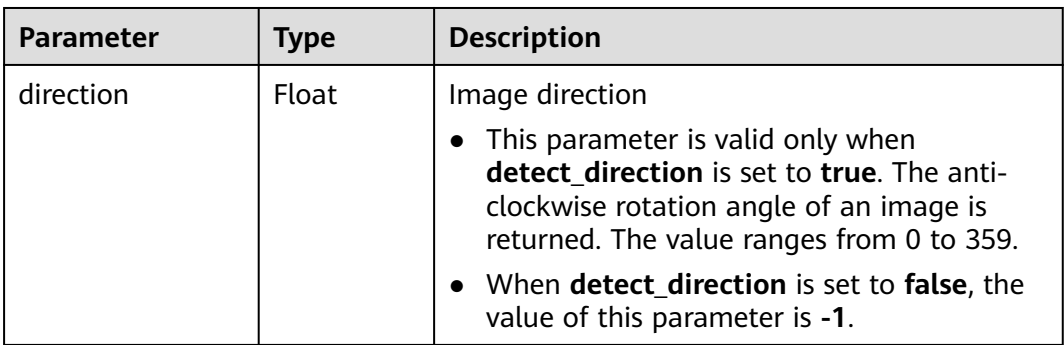

| <b>Parameter</b>      | <b>Type</b>                                                            | <b>Description</b>                                                                                      |
|-----------------------|------------------------------------------------------------------------|----------------------------------------------------------------------------------------------------|
| words_block_cou<br>nt | Integer                                                                | Number of detected text blocks                                                                          |
| words_block_list      | Array of<br><b>GeneralTe</b><br>xtWordsBl<br><b>ockList</b><br>objects | List of recognized text blocks. The output<br>sequence is from left to right and from top to<br>bottom. |

**Table 4-42** GeneralTextWordsBlockList

| <b>Parameter</b> | <b>Type</b>                                                  | <b>Description</b>                                                                                                    |
|------------------|--------------------------------------------------------------|----------------------------------------------------------------------------------------------------|
| words            | String                                                       | Recognition result of a text block                                                                                                    |
| location         | Array <arra<br>y<lnteger><br/>&gt;</lnteger></arra<br>       | List of location information about a text<br>block, including the 2D coordinates $(x, y)$ of<br>four vertexes in the text area, where the<br>coordinate origin is the upper-left corner of<br>the image, the X axis is horizontal, and the Y<br>axis is vertical. |
| confidence       | Float                                                        | Confidence of a recognized text block                                                                                                    |
| char list        | Array of<br><b>GeneralTe</b><br><b>xtCharList</b><br>objects | Single-character recognition list corresponding<br>to a text block. The output sequence is from<br>left to right and from top to bottom.                                                                                                    |

**Table 4-43** GeneralTextCharList

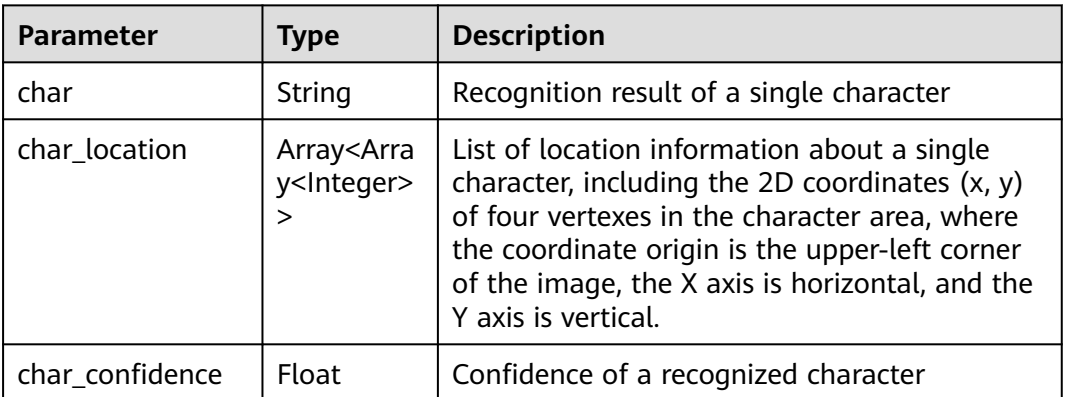

#### **Status code: 400**

| <b>Parameter</b> | Type   | <b>Description</b>                                                       |
|------------------|--------|--------------------------------------------------------------------------|
| error_code       | String | Error code of a failed API call. For details, see<br><b>Error Codes.</b> |
|                  |        | This parameter is not returned when the API is<br>successfully called.   |
| error_msq        | String | Error message when the API call fails                                    |
|                  |        | This parameter is not returned when the API is<br>successfully called.   |

**Table 4-44** Response body parameters

#### **Example Request**

#### $\Box$  Note

● **endpoint** is the request URL for calling an API. Endpoints vary depending on services and regions. For details, see **[Endpoints](#page-4-0)**.

For example, General Text OCR is deployed in the **CN-Hong Kong** region. The endpoint is **ocr.ap-southeast-1.myhuaweicloud.com** or **ocr.ap-southeast-1.myhuaweicloud.cn**. The request URL is **https://ocr.ap-southeast-1.myhuaweicloud.com/v2/ {project\_id}/ocr/general-text**. **project\_id** is the project ID. For how to obtain the project ID, see **[Obtaining a Project ID](#page-233-0)**.

- For details about how to obtain a token, see **[Authentication](#page-18-0)**.
- Transfer the Base64 encoded string of the image for recognition. During the recognition, the tilt angle of the image is not verified, and the quick mode is disabled. POST https://{endpoint}/v2/{project\_id}/ocr/general-text Request Header:

```
 Content-Type: application/json 
 X-Auth-Token: 
MIINRwYJKoZIhvcNAQcCoIINODCCDTQCAQExDTALBglghkgBZQMEAgEwgguVBgkqhkiG... 
 Request Body:
\left\{ \right. "image":"/9j/4AAQSkZJRgABAgEASABIAAD/4RFZRXhpZgAATU0AKgAAAA...",
  "detect_direction":false,
   "quick_mode":false
 }
```
Transfer the URL of the image for recognition. During the recognition, the tilt angle of the image is not verified, and the quick mode is disabled. POST https://{endpoint}/v2/{project\_id}/ocr/general-text

```
 Request Header: 
 Content-Type: application/json 
 X-Auth-Token: 
MIINRwYJKoZIhvcNAQcCoIINODCCDTQCAQExDTALBglghkgBZQMEAgEwgguVBgkqhkiG... 
 Request Body:
 {
    "url":"https://BucketName.obs.xxxx.com/ObjectName",
```

```
"detect_direction":false,
 "quick_mode":false
```

```
 }
```
## **Example Response**

#### **Status code: 200**

Example response for a successful request

{

}

{

}

```
 "result" : {
   "direction" : 67.6506,
   "words_block_count" : 1,
   "words_block_list" : [ {
     "words" : "Word",
     "confidence" : 0.9999,
 "location" : [ [ 517, 447 ], [ 540, 504 ], [ 505, 518 ], [ 482, 461 ] ],
 "char_list" : [ {
     "char" : "Character",
      "char_location" : [ [ 517, 447 ], [ 530, 479 ], [ 495, 493 ], [ 482, 461 ] ],
      "char_confidence" : 0.9999
\}, {
"char" : "Character",
      "char_location" : [ [ 530, 479 ], [ 540, 504 ], [ 505, 518 ], [ 495, 493 ] ],
      "char_confidence" : 0.9999
    } ]
   } ]
 }
```
#### **Status code: 400**

Example response for a failed request

```
 "error_code": "AIS.0103",
 "error_msg": "The image size does not meet the requirements."
```
## **Example SDK Code**

The example SDK code is as follows:

#### $\Box$  Note

You are advised to update the SDKs to the latest versions before use to prevent the local outdated SDKs from being unable to use the latest OCR functions.

#### **Java**

Transfer the Base64 encoded string of the image for recognition. During the recognition, the tilt angle of the image is not verified, and the quick mode is disabled.

package com.huaweicloud.sdk.test;

```
import com.huaweicloud.sdk.core.auth.ICredential;
import com.huaweicloud.sdk.core.auth.BasicCredentials;
import com.huaweicloud.sdk.core.exception.ConnectionException;
import com.huaweicloud.sdk.core.exception.RequestTimeoutException;
import com.huaweicloud.sdk.core.exception.ServiceResponseException;
import com.huaweicloud.sdk.ocr.v1.region.OcrRegion;
import com.huaweicloud.sdk.ocr.v1.*;
import com.huaweicloud.sdk.ocr.v1.model.*;
```
public class RecognizeGeneralTextSolution {

public static void main(String[] args) {

 // The AK and SK used for authentication are hard-coded or stored in plaintext, which has great security risks. It is recommended that the AK and SK be stored in ciphertext in configuration files or environment variables and decrypted during use to ensure security.

 // In this example, AK and SK are stored in environment variables for authentication. Before running this example, set environment variables CLOUD\_SDK\_AK and CLOUD\_SDK\_SK in the local environment

 String ak = System.getenv("CLOUD\_SDK\_AK"); String sk = System.getenv("CLOUD\_SDK\_SK");

}

```
 ICredential auth = new BasicCredentials()
         .withAk(ak)
         .withSk(sk);
    OcrClient client = OcrClient.newBuilder()
         .withCredential(auth)
         .withRegion(OcrRegion.valueOf("<YOUR REGION>"))
         .build();
    RecognizeGeneralTextRequest request = new RecognizeGeneralTextRequest();
    GeneralTextRequestBody body = new GeneralTextRequestBody();
    body.withQuickMode(false);
    body.withDetectDirection(false);
    body.withImage("/9j/4AAQSkZJRgABAgEASABIAAD/4RFZRXhpZgAATU0AKgAAAA...");
    request.withBody(body);
    try {
       RecognizeGeneralTextResponse response = client.recognizeGeneralText(request);
       System.out.println(response.toString());
    } catch (ConnectionException e) {
       e.printStackTrace();
    } catch (RequestTimeoutException e) {
      e.printStackTrace();
    } catch (ServiceResponseException e) {
       e.printStackTrace();
       System.out.println(e.getHttpStatusCode());
       System.out.println(e.getRequestId());
       System.out.println(e.getErrorCode());
       System.out.println(e.getErrorMsg());
   }
 }
```
Transfer the URL of the image for recognition. During the recognition, the tilt angle of the image is not verified, and the quick mode is disabled. package com.huaweicloud.sdk.test;

```
import com.huaweicloud.sdk.core.auth.ICredential;
import com.huaweicloud.sdk.core.auth.BasicCredentials;
import com.huaweicloud.sdk.core.exception.ConnectionException;
import com.huaweicloud.sdk.core.exception.RequestTimeoutException;
import com.huaweicloud.sdk.core.exception.ServiceResponseException;
import com.huaweicloud.sdk.ocr.v1.region.OcrRegion;
import com.huaweicloud.sdk.ocr.v1.*;
import com.huaweicloud.sdk.ocr.v1.model.*;
public class RecognizeGeneralTextSolution {
   public static void main(String[] args) {
      // The AK and SK used for authentication are hard-coded or stored in plaintext, which has great 
security risks. It is recommended that the AK and SK be stored in ciphertext in configuration files or 
environment variables and decrypted during use to ensure security.
      // In this example, AK and SK are stored in environment variables for authentication. Before 
running this example, set environment variables CLOUD_SDK_AK and CLOUD_SDK_SK in the local 
environment
      String ak = System.getenv("CLOUD_SDK_AK");
      String sk = System.getenv("CLOUD_SDK_SK");
      ICredential auth = new BasicCredentials()
           .withAk(ak)
           .withSk(sk);
      OcrClient client = OcrClient.newBuilder()
           .withCredential(auth)
           .withRegion(OcrRegion.valueOf("<YOUR REGION>"))
           .build();
      RecognizeGeneralTextRequest request = new RecognizeGeneralTextRequest();
      GeneralTextRequestBody body = new GeneralTextRequestBody();
```
 body.withQuickMode(false); body.withDetectDirection(false);

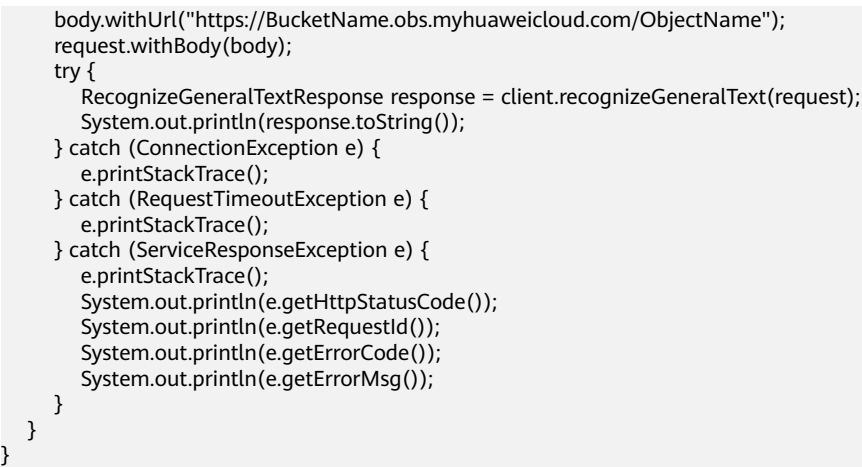

## **Python**

Transfer the Base64 encoded string of the image for recognition. During the recognition, the tilt angle of the image is not verified, and the quick mode is disabled. # coding: utf-8

```
from huaweicloudsdkcore.auth.credentials import BasicCredentials
from huaweicloudsdkocr.v1.region.ocr_region import OcrRegion
from huaweicloudsdkcore.exceptions import exceptions
from huaweicloudsdkocr.v1 import *
```

```
if __name__ == "__main__":
```
 } }

 # The AK and SK used for authentication are hard-coded or stored in plaintext, which has great security risks. It is recommended that the AK and SK be stored in ciphertext in configuration files or environment variables and decrypted during use to ensure security.

 # In this example, AK and SK are stored in environment variables for authentication. Before running this example, set environment variables CLOUD\_SDK\_AK and CLOUD\_SDK\_SK in the local environment

```
 ak = os.getenv("CLOUD_SDK_AK")
 sk = os.getenv("CLOUD_SDK_SK")
credentials = BasicCredentials(ak, sk) \setminusclient = OcrClient.new_builder() \setminus .with_credentials(credentials) \
   .with_region(OcrRegion.value_of("<YOUR REGION>")) \
    .build()
 try:
   request = RecognizeGeneralTextRequest()
   request.body = GeneralTextRequestBody(
     quick mode=False,
      detect_direction=False,
      image="/9j/4AAQSkZJRgABAgEASABIAAD/4RFZRXhpZgAATU0AKgAAAA..."
   )
   response = client.recognize_general_text(request)
   print(response)
 except exceptions.ClientRequestException as e:
   print(e.status_code)
   print(e.request_id)
   print(e.error_code)
   print(e.error_msg)
```
Transfer the URL of the image for recognition. During the recognition, the tilt angle of the image is not verified, and the quick mode is disabled. # coding: utf-8

from huaweicloudsdkcore.auth.credentials import BasicCredentials

from huaweicloudsdkocr.v1.region.ocr\_region import OcrRegion from huaweicloudsdkcore.exceptions import exceptions from huaweicloudsdkocr.v1 import \*

```
if name = " main ":
```
 # The AK and SK used for authentication are hard-coded or stored in plaintext, which has great security risks. It is recommended that the AK and SK be stored in ciphertext in configuration files or environment variables and decrypted during use to ensure security.

 # In this example, AK and SK are stored in environment variables for authentication. Before running this example, set environment variables CLOUD\_SDK\_AK and CLOUD\_SDK\_SK in the local environment

 ak = os.getenv("CLOUD\_SDK\_AK") sk = os.getenv("CLOUD\_SDK\_SK") credentials = BasicCredentials(ak, sk)  $\setminus$ client = OcrClient.new\_builder()  $\setminus$  .with\_credentials(credentials) \ .with\_region(OcrRegion.value\_of("<YOUR REGION>")) \ .build() try: request = RecognizeGeneralTextRequest() request.body = GeneralTextRequestBody( quick mode=False. detect\_direction=False, url="https://BucketName.obs.myhuaweicloud.com/ObjectName"

 ) response = client.recognize\_general\_text(request) print(response) except exceptions.ClientRequestException as e: print(e.status\_code) print(e.request\_id) print(e.error\_code) print(e.error\_msg)

**Go**

Transfer the Base64 encoded string of the image for recognition. During the recognition, the tilt angle of the image is not verified, and the quick mode is disabled.

```
package main
```
)

```
import (
   "fmt"
   "github.com/huaweicloud/huaweicloud-sdk-go-v3/core/auth/basic"
   ocr "github.com/huaweicloud/huaweicloud-sdk-go-v3/services/ocr/v1"
   "github.com/huaweicloud/huaweicloud-sdk-go-v3/services/ocr/v1/model"
   region "github.com/huaweicloud/huaweicloud-sdk-go-v3/services/ocr/v1/region"
func main() {
   // The AK and SK used for authentication are hard-coded or stored in plaintext, which has great 
security risks. It is recommended that the AK and SK be stored in ciphertext in configuration files or 
environment variables and decrypted during use to ensure security.
   // In this example, AK and SK are stored in environment variables for authentication. Before 
running this example, set environment variables CLOUD_SDK_AK and CLOUD_SDK_SK in the local 
environment
  ak := os.Getenv("CLOUD_SDK_AK")
   sk := os.Getenv("CLOUD_SDK_SK")
   auth := basic.NewCredentialsBuilder().
      WithAk(ak).
      WithSk(sk).
      Build()
   client := ocr.NewOcrClient(
```
ocr.OcrClientBuilder().

```
 WithRegion(region.ValueOf("<YOUR REGION>")).
        WithCredential(auth).
        Build())
   request := &model.RecognizeGeneralTextRequest{}
   quickModeGeneralTextRequestBody:= false
   detectDirectionGeneralTextRequestBody:= false
   imageGeneralTextRequestBody:= "/9j/4AAQSkZJRgABAgEASABIAAD/
4RFZRXhpZgAATU0AKgAAAA..."
   request.Body = &model.GeneralTextRequestBody{
      QuickMode: &quickModeGeneralTextRequestBody,
      DetectDirection: &detectDirectionGeneralTextRequestBody,
      Image: &imageGeneralTextRequestBody,
   }
   response, err := client.RecognizeGeneralText(request)
  if err == nil fmt.Printf("%+v\n", response)
   } else {
      fmt.Println(err)
   }
}
```
Transfer the URL of the image for recognition. During the recognition, the tilt angle of the image is not verified, and the quick mode is disabled. package main

```
import (
   "fmt"
   "github.com/huaweicloud/huaweicloud-sdk-go-v3/core/auth/basic"
   ocr "github.com/huaweicloud/huaweicloud-sdk-go-v3/services/ocr/v1"
   "github.com/huaweicloud/huaweicloud-sdk-go-v3/services/ocr/v1/model"
   region "github.com/huaweicloud/huaweicloud-sdk-go-v3/services/ocr/v1/region"
)
func main() {
   // The AK and SK used for authentication are hard-coded or stored in plaintext, which has great 
security risks. It is recommended that the AK and SK be stored in ciphertext in configuration files or 
environment variables and decrypted during use to ensure security.
   // In this example, AK and SK are stored in environment variables for authentication. Before 
running this example, set environment variables CLOUD_SDK_AK and CLOUD_SDK_SK in the local 
environment
   ak := os.Getenv("CLOUD_SDK_AK")
   sk := os.Getenv("CLOUD_SDK_SK")
   auth := basic.NewCredentialsBuilder().
      WithAk(ak).
      WithSk(sk).
      Build()
   client := ocr.NewOcrClient(
      ocr.OcrClientBuilder().
         WithRegion(region.ValueOf("<YOUR REGION>")).
         WithCredential(auth).
         Build())
   request := &model.RecognizeGeneralTextRequest{}
   quickModeGeneralTextRequestBody:= false
   detectDirectionGeneralTextRequestBody:= false
   urlGeneralTextRequestBody:= "https://BucketName.obs.myhuaweicloud.com/ObjectName"
   request.Body = &model.GeneralTextRequestBody{
      QuickMode: &quickModeGeneralTextRequestBody,
      DetectDirection: &detectDirectionGeneralTextRequestBody,
      Url: &urlGeneralTextRequestBody,
   }
   response, err := client.RecognizeGeneralText(request)
  if err == nil fmt.Printf("%+v\n", response)
   } else {
      fmt.Println(err)
```
 } }

## **More Programming Languages**

For more SDK code examples in various programming languages, see the **Sample Code** tab on the right of the **[API Explorer](https://console-intl.huaweicloud.com/apiexplorer/#/openapi/OCR/sdk?api=RecognizeGeneralText&version=v1)** page, which can automatically generate corresponding SDK code examples.

## **Status Codes**

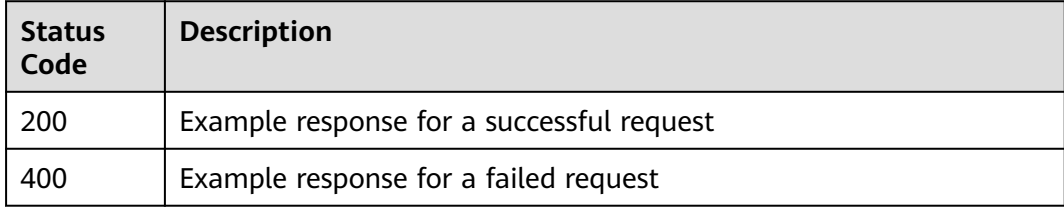

#### See **[Status Codes](#page-218-0)**.

## **Error Codes**

See **[Error Codes](#page-222-0)**.

# **4.5 Web Image**

## **Function**

This API detects and extracts text from web images and converts the text into a structured JSON format.

For details about the constraints on using this API, see **[Constraints and](https://support.huaweicloud.com/intl/en-us/productdesc-ocr/ocr_01_0006.html#section0) [Limitations](https://support.huaweicloud.com/intl/en-us/productdesc-ocr/ocr_01_0006.html#section0)**. For details about how to use this API, see **[Introduction to OCR](https://support.huaweicloud.com/intl/en-us/qs-ocr/ocr_05_0001.html)**.

## **Constraints and Limitations**

- English and Chinese are supported but support for traditional Chinese characters is limited.
- Only images in JPG, JPEG, PNG, BMP, TIFF, TGA, WebP, ICO, PCX, or GIF format can be recognized.
- Common image types are supported, such as mobile phone or desktop screenshots, e-commerce product images, and advertisement design drawings.
- No side of the image can be smaller than 15 or larger than 30,000 pixels.
- The characters to be recognized must occupy more than 60% of the image.
- The web image to be recognized can be rotated to any angle (direction detection must be enabled).

## **Calling Method**

For details, see **[Calling APIs](#page-10-0)**.

## **Prerequisites**

Before using this API, subscribe to the service and complete authentication. For details, see **[Subscribing to an OCR Service](#page-11-0)** and **[Authentication](#page-18-0)**.

#### $\Box$  Note

Before you use the service for the first time, subscribe to the service by clicking **[Subscribe](https://console-intl.huaweicloud.com/ocr/?region=ap-southeast-2&locale=en-us#/ocr/overview)**. You only need to subscribe to the service once. If you have not subscribed to the service yet, error "ModelArts.4204" will be displayed when you call this API. Before you call the API, log in to the OCR console and subscribe to the corresponding service. Ensure that you make the subscription to the service in the same region where you want to call this API.

## **URI**

POST /v2/{project\_id}/ocr/web-image

#### **Table 4-45** URI parameters

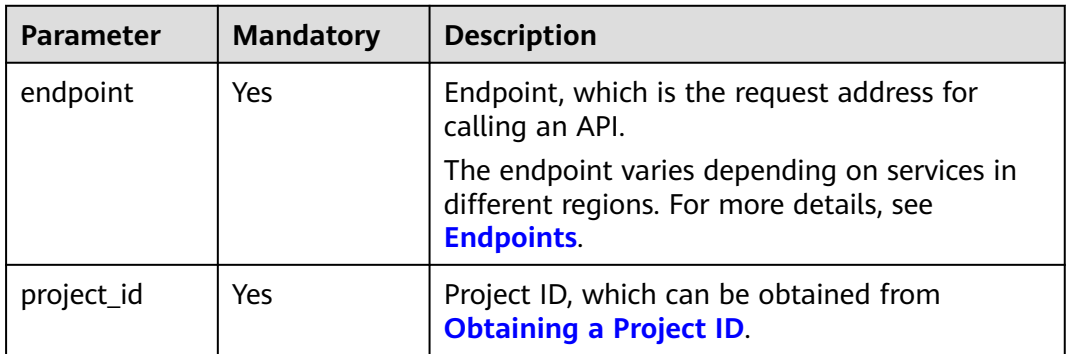

#### **Request Parameters**

**Table 4-46** Request header parameters

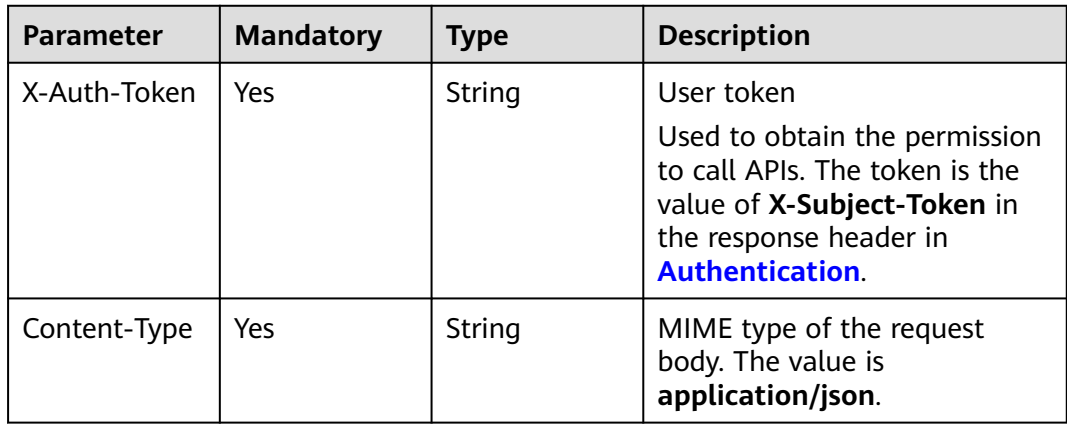

| <b>Paramete</b><br>r | <b>Mandator</b><br>у | <b>Type</b> | <b>Description</b>                                                                                                    |
|----------------------|----------------------|-------------|----------------------------------------------------------------------------------------------------|
| image                | No                   | String      | Set either this parameter or url.                                                                                                    |
|                      |                      |             | Base64-encoded image file. The image file<br>has a size limit of 10 MB.                                                                                                    |
|                      |                      |             | No side of the image can be smaller than<br>15 or larger than 30,000 pixels. Only<br>images in JPG, JPEG, PNG, BMP, TIFF, TGA,<br>WebP, ICO, PCX, or GIF format can be<br>recognized.                                                          |
|                      |                      |             | An example is /9j/4AAQSkZJRgABAg If<br>the image data contains an unnecessary<br>prefix, the error "The image format is not<br>supported" is reported.                                                                                         |
| url                  | <b>No</b>            | String      | Set either this parameter or image. Image<br>URL. Currently, the following URLs are<br>supported:                                                                                                    |
|                      |                      |             | Public HTTP/HTTPS URL<br>$\bullet$                                                                                                    |
|                      |                      |             | URL provided by OBS. You need to be<br>authorized to use OBS data, including<br>service authorization, temporary<br>authorization, and anonymous public<br>authorization. For details, see<br><b>Configuring Access Permissions of</b><br>OBS. |
|                      |                      |             | <b>NOTE</b>                                                                                                    |
|                      |                      |             | The API response time depends on the<br>$\bullet$<br>image download time. If the image<br>download takes a long time, the API call will<br>fail.                                                                                               |
|                      |                      |             | Ensure that the storage service where the<br>image to be detected resides is stable and<br>reliable. OBS is recommended for storing<br>image data.                                                                                             |
|                      |                      |             | The URL cannot contain Chinese characters.<br>If Chinese characters exist, they must be<br>encoded using UTF-8.                                                                                                    |

**Table 4-47** Request body parameters

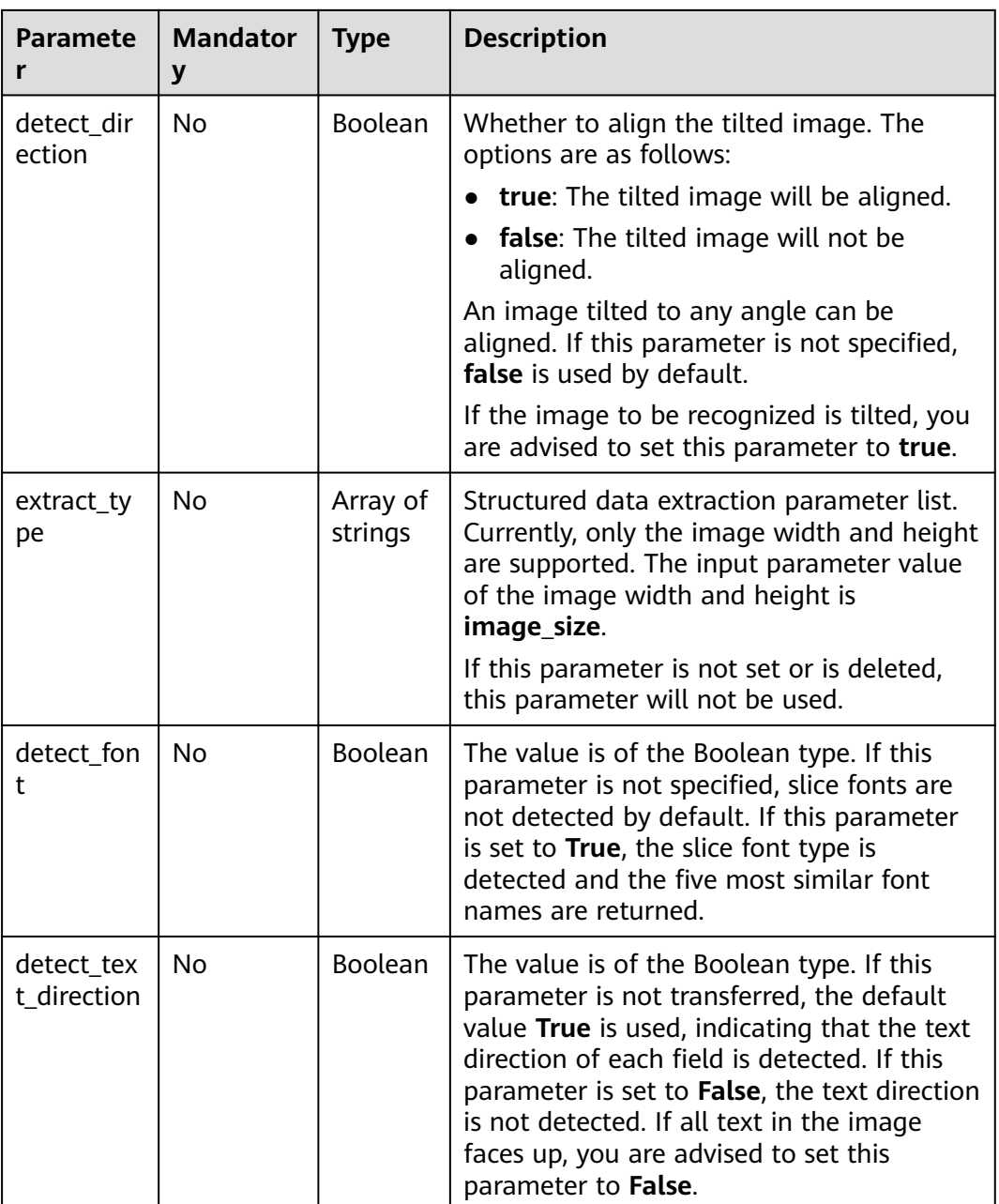

## **Response Parameters**

#### $\Box$  Note

The status code may vary depending on the recognition results. For example, **200** indicates that the API is successfully called, and **400** indicates that the API fails to be called. The following describes the status codes and corresponding response parameters.

#### **Status code: 200**

**Table 4-48** Response body parameter

| Parameter | <b>Type</b> | <b>Description</b>                                                                                                    |
|-----------|-------------|----------------------------------------------------------------------------------------------------|
| result    | sult object | <b>WebImageRe</b>   Calling result of a successful API call<br>This parameter is not included when the API<br>fails to be called. |

#### **Table 4-49** WebImageResult

| <b>Parameter</b>      | <b>Type</b>                                                     | <b>Description</b>                                                                                                    |
|-----------------------|-----------------------------------------------------------------|----------------------------------------------------------------------------------------------------|
| words_block_c<br>ount | Integer                                                         | This parameter is not included when the API<br>fails to be called.                                                                                                    |
| words_block_l<br>ist  | Array of<br><b>WebImageW</b><br><b>ordsBlockList</b><br>objects | List of text blocks to be recognized. The output<br>sequence is from left to right and from top to<br>hottom.                                                                                                    |
| extracted dat<br>a    | <b>WebImageEx</b><br>tractedData<br>object                      | Structured JSON results extracted. The key<br>value in the dictionary is the same as the value<br>of extract_type in the input parameter list.<br>Currently, only the contact (contact_info) and<br>image size (image_size) can be extracted.<br>If extract_type is left blank or missing, no<br>information is extracted. |

**Table 4-50** WebImageWordsBlockList

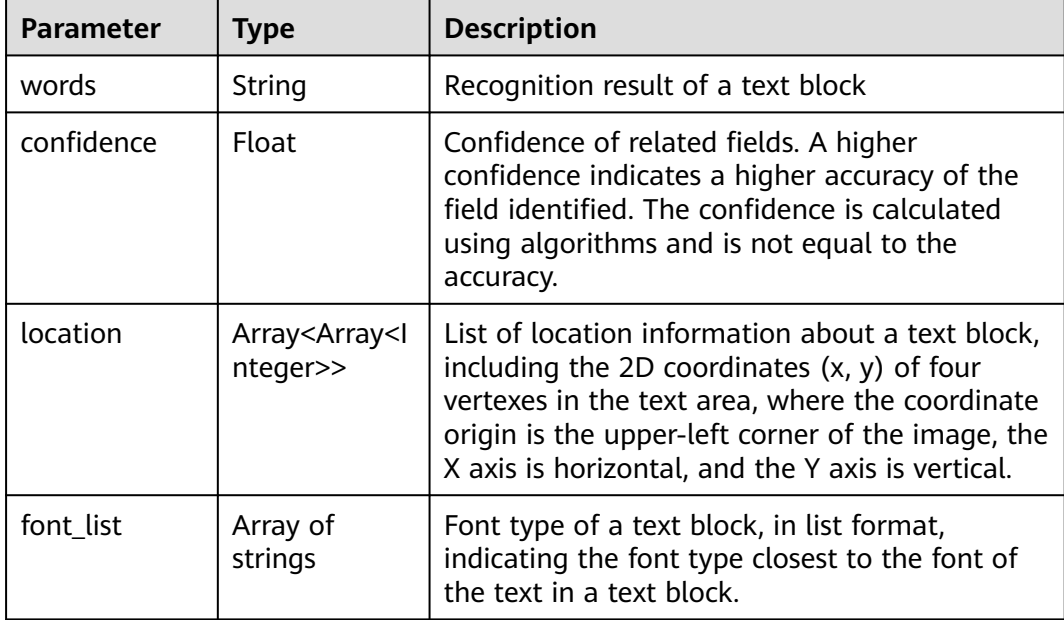

<span id="page-89-0"></span>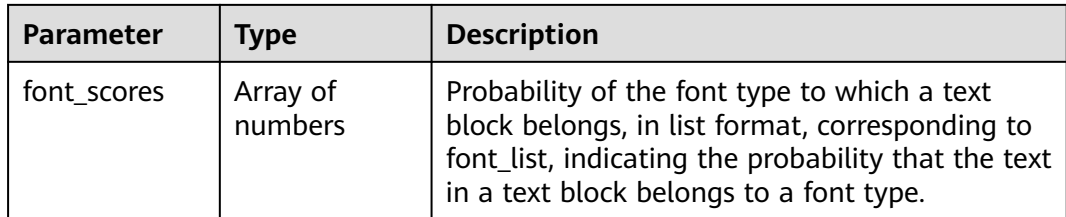

## **Table 4-51** WebImageExtractedData

| <b>Parameter</b> | <b>Type</b>                              | <b>Description</b>                                                                                                    |
|------------------|------------------------------------------|----------------------------------------------------------------------------------------------------|
| contact_info     | <b>WebImageCo</b><br>ntactInfo<br>object | Extracted contact information, including the<br>name, phone number, province, city, and<br>detailed address. If extract_type does not<br>contain this parameter, this parameter is not<br>included in the response. |
| image_size       | WebImageIm<br>ageSize<br>object          | Width and height of an image. If extract_type<br>does not contain this parameter, this<br>parameter is not included in the response.                                                                                |

**Table 4-52** WebImageContactInfo

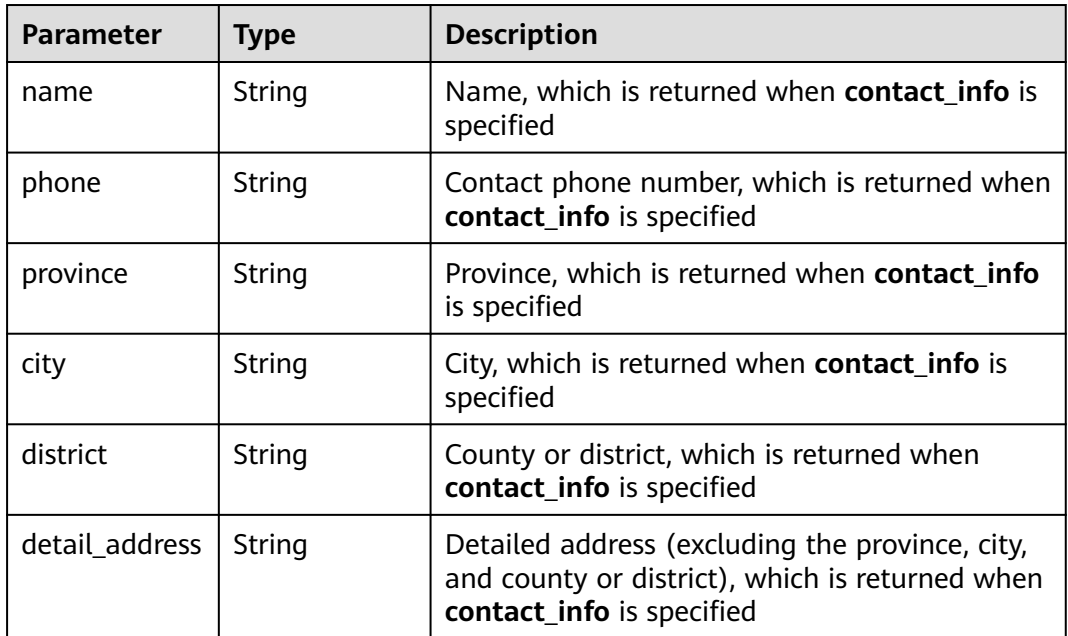

| <b>Parameter</b> | Type    | <b>Description</b>                                              |
|------------------|---------|-----------------------------------------------------------------|
| height           | Integer | Image height, which is returned when<br>image_size is specified |
| width            | Integer | Image width, which is returned when<br>image_size is specified  |

<span id="page-90-0"></span>**Table 4-53** WebImageImageSize

#### **Status code: 400**

**Table 4-54** Response body parameters

| <b>Parameter</b> | Type   | <b>Description</b>                                                                                               |
|------------------|--------|----------------------------------------------------------------------------------------------------|
| error_code       | String | Error code of a failed API call. For details, see<br><b>Error Codes.</b>                                         |
|                  |        | This parameter is not returned when the API is<br>successfully called.                                           |
| error msg        | String | Error message when the API call fails. This<br>parameter is not included when the API is<br>successfully called. |

## **Example Request**

 $\Box$  Note

X-Auth-Token:

● **endpoint** is the request URL for calling an API. Endpoints vary depending on services and regions. For details, see **[Endpoints](#page-4-0)**.

For example, Web Image OCR is deployed in the **AP-Bangkok** region. The endpoint is **ocr.ap-southeast-2.myhuaweicloud.com** or **ocr.ap-southeast-2.myhuaweicloud.cn**. The request URL is **https://ocr.ap-southeast-2.myhuaweicloud.com/v2/ {project\_id}/ocr/web-image**. **project\_id** is the project ID. For how to obtain the project ID, see **[Obtaining a Project ID](#page-233-0)**.

● For details about how to obtain a token, see **[Authentication](#page-18-0)**.

```
Transfer the Base64 code of a web image for recognition.
POST https://{endpoint}/v2/{project_id}/ocr/web-image
Request Header:
Content-Type: application/json
X-Auth-Token: 
MIINRwYJKoZIhvcNAQcCoIINODCCDTQCAQExDTALBglghkgBZQMEAgEwgguVBgkqhkiG...
Request Body: 
{ 
   "image":"/9j/4AAQSkZJRgABAgEASABIAAD/..."
}
Transfer the URL of a web image for recognition.
POST https://{endpoint}/v2/{project_id}/ocr/web-image
Request Header: 
Content-Type: application/json
```
MIINRwYJKoZIhvcNAQcCoIINODCCDTQCAQExDTALBglghkgBZQMEAgEwgguVBgkqhkiG...

```
Request Body:
{
```
}

"url":"https://BucketName.obs.xxxx.com/ObjectName"

## **Example Response**

#### **Status code: 200**

Example response for a successful request

```
{ 
   "result": { 
      "words_block_count": 3, 
      "words_block_list": [ 
         { 
            "words": "Text block 1",
             "confidence": 0.9950,
             "location": [ 
                 [13, 476], 
                 [91, 332], 
                 [125, 351], 
                 [48, 494] 
             ] 
 }, 
\left\{\begin{array}{ccc} \end{array}\right\}"words": "Text block 2",
             "confidence": 0.9910,
             "location": [ 
                 [13, 476], 
                 [91, 332], 
                 [125, 351], 
                 [48, 494] 
            ] 
 }, 
\left\{\begin{array}{ccc} \end{array}\right\}"words": "Text block 3",
             "confidence": 0.9910,
             "location": [ 
                 [13, 476], 
                 [91, 332], 
                 [125, 351], 
                 [48, 494] 
            ] 
         } 
      ],
      "extracted_data": {}
 } 
}
```
#### **Status code: 400**

Example response for a failed request

```
{
    "error_code": "AIS.0103", 
   "error_msg": "The image size does not meet the requirements." 
}
```
## **Example SDK Code**

The example SDK code is as follows:

#### $\Box$  Note

You are advised to update the SDKs to the latest versions before use to prevent the local outdated SDKs from being unable to use the latest OCR functions.

#### **Java**

package com.huaweicloud.sdk.test;

```
import com.huaweicloud.sdk.core.auth.ICredential;
import com.huaweicloud.sdk.core.auth.BasicCredentials;
import com.huaweicloud.sdk.core.exception.ConnectionException;
import com.huaweicloud.sdk.core.exception.RequestTimeoutException;
import com.huaweicloud.sdk.core.exception.ServiceResponseException;
import com.huaweicloud.sdk.ocr.v1.region.OcrRegion;
import com.huaweicloud.sdk.ocr.v1.*;
import com.huaweicloud.sdk.ocr.v1.model.*;
import java.util.List;
import java.util.ArrayList;
public class RecognizeWebImageSolution {
   public static void main(String[] args) {
      // The AK and SK used for authentication are hard-coded or stored in plaintext, which has great 
security risks. It is recommended that the AK and SK be stored in ciphertext in configuration files or 
environment variables and decrypted during use to ensure security.
      // In this example, AK and SK are stored in environment variables for authentication. Before 
running this example, set environment variables CLOUD_SDK_AK and CLOUD_SDK_SK in the local 
environment
      String ak = System.getenv("CLOUD_SDK_AK");
      String sk = System.getenv("CLOUD_SDK_SK");
      ICredential auth = new BasicCredentials()
           .withAk(ak)
           .withSk(sk);
      OcrClient client = OcrClient.newBuilder()
           .withCredential(auth)
           .withRegion(OcrRegion.valueOf("<YOUR REGION>"))
           .build();
      RecognizeWebImageRequest request = new RecognizeWebImageRequest();
      WebImageRequestBody body = new WebImageRequestBody();
      List<String> listbodyExtractType = new ArrayList<>();
      listbodyExtractType.add("contact_info");
      listbodyExtractType.add("image_size");
      body.withDetectFont(true);
      body.withExtractType(listbodyExtractType);
      body.withDetectDirection(true);
      body.withImage("/9j/4AAQSkZJRgABAgEASABIAAD/4RFZRXhpZgAATU0AKgAAAA...");
      request.withBody(body);
      try {
         RecognizeWebImageResponse response = client.recognizeWebImage(request);
         System.out.println(response.toString());
      } catch (ConnectionException e) {
         e.printStackTrace();
      } catch (RequestTimeoutException e) {
        e.printStackTrace();
      } catch (ServiceResponseException e) {
        e.printStackTrace();
         System.out.println(e.getHttpStatusCode());
         System.out.println(e.getRequestId());
         System.out.println(e.getErrorCode());
         System.out.println(e.getErrorMsg());
      }
   }
}
```
Transfer the URL of a web image for recognition. During the recognition, the service verifies the tilt angle of the image, determines the font type to be recognized, and checks whether the image contains contact information. package com.huaweicloud.sdk.test;

import com.huaweicloud.sdk.core.auth.ICredential; import com.huaweicloud.sdk.core.auth.BasicCredentials; import com.huaweicloud.sdk.core.exception.ConnectionException; import com.huaweicloud.sdk.core.exception.RequestTimeoutException; import com.huaweicloud.sdk.core.exception.ServiceResponseException; import com.huaweicloud.sdk.ocr.v1.region.OcrRegion; import com.huaweicloud.sdk.ocr.v1.\*; import com.huaweicloud.sdk.ocr.v1.model.\*;

import java.util.List: import java.util.ArrayList;

public class RecognizeWebImageSolution {

```
 public static void main(String[] args) {
```
 // The AK and SK used for authentication are hard-coded or stored in plaintext, which has great security risks. It is recommended that the AK and SK be stored in ciphertext in configuration files or environment variables and decrypted during use to ensure security.

 // In this example, AK and SK are stored in environment variables for authentication. Before running this example, set environment variables CLOUD\_SDK\_AK and CLOUD\_SDK\_SK in the local environment String ak = System.getenv("CLOUD\_SDK\_AK");

```
 String sk = System.getenv("CLOUD_SDK_SK");
 ICredential auth = new BasicCredentials()
      .withAk(ak)
      .withSk(sk);
 OcrClient client = OcrClient.newBuilder()
      .withCredential(auth)
      .withRegion(OcrRegion.valueOf("<YOUR REGION>"))
```
 .build(); RecognizeWebImageRequest request = new RecognizeWebImageRequest(); WebImageRequestBody body = new WebImageRequestBody(); List<String> listbodyExtractType = new ArrayList<>(); listbodyExtractType.add("contact\_info"); listbodyExtractType.add("image\_size"); body.withDetectFont(true); body.withExtractType(listbodyExtractType); body.withDetectDirection(true); body.withUrl("https://BucketName.obs.myhuaweicloud.com/ObjectName"); request.withBody(body); try { RecognizeWebImageResponse response = client.recognizeWebImage(request); System.out.println(response.toString()); } catch (ConnectionException e) { e.printStackTrace(); } catch (RequestTimeoutException e) { e.printStackTrace(); } catch (ServiceResponseException e) { e.printStackTrace(); System.out.println(e.getHttpStatusCode()); System.out.println(e.getRequestId()); System.out.println(e.getErrorCode()); System.out.println(e.getErrorMsg()); }

## **Python**

 } }

Transfer the Base64 code of a web image for recognition. During the recognition, the service verifies the tilt angle of the image, determines the font type to be recognized, and checks whether the image contains contact information. # coding: utf-8

from huaweicloudsdkcore.auth.credentials import BasicCredentials from huaweicloudsdkocr.v1.region.ocr\_region import OcrRegion from huaweicloudsdkcore.exceptions import exceptions from huaweicloudsdkocr.v1 import \*

```
if name = " main ":
```
 # The AK and SK used for authentication are hard-coded or stored in plaintext, which has great security risks. It is recommended that the AK and SK be stored in ciphertext in configuration files or environment variables and decrypted during use to ensure security.

 # In this example, AK and SK are stored in environment variables for authentication. Before running this example, set environment variables CLOUD\_SDK\_AK and CLOUD\_SDK\_SK in the local environment

```
 ak = os.getenv("CLOUD_SDK_AK")
   sk = os.getenv("CLOUD_SDK_SK")
  credentials = BasicCredentials(ak, sk) \setminusclient = OcrClient.new_builder() \
      .with_credentials(credentials) \
      .with_region(OcrRegion.value_of("<YOUR REGION>")) \
      .build()
   try:
      request = RecognizeWebImageRequest()
      listExtractTypebody = [
         "contact_info",
         "image_size"
      ]
      request.body = WebImageRequestBody(
        detect_font=True,
         extract_type=listExtractTypebody,
         detect_direction=True,
         image="/9j/4AAQSkZJRgABAgEASABIAAD/4RFZRXhpZgAATU0AKgAAAA..."
\qquad \qquad response = client.recognize_web_image(request)
      print(response)
   except exceptions.ClientRequestException as e:
      print(e.status_code)
      print(e.request_id)
      print(e.error_code)
```
Transfer the URL of a web image for recognition. During the recognition, the service verifies the tilt angle of the image, determines the font type to be recognized, and checks whether the image contains contact information. # coding: utf-8

from huaweicloudsdkcore.auth.credentials import BasicCredentials from huaweicloudsdkocr.v1.region.ocr\_region import OcrRegion from huaweicloudsdkcore.exceptions import exceptions from huaweicloudsdkocr.v1 import \*

```
if __name__ == "__main__":
```
print(e.error\_msg)

 # The AK and SK used for authentication are hard-coded or stored in plaintext, which has great security risks. It is recommended that the AK and SK be stored in ciphertext in configuration files or environment variables and decrypted during use to ensure security.

 # In this example, AK and SK are stored in environment variables for authentication. Before running this example, set environment variables CLOUD\_SDK\_AK and CLOUD\_SDK\_SK in the local environment

```
 ak = os.getenv("CLOUD_SDK_AK")
 sk = os.getenv("CLOUD_SDK_SK")
```
credentials = BasicCredentials(ak, sk)  $\setminus$ 

```
client = OcrClient.new_builder() \
```

```
.with_credentials(credentials) \
   .with_region(OcrRegion.value_of("<YOUR REGION>")) \
   .build()
 try:
   request = RecognizeWebImageRequest()
   listExtractTypebody = [
      "contact_info",
      "image_size"
   ]
   request.body = WebImageRequestBody(
      detect_font=True,
      extract_type=listExtractTypebody,
      detect_direction=True,
      url="https://BucketName.obs.myhuaweicloud.com/ObjectName"
  \lambda response = client.recognize_web_image(request)
   print(response)
 except exceptions.ClientRequestException as e:
   print(e.status_code)
   print(e.request_id)
   print(e.error_code)
   print(e.error_msg)
```
#### **Go**

Transfer the Base64 code of a web image for recognition. During the recognition, the service verifies the tilt angle of the image, determines the font type to be recognized, and checks whether the image contains contact information.

```
package main
```

```
import (
   "fmt"
   "github.com/huaweicloud/huaweicloud-sdk-go-v3/core/auth/basic"
   ocr "github.com/huaweicloud/huaweicloud-sdk-go-v3/services/ocr/v1"
   "github.com/huaweicloud/huaweicloud-sdk-go-v3/services/ocr/v1/model"
   region "github.com/huaweicloud/huaweicloud-sdk-go-v3/services/ocr/v1/region"
)
func main() {
   // The AK and SK used for authentication are hard-coded or stored in plaintext, which has great 
security risks. It is recommended that the AK and SK be stored in ciphertext in configuration files or 
environment variables and decrypted during use to ensure security.
   // In this example, AK and SK are stored in environment variables for authentication. Before 
running this example, set environment variables CLOUD_SDK_AK and CLOUD_SDK_SK in the local 
environment
   ak := os.Getenv("CLOUD_SDK_AK")
   sk := os.Getenv("CLOUD_SDK_SK")
   auth := basic.NewCredentialsBuilder().
      WithAk(ak).
      WithSk(sk).
      Build()
   client := ocr.NewOcrClient(
      ocr.OcrClientBuilder().
         WithRegion(region.ValueOf("<YOUR REGION>")).
         WithCredential(auth).
         Build())
   request := &model.RecognizeWebImageRequest{}
   var listExtractTypebody = []string{
      "contact_info",
      "image_size",
 }
   detectFontWebImageRequestBody:= true
   detectDirectionWebImageRequestBody:= true
```

```
 imageWebImageRequestBody:= "/9j/4AAQSkZJRgABAgEASABIAAD/4RFZRXhpZgAATU0AKgAAAA..."
   request.Body = &model.WebImageRequestBody{
      DetectFont: &detectFontWebImageRequestBody,
      ExtractType: &listExtractTypebody,
      DetectDirection: &detectDirectionWebImageRequestBody,
      Image: &imageWebImageRequestBody,
   }
   response, err := client.RecognizeWebImage(request)
  if err == nil fmt.Printf("%+v\n", response)
   } else {
      fmt.Println(err)
   }
}
```
Transfer the URL of a web image for recognition. During the recognition, the service verifies the tilt angle of the image, determines the font type to be recognized, and checks whether the image contains contact information. package main

```
import (
   "fmt"
   "github.com/huaweicloud/huaweicloud-sdk-go-v3/core/auth/basic"
   ocr "github.com/huaweicloud/huaweicloud-sdk-go-v3/services/ocr/v1"
   "github.com/huaweicloud/huaweicloud-sdk-go-v3/services/ocr/v1/model"
   region "github.com/huaweicloud/huaweicloud-sdk-go-v3/services/ocr/v1/region"
)
func main() {
   // The AK and SK used for authentication are hard-coded or stored in plaintext, which has great 
security risks. It is recommended that the AK and SK be stored in ciphertext in configuration files or 
environment variables and decrypted during use to ensure security.
   // In this example, AK and SK are stored in environment variables for authentication. Before 
running this example, set environment variables CLOUD_SDK_AK and CLOUD_SDK_SK in the local 
environment
   ak := os.Getenv("CLOUD_SDK_AK")
   sk := os.Getenv("CLOUD_SDK_SK")
   auth := basic.NewCredentialsBuilder().
      WithAk(ak).
      WithSk(sk).
      Build()
   client := ocr.NewOcrClient(
      ocr.OcrClientBuilder().
         WithRegion(region.ValueOf("<YOUR REGION>")).
         WithCredential(auth).
         Build())
   request := &model.RecognizeWebImageRequest{}
   var listExtractTypebody = []string{
      "contact_info",
      "image_size",
 }
   detectFontWebImageRequestBody:= true
   detectDirectionWebImageRequestBody:= true
   urlWebImageRequestBody:= "https://BucketName.obs.myhuaweicloud.com/ObjectName"
   request.Body = &model.WebImageRequestBody{
      DetectFont: &detectFontWebImageRequestBody,
      ExtractType: &listExtractTypebody,
      DetectDirection: &detectDirectionWebImageRequestBody,
      Url: &urlWebImageRequestBody,
   }
   response, err := client.RecognizeWebImage(request)
  if err == nil fmt.Printf("%+v\n", response)
   } else {
      fmt.Println(err)
```
## **More Programming Languages**

 } }

For more SDK code examples in various programming languages, see the **Sample Code** tab on the right of the **[API Explorer](https://console-intl.huaweicloud.com/apiexplorer/#/openapi/OCR/sdk?api=RecognizeWebImage&version=v1)** page, which can automatically generate corresponding SDK code examples.

## **Status Codes**

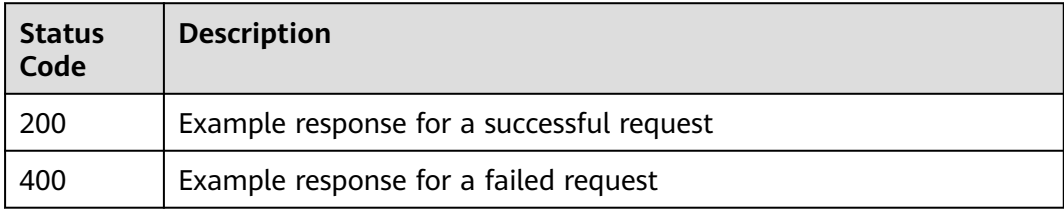

#### See **[Status Codes](#page-218-0)**.

## **Error Codes**

See **[Error Codes](#page-222-0)**.

# **4.6 Passport**

## **Function**

This API detects and extracts text from the first page of images of passports and converts the text into a structured JSON format.

In the current version, all fields of a Chinese ordinary electronic passport issued in 2012 or later can be recognized. For passports issued by Hong Kong (China), Macao (China), and Taiwan (China), as well as non-Chinese passports, two lines of internationally standardized machine-readable codes on the bottom of each passport can be recognized, and 7 key fields can be extracted from the codes.For details about the constraints on using this API, see **[Constraints and Limitations](https://support.huaweicloud.com/intl/en-us/productdesc-ocr/ocr_01_0006.html#section0)**. For details about how to use this API, see **[Introduction to OCR](https://support.huaweicloud.com/intl/en-us/qs-ocr/ocr_05_0001.html)**.

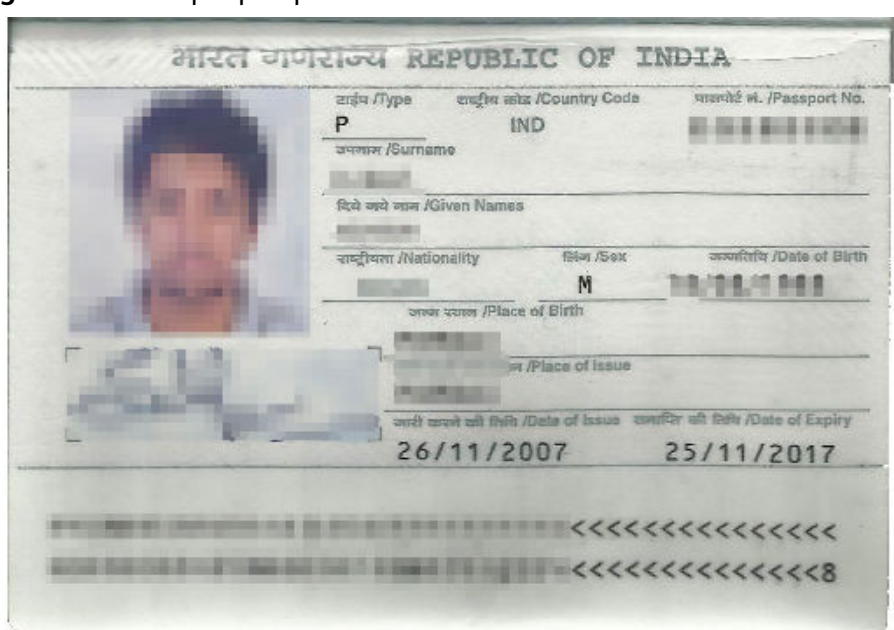

**Figure 4-1** Example passport

## **Constraints and Limitations**

- All fields on Chinese mainland passports can be recognized.
- Passports that are issued by China, Hong Kong (China), Macao (China), Taiwan (China), and other countries and regions and that are with complete machine-readable codes can be recognized.
- Only images in PNG, JPG, JPEG, BMP, or TIFF format can be recognized.
- No side of the image can be smaller than 15 or larger than 8,192 pixels.
- The information page of the passport to be recognized must occupy more than 25% of the image. When scanning a passport, ensure that the entire page is displayed in the image.
- A passport can be rotated to any angle.
- The passport in the image can be moderately distorted, but the aspect ratio cannot be distorted by more than 10%.
- Illuminated or dark images can be recognized, but the accuracy may be compromised.

## **Calling Method**

For details, see **[Calling APIs](#page-10-0)**.

#### **Prerequisites**

Before using this API, subscribe to the service and complete authentication. For details, see **[Subscribing to an OCR Service](#page-11-0)** and **[Authentication](#page-18-0)**.

#### $\Box$  NOTE

Before you use the service for the first time, subscribe to the service by referring to **[Subscribing to an OCR Service](#page-11-0)**. You only need to subscribe to the service once. If you have not subscribed to the service yet, error "ModelArts.4204" will be displayed when you call this API. Before you call the API, log in to the OCR console and subscribe to the corresponding service. Ensure that you make the subscription to the service in the same region where you want to call this API.

## **URI**

POST /v2/{project\_id}/ocr/passport

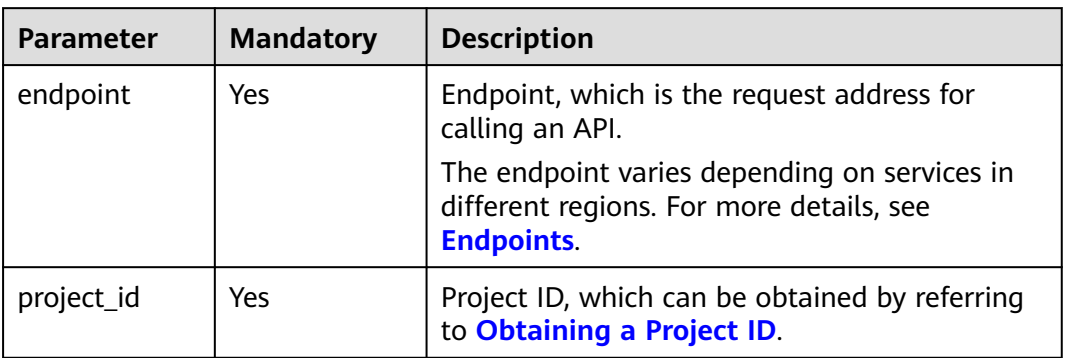

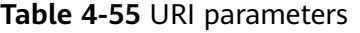

#### **Request Parameters**

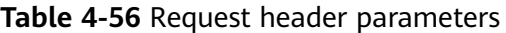

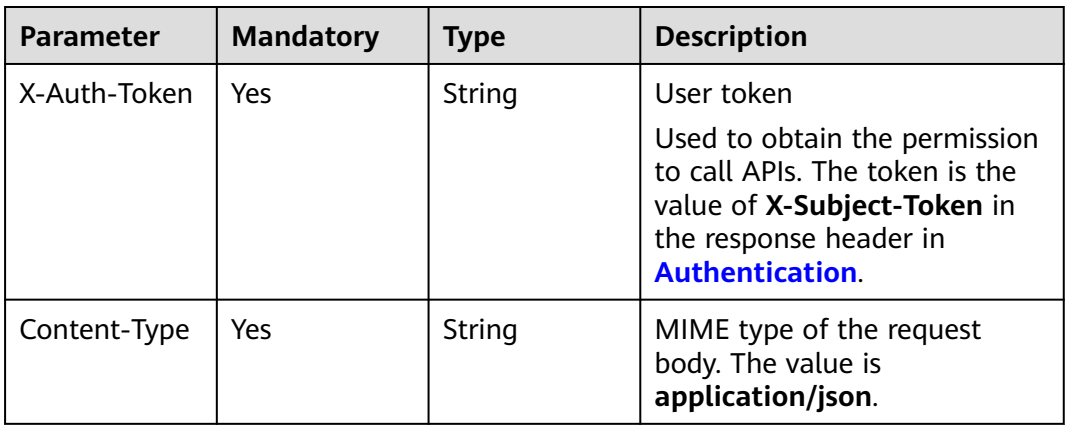

| <b>Paramete</b><br>r | <b>Mandator</b><br>y | <b>Type</b>   | <b>Description</b>                                                                                                    |
|----------------------|----------------------|---------------|----------------------------------------------------------------------------------------------------|
| image                | Nο                   | <b>String</b> | Set either this parameter or url.                                                                                                    |
|                      |                      |               | Base64-encoded image file. The image file<br>has a size limit of 10 MB.                                                                                                    |
|                      |                      |               | No side of the image can be smaller than<br>15 or larger than 8,192 pixels. Only images<br>in JPEG, JPG, PNG, BMP, or TIFF format can<br>be recognized.                                                                                                |
|                      |                      |               | An example is /9j/4AAQSkZJRgABAg If<br>the image data contains an unnecessary<br>prefix, the error "The image format is not<br>supported" is reported.                                                                                                 |
| url                  | <b>No</b>            | String        | Set either this parameter or <b>image</b> . Image<br>URL. Currently, the following URLs are<br>supported:                                                                                                    |
|                      |                      |               | Public HTTP/HTTPS URL                                                                                                    |
|                      |                      |               | • URL provided by OBS. You need to be<br>authorized to use OBS data, including<br>service authorization, temporary<br>authorization, and anonymous public<br>authorization. For details, see<br><b>Configuring Access Permissions of</b><br><b>OBS</b> |
|                      |                      |               | <b>NOTE</b>                                                                                                    |
|                      |                      |               | The API response time depends on the<br>image download time. If the image<br>download takes a long time, the API call will<br>fail.                                                                                                    |
|                      |                      |               | Ensure that the storage service where the<br>image to be detected resides is stable and<br>reliable. OBS is recommended for storing<br>image data.                                                                                                    |
|                      |                      |               | The URL cannot contain Chinese characters.<br>If Chinese characters exist, they must be<br>encoded using UTF-8.                                                                                                    |

**Table 4-57** Request body parameters

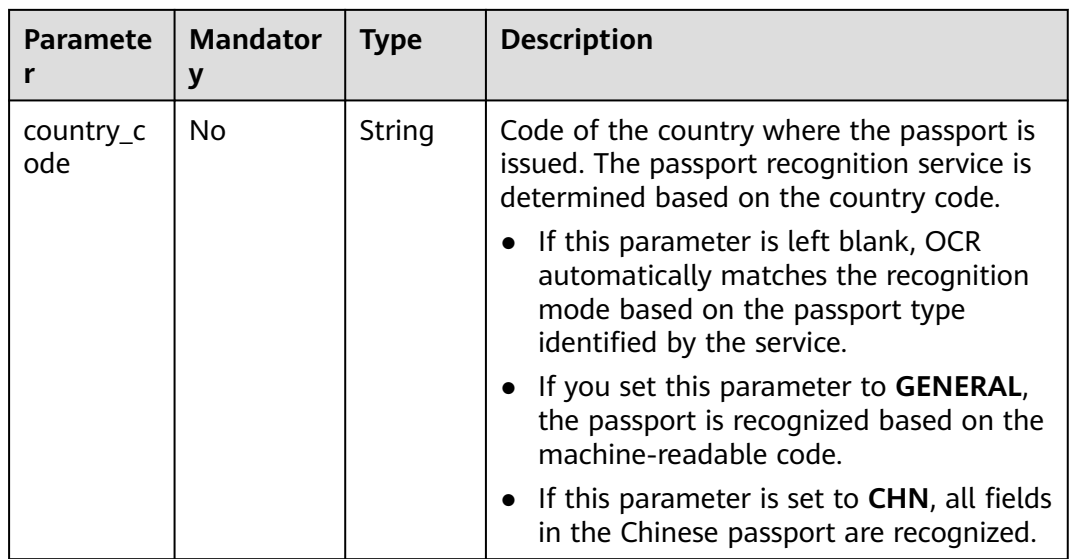

## **Response Parameters**

#### $\Box$  Note

The status code may vary depending on the recognition results. For example, **200** indicates that the API is successfully called, and **400** indicates that the API fails to be called. The following describes the status codes and corresponding response parameters.

#### **Status code: 200**

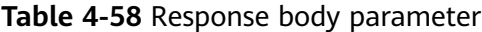

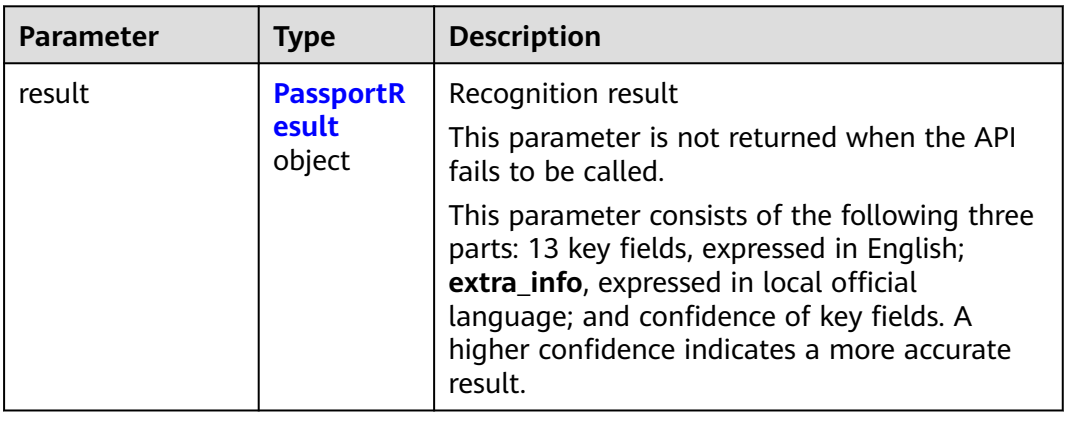

<span id="page-102-0"></span>**Table 4-59** PassportResult

| <b>Parameter</b>  | <b>Type</b> | <b>Description</b>                                                                                                    |
|-------------------|-------------|----------------------------------------------------------------------------------------------------|
| passport_type     | String      | Passport type. The options are:<br>P: ordinary passport for private affairs<br>W: diplomatic passport<br><b>G</b> : service passport<br><b>NOTE</b><br>This field is returned only for Chinese mainland<br>passports.                                                                                                    |
| country_code      | String      | Country code                                                                                                    |
| passport_number   | String      | Passport number                                                                                                    |
| nationality       | String      | Nationality of the passport holder<br><b>NOTE</b><br>This field is returned only for Chinese mainland<br>passports.                                                                                                    |
| surname           | String      | Family name                                                                                                    |
| given_name        | String      | Given name                                                                                                    |
| sex               | String      | Gender                                                                                                    |
| date_of_birth     | String      | Date of birth, for example, 1990-12-12                                                                                                    |
| date_of_expiry    | String      | Passport date of expiry, for example,<br>2020-07-08                                                                                                    |
| date_of_issue     | String      | Date of issue, for example, 2010-07-09<br><b>NOTE</b><br>This field is returned only for Chinese mainland<br>passports.                                                                                                    |
| place_of_birth    | String      | Place of birth<br><b>NOTE</b><br>This field is returned only for Chinese mainland<br>passports.                                                                                                    |
| place_of_issue    | String      | Place of issue<br><b>NOTE</b><br>This field is returned only for Chinese mainland<br>passports.                                                                                                    |
| issuing_authority | String      | Issuing authority<br>The abbreviation of the issuing authority of<br>each consulate is not unified. The abbreviation<br>of Chinese issuing authority is P.R.China. For<br>example, if the issuing authority is P.R.C, the<br>recognition result is P.R.China.<br><b>NOTE</b><br>This field is returned only for Chinese mainland<br>passports. |

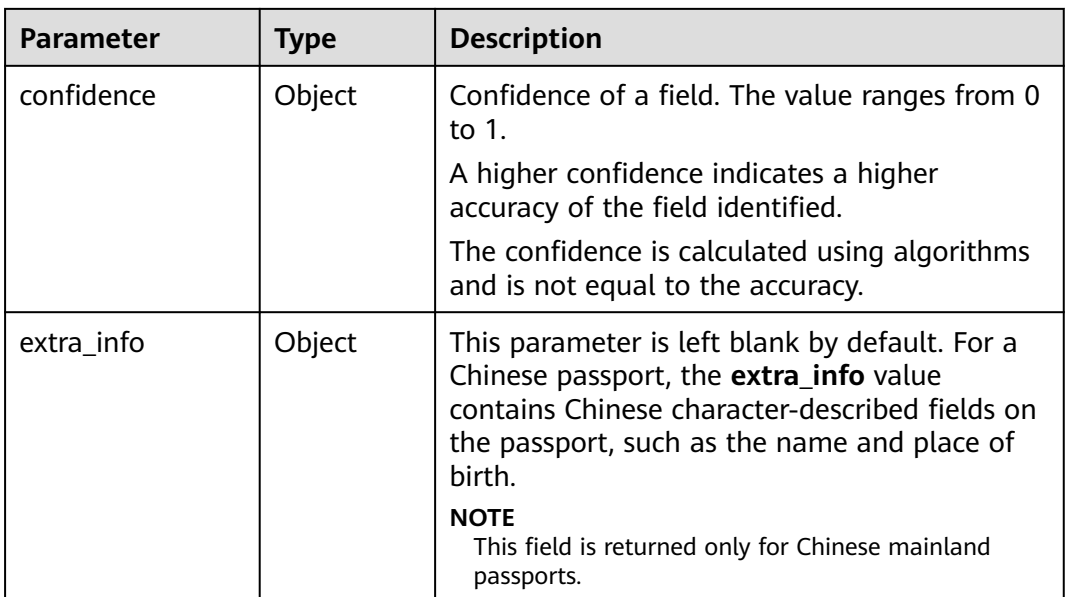

#### **Status code: 400**

**Table 4-60** Response body parameters

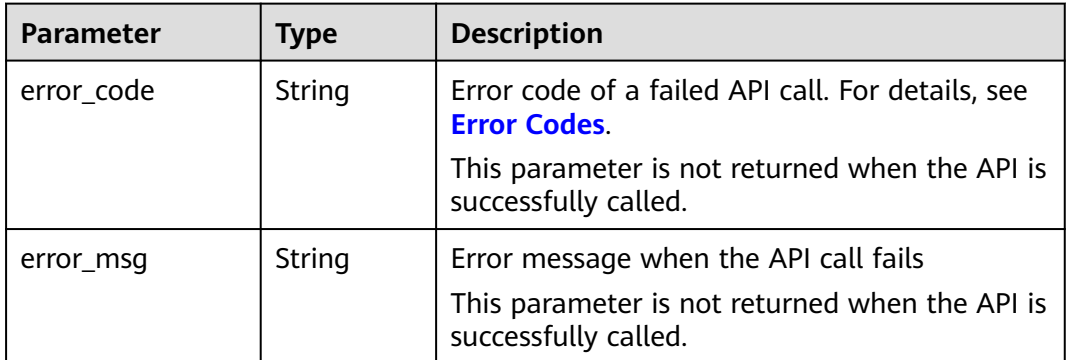

## **Example Request**

#### $\Box$  Note

**• endpoint** is the request URL for calling an API. Endpoints vary depending on services and regions. For details, see **[Endpoints](#page-4-0)**.

For example, Passport OCR is deployed in the **CN-Hong Kong** region. The endpoint is **ocr.ap-southeast-1.myhuaweicloud.com or ocr.ap-southeast-1.myhuaweicloud.cn**. The request URL is **https://ocr.ap-southeast-1.myhuaweicloud.com/v2/ {project\_id}/ocr/passport**. **project\_id** is the project ID. For how to obtain the project ID, see **[Obtaining a Project ID](#page-233-0)**.

- For details about how to obtain a token, see **[Authentication](#page-18-0)**.
- Read the Base64 encoded string of a passport image for recognition. POST https://{endpoint}/v2/{project\_id}/ocr/passport Request Header: Content-Type: application/json X-Auth-Token: MIINRwYJKoZIhvcNAQcCoIINODCCDTQCAQExDTALBglghkgBZQMEAgEwgguVBgkqhkiG...

```
Request Body:
     {
        "image":"/9j/4AAQSkZJRgABAgEASABIAAD/4RFZRXhpZgAATU0AKgAAAA...",
        "country_code": "GENERAL"
     }
● Read the URL of a passport image for recognition.
     POST https://{endpoint}/v2/{project_id}/ocr/passport
     Request Header:
     Content-Type: application/json
     X-Auth-Token: 
     MIINRwYJKoZIhvcNAQcCoIINODCCDTQCAQExDTALBglghkgBZQMEAgEwgguVBgkqhkiG...
     Request Body:
     {
        "url":"https://BucketName.obs.xxxx.com/ObjectName",
        "country_code": "GENERAL"
```
## **Example Response**

#### **Status code: 200**

}

#### Chinese passport

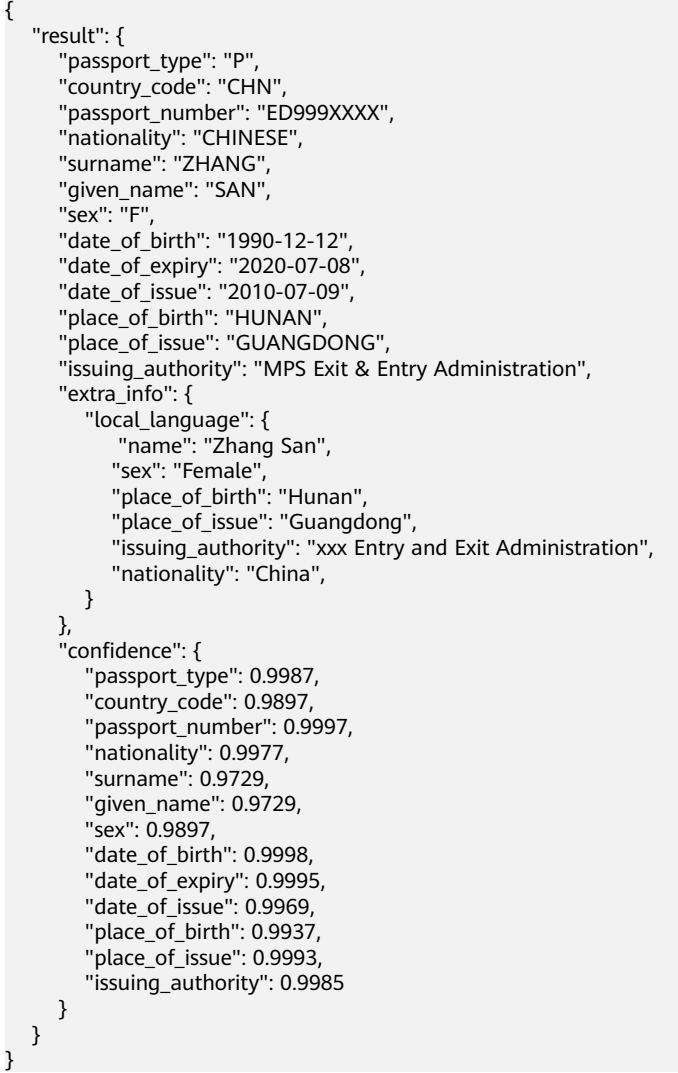

#### Non-Chinese passport

{

}

```
 "result": {
    "country_code": "ETF", 
    "surname": "HUZHAO", 
    "given_name": "ZHAOMIN DESALEGN ", 
    "passport_number": "EP435XXXX", 
    "date_of_birth": "1985-09-18", 
    "sex": "M", 
    "date_of_expiry": "2022-01-15", 
   "machine_code": "P<ETFHUZHAO<< ZHAOMIN <DESALEGN<<<<<<<<<<<<<<<<<
    "machine_code2": "EP435XXXX7ETF8509185M2201155<<<<<<<<<<<<<<08", 
    "extra_info": {},
    "confidence": {
      "country_code": 0.9727, 
       "surname": 0.9727, 
       "given_name": 0.9727, 
      "passport_number": 0.9558, 
      "date_of_birth": 0.9558, 
       "sex": 0.9558, 
      "date_of_expiry": 0.9558
   }
 }
```
**Status code: 400**

Example response for a failed request

```
{
   "error_code": "AIS.0103", 
  "error_msg": "The image size does not meet the requirements."
}
```
## **Example SDK Code**

The example SDK code is as follows:

#### $\Box$  NOTE

You are advised to update the SDKs to the latest versions before use to prevent the local outdated SDKs from being unable to use the latest OCR functions.

#### **Java**

Read the Base64 encoded string of a passport image for recognition. package com.huaweicloud.sdk.test;

```
import com.huaweicloud.sdk.core.auth.ICredential;
import com.huaweicloud.sdk.core.auth.BasicCredentials;
import com.huaweicloud.sdk.core.exception.ConnectionException;
import com.huaweicloud.sdk.core.exception.RequestTimeoutException;
import com.huaweicloud.sdk.core.exception.ServiceResponseException;
import com.huaweicloud.sdk.ocr.v1.region.OcrRegion;
import com.huaweicloud.sdk.ocr.v1.*;
import com.huaweicloud.sdk.ocr.v1.model.*;
```
public class RecognizePassportSolution {

public static void main(String[] args) {

 // The AK and SK used for authentication are hard-coded or stored in plaintext, which has great security risks. It is recommended that the AK and SK be stored in ciphertext in configuration files or environment variables and decrypted during use to ensure security.

 // In this example, AK and SK are stored in environment variables for authentication. Before running this example, set environment variables CLOUD\_SDK\_AK and CLOUD\_SDK\_SK in the local environment

String ak = System.getenv("CLOUD\_SDK\_AK");

```
 String sk = System.getenv("CLOUD_SDK_SK");
      ICredential auth = new BasicCredentials()
           .withAk(ak)
           .withSk(sk);
      OcrClient client = OcrClient.newBuilder()
           .withCredential(auth)
           .withRegion(OcrRegion.valueOf("<YOUR REGION>"))
           .build();
      RecognizePassportRequest request = new RecognizePassportRequest();
      PassportRequestBody body = new PassportRequestBody();
      body.withCountryCode("CHN");
      body.withImage("/9j/4AAQSkZJRgABAgEASABIAAD/4RFZRXhpZgAATU0AKgAAAAg...");
      request.withBody(body);
      try {
         RecognizePassportResponse response = client.recognizePassport(request);
         System.out.println(response.toString());
      } catch (ConnectionException e) {
         e.printStackTrace();
      } catch (RequestTimeoutException e) {
        e.printStackTrace();
      } catch (ServiceResponseException e) {
         e.printStackTrace();
         System.out.println(e.getHttpStatusCode());
         System.out.println(e.getRequestId());
         System.out.println(e.getErrorCode());
         System.out.println(e.getErrorMsg());
     }
   }
}
Read the URL of a passport image for recognition.
package com.huaweicloud.sdk.test;
import com.huaweicloud.sdk.core.auth.ICredential;
import com.huaweicloud.sdk.core.auth.BasicCredentials;
import com.huaweicloud.sdk.core.exception.ConnectionException;
import com.huaweicloud.sdk.core.exception.RequestTimeoutException;
import com.huaweicloud.sdk.core.exception.ServiceResponseException;
import com.huaweicloud.sdk.ocr.v1.region.OcrRegion;
import com.huaweicloud.sdk.ocr.v1.*;
import com.huaweicloud.sdk.ocr.v1.model.*;
```
public class RecognizePassportSolution {

public static void main(String[] args) {

 // The AK and SK used for authentication are hard-coded or stored in plaintext, which has great security risks. It is recommended that the AK and SK be stored in ciphertext in configuration files or environment variables and decrypted during use to ensure security.

 // In this example, AK and SK are stored in environment variables for authentication. Before running this example, set environment variables CLOUD\_SDK\_AK and CLOUD\_SDK\_SK in the local environment

```
 String ak = System.getenv("CLOUD_SDK_AK");
 String sk = System.getenv("CLOUD_SDK_SK");
 ICredential auth = new BasicCredentials()
      .withAk(ak)
      .withSk(sk);
 OcrClient client = OcrClient.newBuilder()
      .withCredential(auth)
      .withRegion(OcrRegion.valueOf("<YOUR REGION>"))
      .build();
 RecognizePassportRequest request = new RecognizePassportRequest();
 PassportRequestBody body = new PassportRequestBody();
 body.withCountryCode("CHN");
 body.withUrl("https://BucketName.obs.myhuaweicloud.com/ObjectName");
 request.withBody(body);
```
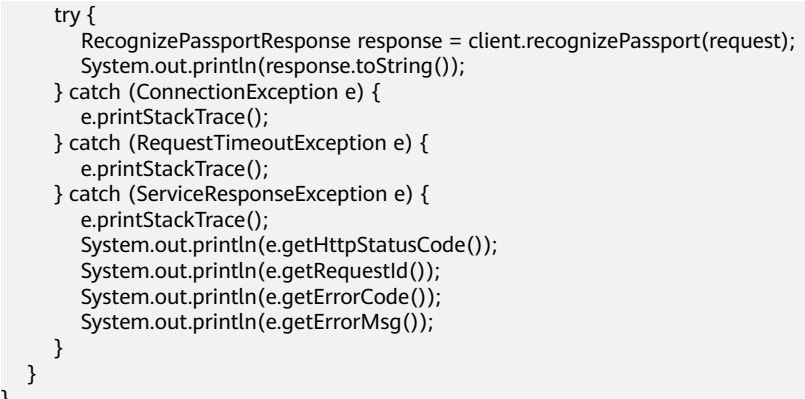

## **Python**

Read the Base64 encoded string of a passport image for recognition. # coding: utf-8

from huaweicloudsdkcore.auth.credentials import BasicCredentials from huaweicloudsdkocr.v1.region.ocr\_region import OcrRegion from huaweicloudsdkcore.exceptions import exceptions from huaweicloudsdkocr.v1 import \*

```
if __name__ == "__main__":
```
}

 # The AK and SK used for authentication are hard-coded or stored in plaintext, which has great security risks. It is recommended that the AK and SK be stored in ciphertext in configuration files or environment variables and decrypted during use to ensure security.

# In this example, AK and SK are stored in environment variables for authentication. Before running this example, set environment variables CLOUD\_SDK\_AK and CLOUD\_SDK\_SK in the local environment

```
 ak = os.getenv("CLOUD_SDK_AK")
 sk = os.getenv("CLOUD_SDK_SK")
```
credentials = BasicCredentials(ak, sk)  $\setminus$ 

```
client = OcrClient.new_builder() \setminus .with_credentials(credentials) \
   .with_region(OcrRegion.value_of("<YOUR REGION>")) \
    .build()
```
try:

```
 request = RecognizePassportRequest()
      request.body = PassportRequestBody(
        country_code="CHN",
        image="/9j/4AAQSkZJRgABAgEASABIAAD/4RFZRXhpZgAATU0AKgAAAAg..."
\qquad \qquad response = client.recognize_passport(request)
      print(response)
   except exceptions.ClientRequestException as e:
      print(e.status_code)
      print(e.request_id)
      print(e.error_code)
```
print(e.error\_msg)

Read the URL of a passport image for recognition.

# coding: utf-8

from huaweicloudsdkcore.auth.credentials import BasicCredentials from huaweicloudsdkocr.v1.region.ocr\_region import OcrRegion from huaweicloudsdkcore.exceptions import exceptions from huaweicloudsdkocr.v1 import \*

if \_\_name\_\_ == "\_\_main\_\_":

 # The AK and SK used for authentication are hard-coded or stored in plaintext, which has great security risks. It is recommended that the AK and SK be stored in ciphertext in configuration files or
```
environment variables and decrypted during use to ensure security.
   # In this example, AK and SK are stored in environment variables for authentication. Before 
running this example, set environment variables CLOUD_SDK_AK and CLOUD_SDK_SK in the local 
environment
   ak = os.getenv("CLOUD_SDK_AK")
   sk = os.getenv("CLOUD_SDK_SK")
  credentials = BasicCredentials(ak, sk) \
  client = OccClient.new\_builder() \setminus .with_credentials(credentials) \
      .with_region(OcrRegion.value_of("<YOUR REGION>")) \
      .build()
   try:
      request = RecognizePassportRequest()
      request.body = PassportRequestBody(
         country_code="CHN",
         url="https://BucketName.obs.myhuaweicloud.com/ObjectName"
      )
      response = client.recognize_passport(request)
      print(response)
   except exceptions.ClientRequestException as e:
      print(e.status_code)
     print(e.request_id)
      print(e.error_code)
     print(e.error_msg)
```
**Go**

```
Read the Base64 encoded string of a passport image for recognition.
package main
```

```
import (
   "fmt"
   "github.com/huaweicloud/huaweicloud-sdk-go-v3/core/auth/basic"
   ocr "github.com/huaweicloud/huaweicloud-sdk-go-v3/services/ocr/v1"
   "github.com/huaweicloud/huaweicloud-sdk-go-v3/services/ocr/v1/model"
   region "github.com/huaweicloud/huaweicloud-sdk-go-v3/services/ocr/v1/region"
)
func main() {
   // The AK and SK used for authentication are hard-coded or stored in plaintext, which has great 
security risks. It is recommended that the AK and SK be stored in ciphertext in configuration files or 
environment variables and decrypted during use to ensure security.
   // In this example, AK and SK are stored in environment variables for authentication. Before 
running this example, set environment variables CLOUD_SDK_AK and CLOUD_SDK_SK in the local 
environment
   ak := os.Getenv("CLOUD_SDK_AK")
   sk := os.Getenv("CLOUD_SDK_SK")
   auth := basic.NewCredentialsBuilder().
      WithAk(ak).
      WithSk(sk).
      Build()
   client := ocr.NewOcrClient(
      ocr.OcrClientBuilder().
         WithRegion(region.ValueOf("<YOUR REGION>")).
         WithCredential(auth).
         Build())
   request := &model.RecognizePassportRequest{}
   countryCodePassportRequestBody:= "CHN"
   imagePassportRequestBody:= "/9j/4AAQSkZJRgABAgEASABIAAD/4RFZRXhpZgAATU0AKgAAAAg..."
   request.Body = &model.PassportRequestBody{
      CountryCode: &countryCodePassportRequestBody,
      Image: &imagePassportRequestBody,
```
}

```
 response, err := client.RecognizePassport(request)
  if err == nil fmt.Printf("%+v\n", response)
   } else {
      fmt.Println(err)
   }
}
Read the URL of a passport image for recognition.
package main
import (
   "fmt"
   "github.com/huaweicloud/huaweicloud-sdk-go-v3/core/auth/basic"
   ocr "github.com/huaweicloud/huaweicloud-sdk-go-v3/services/ocr/v1"
   "github.com/huaweicloud/huaweicloud-sdk-go-v3/services/ocr/v1/model"
   region "github.com/huaweicloud/huaweicloud-sdk-go-v3/services/ocr/v1/region"
)
func main() {
   // The AK and SK used for authentication are hard-coded or stored in plaintext, which has great 
security risks. It is recommended that the AK and SK be stored in ciphertext in configuration files or 
environment variables and decrypted during use to ensure security.
   // In this example, AK and SK are stored in environment variables for authentication. Before 
running this example, set environment variables CLOUD_SDK_AK and CLOUD_SDK_SK in the local 
environment
   ak := os.Getenv("CLOUD_SDK_AK")
   sk := os.Getenv("CLOUD_SDK_SK")
   auth := basic.NewCredentialsBuilder().
      WithAk(ak).
      WithSk(sk).
      Build()
   client := ocr.NewOcrClient(
      ocr.OcrClientBuilder().
         WithRegion(region.ValueOf("<YOUR REGION>")).
         WithCredential(auth).
         Build())
   request := &model.RecognizePassportRequest{}
   countryCodePassportRequestBody:= "CHN"
   urlPassportRequestBody:= "https://BucketName.obs.myhuaweicloud.com/ObjectName"
   request.Body = &model.PassportRequestBody{
      CountryCode: &countryCodePassportRequestBody,
      Url: &urlPassportRequestBody,
 }
   response, err := client.RecognizePassport(request)
  if err == nil fmt.Printf("%+v\n", response)
   } else {
      fmt.Println(err)
   }
}
```
#### **More Programming Languages**

For more SDK code examples in various programming languages, see the **Sample Code** tab on the right of the **[API Explorer](https://console-intl.huaweicloud.com/apiexplorer/#/openapi/OCR/sdk?api=RecognizePassport&version=v1)** page, which can automatically generate corresponding SDK code examples.

## **Status Codes**

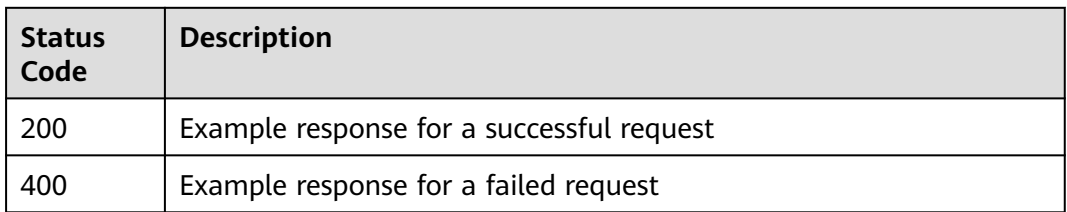

See **[Status Codes](#page-218-0)**.

## **Error Codes**

See **[Error Codes](#page-222-0)**.

# **4.7 Thailand ID Card**

## **Function**

This API detects and extracts text from images of Thailand-issued national registration cards and converts the text into a structured JSON format. For details about the constraints on using this API, see **Constraints and Limitations**. For details about how to use this API, see **[Introduction to OCR](https://support.huaweicloud.com/intl/en-us/qs-ocr/ocr_05_0001.html)**.

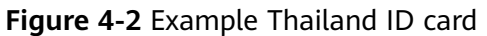

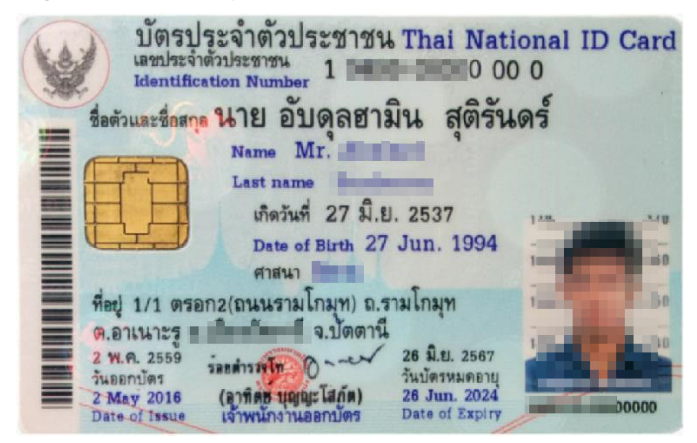

## **Constraints and Limitations**

- Only ID cards issued by Thailand can be recognized.
- Only images in PNG, JPG, JPEG, BMP, or TIFF format can be recognized.
- No side of the image can be smaller than 15 or larger than 8,192 pixels.
- An ID card to be recognized must occupy more than 25% of the image. When scanning an ID card, ensure that the entire ID card is displayed in the image.
- An ID card can be rotated to any angle.
- The ID card in the image can be moderately distorted, but the aspect ratio cannot be distorted by more than 10%.
- Illuminated or dark images can be recognized, but the accuracy may be compromised.
- Only the front or back of a single ID card can be identified each time.

## **Calling Method**

For details, see **[Calling APIs](#page-10-0)**.

#### **Prerequisites**

Before using this API, subscribe to the service and complete authentication. For details, see **[Subscribing to an OCR Service](#page-11-0)** and **[Authentication](#page-18-0)**.

#### $\Box$  Note

Before you use the service for the first time, subscribe to the service by clicking **[Subscribe](https://console-intl.huaweicloud.com/ocr/?region=ap-southeast-2&locale=en-us#/ocr/overview)**. You only need to subscribe to the service once. If you have not subscribed to the service yet, error "ModelArts.4204" will be displayed when you call this API. Before you call the API, log in to the OCR console and subscribe to the corresponding service. Ensure that you make the subscription to the service in the same region where you want to call this API.

#### **URI**

POST /v2/{project\_id}/ocr/thailand-id-card

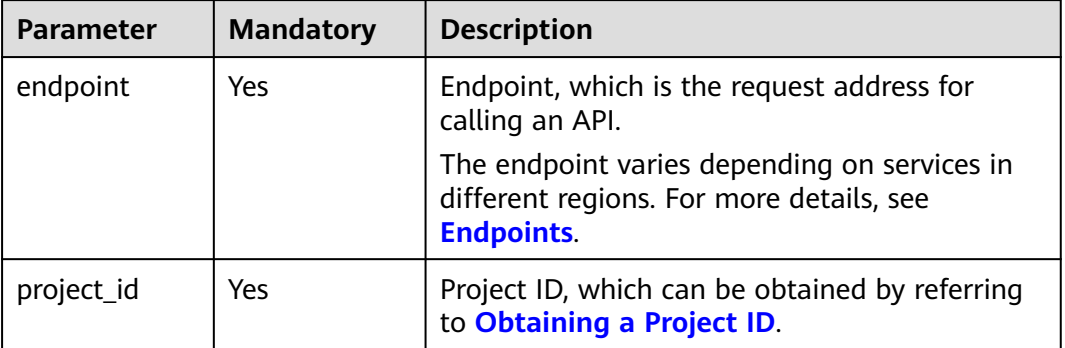

#### **Table 4-61** URI parameters

## **Request Parameters**

#### **Table 4-62** Request header parameters

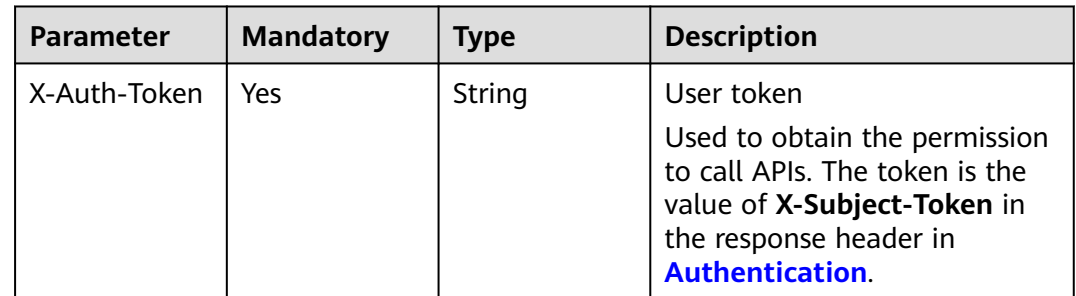

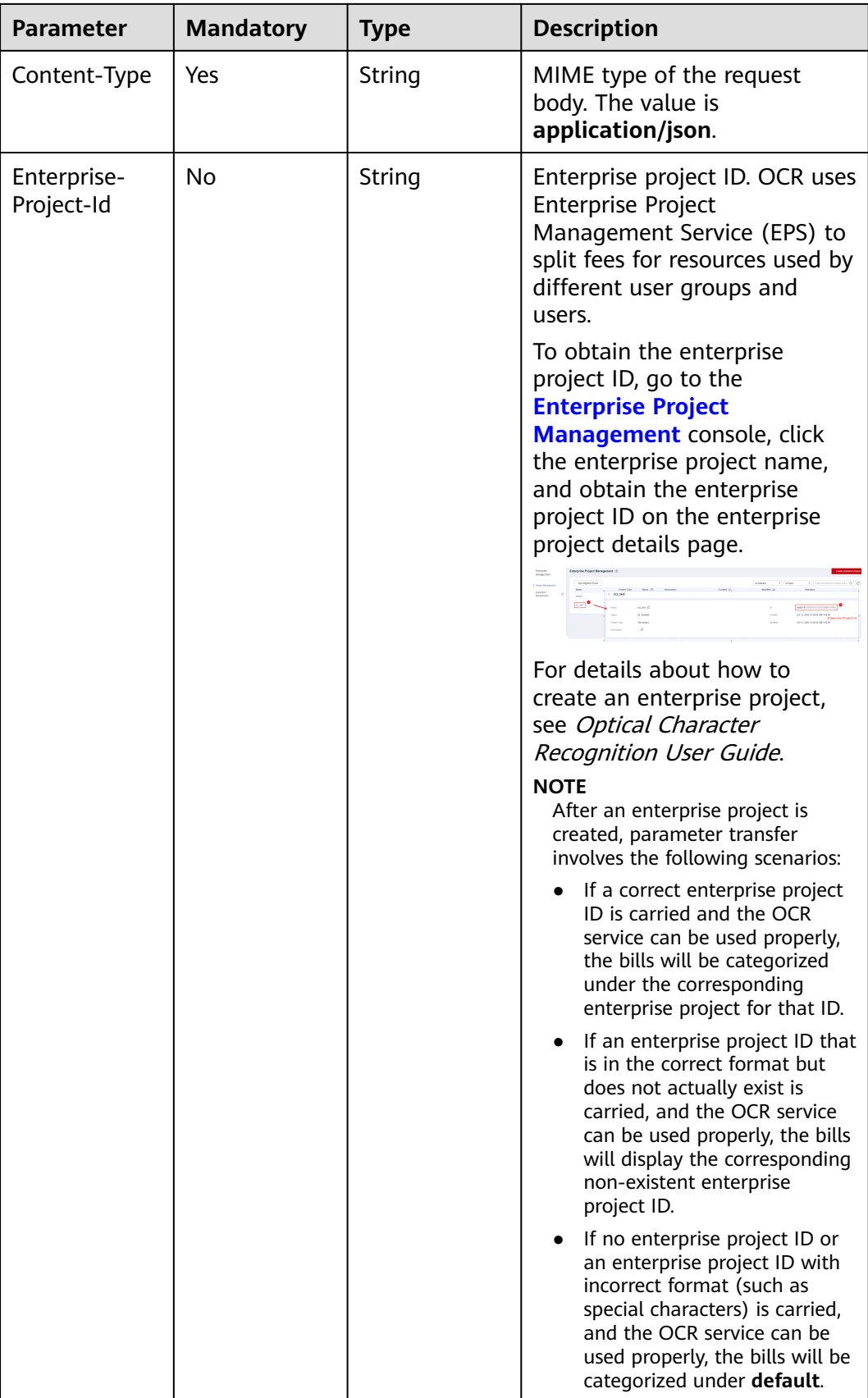

| <b>Paramete</b><br>r | <b>Mandator</b><br>y | <b>Type</b> | <b>Description</b>                                                                                                    |  |
|----------------------|----------------------|-------------|----------------------------------------------------------------------------------------------------|--|
| image                | No                   | String      | Set either this parameter or url.                                                                                                    |  |
|                      |                      |             | Base64 encoded string of an image file.<br>The image file has a size limit of 10 MB.                                                                                                    |  |
|                      |                      |             | No side of the image can be smaller than<br>15 or larger than 8,192 pixels. Only images<br>in JPEG, JPG, PNG, BMP, or TIFF format can<br>be recognized.                                                                                          |  |
|                      |                      |             | An example is /9j/4AAQSkZJRgABAg If<br>the image data contains an unnecessary<br>prefix, the error "The image format is not<br>supported" is reported.                                                                                           |  |
| url                  | No                   | String      | Set either this parameter or <b>image</b> .                                                                                                    |  |
|                      |                      |             | Image URL. Currently, the following URLs<br>are supported:                                                                                                    |  |
|                      |                      |             | Public HTTP/HTTPS URL                                                                                                    |  |
|                      |                      |             | • URL provided by OBS. You need to be<br>authorized to use OBS data, including<br>service authorization, temporary<br>authorization, and anonymous public<br>authorization. For details, see<br><b>Configuring Access Permissions of</b><br>OBS. |  |
|                      |                      |             | <b>NOTE</b>                                                                                                    |  |
|                      |                      |             | The API response time depends on the<br>image download time. If the image<br>download takes a long time, the API call will<br>fail.                                                                                                    |  |
|                      |                      |             | Ensure that the storage service where the<br>image to be detected resides is stable and<br>reliable. OBS is recommended for storing<br>image data.                                                                                               |  |
| side                 | No                   | String      | Front or back of the ID card. The options<br>are:                                                                                                    |  |
|                      |                      |             | front: front of an ID card                                                                                                    |  |
|                      |                      |             | back: back of an ID card                                                                                                    |  |
|                      |                      |             | If the value of this parameter is empty or<br>not included, the system will automatically<br>recognize whether the image is the front<br>or back of an ID card. It is recommended<br>to set this parameter for higher accuracy.                  |  |

**Table 4-63** Request body parameters

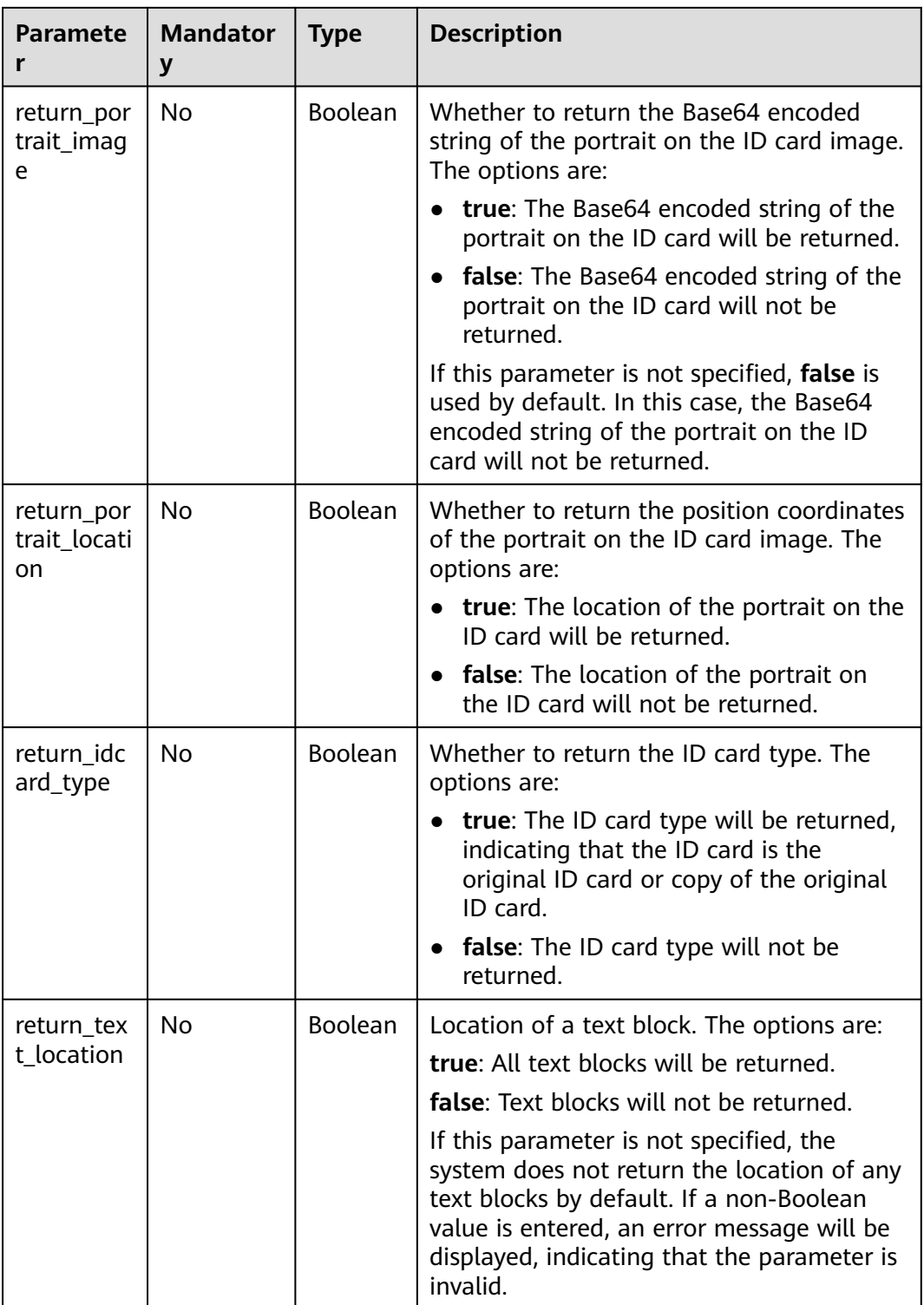

## **Response Parameters**

**Status code: 200**

**Table 4-64** Response body parameter

| Parameter | <b>Type</b>                               | <b>Description</b>                                                                       |
|-----------|-------------------------------------------|------------------------------------------------------------------------------------------|
| result    | <b>ThailandIdca</b><br>rdResult<br>object | Recognition result<br>This parameter is not returned when the API<br>fails to be called. |

#### **Table 4-65** ThailandIdcardResult

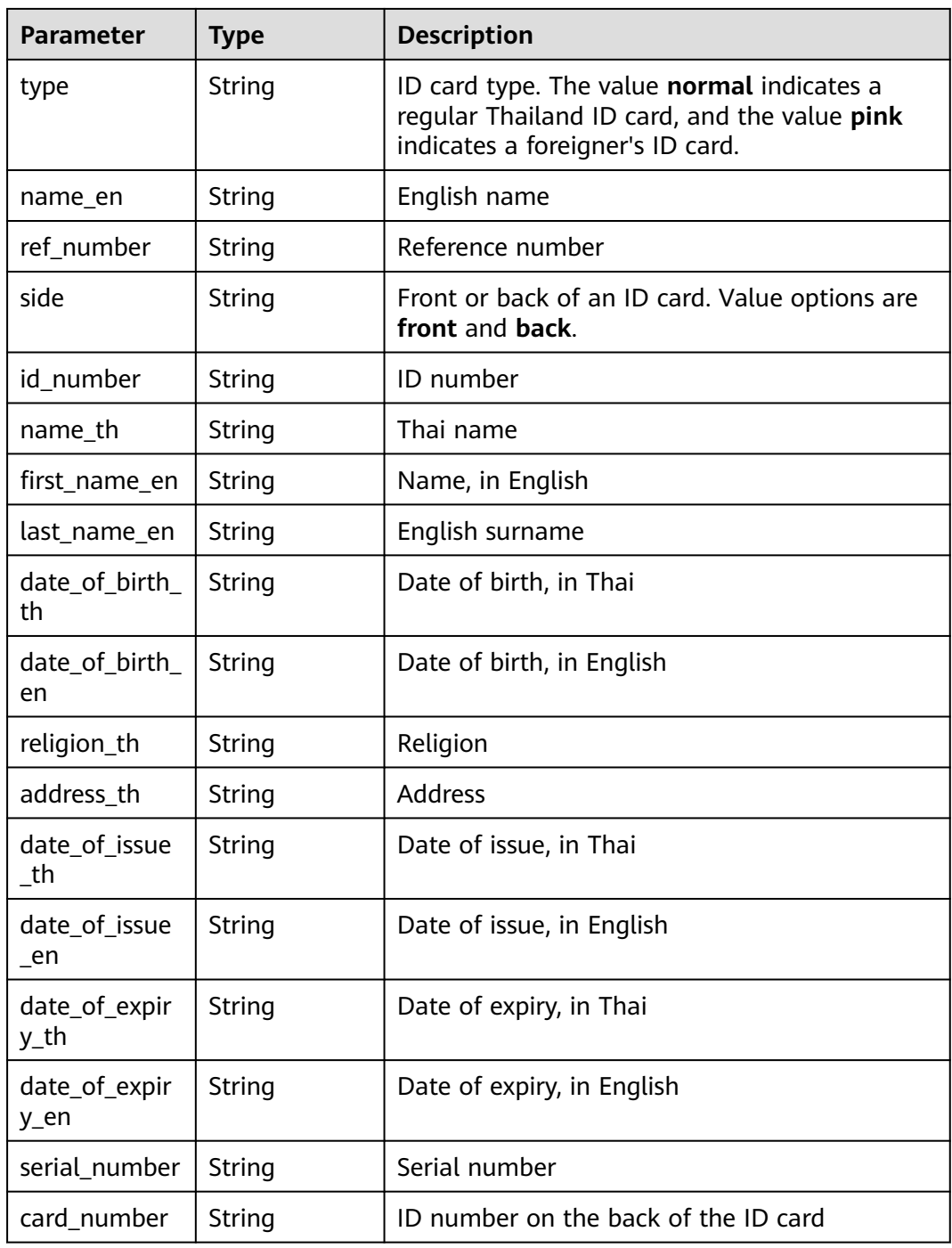

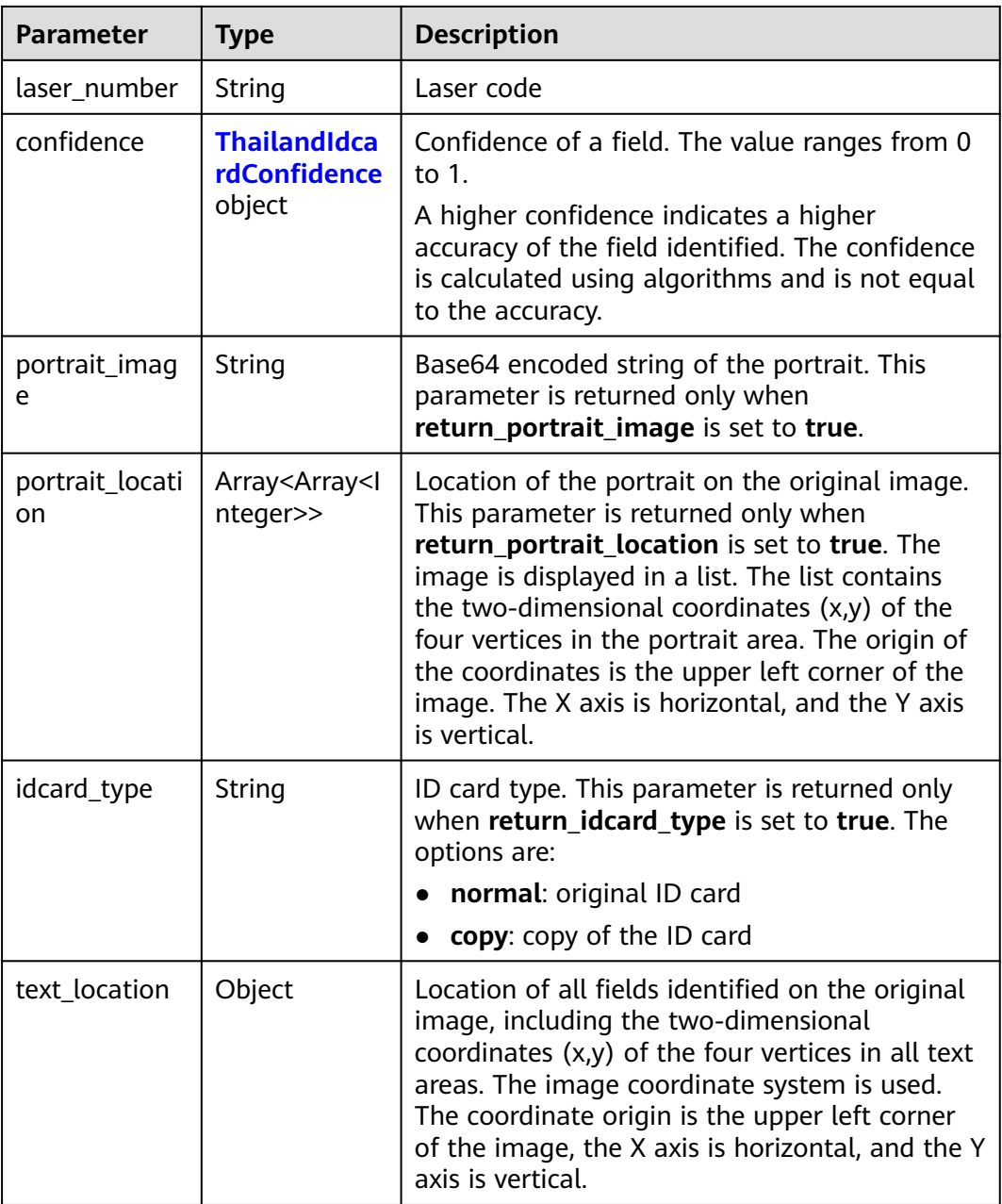

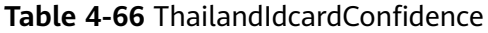

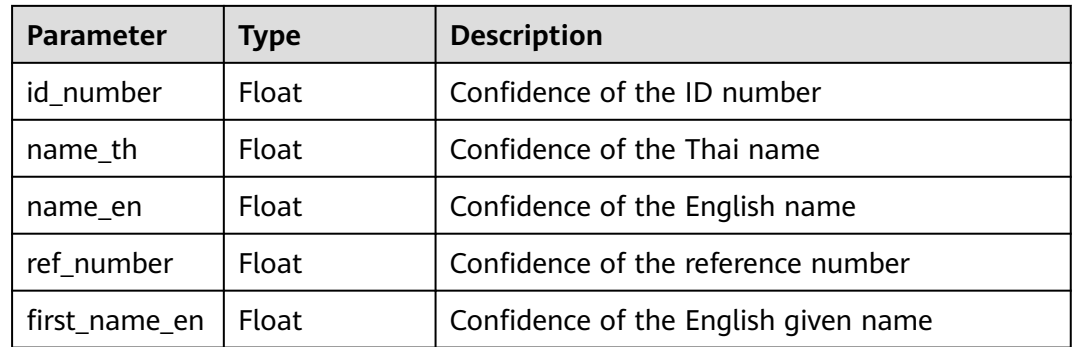

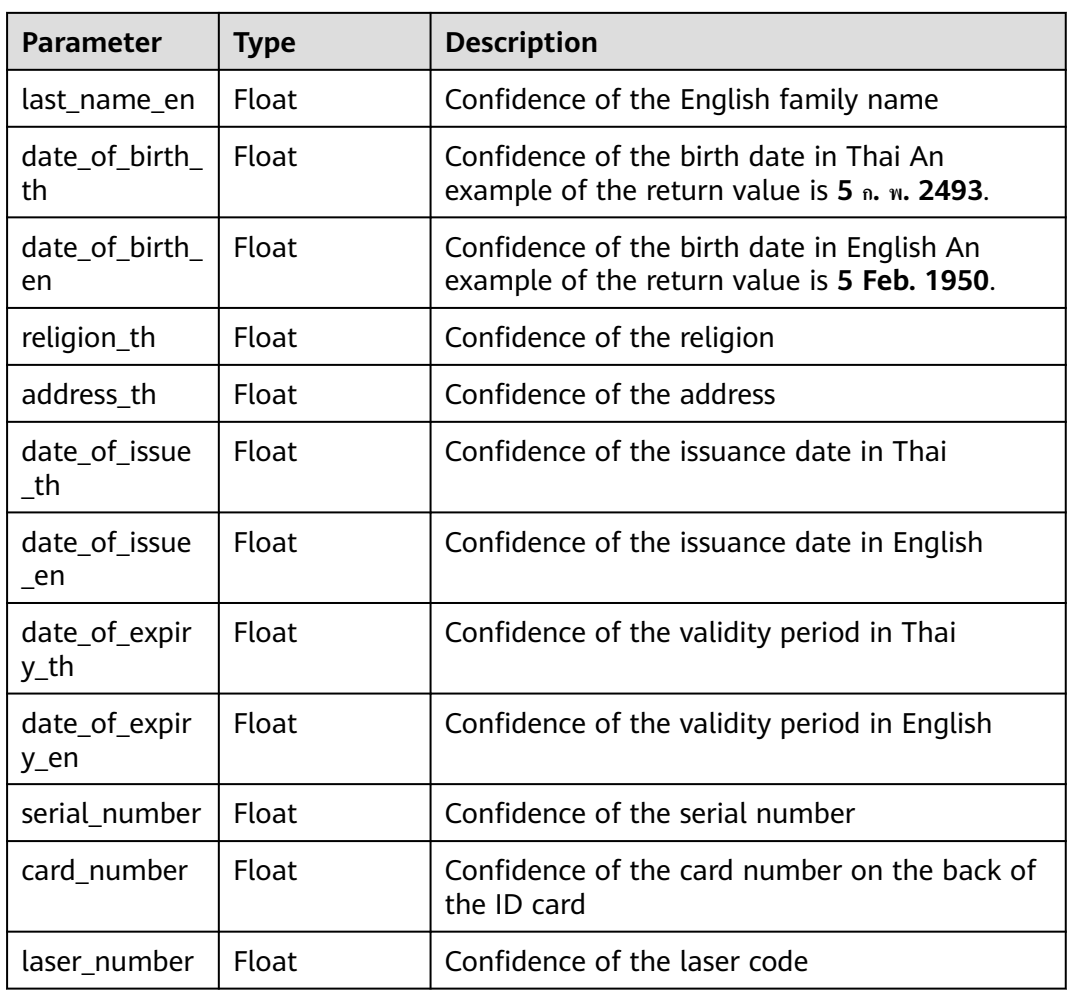

#### **Status code: 200**

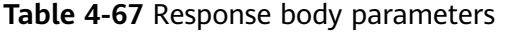

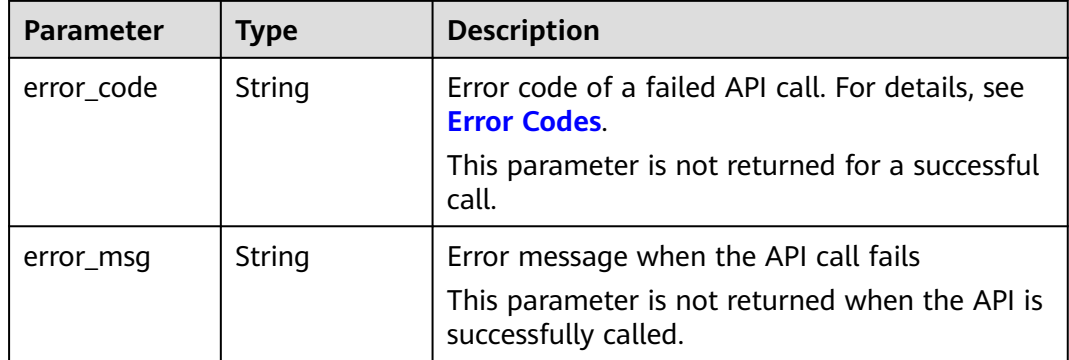

## **Example Request**

#### $\Box$  Note

● **endpoint** is the request URL for calling an API. Endpoints vary depending on services and regions. For details, see **[Endpoints](#page-4-0)**.

For example, Thailand ID Card OCR is deployed in the **AP-Bangkok** region. The endpoint is **ocr.ap-southeast-2.myhuaweicloud.com** or **ocr.ap-southeast-2.myhuaweicloud.cn**. The request URL is **https://ocr.ap-southeast-2.myhuaweicloud.com/v2/{project\_id}/ thailand-id-card**. **project\_id** is the project ID. For how to obtain the project ID, see **[Obtaining a Project ID](#page-233-0)**.

- For details about how to obtain a token, see **[Making an API Request](#page-15-0)**.
- Request example (Method 1: Use the image Base64 string.) POST https://{endpoint}/v2/{project\_id}/ocr/thailand-id-card

```
Request Header:
Content-Type: application/json
X-Auth-Token: 
MIINRwYJKoZIhvcNAQcCoIINODCCDTQCAQExDTALBglghkgBZQMEAgEwgguVBgkqhkiG...
Request Body: 
{
```
 "image" : "/9j/4AAQSkZJRgABAgEASABIAAD/4RFZRXhpZgAATU0AKgAAAA...", "side" : "front", "return\_portrait\_image" : true, "return\_portrait\_location" : true, "return\_idcard\_type" : true

Request example (Method 2: Use the image URL.) POST https://{endpoint}/v2/{project\_id}/ocr/thailand-id-card

```
Request Header:
Content-Type: application/json
X-Auth-Token: 
MIINRwYJKoZIhvcNAQcCoIINODCCDTQCAQExDTALBglghkgBZQMEAgEwgguVBgkqhkiG...
Request Body: 
{
   "url":"https://BucketName.obs.xxxx.com/ObjectName"
```
}

}

Sample code for a Python 3 request (For codes in other languages, refer to the following sample or use OCR SDK.) # encoding:utf-8

```
import requests
import base64
url = "https://{endpoint}/v2/{project_id}/ocr/thailand-id-card"
token = "Actual token value obtained by the user"
headers = {'Content-Type': 'application/json', 'X-Auth-Token': token}
imagepath = r'/data/thailand-id-card-rand-id-card-demo.png' # Read a local image.
with open(imagepath, "rb") as bin_data:
   image_data = bin_data.read()
image_base64 = base64.b64encode(image_data).decode("utf-8") # Use the Base64 encoded string of 
the image.
payload = {^{\prime}}"image": image_base64}
response = requests.post(url, headers=headers, json=payload)
print(response.text)
```
## **Example Response**

#### **Status code: 200**

Example response for a successful request (the front)

{

 "result" : { "side" : "front", "id\_number" : "X XXXX XXXXX XX X", "name\_th" : "XXX", "first\_name\_en" : "XX", "last\_name\_en" : "XX", "date\_of\_birth\_th" : "5 ก.พ. 2493", "date\_of\_birth\_en" : "5 Feb. 1950", "religion\_th" : "XX", "address\_th" : "XXXXX", "date\_of\_issue\_th" : "XX", "date\_of\_issue\_en" : "4 Mar. 2011",  $\frac{252.06}{1000}$  "date of expiry th" : "22 ก.พ. 2561" "date\_of\_expiry\_en" : "22 Feb. 2018", "serial\_number" : "XXXX-XX-XXXXX", "confidence" : { "id\_number" : 0.9999, "name\_th" : 0.9994, "first\_name\_en" : 0.998, "last\_name\_en" : 0.9997, "date\_of\_birth\_th" : 0.9996, "date\_of\_birth\_en" : 0.9997, "religion\_th" : 0.686, "address\_th" : 0.624, "date\_of\_issue\_th" : 1, "date of issue en" : 1, "date\_of\_expiry\_th" : 0.9969, "date\_of\_expiry\_en" : 0.61, "serial\_number" : 0.9887 }, "portrait\_image" : "/9j/4AA... ", "portrait\_location" : [ [ 576, 237 ], [ 741, 237 ], [ 739, 430 ], [ 574, 431 ] ], "idcard\_type" : "normal" } }

Example response for a successful request (the back)

```
{
   "result": {
      "side": "back",
      "card_number": "XXXX-XXX-XX", 
     "laser_number": "XXXX-XXXXXXX-XX",
      "confidence": {
         "id_number": 0.9999, 
         "laser_number": 0.9994
      }
   }
}
```
#### **Status code: 400**

Example response for a failed request

```
{
    "error_code": "AIS.0103", 
   "error_msg": "The image size does not meet the requirements." 
}
```
## **Example SDK Code**

The example SDK code is as follows:

#### $\Box$  Note

You are advised to update the SDKs to the latest versions before use to prevent the local outdated SDKs from being unable to use the latest OCR functions.

package com.huaweicloud.sdk.test;

import com.huaweicloud.sdk.core.auth.ICredential; import com.huaweicloud.sdk.core.auth.BasicCredentials; import com.huaweicloud.sdk.core.exception.ConnectionException; import com.huaweicloud.sdk.core.exception.RequestTimeoutException; import com.huaweicloud.sdk.core.exception.ServiceResponseException; import com.huaweicloud.sdk.ocr.v1.region.OcrRegion; import com.huaweicloud.sdk.ocr.v1.\*; import com.huaweicloud.sdk.ocr.v1.model.\*;

public class RecognizeThailandIdcardSolution {

```
 public static void main(String[] args) {
```
 // The AK and SK used for authentication are hard-coded or stored in plaintext, which has great security risks. It is recommended that the AK and SK be stored in ciphertext in configuration files or environment variables and decrypted during use to ensure security.

 // In this example, AK and SK are stored in environment variables for authentication. Before running this example, set environment variables CLOUD\_SDK\_AK and CLOUD\_SDK\_SK in the local environment

 String ak = System.getenv("CLOUD\_SDK\_AK"); String sk = System.getenv("CLOUD\_SDK\_SK"); ICredential auth = new BasicCredentials() .withAk(ak) .withSk(sk);

 OcrClient client = OcrClient.newBuilder() .withCredential(auth) .withRegion(OcrRegion.valueOf("<YOUR REGION>")) .build(); RecognizeThailandIdcardRequest request = new RecognizeThailandIdcardRequest(); ThailandIdcardRequestBody body = new ThailandIdcardRequestBody(); body.withReturnIdcardType(true); body.withReturnPortraitLocation(true); body.withReturnPortraitImage(true); body.withSide("front"); body.withImage("/9j/4AAQSkZJRgABAgEASABIAAD/4RFZRXhpZgAATU0AKgAAAA..."); request.withBody(body); try { RecognizeThailandIdcardResponse response = client.recognizeThailandIdcard(request); System.out.println(response.toString());

```
 } catch (ConnectionException e) {
```
- e.printStackTrace();
- } catch (RequestTimeoutException e) { e.printStackTrace(); } catch (ServiceResponseException e) { e.printStackTrace(); System.out.println(e.getHttpStatusCode()); System.out.println(e.getRequestId()); System.out.println(e.getErrorCode()); System.out.println(e.getErrorMsg()); }
- }

}

Transfer the URL of the Thailand ID card image for recognition. package com.huaweicloud.sdk.test;

import com.huaweicloud.sdk.core.auth.ICredential; import com.huaweicloud.sdk.core.auth.BasicCredentials; import com.huaweicloud.sdk.core.exception.ConnectionException; import com.huaweicloud.sdk.core.exception.RequestTimeoutException; import com.huaweicloud.sdk.core.exception.ServiceResponseException;

```
import com.huaweicloud.sdk.ocr.v1.region.OcrRegion;
import com.huaweicloud.sdk.ocr.v1.*;
import com.huaweicloud.sdk.ocr.v1.model.*;
public class RecognizeThailandIdcardSolution {
   public static void main(String[] args) {
      // The AK and SK used for authentication are hard-coded or stored in plaintext, which has great 
security risks. It is recommended that the AK and SK be stored in ciphertext in configuration files or 
environment variables and decrypted during use to ensure security.
      // In this example, AK and SK are stored in environment variables for authentication. Before 
running this example, set environment variables CLOUD_SDK_AK and CLOUD_SDK_SK in the local 
environment
      String ak = System.getenv("CLOUD_SDK_AK");
      String sk = System.getenv("CLOUD_SDK_SK");
      ICredential auth = new BasicCredentials()
           .withAk(ak)
           .withSk(sk);
      OcrClient client = OcrClient.newBuilder()
           .withCredential(auth)
           .withRegion(OcrRegion.valueOf("<YOUR REGION>"))
           .build();
      RecognizeThailandIdcardRequest request = new RecognizeThailandIdcardRequest();
     ThailandIdcardRequestBody body = new ThailandIdcardRequestBody();
      body.withReturnIdcardType(true);
      body.withReturnPortraitLocation(true);
      body.withReturnPortraitImage(true);
      body.withSide("front");
      body.withUrl("https://BucketName.obs.myhuaweicloud.com/ObjectName");
      request.withBody(body);
      try {
         RecognizeThailandIdcardResponse response = client.recognizeThailandIdcard(request);
         System.out.println(response.toString());
      } catch (ConnectionException e) {
         e.printStackTrace();
      } catch (RequestTimeoutException e) {
         e.printStackTrace();
      } catch (ServiceResponseException e) {
         e.printStackTrace();
         System.out.println(e.getHttpStatusCode());
         System.out.println(e.getRequestId());
         System.out.println(e.getErrorCode());
         System.out.println(e.getErrorMsg());
      }
   }
```
#### **Python**

Transfer the Base64 encoded string of the Thailand ID card image for recognition. # coding: utf-8

from huaweicloudsdkcore.auth.credentials import BasicCredentials from huaweicloudsdkocr.v1.region.ocr\_region import OcrRegion from huaweicloudsdkcore.exceptions import exceptions from huaweicloudsdkocr.v1 import \*

 $if$  \_\_name\_\_ == "\_\_main\_

}

 # The AK and SK used for authentication are hard-coded or stored in plaintext, which has great security risks. It is recommended that the AK and SK be stored in ciphertext in configuration files or environment variables and decrypted during use to ensure security.

 # In this example, AK and SK are stored in environment variables for authentication. Before running this example, set environment variables CLOUD\_SDK\_AK and CLOUD\_SDK\_SK in the local environment

ak = os.getenv("CLOUD\_SDK\_AK")

```
 sk = os.getenv("CLOUD_SDK_SK")
credentials = BasicCredentials(ak, sk) \setminusclient = OccClient.new\_builder() \setminus.with_credentials(credentials) \
   .with_region(OcrRegion.value_of("<YOUR REGION>")) \
   .build()
 try:
   request = RecognizeThailandIdcardRequest()
   request.body = ThailandIdcardRequestBody(
      return_idcard_type=True,
      return_portrait_location=True,
      return_portrait_image=True,
      side="front",
      image="/9j/4AAQSkZJRgABAgEASABIAAD/4RFZRXhpZgAATU0AKgAAAA..."
   )
   response = client.recognize_thailand_idcard(request)
   print(response)
 except exceptions.ClientRequestException as e:
   print(e.status_code)
   print(e.request_id)
   print(e.error_code)
   print(e.error_msg)
```
Transfer the URL of the Thailand ID card image for recognition. # coding: utf-8

```
from huaweicloudsdkcore.auth.credentials import BasicCredentials
from huaweicloudsdkocr.v1.region.ocr_region import OcrRegion
from huaweicloudsdkcore.exceptions import exceptions
from huaweicloudsdkocr.v1 import *
```

```
if __name__ == '__main__":
```
 # The AK and SK used for authentication are hard-coded or stored in plaintext, which has great security risks. It is recommended that the AK and SK be stored in ciphertext in configuration files or environment variables and decrypted during use to ensure security.

# In this example, AK and SK are stored in environment variables for authentication. Before running this example, set environment variables CLOUD\_SDK\_AK and CLOUD\_SDK\_SK in the local environment

```
 ak = os.getenv("CLOUD_SDK_AK")
 sk = os.getenv("CLOUD_SDK_SK")
```
credentials = BasicCredentials(ak, sk)  $\langle$ 

```
client = OccClient.new\_builder() \setminus .with_credentials(credentials) \
   .with_region(OcrRegion.value_of("<YOUR REGION>")) \
    .build()
```
try:

```
 request = RecognizeThailandIdcardRequest()
   request.body = ThailandIdcardRequestBody(
      return_idcard_type=True,
      return_portrait_location=True,
      return_portrait_image=True,
      side="front",
      url="https://BucketName.obs.myhuaweicloud.com/ObjectName"
  \lambda response = client.recognize_thailand_idcard(request)
   print(response)
 except exceptions.ClientRequestException as e:
   print(e.status_code)
  print(e.request_id)
   print(e.error_code)
   print(e.error_msg)
```
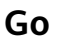

## Transfer the Base64 encoded string of the Thailand ID card image for recognition.

```
package main
import (
   "fmt"
   "github.com/huaweicloud/huaweicloud-sdk-go-v3/core/auth/basic"
   ocr "github.com/huaweicloud/huaweicloud-sdk-go-v3/services/ocr/v1"
   "github.com/huaweicloud/huaweicloud-sdk-go-v3/services/ocr/v1/model"
   region "github.com/huaweicloud/huaweicloud-sdk-go-v3/services/ocr/v1/region"
)
func main() {
   // The AK and SK used for authentication are hard-coded or stored in plaintext, which has great 
security risks. It is recommended that the AK and SK be stored in ciphertext in configuration files or 
environment variables and decrypted during use to ensure security.
   // In this example, AK and SK are stored in environment variables for authentication. Before 
running this example, set environment variables CLOUD_SDK_AK and CLOUD_SDK_SK in the local 
environment
   ak := os.Getenv("CLOUD_SDK_AK")
   sk := os.Getenv("CLOUD_SDK_SK")
   auth := basic.NewCredentialsBuilder().
      WithAk(ak).
     WithSk(sk).
      Build()
   client := ocr.NewOcrClient(
      ocr.OcrClientBuilder().
         WithRegion(region.ValueOf("<YOUR REGION>")).
         WithCredential(auth).
        Build())
   request := &model.RecognizeThailandIdcardRequest{}
   returnIdcardTypeThailandIdcardRequestBody:= true
   returnPortraitLocationThailandIdcardRequestBody:= true
   returnPortraitImageThailandIdcardRequestBody:= true
   sideThailandIdcardRequestBody:= "front"
   imageThailandIdcardRequestBody:= "/9j/4AAQSkZJRgABAgEASABIAAD/
4RFZRXhpZgAATU0AKgAAAA..."
   request.Body = &model.ThailandIdcardRequestBody{
      ReturnIdcardType: &returnIdcardTypeThailandIdcardRequestBody,
      ReturnPortraitLocation: &returnPortraitLocationThailandIdcardRequestBody,
      ReturnPortraitImage: &returnPortraitImageThailandIdcardRequestBody,
      Side: &sideThailandIdcardRequestBody,
      Image: &imageThailandIdcardRequestBody,
   }
   response, err := client.RecognizeThailandIdcard(request)
  if err == nil fmt.Printf("%+v\n", response)
   } else {
      fmt.Println(err)
   }
}
```
Transfer the URL of the Thailand ID card image for recognition. package main

```
import (
   "fmt"
   "github.com/huaweicloud/huaweicloud-sdk-go-v3/core/auth/basic"
   ocr "github.com/huaweicloud/huaweicloud-sdk-go-v3/services/ocr/v1"
   "github.com/huaweicloud/huaweicloud-sdk-go-v3/services/ocr/v1/model"
   region "github.com/huaweicloud/huaweicloud-sdk-go-v3/services/ocr/v1/region"
\lambda
```
func main() {

```
 // The AK and SK used for authentication are hard-coded or stored in plaintext, which has great 
security risks. It is recommended that the AK and SK be stored in ciphertext in configuration files or 
environment variables and decrypted during use to ensure security.
   // In this example, AK and SK are stored in environment variables for authentication. Before 
running this example, set environment variables CLOUD_SDK_AK and CLOUD_SDK_SK in the local 
environment
   ak := os.Getenv("CLOUD_SDK_AK")
   sk := os.Getenv("CLOUD_SDK_SK")
   auth := basic.NewCredentialsBuilder().
      WithAk(ak).
      WithSk(sk).
      Build()
   client := ocr.NewOcrClient(
      ocr.OcrClientBuilder().
         WithRegion(region.ValueOf("<YOUR REGION>")).
        WithCredential(auth).
         Build())
   request := &model.RecognizeThailandIdcardRequest{}
   returnIdcardTypeThailandIdcardRequestBody:= true
   returnPortraitLocationThailandIdcardRequestBody:= true
   returnPortraitImageThailandIdcardRequestBody:= true
 sideThailandIdcardRequestBody:= "front"
 urlThailandIdcardRequestBody:= "https://BucketName.obs.myhuaweicloud.com/ObjectName"
   request.Body = &model.ThailandIdcardRequestBody{
      ReturnIdcardType: &returnIdcardTypeThailandIdcardRequestBody,
      ReturnPortraitLocation: &returnPortraitLocationThailandIdcardRequestBody,
      ReturnPortraitImage: &returnPortraitImageThailandIdcardRequestBody,
      Side: &sideThailandIdcardRequestBody,
      Url: &urlThailandIdcardRequestBody,
 }
   response, err := client.RecognizeThailandIdcard(request)
  if err == nil fmt.Printf("%+v\n", response)
   } else {
      fmt.Println(err)
   }
}
```
#### **More Programming Languages**

For more SDK code examples in various programming languages, see the **Sample Code** tab on the right of the **[API Explorer](https://console-intl.huaweicloud.com/apiexplorer/#/openapi/OCR/sdk?api=RecognizeThailandIdcard&version=v1)** page, which can automatically generate corresponding SDK code examples.

#### **Status Codes**

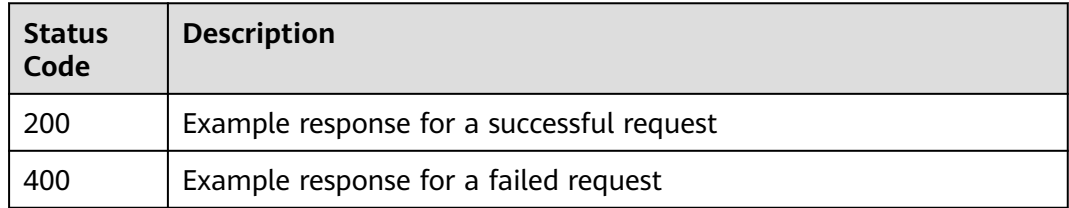

#### See **[Status Codes](#page-218-0)**.

#### **Error Codes**

#### See **[Error Codes](#page-222-0)**.

# **4.8 Cambodian ID Card**

## **Function**

This API detects and extracts text from images of Cambodia-issued ID cards and converts the text into a structured format. For the notes and constraints on using this API, see **[Notes and Constraints](https://support.huaweicloud.com/intl/en-us/productdesc-ocr/ocr_01_0006.html#section1)**. For how to use this API, see **[Introduction to](https://support.huaweicloud.com/intl/en-us/qs-ocr/ocr_05_0001.html) [OCR](https://support.huaweicloud.com/intl/en-us/qs-ocr/ocr_05_0001.html)**.

#### **Notes and Constraints**

- Currently, only the front of an ID card can be recognized each time.
- Only images in PNG, JPG, BMP, or TIFF format can be recognized.
- No side of the image can be smaller than 15 or larger than 8,192 pixels.
- An ID card can be rotated to any angle.
- Illuminated or dark images can be recognized, but the accuracy may be compromised.

## **Calling Method**

For details, see **[Calling APIs](#page-10-0)**.

## **Prerequisites**

Before using this API, subscribe to the service and complete authentication. For details, see **[Subscribing to an OCR Service](#page-11-0)** and **[Authentication](#page-18-0)**.

#### $\Box$  Note

Before using the service for the first time, you need to enable the service by clicking **[Subscribe](https://console-intl.huaweicloud.com/ocr/?region=ap-southeast-1&locale=en-us#/ocr/overview)**. You only need to subscribe to the service once. If you have not subscribed to the service yet, error "ModelArts.4204" will be displayed when you call this API. Before you call the API, log in to the OCR console and subscribe to the corresponding service. Ensure that you make the subscription to the service in the same region where you want to call this API.

#### **URI**

POST /v2/{project\_id}/ocr/cambodian-idcard

#### **Table 4-68** URI parameters

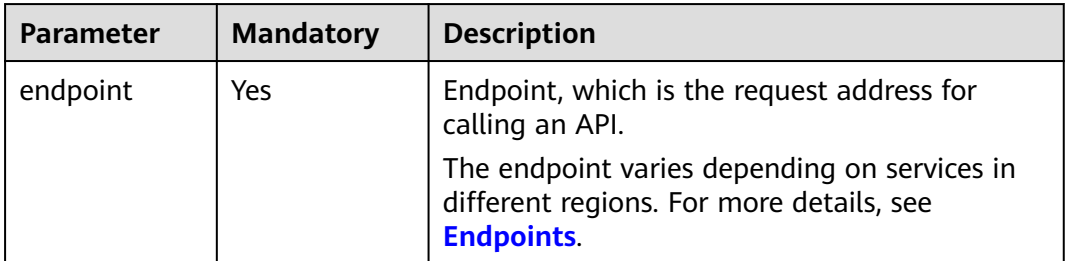

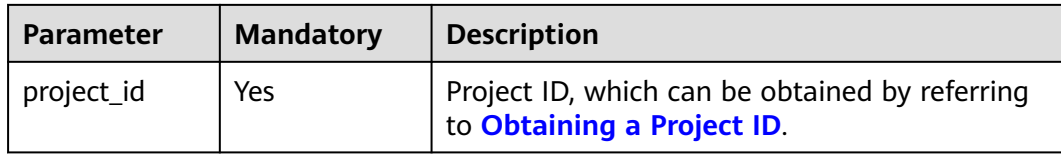

## **Request Parameters**

## **Table 4-69** Request header parameters

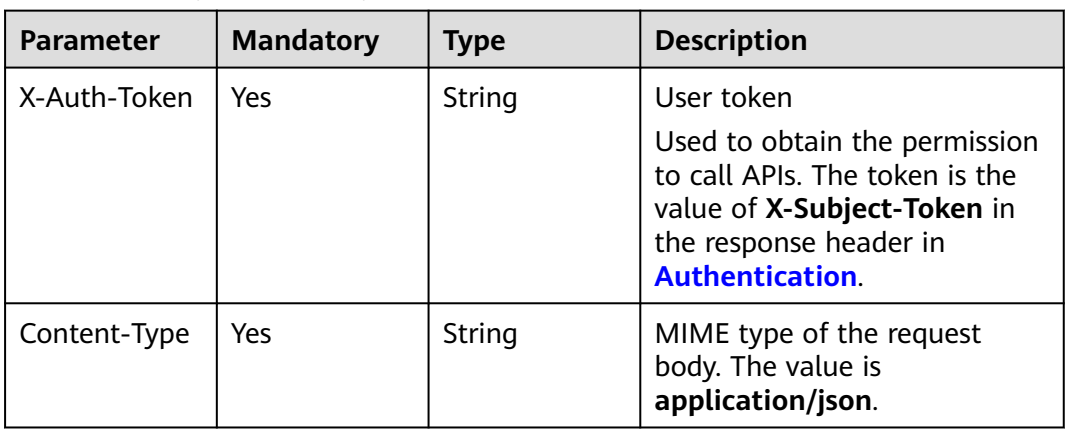

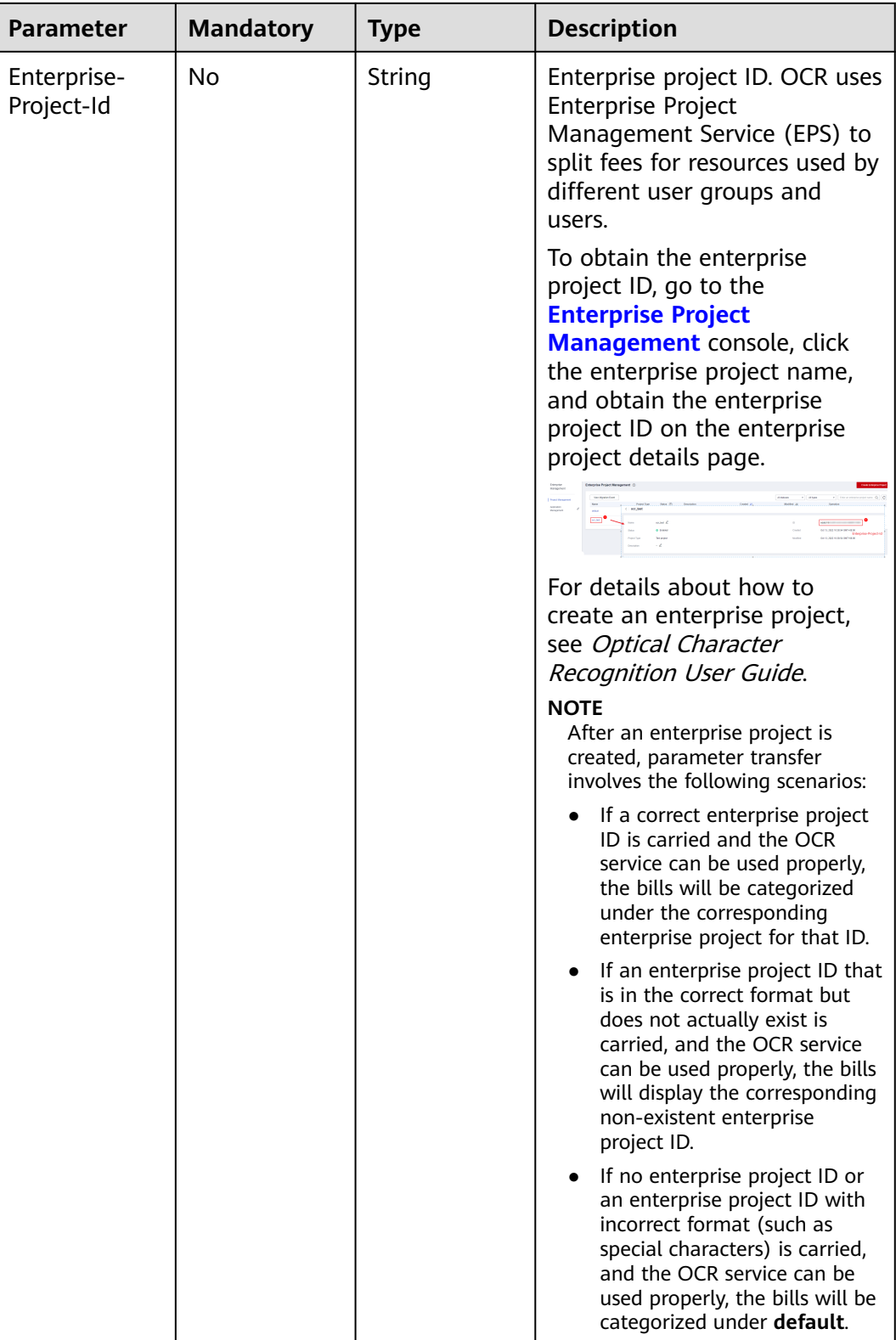

| <b>Paramete</b><br>r              | <b>Mandator</b><br>y | <b>Type</b> | <b>Description</b>                                                                                                    |
|-----------------------------------|----------------------|-------------|----------------------------------------------------------------------------------------------------|
| image                             | No                   | String      | Set either this parameter or url. Base64-<br>encoded string of an image file. No side of<br>the image can be smaller than 15 or larger<br>than 8,192 pixels. Only images in JPG,<br>PNG, BMP, or TIFF format can be<br>recognized.                                                                                                    |
| url                               | No                   | String      | Set either this parameter or <b>image</b> . Image<br>URL. Currently, the following URLs are<br>supported:<br>Public HTTP/HTTPS URL<br>$\bullet$<br>URL provided by OBS. You need to be<br>$\bullet$<br>authorized to use OBS data, including<br>service authorization, temporary<br>authorization, and anonymous public<br>authorization. For details, see<br><b>Configuring Access Permissions of</b><br>OBS.<br><b>NOTE</b><br>The API response time depends on the |
|                                   |                      |             | image download time. If the image<br>download takes a long time, the API call will<br>fail.<br>Ensure that the storage service where the<br>image to be detected resides is stable and<br>reliable. OBS is recommended for storing<br>image data.<br>The URL cannot contain Chinese characters.<br>If Chinese characters exist, they must be<br>encoded using UTF-8.                                                                                                  |
| return_por<br>trait_imag<br>e     | No                   | Boolean     | Whether to return the portrait. The options<br>are:<br>true: The Base64-encoded string of the<br>portrait on the ID card will be returned.<br>• false: The Base64-encoded string will<br>not be returned. If not passed in, the<br>default value false is used.                                                                                                    |
| return_por<br>trait_locati<br>on. | N <sub>0</sub>       | Boolean     | Whether to return the location of the<br>portrait on the travel permit. The options<br>are:<br><b>true</b> : The location of the portrait on the<br>ID card will be returned.<br>• false: The location of the portrait will<br>not be returned. If not passed in, the<br>default value false is used.                                                                                                    |

**Table 4-70** Request body parameters

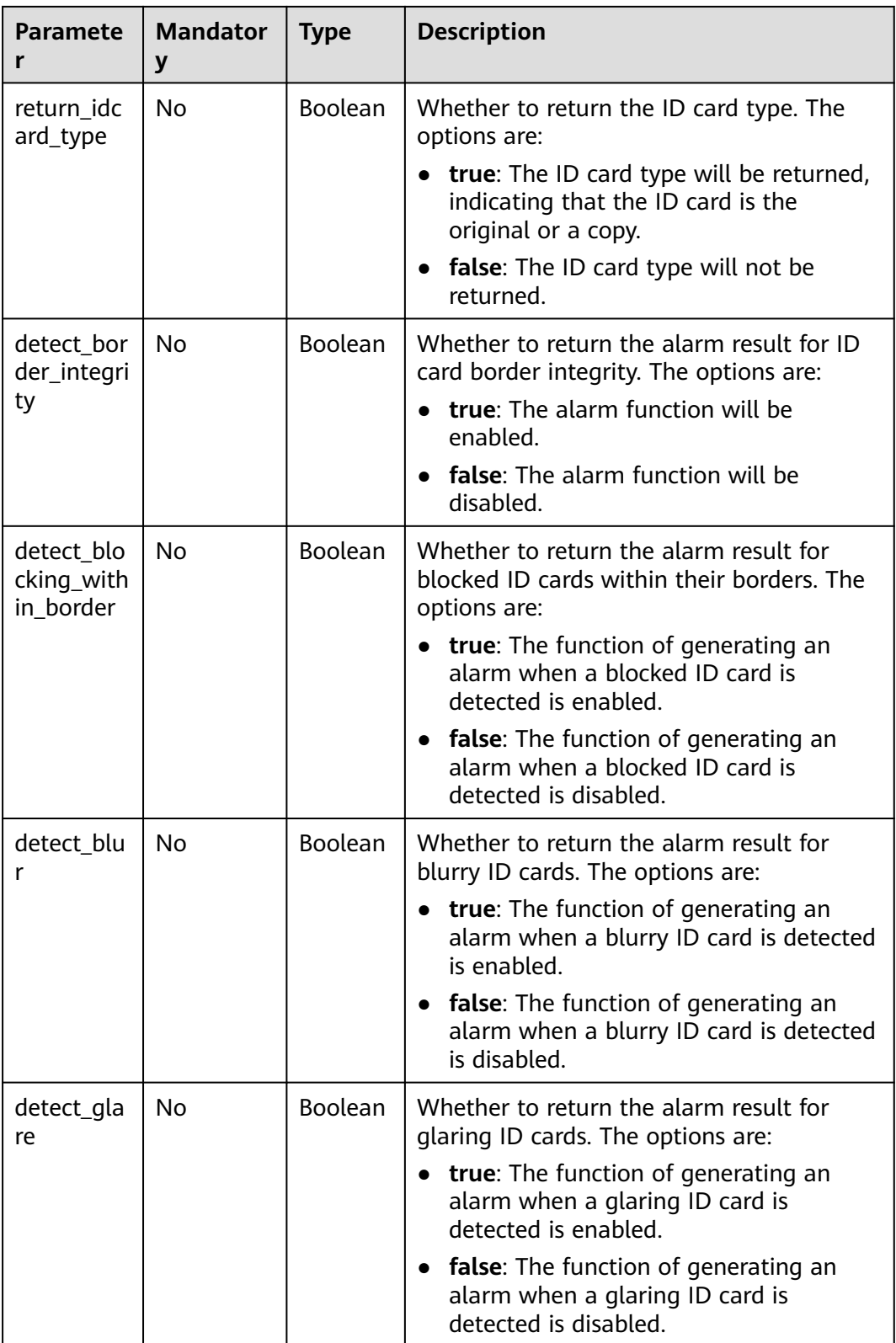

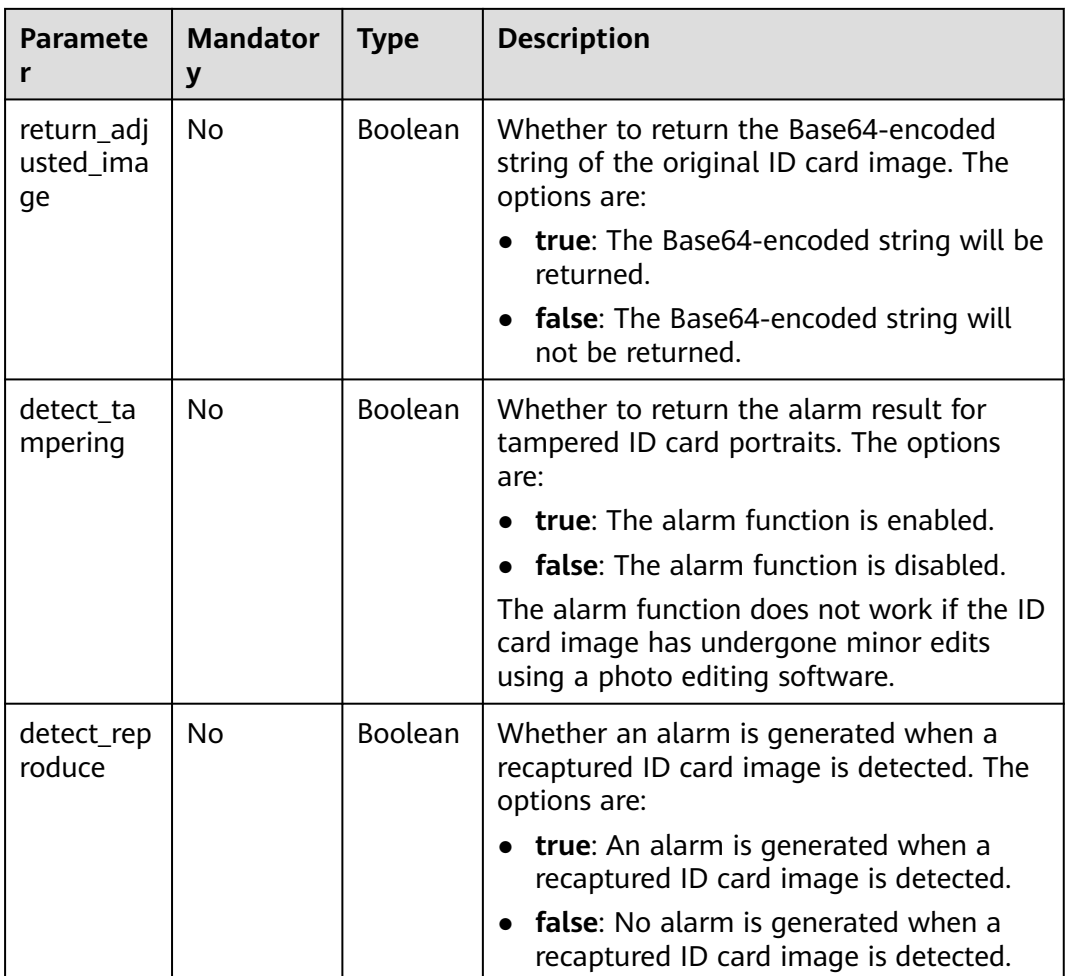

## **Response Parameters**

**Status code: 200**

#### **Table 4-71** Response body parameter

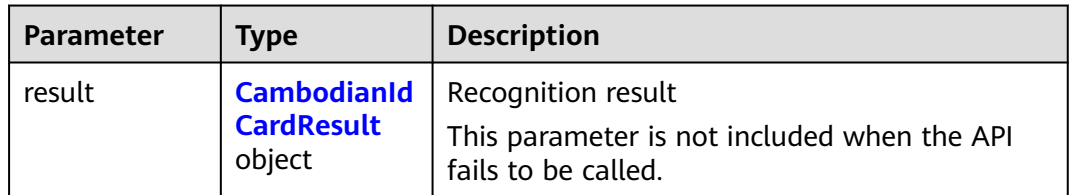

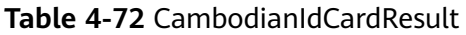

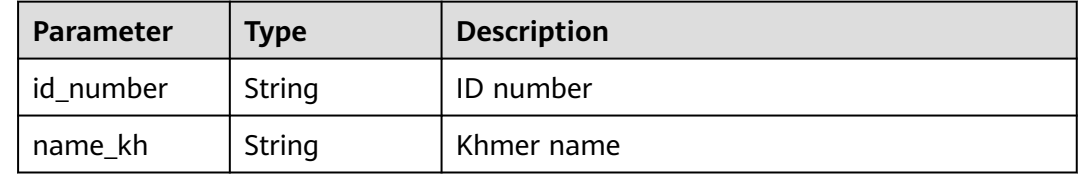

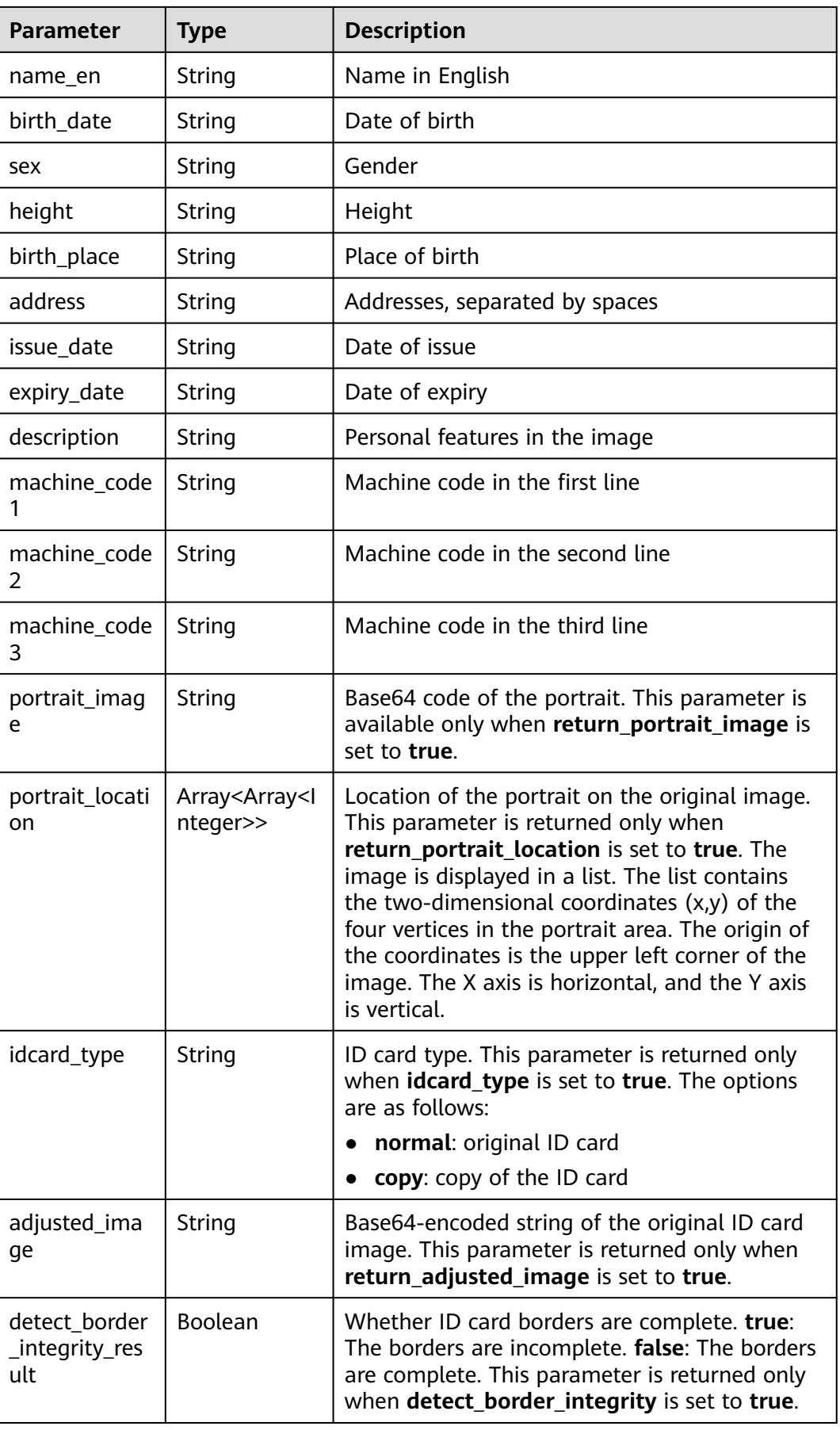

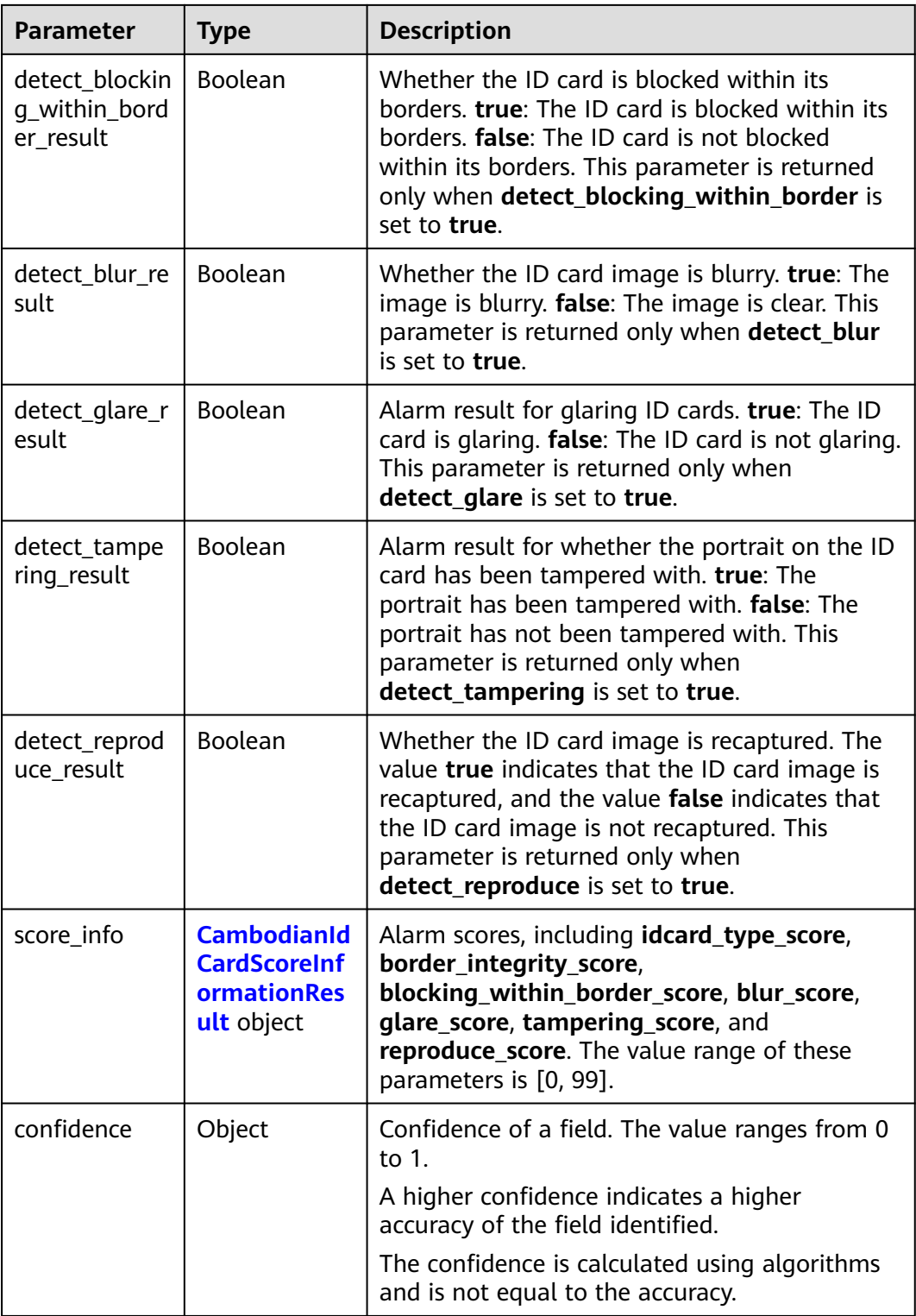

| Parameter                            | <b>Type</b> | <b>Description</b>                                                                                                    |
|--------------------------------------|-------------|----------------------------------------------------------------------------------------------------|
| idcard_type_s<br>core                | Integer     | Alarm score. The value range of this parameter<br>is [0, 99]. If the value is greater than 50, the ID<br>card is a copy, while a value of 50 or less<br>indicates it is the original. The closer the value<br>is to 99, the more likely it is a copy, and the<br>closer it is to 0, the more likely it is the<br>original. This parameter is returned only when<br>return_idcard_type is set to true.                                                                                                    |
| border_integri<br>ty_score           | Integer     | Alarm score. The value range of this parameter<br>is [0, 99]. If the value is greater than 50, the<br>borders are incomplete, while a value of 50 or<br>less indicates the borders are complete. The<br>closer the value is to 99, the more likely the<br>borders are incomplete, and the closer it is to<br>0, the more likely the borders are complete.<br>This parameter is returned only when<br>detect_border_integrity is set to true.                                                                                  |
| blocking_withi<br>n_border_scor<br>e | Integer     | Alarm score. The value range of this parameter<br>is [0, 99]. If the value is greater than 50, the ID<br>card is blocked within its borders, while a value<br>of 50 or less indicates the ID card is not<br>blocked within its borders. The closer the value<br>is to 99, the more likely the ID card is blocked<br>within its borders, and the closer it is to 0, the<br>more likely the ID card is not blocked within its<br>borders. This parameter is returned only when<br>detect_blocking_within_border is set to true. |
| blur_score                           | Integer     | Alarm score. The value range of this parameter<br>is [0, 99]. If the value is greater than 50, the ID<br>card is blurry, while a value of 50 or less<br>indicates the ID card is clear. The closer the<br>value is to 99, the more likely the ID card is<br>blurry, and the closer it is to 0, the more likely<br>the ID card is clear. This parameter is returned<br>only when <b>detect_blur</b> is set to true.                                                                                                    |
| glare_score                          | Integer     | Alarm score. The value range of this parameter<br>is [0, 99]. If the value is greater than 50, the ID<br>card is glaring, while a value of 50 or less<br>indicates the ID card is not glaring. The closer<br>the value is to 99, the more likely the ID card is<br>glaring, and the closer it is to 0, the more likely<br>the ID card is not glaring. This parameter is<br>returned only when detect_glare is set to true.                                                                                                    |

<span id="page-133-0"></span>**Table 4-73** CambodianIdCardScoreInformationResult

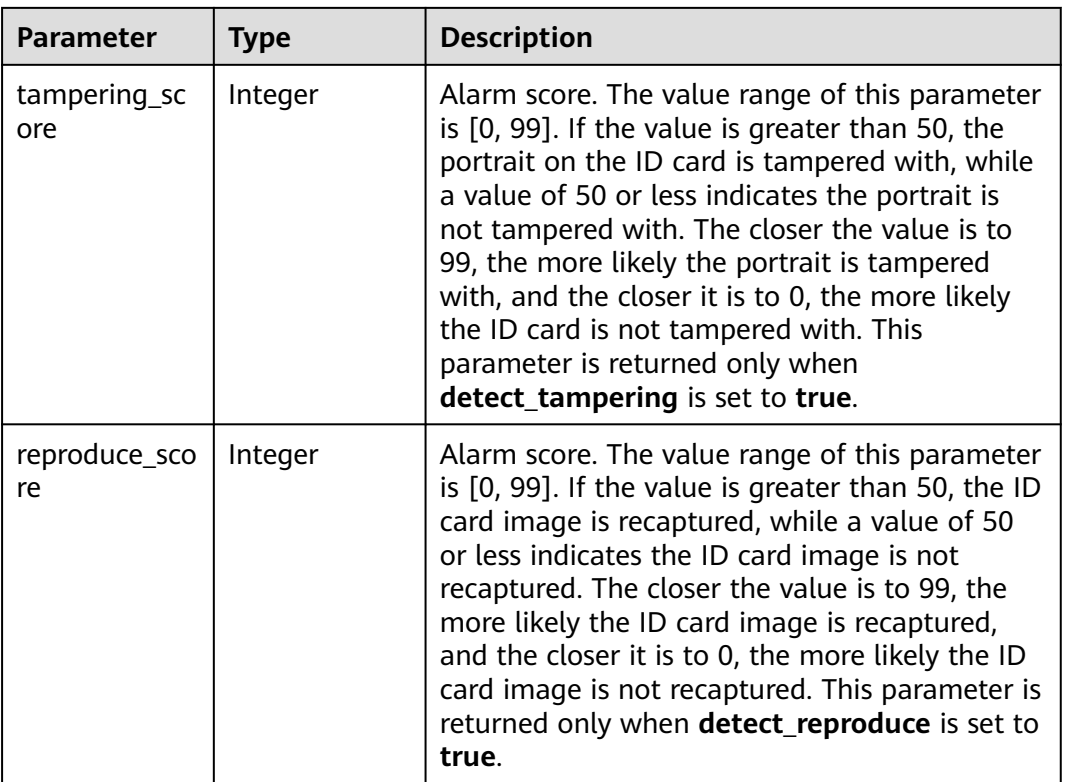

#### **Status code: 400**

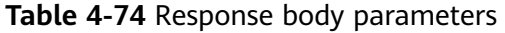

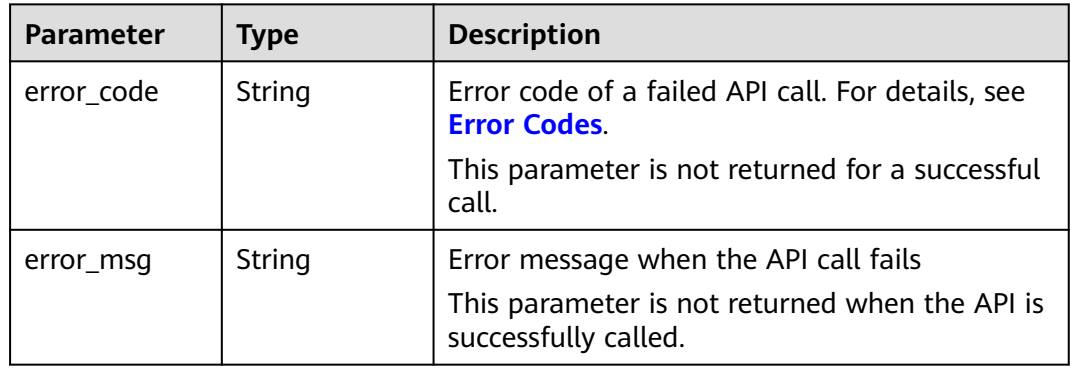

## **Example Request**

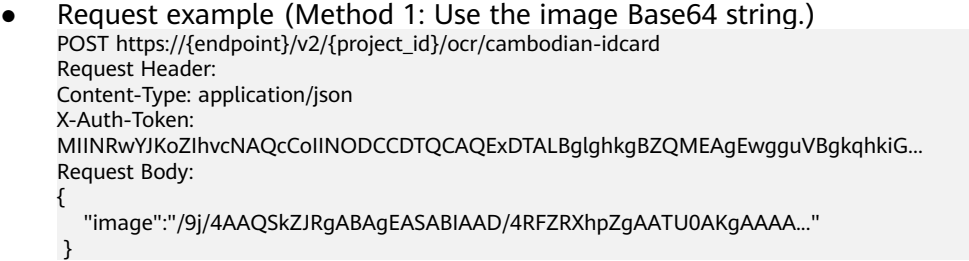

```
Request example (Method 2: Use the image URL.)
POST https://{endpoint}/v2/{project_id}/ocr/cambodian-idcard
Request Header:
Content-Type: application/json
X-Auth-Token: 
MIINRwYJKoZIhvcNAQcCoIINODCCDTQCAQExDTALBglghkgBZQMEAgEwgguVBgkqhkiG...
Request Body:
{ 
   "url":"https://BucketName.obs.myhwclouds.com/ObjectName"
 }
```
#### **Example Response**

#### **Status code: 200**

Example response for a successful request

```
{
"result": {
 "id_number": "XXXXX",
"name_kh": "<sub>ພຶ</sub>XXXXX",
      "name_en": "YOENG THXXXXX",
      "birth_date": "១០.០៧.១៩៩៩",
 "sex": "ស្រី",
 "height": "១៥៨ រ.ម",
      "birth_place": "XXXXX",
      "address": " XXXXX",
      "issue_date": "១៥.១២.២០១៥",
      "expiry_date": "១៤.១២.២០២៥",
      "description": "XXXXXX",
"machine_code1": "IDKHM040XXXXXXX<<<<<<<<<<<<<<
 "machine_code2": "990XXX2F25XXXXXXX<<<<<<<<<<<2",
     "machine_code3": "YOENG<<THXXXXX<<<<<<<<<<<<<<<<<
       "idcard_type": "normal",
      "confidence": {
         "id_number": 0.8345,
         "name_kh": 0.8721,
         "name_en": 0.7191,
         "birth_date": 0.7749,
         "sex": 0.8216,
         "height": 0.6493,
         "birth_place": 0.8282,
         "address": 0.91185,
         "issue_date": 0.7509,
         "expiry_date": 0.7983,
         "description": 0.9091,
         "machine_code1": 0.9047,
         "machine_code2": 0.9292,
         "machine_code3": 0.898,
         "idcard_type": 0.998
 },
 "portrait_image": "/9j/4AA....",
      "portrait_location": [
        \sqrt{ } 53,
            341
         ],
        \sqrt{ } 185,
            340
         ],
        \sqrt{ } 179,
            504
         ],
         [
            42,
            505
```
 ] ]

 } }

#### **Status code: 400**

Example response for a failed request

```
{
    "error_code": "AIS.0103", 
    "error_msg": "The image size does not meet the requirements." 
}
```
#### **Example SDK Code**

The example SDK code is as follows:

#### $\Box$  NOTE

You are advised to update the SDKs to the latest versions before use to prevent the local outdated SDKs from being unable to use the latest OCR functions.

#### **Java**

Transfer the Base64 code of the Cambodian ID card image for recognition. package com.huaweicloud.sdk.test;

```
import com.huaweicloud.sdk.core.auth.ICredential;
import com.huaweicloud.sdk.core.auth.BasicCredentials;
import com.huaweicloud.sdk.core.exception.ConnectionException;
import com.huaweicloud.sdk.core.exception.RequestTimeoutException;
import com.huaweicloud.sdk.core.exception.ServiceResponseException;
import com.huaweicloud.sdk.ocr.v1.region.OcrRegion;
import com.huaweicloud.sdk.ocr.v1.*;
import com.huaweicloud.sdk.ocr.v1.model.*;
```
public class RecognizeCambodianIdCardSolution {

public static void main(String[] args) {

 // The AK and SK used for authentication are hard-coded or stored in plaintext, which has great security risks. It is recommended that the AK and SK be stored in ciphertext in configuration files or environment variables and decrypted during use to ensure security.

 // In this example, AK and SK are stored in environment variables for authentication. Before running this example, set environment variables CLOUD\_SDK\_AK and CLOUD\_SDK\_SK in the local environment

```
 String ak = System.getenv("CLOUD_SDK_AK");
 String sk = System.getenv("CLOUD_SDK_SK");
 ICredential auth = new BasicCredentials()
      .withAk(ak)
      .withSk(sk);
 OcrClient client = OcrClient.newBuilder()
      .withCredential(auth)
      .withRegion(OcrRegion.valueOf("<YOUR REGION>"))
     build();
 RecognizeCambodianIdCardRequest request = new RecognizeCambodianIdCardRequest();
 CambodianIdCardRequestBody body = new CambodianIdCardRequestBody();
 body.withImage("/9j/4AAQSkZJRgABAgEASABIAAD/4RFZRXhpZgAATU0AKgAAAA...");
 request.withBody(body);
 try {
   RecognizeCambodianIdCardResponse response = client.recognizeCambodianIdCard(request);
   System.out.println(response.toString());
 } catch (ConnectionException e) {
   e.printStackTrace();
```

```
 } catch (RequestTimeoutException e) {
         e.printStackTrace();
      } catch (ServiceResponseException e) {
         e.printStackTrace();
         System.out.println(e.getHttpStatusCode());
         System.out.println(e.getRequestId());
         System.out.println(e.getErrorCode());
         System.out.println(e.getErrorMsg());
      }
   }
}
Transfer the URL of the Cambodian ID card image for recognition.
package com.huaweicloud.sdk.test;
import com.huaweicloud.sdk.core.auth.ICredential;
import com.huaweicloud.sdk.core.auth.BasicCredentials;
import com.huaweicloud.sdk.core.exception.ConnectionException;
import com.huaweicloud.sdk.core.exception.RequestTimeoutException;
import com.huaweicloud.sdk.core.exception.ServiceResponseException;
import com.huaweicloud.sdk.ocr.v1.region.OcrRegion;
import com.huaweicloud.sdk.ocr.v1.*;
import com.huaweicloud.sdk.ocr.v1.model.*;
public class RecognizeCambodianIdCardSolution {
   public static void main(String[] args) {
      // The AK and SK used for authentication are hard-coded or stored in plaintext, which has great 
security risks. It is recommended that the AK and SK be stored in ciphertext in configuration files or 
environment variables and decrypted during use to ensure security.
      // In this example, AK and SK are stored in environment variables for authentication. Before 
running this example, set environment variables CLOUD_SDK_AK and CLOUD_SDK_SK in the local 
environment
      String ak = System.getenv("CLOUD_SDK_AK");
      String sk = System.getenv("CLOUD_SDK_SK");
      ICredential auth = new BasicCredentials()
           .withAk(ak)
           .withSk(sk);
      OcrClient client = OcrClient.newBuilder()
           .withCredential(auth)
           .withRegion(OcrRegion.valueOf("<YOUR REGION>"))
           .build();
      RecognizeCambodianIdCardRequest request = new RecognizeCambodianIdCardRequest();
      CambodianIdCardRequestBody body = new CambodianIdCardRequestBody();
      body.withUrl("https://BucketName.obs.myhuaweicloud.com/ObjectName");
      request.withBody(body);
      try {
         RecognizeCambodianIdCardResponse response = client.recognizeCambodianIdCard(request);
         System.out.println(response.toString());
      } catch (ConnectionException e) {
         e.printStackTrace();
      } catch (RequestTimeoutException e) {
         e.printStackTrace();
      } catch (ServiceResponseException e) {
         e.printStackTrace();
         System.out.println(e.getHttpStatusCode());
         System.out.println(e.getRequestId());
         System.out.println(e.getErrorCode());
         System.out.println(e.getErrorMsg());
      }
   }
}
```
## **Python**

Transfer the Base64 code of the Cambodian ID card image for recognition.

# coding: utf-8

```
from huaweicloudsdkcore.auth.credentials import BasicCredentials
from huaweicloudsdkocr.v1.region.ocr_region import OcrRegion
from huaweicloudsdkcore.exceptions import exceptions
from huaweicloudsdkocr.v1 import *
if __name__ == '__main__\frac{m}{4} The AK and SK used for authentication are hard-coded or stored in plaintext, which has great
security risks. It is recommended that the AK and SK be stored in ciphertext in configuration files or 
environment variables and decrypted during use to ensure security.
   # In this example, AK and SK are stored in environment variables for authentication. Before 
running this example, set environment variables CLOUD_SDK_AK and CLOUD_SDK_SK in the local 
environment
   ak = os.getenv("CLOUD_SDK_AK")
   sk = os.getenv("CLOUD_SDK_SK")
  credentials = BasicCredentials(ak, sk) \setminusclient = OcrClient.new_builder() \
      .with_credentials(credentials) \
     .with_region(OcrRegion.value_of("<YOUR REGION>")) \
      .build()
   try:
      request = RecognizeCambodianIdCardRequest()
      request.body = CambodianIdCardRequestBody(
         image="/9j/4AAQSkZJRgABAgEASABIAAD/4RFZRXhpZgAATU0AKgAAAA..."
\qquad \qquad response = client.recognize_cambodian_id_card(request)
      print(response)
   except exceptions.ClientRequestException as e:
      print(e.status_code)
      print(e.request_id)
      print(e.error_code)
      print(e.error_msg)
Transfer the URL of the Cambodian ID card image for recognition.
# coding: utf-8
from huaweicloudsdkcore.auth.credentials import BasicCredentials
from huaweicloudsdkocr.v1.region.ocr_region import OcrRegion
from huaweicloudsdkcore.exceptions import exceptions
from huaweicloudsdkocr.v1 import *
if __name__ == '__main__":
```
 # The AK and SK used for authentication are hard-coded or stored in plaintext, which has great security risks. It is recommended that the AK and SK be stored in ciphertext in configuration files or environment variables and decrypted during use to ensure security.

 # In this example, AK and SK are stored in environment variables for authentication. Before running this example, set environment variables CLOUD\_SDK\_AK and CLOUD\_SDK\_SK in the local environment

```
 ak = os.getenv("CLOUD_SDK_AK")
   sk = os.getenv("CLOUD_SDK_SK")
  credentials = BasicCredentials(ak, sk) \
  client = OcrClient.new_builder() \setminus .with_credentials(credentials) \
     .with_region(OcrRegion.value_of("<YOUR REGION>")) \
      .build()
   try:
      request = RecognizeCambodianIdCardRequest()
      request.body = CambodianIdCardRequestBody(
         url="https://BucketName.obs.myhuaweicloud.com/ObjectName"
\qquad \qquad response = client.recognize_cambodian_id_card(request)
      print(response)
```

```
 except exceptions.ClientRequestException as e:
```
 print(e.status\_code) print(e.request\_id) print(e.error\_code) print(e.error\_msg)

#### **Go**

Transfer the Base64 code of the Cambodian ID card image for recognition. package main

import (

)

```
 "fmt"
   "github.com/huaweicloud/huaweicloud-sdk-go-v3/core/auth/basic"
   ocr "github.com/huaweicloud/huaweicloud-sdk-go-v3/services/ocr/v1"
   "github.com/huaweicloud/huaweicloud-sdk-go-v3/services/ocr/v1/model"
   region "github.com/huaweicloud/huaweicloud-sdk-go-v3/services/ocr/v1/region"
)
func main() {
   // The AK and SK used for authentication are hard-coded or stored in plaintext, which has great 
security risks. It is recommended that the AK and SK be stored in ciphertext in configuration files or 
environment variables and decrypted during use to ensure security.
   // In this example, AK and SK are stored in environment variables for authentication. Before 
running this example, set environment variables CLOUD_SDK_AK and CLOUD_SDK_SK in the local 
environment
   ak := os.Getenv("CLOUD_SDK_AK")
   sk := os.Getenv("CLOUD_SDK_SK")
   auth := basic.NewCredentialsBuilder().
      WithAk(ak).
      WithSk(sk).
      Build()
   client := ocr.NewOcrClient(
      ocr.OcrClientBuilder().
         WithRegion(region.ValueOf("<YOUR REGION>")).
         WithCredential(auth).
         Build())
   request := &model.RecognizeCambodianIdCardRequest{}
   imageCambodianIdCardRequestBody:= "/9j/4AAQSkZJRgABAgEASABIAAD/
4RFZRXhpZgAATU0AKgAAAA..."
   request.Body = &model.CambodianIdCardRequestBody{
      Image: &imageCambodianIdCardRequestBody,
   }
   response, err := client.RecognizeCambodianIdCard(request)
  if err == nil fmt.Printf("%+v\n", response)
   } else {
      fmt.Println(err)
   }
}
```
Transfer the URL of the Cambodian ID card image for recognition. package main

```
import (
   "fmt"
   "github.com/huaweicloud/huaweicloud-sdk-go-v3/core/auth/basic"
   ocr "github.com/huaweicloud/huaweicloud-sdk-go-v3/services/ocr/v1"
   "github.com/huaweicloud/huaweicloud-sdk-go-v3/services/ocr/v1/model"
   region "github.com/huaweicloud/huaweicloud-sdk-go-v3/services/ocr/v1/region"
func main() {
```
 // The AK and SK used for authentication are hard-coded or stored in plaintext, which has great security risks. It is recommended that the AK and SK be stored in ciphertext in configuration files or environment variables and decrypted during use to ensure security.

// In this example, AK and SK are stored in environment variables for authentication. Before

```
running this example, set environment variables CLOUD_SDK_AK and CLOUD_SDK_SK in the local 
environment
   ak := os.Getenv("CLOUD_SDK_AK")
   sk := os.Getenv("CLOUD_SDK_SK")
   auth := basic.NewCredentialsBuilder().
      WithAk(ak).
      WithSk(sk).
      Build()
   client := ocr.NewOcrClient(
      ocr.OcrClientBuilder().
         WithRegion(region.ValueOf("<YOUR REGION>")).
         WithCredential(auth).
         Build())
   request := &model.RecognizeCambodianIdCardRequest{}
   urlCambodianIdCardRequestBody:= "https://BucketName.obs.myhuaweicloud.com/ObjectName"
   request.Body = &model.CambodianIdCardRequestBody{
      Url: &urlCambodianIdCardRequestBody,
   }
   response, err := client.RecognizeCambodianIdCard(request)
  if err == nil fmt.Printf("%+v\n", response)
   } else {
      fmt.Println(err)
   }
}
```
#### **More Programming Languages**

For more SDK code examples in various programming languages, see the **Sample Code** tab on the right of the **[API Explorer](https://console-intl.huaweicloud.com/apiexplorer/#/openapi/OCR/sdk?api=RecognizeCambodianIdCard&version=v1)** page, which can automatically generate corresponding SDK code examples.

#### **Status Codes**

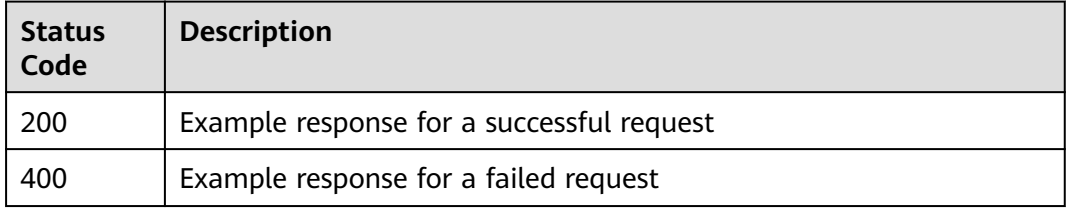

See **[Status Codes](#page-218-0)**.

#### **Error Codes**

See **[Error Codes](#page-222-0)**.

# **4.9 Myanmar ID Card**

#### **Function**

This API detects and extracts text from Myanmar-issued national registration cards and converts the text into a structured format. For details about the constraints on

using this API, see **[Constraints and Limitations](https://support.huaweicloud.com/intl/en-us/productdesc-ocr/ocr_01_0006.html#section2)**. For details about how to use this API, see **[Introduction to OCR](https://support.huaweicloud.com/intl/en-us/qs-ocr/ocr_05_0001.html)**.

**Figure 4-3** Example Myanmar ID card

|                                                | နိုင်ငံ <del>သားစိစစ်ရေးကတ်ပြား</del><br>ကြက္ကြယ်လို့ကို အသုံး |                                         |
|------------------------------------------------|----------------------------------------------------------------|-----------------------------------------|
|                                                |                                                                | <b>CLASSICAL CONTRACTOR AND</b>         |
|                                                | ရက်စွဲ                                                         | <b><i>CONTRACTOR</i></b>                |
|                                                | အဖည်                                                           | Management of provider Manglet Lawrence |
|                                                | ဖခင်တမည်                                                       | Administration of Common                |
|                                                | မွေးသက္ကရာဇ်                                                   |                                         |
| <b><i><u><u> Antiques Antiques</u></u></i></b> | လူမျိုး/ဘာသာ                                                   |                                         |
| ထုတပေးသူယက                                     | အရပ် ပားပာ                                                     |                                         |
| အမည် - ဦးစီးအရာရှိ                             |                                                                |                                         |
| စုဆူး လူပတမလဘူူ                                |                                                                | a Pol                                   |

## **Constraints and Limitations**

- Only images in PNG, JPG, JPEG, BMP, or TIFF format can be recognized.
- No side of the image can be smaller than 15 or larger than 8,192 pixels.
- An ID card to be recognized must occupy more than 25% of the image. When scanning an ID card, ensure that the entire ID card is displayed in the image.
- An ID card can be rotated to any angle.
- The ID card in the image can be moderately distorted, but the aspect ratio cannot be distorted by more than 10%.
- Illuminated or dark images can be recognized, but the accuracy may be compromised.
- Only the front or back of a single ID card can be identified each time.

#### **Calling Method**

For details, see **[Calling APIs](#page-10-0)**.

#### **Prerequisites**

Before using this API, subscribe to the service and complete authentication. For details, see **[Subscribing to an OCR Service](#page-11-0)** and **[Authentication](#page-18-0)**.

#### $\Box$  Note

Before using the service for the first time, you need to enable the service by clicking **[Subscribe](https://console-intl.huaweicloud.com/ocr/?region=ap-southeast-1&locale=en-us#/ocr/overview)**. You only need to subscribe to the service once. If you have not subscribed to the service yet, error "ModelArts.4204" will be displayed when you call this API. Before you call the API, log in to the OCR console and subscribe to the corresponding service. Ensure that you make the subscription to the service in the same region where you want to call this API.

**URI**

POST /v2/{project\_id}/ocr/myanmar-id-card

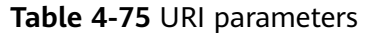

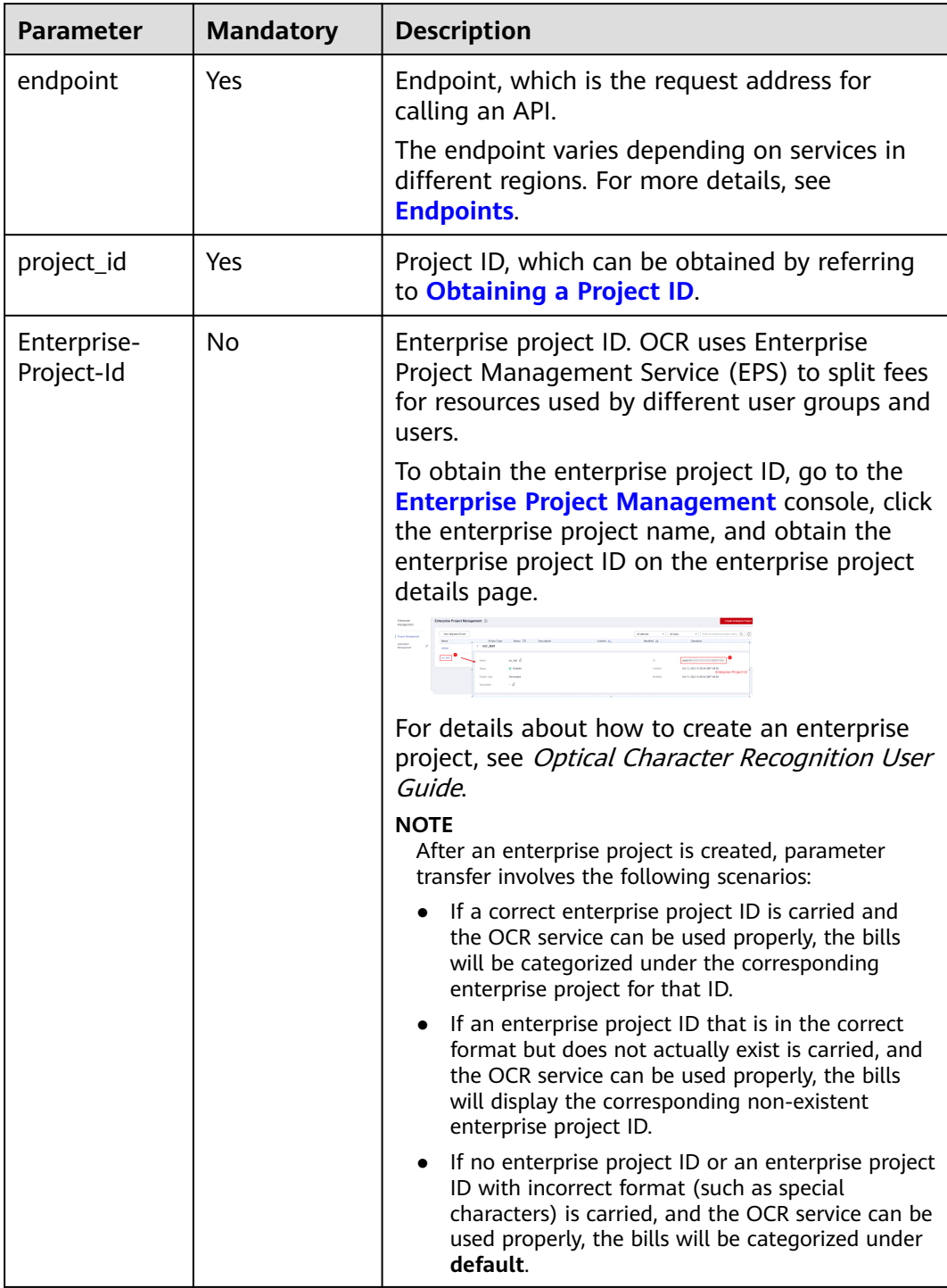

## **Request Parameters**

**Table 4-76** Request header parameters

| <b>Parameter</b> | <b>Mandatory</b> | <b>Type</b> | <b>Description</b>                                                                                                    |
|------------------|------------------|-------------|----------------------------------------------------------------------------------------------------|
| X-Auth-Token     | Yes              | String      | User token<br>Used to obtain the permission<br>to call APIs. The token is the<br>value of X-Subject-Token in<br>the response header in<br><b>Authentication</b> |
| Content-Type     | Yes              | String      | MIME type of the request<br>body. The value is<br>application/json.                                                                                             |

**Table 4-77** Request body parameters

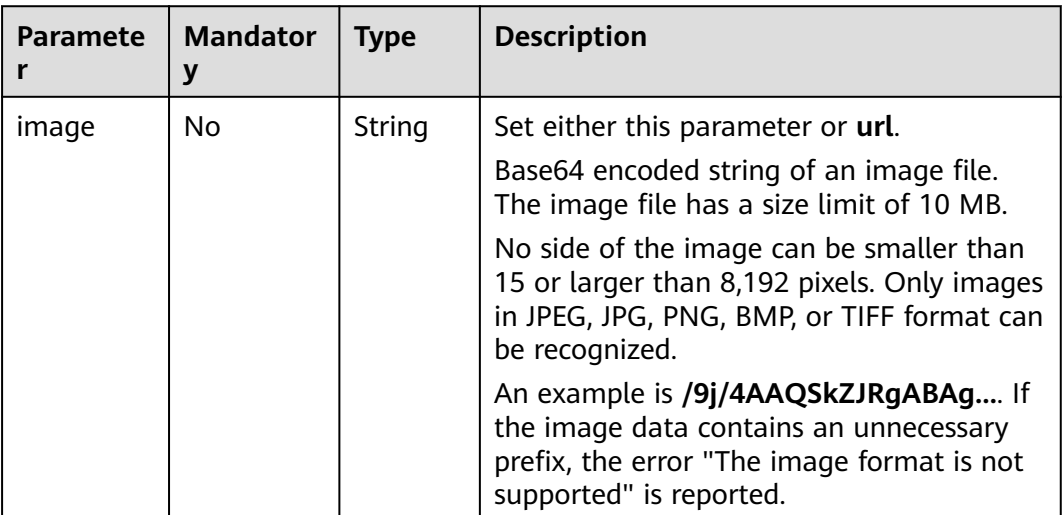
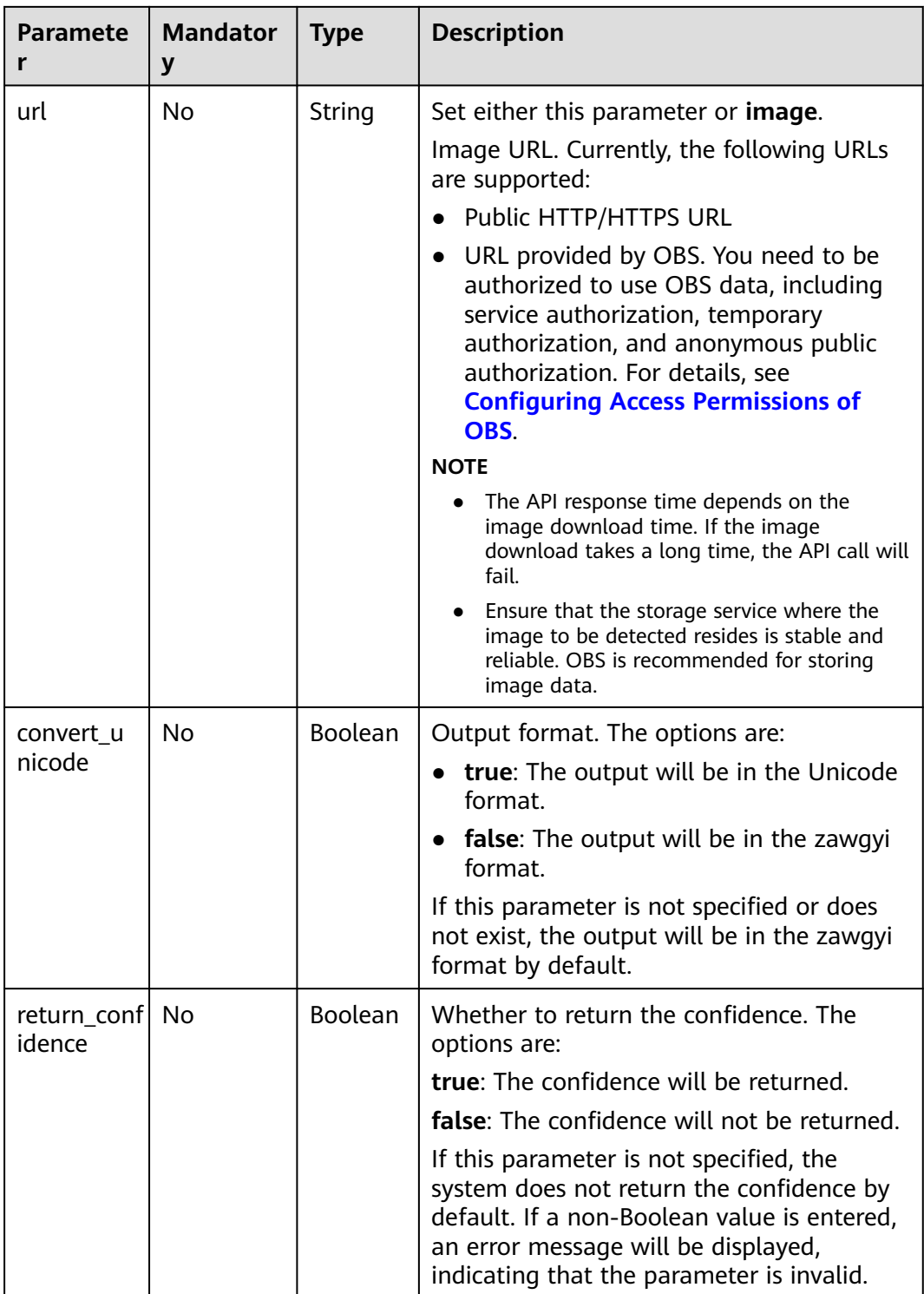

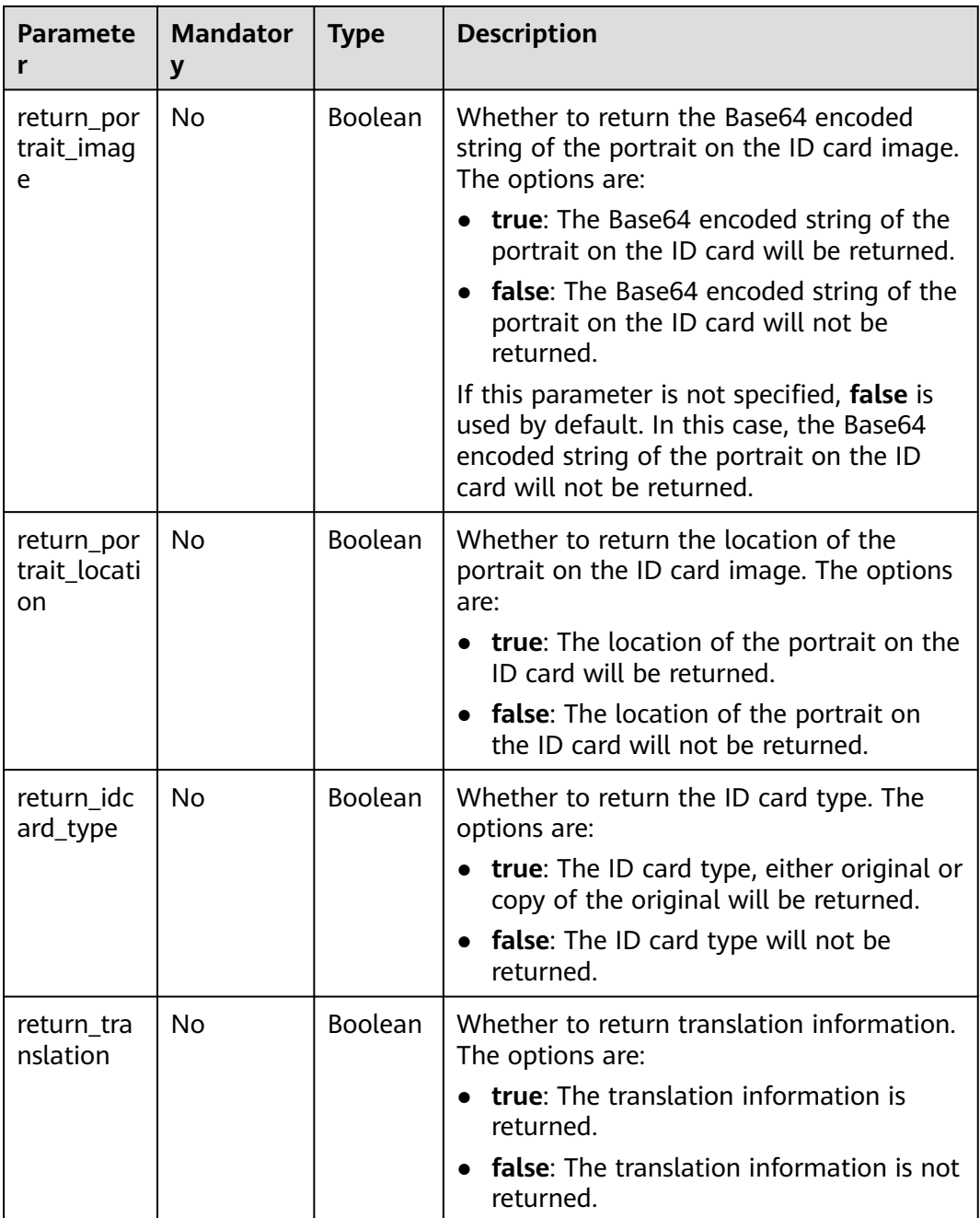

# **Response Parameters**

**Status code: 200**

**Table 4-78** Response body parameter

| Parameter | <b>Type</b>                                               | <b>Description</b>                                                 |
|-----------|-----------------------------------------------------------|--------------------------------------------------------------------|
| result    | <b>Myanmarldc</b>   Calling result<br>ardResult<br>object | This parameter is not returned when the API<br>fails to be called. |

### **Table 4-79** MyanmarIdcardResult

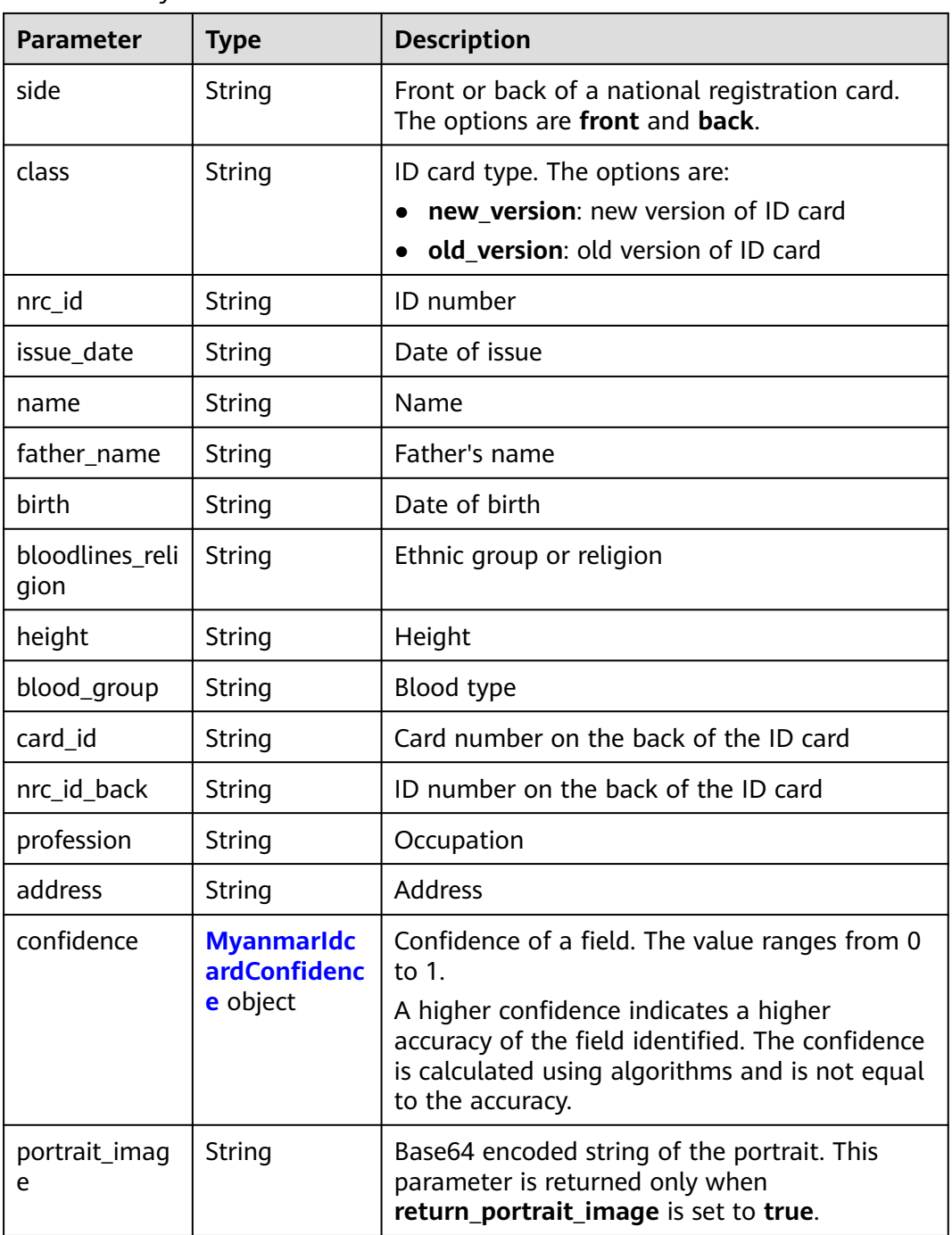

<span id="page-147-0"></span>

| <b>Parameter</b>      | <b>Type</b>                                               | <b>Description</b>                                                                                                    |
|-----------------------|-----------------------------------------------------------|----------------------------------------------------------------------------------------------------|
| portrait_locati<br>on | Array <array<i<br>nteger&gt;&gt;</array<i<br>             | Location of the portrait on the original image.<br>This parameter is returned only when<br>return_portrait_location is set to true. The<br>image is displayed in a list. The list contains<br>the two-dimensional coordinates (x,y) of the<br>four vertices in the portrait area. The origin of<br>the coordinates is the upper left corner of the<br>image. The X axis is horizontal, and the Y axis<br>is vertical. |
| idcard_type           | String                                                    | ID card type. This parameter is returned only<br>when return_idcard_type is set to true. The<br>options are:                                                                                                    |
|                       |                                                           | normal: original ID card                                                                                                    |
|                       |                                                           | copy: copy of the ID card                                                                                                    |
| translation_inf<br>0  | <b>MyanmarIdc</b><br><b>ardTranslatio</b><br>ninfo object | Translation information. This parameter is<br>returned only when return_translation is set<br>to true. This field contains information about<br>name_translation and nrc_id_translation.<br>When no appropriate translation fields can be<br>found, the original Burmese characters are<br>retained.                                                                                                    |

**Table 4-80** MyanmarIdcardConfidence

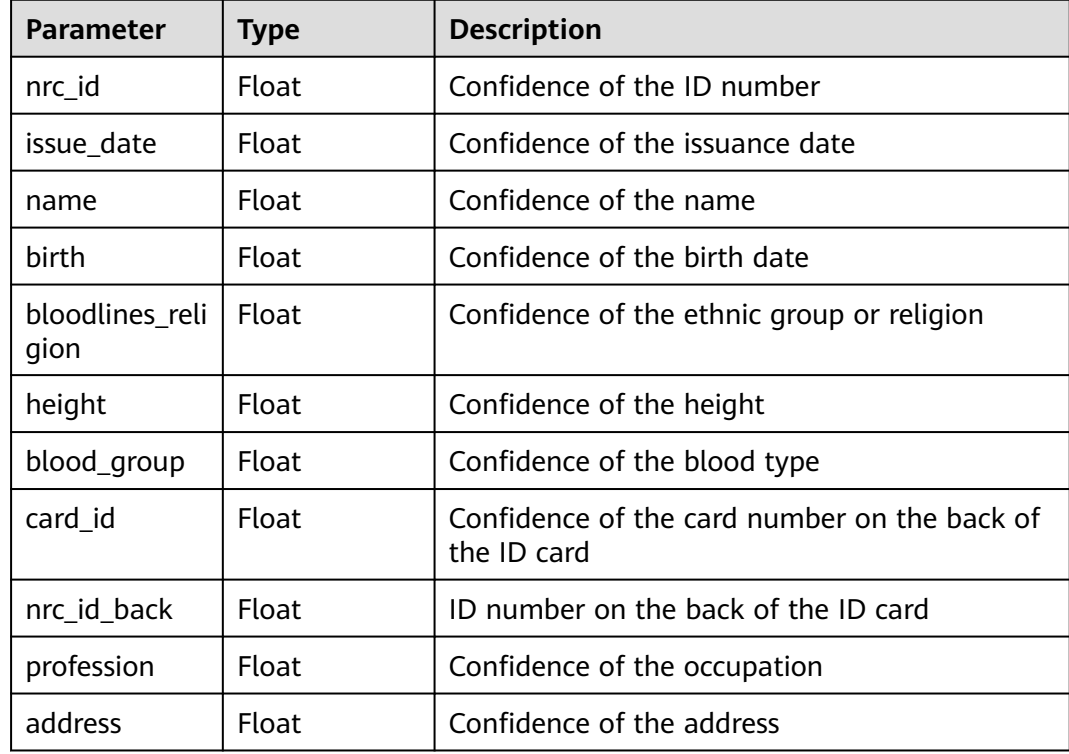

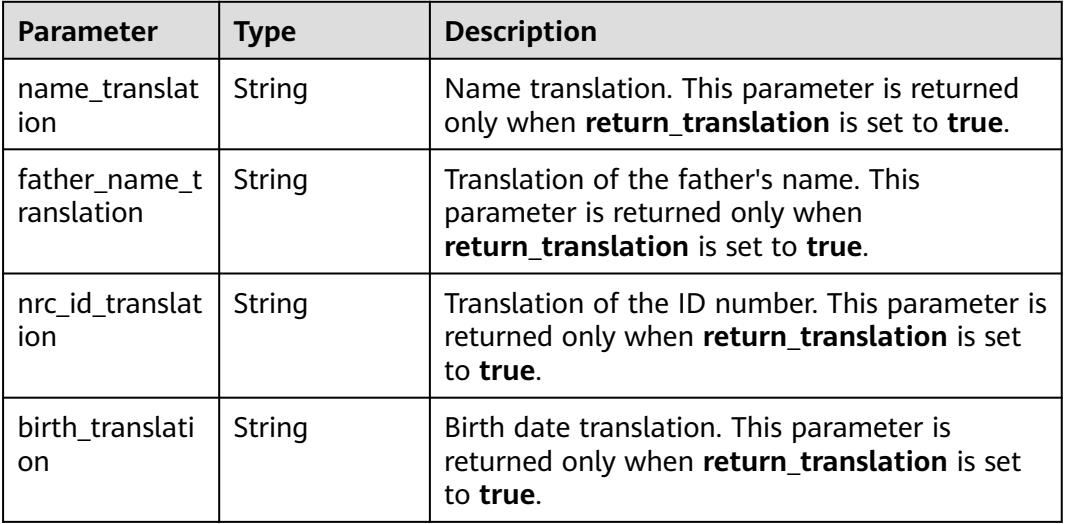

<span id="page-148-0"></span>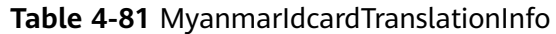

#### **Status code: 400**

**Table 4-82** Response body parameters

| Parameter  | <b>Type</b>   | <b>Description</b>                                                       |
|------------|---------------|--------------------------------------------------------------------------|
| error_code | <b>String</b> | Error code of a failed API call. For details, see<br><b>Error Codes.</b> |
|            |               | This parameter is not returned for a successful<br>call.                 |
| error msg  | String        | Error message when the API call fails                                    |
|            |               | This parameter is not returned when the API is<br>successfully called.   |

### **Example Request**

#### $\Box$  Note

● **endpoint** is the request URL for calling an API. Endpoints vary depending on services and regions. For details, see **[Endpoints](#page-4-0)**.

For example, Myanmar ID Card OCR is deployed in the **CN-Hong Kong** region. The endpoint is **ocr.ap-southeast-1.myhuaweicloud.com** or **ocr.apsoutheast-1.myhuaweicloud.cn**. The request URL is **https://ocr.apsoutheast-1.myhuaweicloud.com/v2/{project\_id}/ocr/myanmar-id-card**. **project\_id** is the project ID. For how to obtain the project ID, see **[Obtaining a Project ID](#page-233-0)**.

- For details about how to obtain a token, see **[Making an API Request](#page-15-0)**.
- Request example (Method 1: Use the Base64 encoded string of an image.) POST https://{endpoint}/v2/{project\_id}/ocr/myanmar-id-card

Request Header: Content-Type: application/json X-Auth-Token: MIINRwYJKoZIhvcNAQcCoIINODCCDTQCAQExDTALBglghkgBZQMEAgEwgguVBgkqhkiG... Request Body:

```
{
        "image":"/9j/4AAQSkZJRgABAgEASABIAAD/4RFZRXhpZgAATU0AKgAAAAgABwESAAd...",
       "convert_unicode": true,
        "return_confidence": true,
        "return_portrait_image": true,
        "return_portrait_location": true,
        "return_idcard_type": true
     }
     Request example (Method 2: Use the image URL.)
     POST https://{endpoint}/v2/{project_id}/ocr/myanmar-id-card
     Request Header:
     Content-Type: application/json
     X-Auth-Token: 
     MIINRwYJKoZIhvcNAQcCoIINODCCDTQCAQExDTALBglghkgBZQMEAgEwgguVBgkqhkiG...
     Request Body: 
     {
        "url":"https://BucketName.obs.xxxx.com/ObjectName",
        "convert_unicode": true,
        "return_confidence": true,
        "return_portrait_image": true,
        "return_portrait_location": true,
        "return_idcard_type": true
     }
● Sample code for a Python 3 request (For codes in other languages, refer to
     the following sample or use OCR SDK.)
```
import requests import base64

# encoding:utf-8

```
url = "https://{endpoint}/v2/{project_id}/ocr/myanmar-id-card"
token = "Actual token value obtained by the user"
headers = {'Content-Type': 'application/json', 'X-Auth-Token': token}
imagepath = r'.\frac{1}{data/myanmar-id-card-demo.png' # Read a local image.with open(imagepath, "rb") as bin_data:
  image data = bin data.read()
image_base64 = base64.b64encode(image_data).decode("utf-8") # Use the Base64 encoded string of 
the image.
payload = {^{\prime}}"image": image_base64}
response = requests.post(url, headers=headers, json=payload)
print(response.text)
```
### **Example Response**

#### **Status code: 200**

Example response for a successful request (the front)

```
{ 
  "result" : { 
   "side" : "front", 
   "nrc_id" : "XXXXXXXX", 
  "issue_date" : "\Box "name" : "XXXX", 
   "father_name" : "XXX", 
  "birth": "D.00.000",
  "bloodlines_religion" : "DDDDDDDD",
  "height" : "TT"blood_group" : "[]]",
   "class" : "new_version", 
   "confidence" : { 
     "nrc_id" : 0.7514, 
     "issue_date" : 0.5385, 
     "name" : 0.6641,
```
}<sup>-</sup>

```
 "birth" : 0.5216, 
    "bloodlines_religion" : 0.9774, 
    "height" : 0.7526, 
    "blood_group" : 0.7541 
   }, 
   "portrait_image" : "/9j/4AA... ", 
   "portrait_location" : [ [ 106, 178 ], [ 369, 181 ], [ 366, 448 ], [ 108, 445 ] ], 
   "idcard_type" : "normal", 
   "translation_info" : { 
    "name_translation" : "Ma Sandar Phy", 
    "father_name_translation" : "U Thein Po", 
    "birth_translation" : "7.5.1992", 
    "nrc_id_translation" : "9/MaKhaNa(C)251959" 
  } 
 }
```
Example response for a successful request (the back)

```
{
    "result":{
      "side": "back", 
     "card_id": "XXXXXXX",
     "nrc_id_back": ""
      "profession": "ODDOOOOOOOOO",
       "address": "XXXXXXXX", 
       "class": "new_version", 
       "confidence": {
         "card_id": 0.9878, 
         "nrc_id_back": 0.9595, 
          "profession": 0.9995, 
          "address": 0.9299
       },
       "idcard_type": "normal" 
   }
}
```
#### **Status code: 400**

Example response for a failed request

```
 "error_code": "AIS.0103", 
 "error_msg": "The image size does not meet the requirements."
```
### **Example SDK Code**

{

}

The example SDK code is as follows:

#### $\Box$  Note

You are advised to update the SDKs to the latest versions before use to prevent the local outdated SDKs from being unable to use the latest OCR functions.

#### **Java**

Transfer the Base64 encoded string of the Myanmar ID card image for recognition.

package com.huaweicloud.sdk.test;

import com.huaweicloud.sdk.core.auth.ICredential; import com.huaweicloud.sdk.core.auth.BasicCredentials; import com.huaweicloud.sdk.core.exception.ConnectionException; import com.huaweicloud.sdk.core.exception.RequestTimeoutException; import com.huaweicloud.sdk.core.exception.ServiceResponseException; import com.huaweicloud.sdk.ocr.v1.region.OcrRegion;

```
import com.huaweicloud.sdk.ocr.v1.*;
import com.huaweicloud.sdk.ocr.v1.model.*;
public class RecognizeMyanmarIdcardSolution {
   public static void main(String[] args) {
      // The AK and SK used for authentication are hard-coded or stored in plaintext, which has great 
security risks. It is recommended that the AK and SK be stored in ciphertext in configuration files or 
environment variables and decrypted during use to ensure security.
      // In this example, AK and SK are stored in environment variables for authentication. Before 
running this example, set environment variables CLOUD_SDK_AK and CLOUD_SDK_SK in the local 
environment
      String ak = System.getenv("CLOUD_SDK_AK");
      String sk = System.getenv("CLOUD_SDK_SK");
      ICredential auth = new BasicCredentials()
           .withAk(ak)
           .withSk(sk);
      OcrClient client = OcrClient.newBuilder()
           .withCredential(auth)
           .withRegion(OcrRegion.valueOf("<YOUR REGION>"))
           .build();
      RecognizeMyanmarIdcardRequest request = new RecognizeMyanmarIdcardRequest();
      MyanmarIdcardRequestBody body = new MyanmarIdcardRequestBody();
      body.withReturnIdcardType(true);
      body.withReturnPortraitLocation(true);
      body.withReturnPortraitImage(true);
      body.withReturnConfidence(true);
      body.withConvertUnicode(true);
      body.withImage("/9j/4AAQSkZJRgABAgEASABIAAD/4RFZRXhpZgAATU0AKgAAAA...");
      request.withBody(body);
      try {
         RecognizeMyanmarIdcardResponse response = client.recognizeMyanmarIdcard(request);
         System.out.println(response.toString());
      } catch (ConnectionException e) {
         e.printStackTrace();
      } catch (RequestTimeoutException e) {
         e.printStackTrace();
      } catch (ServiceResponseException e) {
         e.printStackTrace();
         System.out.println(e.getHttpStatusCode());
         System.out.println(e.getRequestId());
         System.out.println(e.getErrorCode());
         System.out.println(e.getErrorMsg());
      }
   }
}
Transfer the URL of the Myanmar ID card image for recognition.
package com.huaweicloud.sdk.test;
```

```
import com.huaweicloud.sdk.core.auth.ICredential;
import com.huaweicloud.sdk.core.auth.BasicCredentials;
import com.huaweicloud.sdk.core.exception.ConnectionException;
import com.huaweicloud.sdk.core.exception.RequestTimeoutException;
import com.huaweicloud.sdk.core.exception.ServiceResponseException;
import com.huaweicloud.sdk.ocr.v1.region.OcrRegion;
import com.huaweicloud.sdk.ocr.v1.*;
import com.huaweicloud.sdk.ocr.v1.model.*;
```
public class RecognizeMyanmarIdcardSolution {

public static void main(String[] args) {

 // The AK and SK used for authentication are hard-coded or stored in plaintext, which has great security risks. It is recommended that the AK and SK be stored in ciphertext in configuration files or environment variables and decrypted during use to ensure security.

// In this example, AK and SK are stored in environment variables for authentication. Before

```
running this example, set environment variables CLOUD_SDK_AK and CLOUD_SDK_SK in the local 
environment
      String ak = System.getenv("CLOUD_SDK_AK");
      String sk = System.getenv("CLOUD_SDK_SK");
      ICredential auth = new BasicCredentials()
           .withAk(ak)
           .withSk(sk);
      OcrClient client = OcrClient.newBuilder()
           .withCredential(auth)
           .withRegion(OcrRegion.valueOf("<YOUR REGION>"))
           .build();
      RecognizeMyanmarIdcardRequest request = new RecognizeMyanmarIdcardRequest();
      MyanmarIdcardRequestBody body = new MyanmarIdcardRequestBody();
      body.withReturnIdcardType(true);
      body.withReturnPortraitLocation(true);
      body.withReturnPortraitImage(true);
      body.withReturnConfidence(true);
      body.withConvertUnicode(true);
      body.withUrl("https://BucketName.obs.myhuaweicloud.com/ObjectName");
      request.withBody(body);
      try {
         RecognizeMyanmarIdcardResponse response = client.recognizeMyanmarIdcard(request);
         System.out.println(response.toString());
      } catch (ConnectionException e) {
         e.printStackTrace();
      } catch (RequestTimeoutException e) {
        e.printStackTrace();
      } catch (ServiceResponseException e) {
         e.printStackTrace();
         System.out.println(e.getHttpStatusCode());
         System.out.println(e.getRequestId());
         System.out.println(e.getErrorCode());
         System.out.println(e.getErrorMsg());
      }
   }
}
```
### **Python**

● Transfer the Base64 encoded string of the Myanmar ID card image for recognition. # coding: utf-8

from huaweicloudsdkcore.auth.credentials import BasicCredentials from huaweicloudsdkocr.v1.region.ocr\_region import OcrRegion from huaweicloudsdkcore.exceptions import exceptions from huaweicloudsdkocr.v1 import \*

```
if __name__ == '__main__":
```
 # The AK and SK used for authentication are hard-coded or stored in plaintext, which has great security risks. It is recommended that the AK and SK be stored in ciphertext in configuration files or environment variables and decrypted during use to ensure security.

 # In this example, AK and SK are stored in environment variables for authentication. Before running this example, set environment variables CLOUD\_SDK\_AK and CLOUD\_SDK\_SK in the local environment

```
 ak = os.getenv("CLOUD_SDK_AK")
 sk = os.getenv("CLOUD_SDK_SK")
credentials = BasicCredentials(ak, sk) \
client = OccClient.new\_builder() \setminus .with_credentials(credentials) \
   .with_region(OcrRegion.value_of("<YOUR REGION>")) \
    .build()
 try:
```

```
 request = RecognizeMyanmarIdcardRequest()
```

```
 request.body = MyanmarIdcardRequestBody(
      return_idcard_type=True,
      return_portrait_location=True,
      return_portrait_image=True,
      return_confidence=True,
      convert_unicode=True,
      image="/9j/4AAQSkZJRgABAgEASABIAAD/4RFZRXhpZgAATU0AKgAAAA..."
   )
   response = client.recognize_myanmar_idcard(request)
   print(response)
 except exceptions.ClientRequestException as e:
   print(e.status_code)
   print(e.request_id)
   print(e.error_code)
   print(e.error_msg)
```
Transfer the URL of the Myanmar ID card image for recognition. # coding: utf-8

from huaweicloudsdkcore.auth.credentials import BasicCredentials from huaweicloudsdkocr.v1.region.ocr\_region import OcrRegion from huaweicloudsdkcore.exceptions import exceptions from huaweicloudsdkocr.v1 import \*

```
if _name_ == "_main_":
   # The AK and SK used for authentication are hard-coded or stored in plaintext, which has great 
security risks. It is recommended that the AK and SK be stored in ciphertext in configuration files or 
environment variables and decrypted during use to ensure security.
```
 # In this example, AK and SK are stored in environment variables for authentication. Before running this example, set environment variables CLOUD\_SDK\_AK and CLOUD\_SDK\_SK in the local environment

```
 ak = os.getenv("CLOUD_SDK_AK")
 sk = os.getenv("CLOUD_SDK_SK")
credentials = BasicCredentials(ak, sk) \
 client = OcrClient.new_builder() \
    .with_credentials(credentials) \
   .with_region(OcrRegion.value_of("<YOUR REGION>")) \
   .build()
 try:
   request = RecognizeMyanmarIdcardRequest()
   request.body = MyanmarIdcardRequestBody(
      return_idcard_type=True,
     return_portrait_location=True,
      return_portrait_image=True,
      return_confidence=True,
      convert_unicode=True,
      url="https://BucketName.obs.myhuaweicloud.com/ObjectName"
   )
   response = client.recognize_myanmar_idcard(request)
   print(response)
 except exceptions.ClientRequestException as e:
   print(e.status_code)
   print(e.request_id)
   print(e.error_code)
```
#### **Go**

Transfer the Base64 encoded string of the Myanmar ID card image for recognition. package main

```
import (
   "fmt"
   "github.com/huaweicloud/huaweicloud-sdk-go-v3/core/auth/basic"
   ocr "github.com/huaweicloud/huaweicloud-sdk-go-v3/services/ocr/v1"
```
print(e.error\_msg)

```
 "github.com/huaweicloud/huaweicloud-sdk-go-v3/services/ocr/v1/model"
   region "github.com/huaweicloud/huaweicloud-sdk-go-v3/services/ocr/v1/region"
)
func main() {
   // The AK and SK used for authentication are hard-coded or stored in plaintext, which has great 
security risks. It is recommended that the AK and SK be stored in ciphertext in configuration files or 
environment variables and decrypted during use to ensure security.
   // In this example, AK and SK are stored in environment variables for authentication. Before 
running this example, set environment variables CLOUD_SDK_AK and CLOUD_SDK_SK in the local 
environment
   ak := os.Getenv("CLOUD_SDK_AK")
   sk := os.Getenv("CLOUD_SDK_SK")
   auth := basic.NewCredentialsBuilder().
      WithAk(ak).
      WithSk(sk).
      Build()
   client := ocr.NewOcrClient(
      ocr.OcrClientBuilder().
        WithRegion(region.ValueOf("<YOUR REGION>")).
        WithCredential(auth).
        Build())
   request := &model.RecognizeMyanmarIdcardRequest{}
   returnIdcardTypeMyanmarIdcardRequestBody:= true
   returnPortraitLocationMyanmarIdcardRequestBody:= true
   returnPortraitImageMyanmarIdcardRequestBody:= true
   returnConfidenceMyanmarIdcardRequestBody:= true
   convertUnicodeMyanmarIdcardRequestBody:= true
   imageMyanmarIdcardRequestBody:= "/9j/4AAQSkZJRgABAgEASABIAAD/
4RFZRXhpZgAATU0AKgAAAA..."
   request.Body = &model.MyanmarIdcardRequestBody{
      ReturnIdcardType: &returnIdcardTypeMyanmarIdcardRequestBody,
      ReturnPortraitLocation: &returnPortraitLocationMyanmarIdcardRequestBody,
      ReturnPortraitImage: &returnPortraitImageMyanmarIdcardRequestBody,
      ReturnConfidence: &returnConfidenceMyanmarIdcardRequestBody,
      ConvertUnicode: &convertUnicodeMyanmarIdcardRequestBody,
      Image: &imageMyanmarIdcardRequestBody,
   }
   response, err := client.RecognizeMyanmarIdcard(request)
  if err == nil fmt.Printf("%+v\n", response)
   } else {
      fmt.Println(err)
   }
}
Transfer the URL of the Myanmar ID card image for recognition.
package main
import (
   "fmt"
   "github.com/huaweicloud/huaweicloud-sdk-go-v3/core/auth/basic"
   ocr "github.com/huaweicloud/huaweicloud-sdk-go-v3/services/ocr/v1"
   "github.com/huaweicloud/huaweicloud-sdk-go-v3/services/ocr/v1/model"
   region "github.com/huaweicloud/huaweicloud-sdk-go-v3/services/ocr/v1/region"
)
```
func main() {

 // The AK and SK used for authentication are hard-coded or stored in plaintext, which has great security risks. It is recommended that the AK and SK be stored in ciphertext in configuration files or environment variables and decrypted during use to ensure security.

 // In this example, AK and SK are stored in environment variables for authentication. Before running this example, set environment variables CLOUD\_SDK\_AK and CLOUD\_SDK\_SK in the local environment

ak := os.Getenv("CLOUD\_SDK\_AK")

sk := os.Getenv("CLOUD\_SDK\_SK")

```
 auth := basic.NewCredentialsBuilder().
      WithAk(ak).
      WithSk(sk).
      Build()
   client := ocr.NewOcrClient(
      ocr.OcrClientBuilder().
        WithRegion(region.ValueOf("<YOUR REGION>")).
        WithCredential(auth).
        Build())
   request := &model.RecognizeMyanmarIdcardRequest{}
   returnIdcardTypeMyanmarIdcardRequestBody:= true
   returnPortraitLocationMyanmarIdcardRequestBody:= true
   returnPortraitImageMyanmarIdcardRequestBody:= true
   returnConfidenceMyanmarIdcardRequestBody:= true
   convertUnicodeMyanmarIdcardRequestBody:= true
   urlMyanmarIdcardRequestBody:= "https://BucketName.obs.myhuaweicloud.com/ObjectName"
   request.Body = &model.MyanmarIdcardRequestBody{
      ReturnIdcardType: &returnIdcardTypeMyanmarIdcardRequestBody,
      ReturnPortraitLocation: &returnPortraitLocationMyanmarIdcardRequestBody,
      ReturnPortraitImage: &returnPortraitImageMyanmarIdcardRequestBody,
      ReturnConfidence: &returnConfidenceMyanmarIdcardRequestBody,
      ConvertUnicode: &convertUnicodeMyanmarIdcardRequestBody,
      Url: &urlMyanmarIdcardRequestBody,
 }
   response, err := client.RecognizeMyanmarIdcard(request)
  if err == nil fmt.Printf("%+v\n", response)
   } else {
      fmt.Println(err)
   }
}
```
# **More Programming Languages**

For more SDK code examples in various programming languages, see the **Sample Code** tab on the right of the **[API Explorer](https://console-intl.huaweicloud.com/apiexplorer/#/openapi/OCR/sdk?api=RecognizeMyanmarIdcard&version=v1)** page, which can automatically generate corresponding SDK code examples.

### **Status Codes**

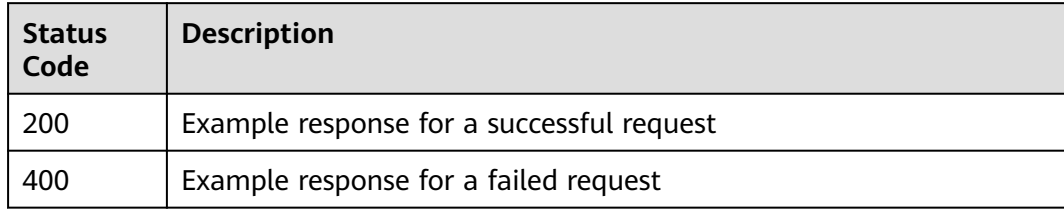

### See **[Status Codes](#page-218-0)**.

### **Error Codes**

See **[Error Codes](#page-222-0)**.

# **4.10 Myanmar Driving License**

## **Function**

This API detects and extracts text from images of Myanmar-issued driver's licenses and converts the text into a structured JSON format. For details about the constraints on using this API, see **[Constraints and Limitations](https://support.huaweicloud.com/intl/en-us/productdesc-ocr/ocr_01_0006.html#section3)**. For details about how to use this API, see **[Introduction to OCR](https://support.huaweicloud.com/intl/en-us/qs-ocr/ocr_05_0001.html)**.

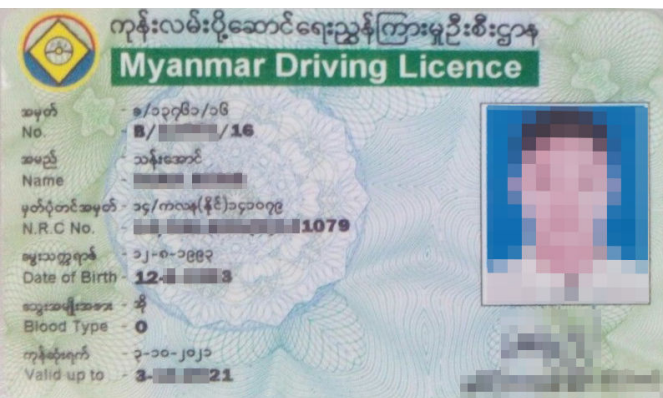

**Figure 4-4** Example Myanmar driving license

# **Constraints and Limitations**

- Only images in PNG, JPG, JPEG, BMP, or TIFF format can be recognized.
- No side of the image can be smaller than 15 or larger than 4,096 pixels.
- Currently, only the front of a driving license can be recognized each time.
- A driving license can be rotated to any angle.
- The driving license in the image can be moderately distorted, but the aspect ratio cannot be distorted by more than 10%.
- Illuminated or dark images can be recognized, but the accuracy may be compromised.

### **Calling Method**

For details, see **[Calling APIs](#page-10-0)**.

### **Prerequisites**

Before using this API, subscribe to the service and complete authentication. For details, see **[Subscribing to an OCR Service](#page-11-0)** and **[Authentication](#page-18-0)**.

### $\Box$  NOTE

Before using the service for the first time, you need to enable the service by clicking **[Subscribe](https://console-intl.huaweicloud.com/ocr/?region=ap-southeast-1&locale=en-us#/ocr/overview).** You only need to subscribe to the service once. If you have not subscribed to the service yet, error "ModelArts.4204" will be displayed when you call this API. Before you call the API, log in to the OCR console and subscribe to the corresponding service. Ensure that you make the subscription to the service in the same region where you want to call this API.

### **URI**

POST /v2/{project\_id}/ocr/myanmar-driver-license

| <b>Parameter</b> | <b>Mandatory</b> | <b>Description</b>                                                                                            |
|------------------|------------------|----------------------------------------------------------------------------------------------------|
| endpoint         | Yes              | Endpoint, which is the request address for<br>calling an API.                                                 |
|                  |                  | The endpoint varies depending on services in<br>different regions. For more details, see<br><b>Endpoints.</b> |
| project_id       | Yes              | Project ID, which can be obtained by referring<br>to Obtaining a Project ID.                                  |

**Table 4-83** URI parameters

### **Request Parameters**

**Table 4-84** Request header parameters

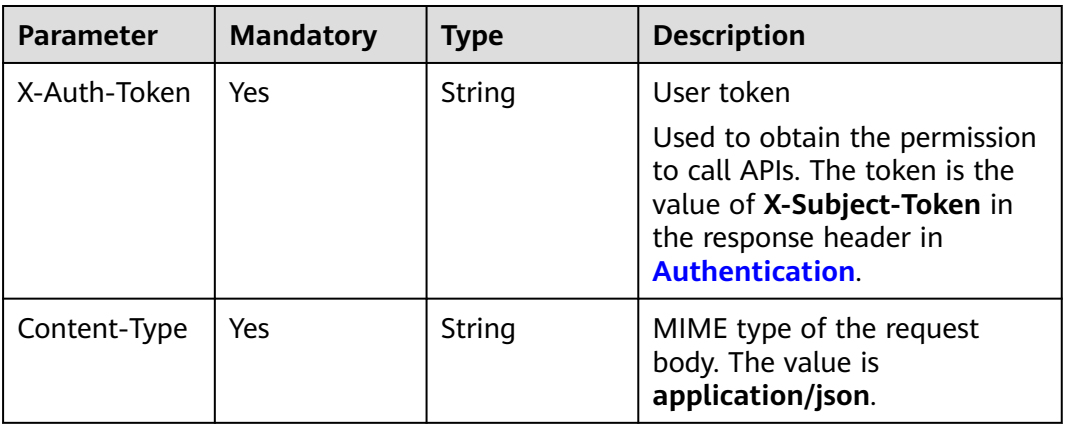

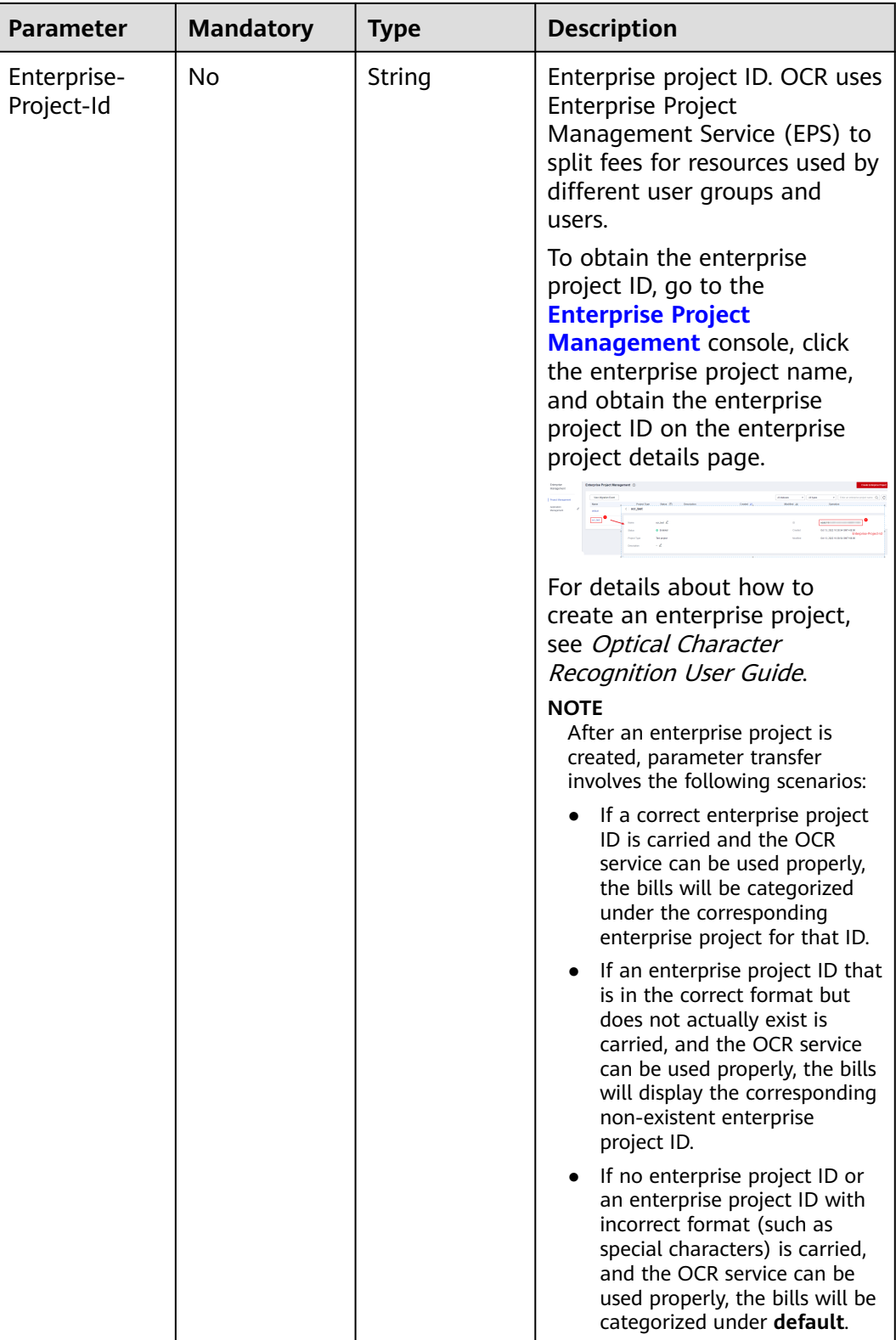

| <b>Paramete</b><br>r | <b>Mandator</b><br>y | <b>Type</b> | <b>Description</b>                                                                                                    |
|----------------------|----------------------|-------------|----------------------------------------------------------------------------------------------------|
| image                | No                   | String      | Set either this parameter or url.                                                                                                    |
|                      |                      |             | Base64-encoded image file. The image file<br>has a size limit of 10 MB.                                                                                                    |
|                      |                      |             | No side of the image can be smaller than<br>15 or larger than 4,096 pixels. Only images<br>in JPEG, JPG, PNG, BMP, or TIFF format can<br>be recognized.                                                                                        |
|                      |                      |             | An example is /9j/4AAQSkZJRgABAg If<br>the image data contains an unnecessary<br>prefix, the error "The image format is not<br>supported" is reported.                                                                                         |
| url                  | No                   | String      | Set either this parameter or <b>image</b> .                                                                                                    |
|                      |                      |             | Image URL. Currently, the following URLs<br>are supported:                                                                                                    |
|                      |                      |             | Public HTTP/HTTPS URL                                                                                                    |
|                      |                      |             | URL provided by OBS. You need to be<br>authorized to use OBS data, including<br>service authorization, temporary<br>authorization, and anonymous public<br>authorization. For details, see<br><b>Configuring Access Permissions of</b><br>OBS. |
|                      |                      |             | <b>NOTE</b>                                                                                                    |
|                      |                      |             | The API response time depends on the<br>image download time. If the image<br>download takes a long time, the API call will<br>fail.                                                                                                    |
|                      |                      |             | Ensure that the storage service where the<br>image to be detected resides is stable and<br>reliable. OBS is recommended for storing<br>image data.                                                                                             |
| convert_u            | No                   | Boolean     | Output format. The options are:                                                                                                    |
| nicode               |                      |             | true: The output will be in the Unicode<br>format.                                                                                                    |
|                      |                      |             | false: The output will be in the zawgyi<br>format.                                                                                                    |
|                      |                      |             | If this parameter is not specified or does<br>not exist, the output will be in the zawgyi<br>format by default.                                                                                                    |

**Table 4-85** Request body parameters

# **Response Parameters**

**Status code: 200**

**Table 4-86** Response body parameter

| Parameter | <b>Type</b>                                                       | <b>Description</b>                                                 |
|-----------|-------------------------------------------------------------------|--------------------------------------------------------------------|
| result    | <b>MyanmarDri</b>   Calling result<br>verLicenseRe<br>sult object | This parameter is not returned when the API<br>fails to be called. |

### **Table 4-87** MyanmarDriverLicenseResult

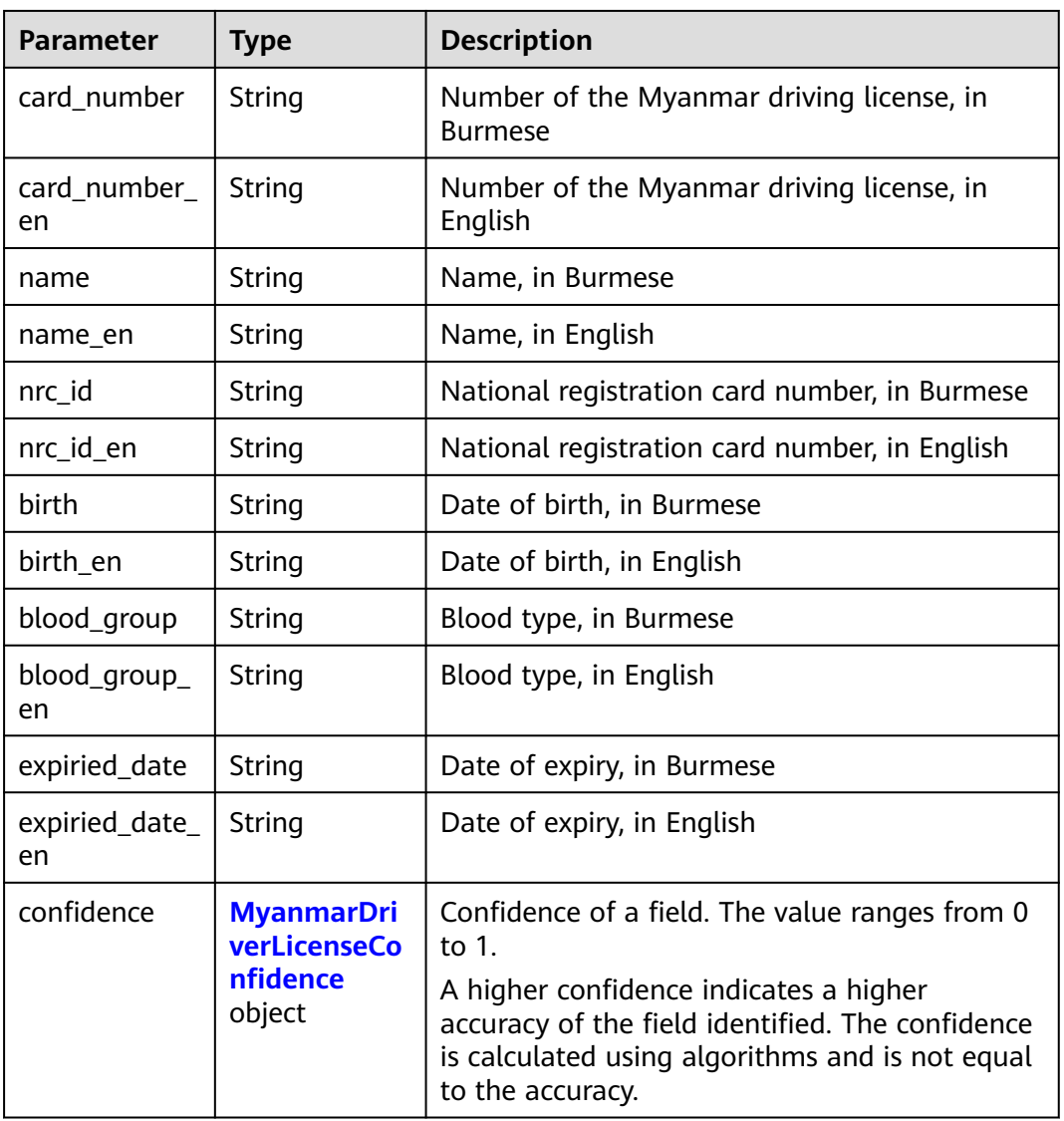

### **Table 4-88** MyanmarDriverLicenseConfidence

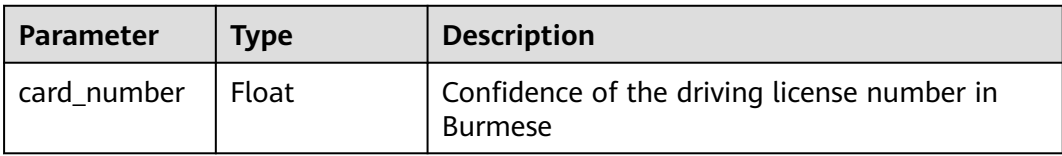

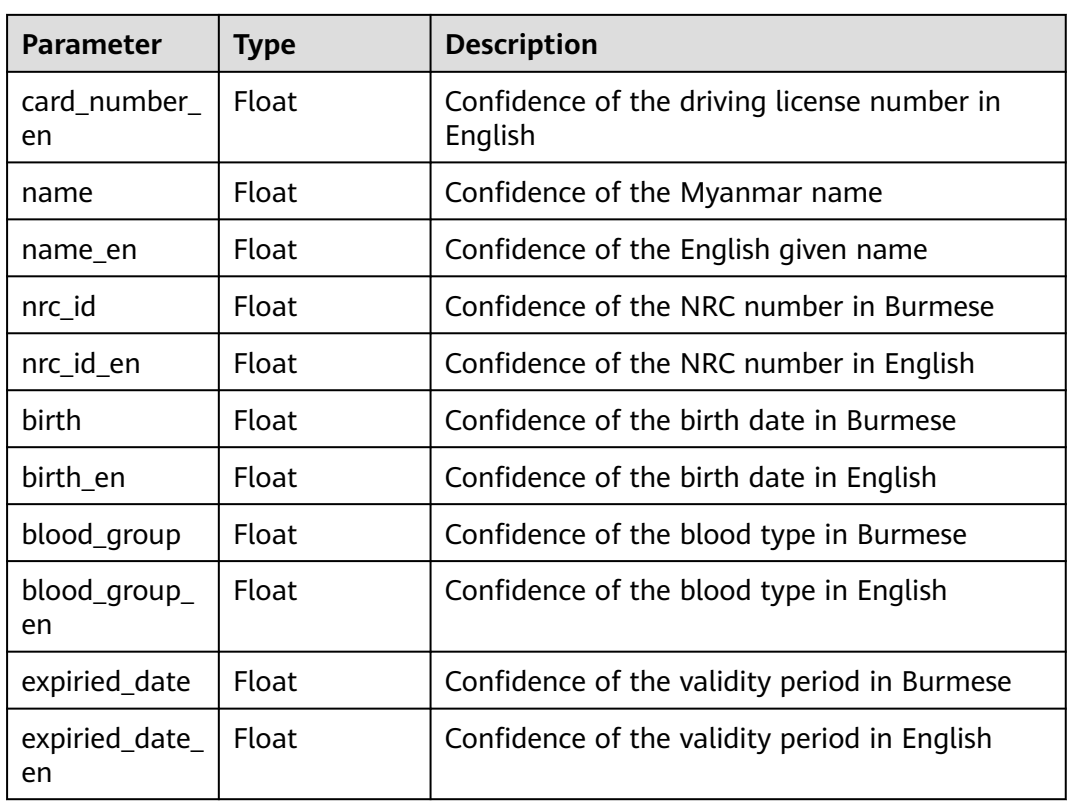

### **Status code: 400**

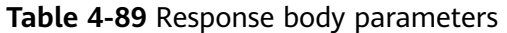

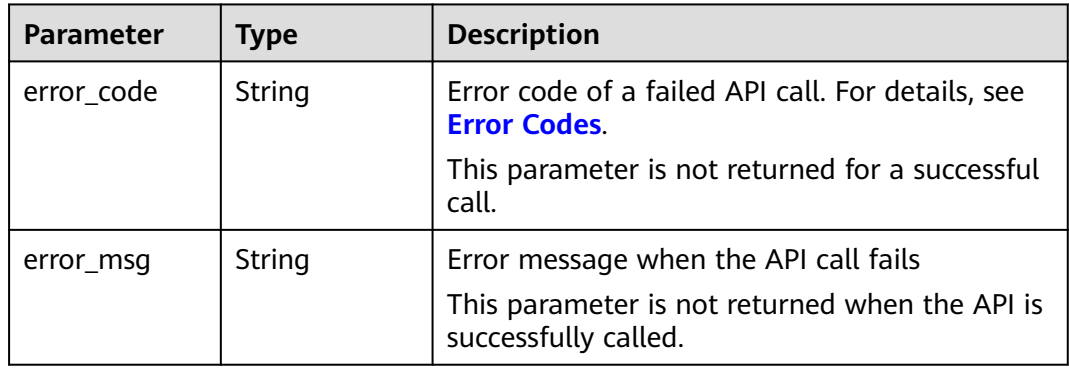

# **Example Request**

#### $\Box$  Note

● **endpoint** is the request URL for calling an API. Endpoints vary depending on services and regions. For details, see **[Endpoints](#page-4-0)**.

```
For example, Myanmar Driving License OCR is deployed in the CN-Hong Kong region.
The endpoint is ocr.ap-southeast-1.myhuaweicloud.com or ocr.ap-
southeast-1.myhuaweicloud.cn. The request URL is https://ocr.ap-
southeast-1.myhuaweicloud.com/v2/{project_id}/ocr/myanmar-driver-license.
project id is the project ID. For how to obtain the project ID, see Obtaining a Project
ID.
```
- For details about how to obtain a token, see **[Making an API Request](#page-15-0)**.
- Request example (Method 1: Use the image Base64 string.) POST https://{endpoint}/v2/{project\_id}/ocr/myanmar-driver-license

```
Request Header:
Content-Type: application/json
X-Auth-Token: 
MIINRwYJKoZIhvcNAQcCoIINODCCDTQCAQExDTALBglghkgBZQMEAgEwgguVBgkqhkiG...
Request Body: 
{
  "image":"/9j/4AAQSkZJRgABAgEASABIAAD/4RFZRXhpZgAATU0AKgAAAA...",
```

```
"convert_unicode": true
```
}

}

Request example (Method 2: Use the image URL.) POST https://{endpoint}/v2/{project\_id}/ocr/myanmar-driver-license

```
Request Header:
Content-Type: application/json
X-Auth-Token: 
MIINRwYJKoZIhvcNAQcCoIINODCCDTQCAQExDTALBglghkgBZQMEAgEwgguVBgkqhkiG...
Request Body: 
{
  "url":"https://BucketName.obs.xxxx.com/ObjectName",
  "convert_unicode": true
```
Sample code for a Python 3 request (For codes in other languages, refer to the following sample or use OCR SDK.) # encoding:utf-8

import requests import base64

```
url = "https://{endpoint}/v2/{project_id}/ocr/myanmar-driver-license"
token = "Actual token value obtained by the user"
headers = {'Content-Type': 'application/json', 'X-Auth-Token': token}
imagepath = r'./data/myanmar-driver-license-demo.png' # Read a local image.
with open(imagepath, "rb") as bin_data:
  image data = bin data.read()image_base64 = base64.b64encode(image_data).decode("utf-8") # Use the Base64 encoded string of 
the image.
payload = {"image": image_base64}
response = requests.post(url, headers=headers, json=payload)
print(response.text)
```
### **Example Response**

#### **Status code: 200**

Example response for a successful request

```
{
  "result" : {
   "card_number" : "XXXX",
  "card_number_en" : "XXXX",
   "name" : "XXXX",
   "name_en" : "XXXX",
   "nrc_id" : "XXX",
 "nrc_id_en" : "XXX",
 "birth" : "က-က-ကကကက",
   "birth_en" : "5-5-1992",
  "blood_group" : "[]]",
   "blood_group_en" : "2",
"expiration_date" : "ကြ-ြ-ြကြကြ",
 "expiration_date_en" : "13-1-2020",
   "confidence" : {
     "card_number" : 0.8252,
    "card_number_en" : 0.8971,
     "name" : 0.985,
     "name_en" : 0.9528,
    "nrc_id" : 0.9972,
    "nrc_id_en" : 0.9993,
     "birth" : 0.9998,
     "birth_en" : 0.8973,
    "blood_group" : 0.6772,
     "blood_group_en" : 0.6721,
     "expiration_date" : 0.9994,
    "expiration_date_en" : 0.758
  }
 }
```
#### **Status code: 400**

}

Example response for a failed request

```
{
    "error_code": "AIS.0103", 
    "error_msg": "The image size does not meet the requirements." 
}
```
### **Example SDK Code**

The example SDK code is as follows:

#### $\Box$  Note

You are advised to update the SDKs to the latest versions before use to prevent the local outdated SDKs from being unable to use the latest OCR functions.

#### **Java**

Transfer the Base64 encoded string of the Myanmar driving license image for recognition.

package com.huaweicloud.sdk.test;

import com.huaweicloud.sdk.core.auth.ICredential; import com.huaweicloud.sdk.core.auth.BasicCredentials; import com.huaweicloud.sdk.core.exception.ConnectionException; import com.huaweicloud.sdk.core.exception.RequestTimeoutException; import com.huaweicloud.sdk.core.exception.ServiceResponseException; import com.huaweicloud.sdk.ocr.v1.region.OcrRegion; import com.huaweicloud.sdk.ocr.v1.\*; import com.huaweicloud.sdk.ocr.v1.model.\*;

public class RecognizeMyanmarDriverLicenseSolution {

```
 public static void main(String[] args) {
      // The AK and SK used for authentication are hard-coded or stored in plaintext, which has great 
security risks. It is recommended that the AK and SK be stored in ciphertext in configuration files or 
environment variables and decrypted during use to ensure security.
      // In this example, AK and SK are stored in environment variables for authentication. Before 
running this example, set environment variables CLOUD_SDK_AK and CLOUD_SDK_SK in the local 
environment
      String ak = System.getenv("CLOUD_SDK_AK");
      String sk = System.getenv("CLOUD_SDK_SK");
      ICredential auth = new BasicCredentials()
           .withAk(ak)
           .withSk(sk);
      OcrClient client = OcrClient.newBuilder()
           .withCredential(auth)
           .withRegion(OcrRegion.valueOf("<YOUR REGION>"))
           .build();
      RecognizeMyanmarDriverLicenseRequest request = new 
RecognizeMyanmarDriverLicenseRequest();
      MyanmarDriverLicenseRequestBody body = new MyanmarDriverLicenseRequestBody();
      body.withConvertUnicode(true);
      body.withImage("/9j/4AAQSkZJRgABAgEASABIAAD/4RFZRXhpZgAATU0AKgAAAA...");
      request.withBody(body);
      try {
        RecognizeMyanmarDriverLicenseResponse response = 
client.recognizeMyanmarDriverLicense(request);
         System.out.println(response.toString());
      } catch (ConnectionException e) {
        e.printStackTrace();
      } catch (RequestTimeoutException e) {
         e.printStackTrace();
      } catch (ServiceResponseException e) {
         e.printStackTrace();
         System.out.println(e.getHttpStatusCode());
         System.out.println(e.getRequestId());
         System.out.println(e.getErrorCode());
         System.out.println(e.getErrorMsg());
      }
   }
}
```
Transfer the URL of the Myanmar driving license image for recognition. package com.huaweicloud.sdk.test;

```
import com.huaweicloud.sdk.core.auth.ICredential;
import com.huaweicloud.sdk.core.auth.BasicCredentials;
import com.huaweicloud.sdk.core.exception.ConnectionException;
import com.huaweicloud.sdk.core.exception.RequestTimeoutException;
import com.huaweicloud.sdk.core.exception.ServiceResponseException;
import com.huaweicloud.sdk.ocr.v1.region.OcrRegion;
import com.huaweicloud.sdk.ocr.v1.*;
import com.huaweicloud.sdk.ocr.v1.model.*;
```
public class RecognizeMyanmarDriverLicenseSolution {

public static void main(String[] args) {

.withSk(sk);

 // The AK and SK used for authentication are hard-coded or stored in plaintext, which has great security risks. It is recommended that the AK and SK be stored in ciphertext in configuration files or environment variables and decrypted during use to ensure security.

 // In this example, AK and SK are stored in environment variables for authentication. Before running this example, set environment variables CLOUD\_SDK\_AK and CLOUD\_SDK\_SK in the local environment

```
 String ak = System.getenv("CLOUD_SDK_AK");
 String sk = System.getenv("CLOUD_SDK_SK");
 ICredential auth = new BasicCredentials()
      .withAk(ak)
```

```
 OcrClient client = OcrClient.newBuilder()
           .withCredential(auth)
           .withRegion(OcrRegion.valueOf("<YOUR REGION>"))
          .buid();
      RecognizeMyanmarDriverLicenseRequest request = new 
RecognizeMyanmarDriverLicenseRequest();
      MyanmarDriverLicenseRequestBody body = new MyanmarDriverLicenseRequestBody();
      body.withConvertUnicode(true);
      body.withUrl("https://BucketName.obs.myhuaweicloud.com/ObjectName");
      request.withBody(body);
      try {
        RecognizeMyanmarDriverLicenseResponse response = 
client.recognizeMyanmarDriverLicense(request);
         System.out.println(response.toString());
      } catch (ConnectionException e) {
        e.printStackTrace();
      } catch (RequestTimeoutException e) {
         e.printStackTrace();
      } catch (ServiceResponseException e) {
         e.printStackTrace();
         System.out.println(e.getHttpStatusCode());
         System.out.println(e.getRequestId());
         System.out.println(e.getErrorCode());
         System.out.println(e.getErrorMsg());
      }
   }
}
```
### **Python**

Transfer the Base64 encoded string of the Myanmar driving license image for recognition.

```
# coding: utf-8
```
from huaweicloudsdkcore.auth.credentials import BasicCredentials from huaweicloudsdkocr.v1.region.ocr\_region import OcrRegion from huaweicloudsdkcore.exceptions import exceptions from huaweicloudsdkocr.v1 import \*

```
if name__ == "__main__":
```
 # The AK and SK used for authentication are hard-coded or stored in plaintext, which has great security risks. It is recommended that the AK and SK be stored in ciphertext in configuration files or environment variables and decrypted during use to ensure security.

 # In this example, AK and SK are stored in environment variables for authentication. Before running this example, set environment variables CLOUD\_SDK\_AK and CLOUD\_SDK\_SK in the local environment

```
 ak = os.getenv("CLOUD_SDK_AK")
   sk = os.getenv("CLOUD_SDK_SK")
  credentials = BasicCredentials(ak, sk) \setminusclient = OccClient.new\_builder() \setminus .with_credentials(credentials) \
      .with_region(OcrRegion.value_of("<YOUR REGION>")) \
      .build()
   try:
      request = RecognizeMyanmarDriverLicenseRequest()
      request.body = MyanmarDriverLicenseRequestBody(
        convert_unicode=True,
         image="/9j/4AAQSkZJRgABAgEASABIAAD/4RFZRXhpZgAATU0AKgAAAA..."
\qquad \qquad response = client.recognize_myanmar_driver_license(request)
      print(response)
   except exceptions.ClientRequestException as e:
      print(e.status_code)
      print(e.request_id)
```
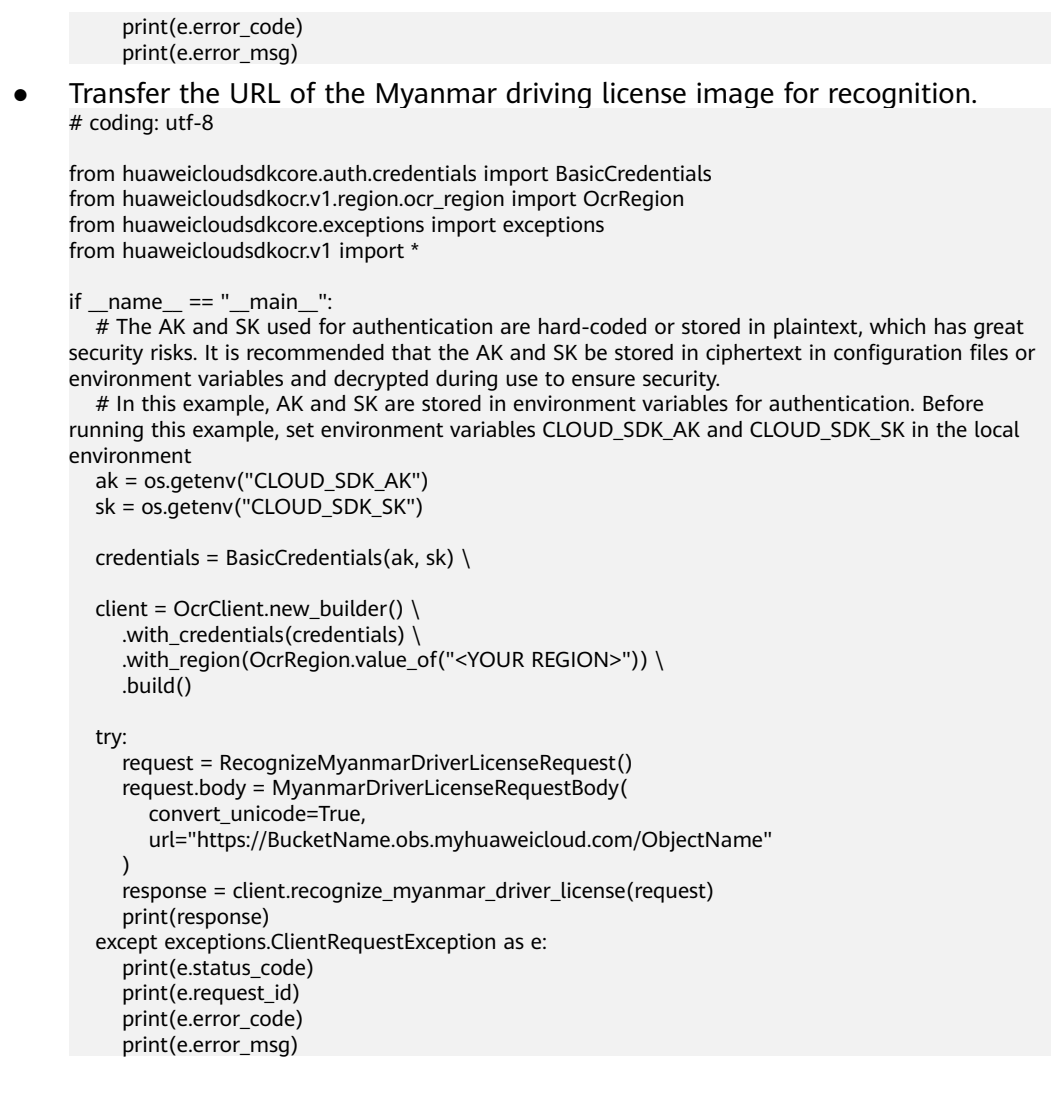

### **Go**

### Transfer the Base64 encoded string of the Myanmar driving license image for recognition.

package main

)

```
import (
   "fmt"
   "github.com/huaweicloud/huaweicloud-sdk-go-v3/core/auth/basic"
   ocr "github.com/huaweicloud/huaweicloud-sdk-go-v3/services/ocr/v1"
   "github.com/huaweicloud/huaweicloud-sdk-go-v3/services/ocr/v1/model"
   region "github.com/huaweicloud/huaweicloud-sdk-go-v3/services/ocr/v1/region"
func main() {
   // The AK and SK used for authentication are hard-coded or stored in plaintext, which has great 
security risks. It is recommended that the AK and SK be stored in ciphertext in configuration files or 
environment variables and decrypted during use to ensure security.
   // In this example, AK and SK are stored in environment variables for authentication. Before 
running this example, set environment variables CLOUD_SDK_AK and CLOUD_SDK_SK in the local 
environment
```

```
 ak := os.Getenv("CLOUD_SDK_AK")
 sk := os.Getenv("CLOUD_SDK_SK")
 auth := basic.NewCredentialsBuilder().
   WithAk(ak).
```
WithSk(sk).

```
 Build()
   client := ocr.NewOcrClient(
      ocr.OcrClientBuilder().
         WithRegion(region.ValueOf("<YOUR REGION>")).
         WithCredential(auth).
         Build())
   request := &model.RecognizeMyanmarDriverLicenseRequest{}
   convertUnicodeMyanmarDriverLicenseRequestBody:= true
   imageMyanmarDriverLicenseRequestBody:= "/9j/4AAQSkZJRgABAgEASABIAAD/
4RFZRXhpZgAATU0AKgAAAA..."
   request.Body = &model.MyanmarDriverLicenseRequestBody{
      ConvertUnicode: &convertUnicodeMyanmarDriverLicenseRequestBody,
      Image: &imageMyanmarDriverLicenseRequestBody,
   }
   response, err := client.RecognizeMyanmarDriverLicense(request)
  if err == nil fmt.Printf("%+v\n", response)
   } else {
      fmt.Println(err)
   }
}
```
Transfer the URL of the Myanmar driving license image for recognition. package main

```
import (
   "fmt"
   "github.com/huaweicloud/huaweicloud-sdk-go-v3/core/auth/basic"
   ocr "github.com/huaweicloud/huaweicloud-sdk-go-v3/services/ocr/v1"
   "github.com/huaweicloud/huaweicloud-sdk-go-v3/services/ocr/v1/model"
   region "github.com/huaweicloud/huaweicloud-sdk-go-v3/services/ocr/v1/region"
)
```
func main() {

 // The AK and SK used for authentication are hard-coded or stored in plaintext, which has great security risks. It is recommended that the AK and SK be stored in ciphertext in configuration files or environment variables and decrypted during use to ensure security.

 // In this example, AK and SK are stored in environment variables for authentication. Before running this example, set environment variables CLOUD\_SDK\_AK and CLOUD\_SDK\_SK in the local environment

```
 ak := os.Getenv("CLOUD_SDK_AK")
 sk := os.Getenv("CLOUD_SDK_SK")
```
auth := basic.NewCredentialsBuilder().

```
 WithAk(ak).
 WithSk(sk).
 Build()
```

```
 client := ocr.NewOcrClient(
   ocr.OcrClientBuilder().
      WithRegion(region.ValueOf("<YOUR REGION>")).
      WithCredential(auth).
      Build())
```

```
 request := &model.RecognizeMyanmarDriverLicenseRequest{}
   convertUnicodeMyanmarDriverLicenseRequestBody:= true
   urlMyanmarDriverLicenseRequestBody:= "https://BucketName.obs.myhuaweicloud.com/
ObjectName"
   request.Body = &model.MyanmarDriverLicenseRequestBody{
     ConvertUnicode: &convertUnicodeMyanmarDriverLicenseRequestBody,
     Url: &urlMyanmarDriverLicenseRequestBody,
   }
```

```
 response, err := client.RecognizeMyanmarDriverLicense(request)
if err == nil
```

```
 fmt.Printf("%+v\n", response)
 } else {
```

```
 fmt.Println(err)
```
 } }

## **More Programming Languages**

For more SDK code examples in various programming languages, see the **Sample Code** tab on the right of the **[API Explorer](https://console-intl.huaweicloud.com/apiexplorer/#/openapi/OCR/sdk?api=RecognizeMyanmarDriverLicense&version=v1)** page, which can automatically generate corresponding SDK code examples.

### **Status Codes**

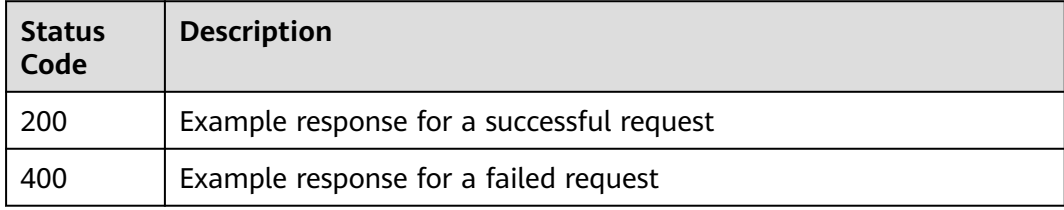

### See **[Status Codes](#page-218-0)**.

### **Error Codes**

See **[Error Codes](#page-222-0)**.

# **4.11 Chile ID Card**

### **Function**

This API detects and extracts text from images of Chile-issued ID cards and converts the text into JSON format. For details about the constraints on using this API, see **[Constraints and Limitations](https://support.huaweicloud.com/intl/en-us/productdesc-ocr/ocr_01_0006.html#section3)**. For details about how to use this API, see **[Introduction to OCR](https://support.huaweicloud.com/intl/en-us/qs-ocr/ocr_05_0001.html)**.

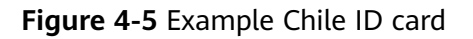

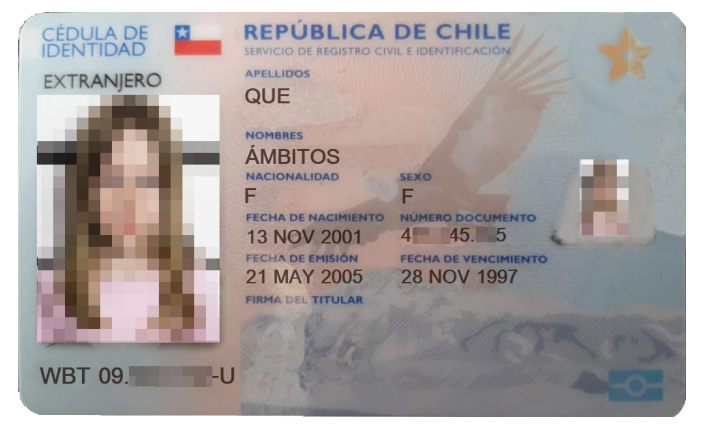

### **Constraints and Limitations**

- Only images in PNG, JPG, BMP, or TIFF format can be recognized.
- No side of the image can be smaller than 15 or larger than 8,192 pixels.
- Currently, only the front of an ID card can be recognized each time.
- An ID card can be rotated to any angle.
- Illuminated or dark images can be recognized, but the accuracy may be compromised.

# **Calling Method**

For details, see **[Calling APIs](#page-10-0)**.

### **Prerequisites**

Before using this API, subscribe to the service and complete authentication. For details, see **[Subscribing to an OCR Service](#page-11-0)** and **[Authentication](#page-18-0)**.

### $\Box$  Note

Before using the service for the first time, you need to enable the service by clicking **[Subscribe](https://console-intl.huaweicloud.com/ocr/?region=la-south-2&locale=en-us#/ocr/overview)**. You only need to subscribe to the service once. If you have not subscribed to the service yet, error "ModelArts.4204" will be displayed when you call this API. Before you call the API, log in to the OCR console and subscribe to the corresponding service. Ensure that you make the subscription to the service in the same region where you want to call this API.

### **URI**

POST /v2/{project\_id}/ocr/chile-id-card

# **Parameter** | Mandatory | Description endpoint  $\vert$  Yes  $\vert$  Endpoint, which is the request address for calling an API. The endpoint varies depending on services in different regions. For more details, see **[Endpoints](#page-4-0)**. The endpoint of the Chile ID Card OCR API is **ocr.la-south-2.myhuaweicloud.com**. project\_id Yes Project ID, which can be obtained by referring to **[Obtaining a Project ID](#page-233-0)**.

### **Table 4-90** URI parameters

# **Request Parameters**

**Table 4-91** Request header parameters

| <b>Parameter</b> | <b>Mandatory</b> | <b>Type</b> | <b>Description</b>                                                                                                    |
|------------------|------------------|-------------|----------------------------------------------------------------------------------------------------|
| X-Auth-Token     | Yes              | String      | User token<br>Used to obtain the permission<br>to call APIs. The token is the<br>value of X-Subject-Token in<br>the response header in<br><b>Authentication</b> |
| Content-Type     | Yes              | String      | MIME type of the request<br>body. The value is<br>application/json.                                                                                             |

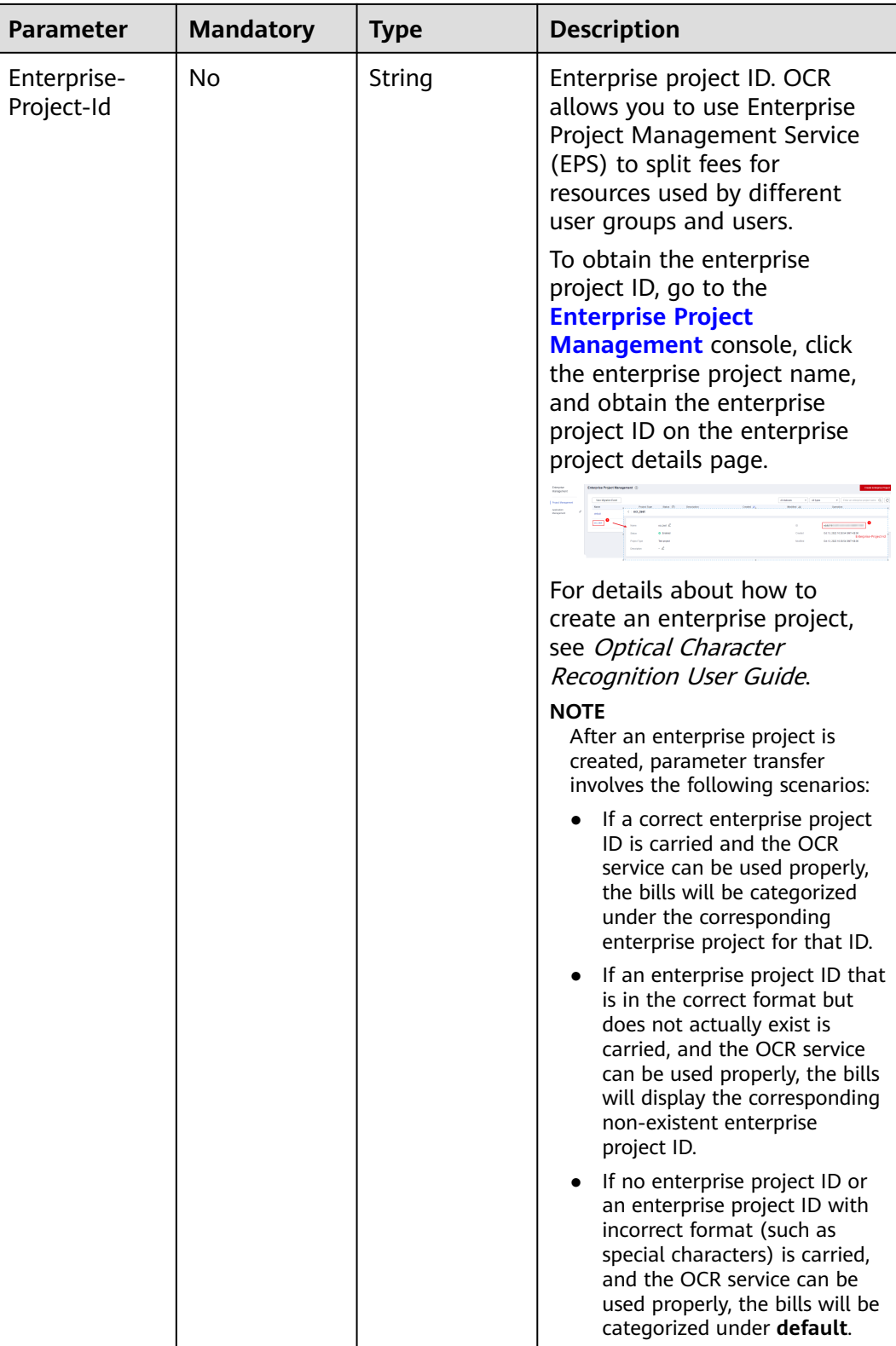

| <b>Paramete</b><br>r | <b>Mandator</b><br>y | <b>Type</b> | <b>Description</b>                                                                                                    |
|----------------------|----------------------|-------------|----------------------------------------------------------------------------------------------------|
| image                | No                   | String      | Set either this parameter or url.<br>Base64 encoded string of an image file. No<br>side of the image can be smaller than 15<br>or larger than 8,192 pixels. Only images in<br>JPG, PNG, BMP, or TIFF format can be<br>recognized.<br>An example is /9j/4AAQSkZJRgABAg If<br>the image data contains an unnecessary<br>prefix, the error "The image format is not<br>supported" is reported. |
| url                  | No                   | String      | Set either this parameter or <b>image</b> .<br>Image URL. Currently, the following URLs<br>are supported:<br>Public HTTP/HTTPS URL<br>URL provided by OBS. You need to be<br>authorized to use OBS data, including<br>service authorization, temporary<br>authorization, and anonymous public<br>authorization. For details, see<br><b>Configuring Access Permissions of</b><br>OBS.        |
|                      |                      |             | <b>NOTE</b><br>The API response time depends on the<br>image download time. If the image<br>download takes a long time, the API call will<br>fail.<br>Ensure that the storage service where the<br>image to be detected resides is stable and<br>reliable. OBS is recommended for storing<br>image data.                                                                                    |

**Table 4-92** Request body parameters

# **Response Parameters**

### **Status code: 200**

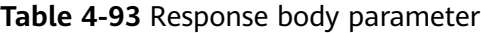

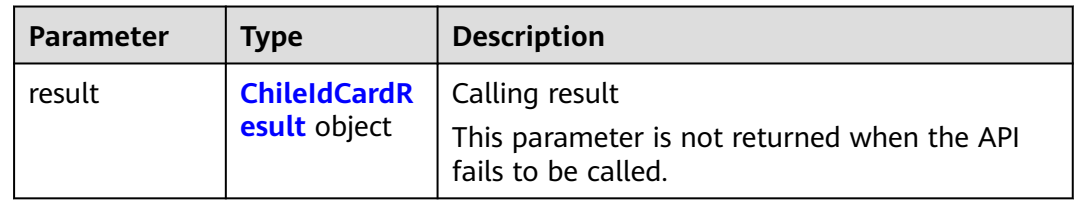

<span id="page-173-0"></span>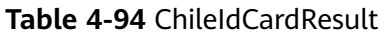

| <b>Parameter</b>    | <b>Type</b>                      | <b>Description</b>                                                                                                    |
|---------------------|----------------------------------|----------------------------------------------------------------------------------------------------|
| surname             | Array of<br>strings              | Last name                                                                                                    |
| given_name          | String                           | First name                                                                                                    |
| nationality         | String                           | Nationality                                                                                                    |
| sex                 | String                           | Gender                                                                                                    |
| hirth               | String                           | Date of birth                                                                                                    |
| issue_date          | String                           | Date of issue                                                                                                    |
| expiry_date         | String                           | Date of expiry                                                                                                    |
| document_nu<br>mber | String                           | Document number                                                                                                    |
| number              | String                           | ID number                                                                                                    |
| confidence          | <b>ChileIdCardC</b><br>onfidence | Confidence of a field. The value ranges from 0<br>to $1$ .                                                                                                    |
|                     | object                           | A higher confidence indicates a higher<br>accuracy of the field identified. The confidence<br>is calculated using algorithms and is not equal<br>to the accuracy. |

**Table 4-95** ChileIdCardConfidence

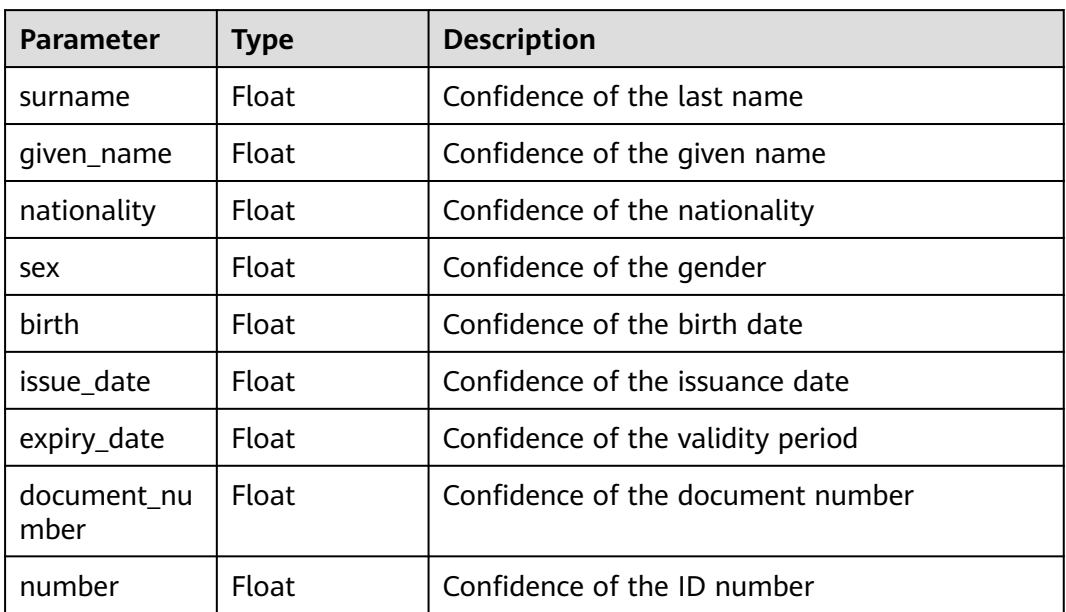

### **Status code: 400**

| Parameter  | <b>Type</b> | <b>Description</b>                                                       |
|------------|-------------|--------------------------------------------------------------------------|
| error code | String      | Error code of a failed API call. For details, see<br><b>Error Codes.</b> |
|            |             | This parameter is not returned for a successful<br>call.                 |
| error msg  | String      | Error message when the API call fails                                    |
|            |             | This parameter is not returned when the API is<br>successfully called.   |

**Table 4-96** Response body parameters

### **Example Request**

#### $\Box$  Note

● **endpoint** is the request URL for calling an API. Endpoints vary depending on services and regions. For details, see **[Endpoints](#page-4-0)**.

For example, Chile ID Card OCR is deployed in the **LA-Santiago** region. The endpoint is **ocr.la-south-2.myhuaweicloud.com** or **ocr.la-south-2.myhuaweicloud.cn**. The request URL is **https://ocr.la-south-2.myhuaweicloud.com/v2/{project\_id}/ocr/chile-id-card**. **project\_id** is the project ID. For how to obtain the project ID, see **[Obtaining a Project](#page-233-0) [ID](#page-233-0)**.

- For details about how to obtain a token, see **[Making an API Request](#page-15-0)**.
- Request example (Method 1: Use the Base64 encoded string of an image.) POST https://ocr.la-south-2.myhuaweicloud.com/v2/{project\_id}/ocr/chile-id-card

```
Request Header: 
Content-Type: application/json
X-Auth-Token: 
MIINRwYJKoZIhvcNAQcCoIINODCCDTQCAQExDTALBglghkgBZQMEAgEwgguVBgkqhkiG...
Request Body:
{
   "image": "/9j/4AAQSkZJRgABAgEASABIAAD/4RFZRXhpZgAATU0AKgA..."
}
```
Request example (Method 2: Use the image URL.) POST https://ocr.la-south-2.myhuaweicloud.com/v2/{project\_id}/ocr/chile-id-card

```
Request Header:
Content-Type: application/json
X-Auth-Token: 
MIINRwYJKoZIhvcNAQcCoIINODCCDTQCAQExDTALBglghkgBZQMEAgEwgguVBgkqhkiG...
Request Body: 
{
   "url":"https://BucketName.obs.xxxx.com/ObjectName"
```

```
}
```
Sample code for a Python 3 request (For codes in other languages, refer to the following sample or use OCR SDK.) # encoding:utf-8

```
import requests
import base64
```
url = "https://ocr.la-south-2.myhuaweicloud.com/v2/{project\_id}/ocr/chile-id-card" token = "Actual token value obtained by the user" headers = {'Content-Type': 'application/json', 'X-Auth-Token': token}

imagepath = r'./data/chile-id-card-demo.png' # Read a local image.

```
with open(imagepath, "rb") as bin_data:
   image_data = bin_data.read()
image_base64 = base64.b64encode(image_data).decode("utf-8") # Use the Base64 encoded string of
the image.
payload = {"image": image_base64}
response = requests.post(url, headers=headers, json=payload)
print(response.text)
```
### **Example Response**

#### **Status code: 200**

Example response for a successful request

```
{
   "result": {
      "surname": [
         "FERNANDEZ",
         "GATICA"
      ],
      "given_name": "MARCELA CAROLINA",
      "nationality": "CHILENA",
      "sex": "F",
      "birth": "21 FEB 1982",
      "document_number": "100000001",
      "issue_date": "1 SEP 2013",
      "expiry_date": "10 AGO 2023",
      "number": "12.749.625-K",
      "confidence": {
          "surname": 0.9584,
          "given_name": 0.8106,
          "nationality": 0.7026,
          "sex": 0.5879,
          "birth": 0.9305,
          "document_number": 0.8181,
          "issue_date": 0.8518,
          "expiry_date": 0.7757,
          "number": 0.9528
      }
   }
```
#### **Status code: 400**

}

Example response for a failed request

```
{
   "error_code": "AIS.0103", 
   "error_msg": "The image size does not meet the requirements."
}
```
### **Example SDK Code**

The example SDK code is as follows:

```
\Box Note
```
You are advised to update the SDKs to the latest versions before use to prevent the local outdated SDKs from being unable to use the latest OCR functions.

### **Java**

Transfer the Base64 encoded string of the Chile ID card image for recognition. package com.huaweicloud.sdk.test;

import com.huaweicloud.sdk.core.auth.ICredential;

```
import com.huaweicloud.sdk.core.auth.BasicCredentials;
import com.huaweicloud.sdk.core.exception.ConnectionException;
import com.huaweicloud.sdk.core.exception.RequestTimeoutException;
import com.huaweicloud.sdk.core.exception.ServiceResponseException;
import com.huaweicloud.sdk.ocr.v1.region.OcrRegion;
import com.huaweicloud.sdk.ocr.v1.*;
import com.huaweicloud.sdk.ocr.v1.model.*;
public class RecognizeChileIdCardSolution {
   public static void main(String[] args) {
      // The AK and SK used for authentication are hard-coded or stored in plaintext, which has great 
security risks. It is recommended that the AK and SK be stored in ciphertext in configuration files or 
environment variables and decrypted during use to ensure security.
      // In this example, AK and SK are stored in environment variables for authentication. Before 
running this example, set environment variables CLOUD_SDK_AK and CLOUD_SDK_SK in the local 
environment
      String ak = System.getenv("CLOUD_SDK_AK");
     String sk = System.getenv("CLOUD_SDK_SK");
      ICredential auth = new BasicCredentials()
           .withAk(ak)
           .withSk(sk);
      OcrClient client = OcrClient.newBuilder()
           .withCredential(auth)
           .withRegion(OcrRegion.valueOf("<YOUR REGION>"))
           .build();
     RecognizeChileIdCardRequest request = new RecognizeChileIdCardRequest();
      ChileIdCardRequestBody body = new ChileIdCardRequestBody();
      body.withImage("/9j/4AAQSkZJRgABAgEASABIAAD/4RFZRXhpZgAATU0AKgAAAA...");
      request.withBody(body);
      try {
        RecognizeChileIdCardResponse response = client.recognizeChileIdCard(request);
         System.out.println(response.toString());
      } catch (ConnectionException e) {
         e.printStackTrace();
      } catch (RequestTimeoutException e) {
         e.printStackTrace();
      } catch (ServiceResponseException e) {
         e.printStackTrace();
         System.out.println(e.getHttpStatusCode());
         System.out.println(e.getRequestId());
         System.out.println(e.getErrorCode());
         System.out.println(e.getErrorMsg());
      }
   }
}
Transfer the URL of the Chile ID card image for recognition.
package com.huaweicloud.sdk.test;
import com.huaweicloud.sdk.core.auth.ICredential;
import com.huaweicloud.sdk.core.auth.BasicCredentials;
import com.huaweicloud.sdk.core.exception.ConnectionException;
import com.huaweicloud.sdk.core.exception.RequestTimeoutException;
import com.huaweicloud.sdk.core.exception.ServiceResponseException;
import com.huaweicloud.sdk.ocr.v1.region.OcrRegion;
import com.huaweicloud.sdk.ocr.v1.*;
import com.huaweicloud.sdk.ocr.v1.model.*;
public class RecognizeChileIdCardSolution {
   public static void main(String[] args) {
```
 // The AK and SK used for authentication are hard-coded or stored in plaintext, which has great security risks. It is recommended that the AK and SK be stored in ciphertext in configuration files or environment variables and decrypted during use to ensure security.

// In this example, AK and SK are stored in environment variables for authentication. Before

```
running this example, set environment variables CLOUD_SDK_AK and CLOUD_SDK_SK in the local 
environment
      String ak = System.getenv("CLOUD_SDK_AK");
      String sk = System.getenv("CLOUD_SDK_SK");
      ICredential auth = new BasicCredentials()
           .withAk(ak)
           .withSk(sk);
      OcrClient client = OcrClient.newBuilder()
           .withCredential(auth)
           .withRegion(OcrRegion.valueOf("<YOUR REGION>"))
           .build();
     RecognizeChileIdCardRequest request = new RecognizeChileIdCardRequest();
      ChileIdCardRequestBody body = new ChileIdCardRequestBody();
      body.withUrl("https://BucketName.obs.myhuaweicloud.com/ObjectName");
      request.withBody(body);
      try {
        RecognizeChileIdCardResponse response = client.recognizeChileIdCard(request);
         System.out.println(response.toString());
      } catch (ConnectionException e) {
        e.printStackTrace();
      } catch (RequestTimeoutException e) {
         e.printStackTrace();
      } catch (ServiceResponseException e) {
         e.printStackTrace();
         System.out.println(e.getHttpStatusCode());
         System.out.println(e.getRequestId());
         System.out.println(e.getErrorCode());
         System.out.println(e.getErrorMsg());
      }
   }
}
```
### **Python**

Transfer the Base64 encoded string of the Chile ID card image for recognition. # coding: utf-8

from huaweicloudsdkcore.auth.credentials import BasicCredentials from huaweicloudsdkocr.v1.region.ocr\_region import OcrRegion from huaweicloudsdkcore.exceptions import exceptions from huaweicloudsdkocr.v1 import \*

```
if name == "main ":
```
 # The AK and SK used for authentication are hard-coded or stored in plaintext, which has great security risks. It is recommended that the AK and SK be stored in ciphertext in configuration files or environment variables and decrypted during use to ensure security.

 # In this example, AK and SK are stored in environment variables for authentication. Before running this example, set environment variables CLOUD\_SDK\_AK and CLOUD\_SDK\_SK in the local environment

```
 ak = os.getenv("CLOUD_SDK_AK")
   sk = os.getenv("CLOUD_SDK_SK")
  credentials = BasicCredentials(ak, sk) \
  client = OcrClient.new_builder() \setminus .with_credentials(credentials) \
      .with_region(OcrRegion.value_of("<YOUR REGION>")) \
      .build()
   try:
      request = RecognizeChileIdCardRequest()
     request.body = ChiledCardRequestBody() image="/9j/4AAQSkZJRgABAgEASABIAAD/4RFZRXhpZgAATU0AKgAAAA..."
\qquad \qquad response = client.recognize_chile_id_card(request)
      print(response)
```

```
 except exceptions.ClientRequestException as e:
```

```
 print(e.status_code)
      print(e.request_id)
      print(e.error_code)
      print(e.error_msg)
Transfer the URL of the Chile ID card image for recognition.
# coding: utf-8
from huaweicloudsdkcore.auth.credentials import BasicCredentials
from huaweicloudsdkocr.v1.region.ocr_region import OcrRegion
from huaweicloudsdkcore.exceptions import exceptions
from huaweicloudsdkocr.v1 import *
if __name__ == '__main__# The AK and SK used for authentication are hard-coded or stored in plaintext, which has great
security risks. It is recommended that the AK and SK be stored in ciphertext in configuration files or 
environment variables and decrypted during use to ensure security.
   # In this example, AK and SK are stored in environment variables for authentication. Before 
running this example, set environment variables CLOUD_SDK_AK and CLOUD_SDK_SK in the local
environment
   ak = os.getenv("CLOUD_SDK_AK")
   sk = os.getenv("CLOUD_SDK_SK")
  credentials = BasicCredentials(ak, sk) \setminusclient = OcrClient.new_builder() \setminus .with_credentials(credentials) \
      .with_region(OcrRegion.value_of("<YOUR REGION>")) \
      .build()
   try:
      request = RecognizeChileIdCardRequest()
      request.body = ChileIdCardRequestBody(
         url="https://BucketName.obs.myhuaweicloud.com/ObjectName"
\qquad \qquad response = client.recognize_chile_id_card(request)
      print(response)
   except exceptions.ClientRequestException as e:
      print(e.status_code)
      print(e.request_id)
      print(e.error_code)
      print(e.error_msg)
```
### **Go**

)

Transfer the Base64 encoded string of the Chile ID card image for recognition. package main

```
import (
   "fmt"
   "github.com/huaweicloud/huaweicloud-sdk-go-v3/core/auth/basic"
   ocr "github.com/huaweicloud/huaweicloud-sdk-go-v3/services/ocr/v1"
   "github.com/huaweicloud/huaweicloud-sdk-go-v3/services/ocr/v1/model"
   region "github.com/huaweicloud/huaweicloud-sdk-go-v3/services/ocr/v1/region"
func main() {
   // The AK and SK used for authentication are hard-coded or stored in plaintext, which has great 
security risks. It is recommended that the AK and SK be stored in ciphertext in configuration files or 
environment variables and decrypted during use to ensure security.
   // In this example, AK and SK are stored in environment variables for authentication. Before 
running this example, set environment variables CLOUD_SDK_AK and CLOUD_SDK_SK in the local 
environment
   ak := os.Getenv("CLOUD_SDK_AK")
   sk := os.Getenv("CLOUD_SDK_SK")
   auth := basic.NewCredentialsBuilder().
      WithAk(ak).
      WithSk(sk).
```

```
 Build()
   client := ocr.NewOcrClient(
      ocr.OcrClientBuilder().
        WithRegion(region.ValueOf("<YOUR REGION>")).
        WithCredential(auth).
        Build())
   request := &model.RecognizeChileIdCardRequest{}
   imageChileIdCardRequestBody:= "/9j/4AAQSkZJRgABAgEASABIAAD/4RFZRXhpZgAATU0AKgAAAA..."
   request.Body = &model.ChileIdCardRequestBody{
      Image: &imageChileIdCardRequestBody,
   }
   response, err := client.RecognizeChileIdCard(request)
  if err == nil fmt.Printf("%+v\n", response)
   } else {
      fmt.Println(err)
   }
Transfer the URL of the Chile ID card image for recognition.
package main
import (
```

```
 "fmt"
 "github.com/huaweicloud/huaweicloud-sdk-go-v3/core/auth/basic"
 ocr "github.com/huaweicloud/huaweicloud-sdk-go-v3/services/ocr/v1"
 "github.com/huaweicloud/huaweicloud-sdk-go-v3/services/ocr/v1/model"
 region "github.com/huaweicloud/huaweicloud-sdk-go-v3/services/ocr/v1/region"
```
#### func main() {

}

)

 // The AK and SK used for authentication are hard-coded or stored in plaintext, which has great security risks. It is recommended that the AK and SK be stored in ciphertext in configuration files or environment variables and decrypted during use to ensure security.

 // In this example, AK and SK are stored in environment variables for authentication. Before running this example, set environment variables CLOUD\_SDK\_AK and CLOUD\_SDK\_SK in the local environment

```
 ak := os.Getenv("CLOUD_SDK_AK")
   sk := os.Getenv("CLOUD_SDK_SK")
   auth := basic.NewCredentialsBuilder().
      WithAk(ak).
      WithSk(sk).
      Build()
   client := ocr.NewOcrClient(
      ocr.OcrClientBuilder().
         WithRegion(region.ValueOf("<YOUR REGION>")).
         WithCredential(auth).
         Build())
   request := &model.RecognizeChileIdCardRequest{}
   urlChileIdCardRequestBody:= "https://BucketName.obs.myhuaweicloud.com/ObjectName"
   request.Body = &model.ChileIdCardRequestBody{
      Url: &urlChileIdCardRequestBody,
 }
   response, err := client.RecognizeChileIdCard(request)
  if err == nil fmt.Printf("%+v\n", response)
   } else {
      fmt.Println(err)
   }
}
```
# **More Programming Languages**

For more SDK code examples in various programming languages, see the **Sample Code** tab on the right of the **[API Explorer](https://console-intl.huaweicloud.com/apiexplorer/#/openapi/OCR/sdk?api=RecognizeChileIdCard&version=v1)** page, which can automatically generate corresponding SDK code examples.

# **Status Codes**

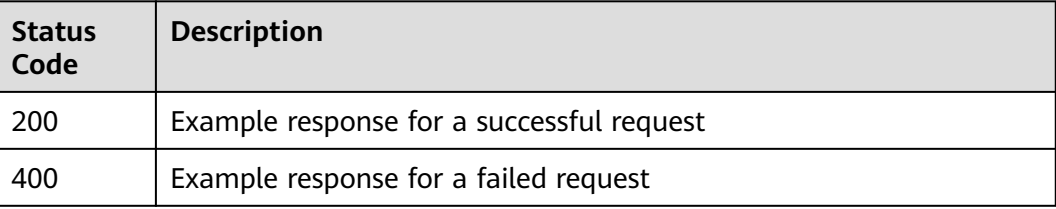

#### See **[Status Codes](#page-218-0)**.

# **Error Codes**

See **[Error Codes](#page-222-0)**.

# **4.12 Vietnam ID Card**

# **Function**

This API detects and extracts text from images of Vietnam-issued ID cards and converts the text into a structured format. For details about the constraints on using this API, see **[Constraints and Limitations](https://support.huaweicloud.com/intl/en-us/productdesc-ocr/ocr_01_0006.html#section8)**. For details about how to use this API, see **[Introduction to OCR](https://support.huaweicloud.com/intl/en-us/qs-ocr/ocr_05_0001.html)**.

# **Constraints and Limitations**

- Only ID cards issued by Vietnam can be recognized.
- Only images in PNG, JPG, JPEG, BMP, or TIFF format can be recognized.
- No side of the image can be smaller than 15 or larger than 8,192 pixels.
- An ID card can be rotated to any angle.
- Illuminated or dark images, or images with anti-counterfeit watermarks can be recognized, but the accuracy may be compromised.

# **Calling Method**

For details, see **[Calling APIs](#page-10-0)**.

# **Prerequisites**

Before using this API, subscribe to the service and complete authentication. For details, see **[Subscribing to an OCR Service](#page-11-0)** and **[Authentication](#page-18-0)**.

#### $\Box$  Note

Before you use the service for the first time, subscribe to the service by clicking **[Subscribe](https://console-intl.huaweicloud.com/ocr/?region=ap-southeast-2&locale=en-us#/ocr/overview)**. You only need to subscribe to the service once. If you have not subscribed to the service yet, error "ModelArts.4204" will be displayed when you call this API. Before you call the API, log in to the OCR console and subscribe to the corresponding service. Ensure that you make the subscription to the service in the same region where you want to call this API.

# **URI**

POST /v2/{project\_id}/ocr/vietnam-id-card

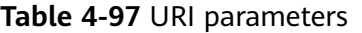

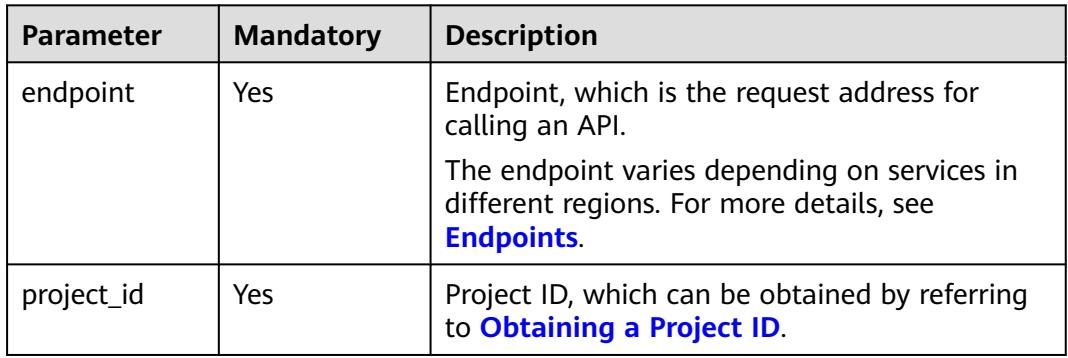

#### **Request Parameters**

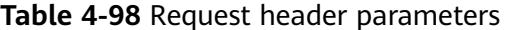

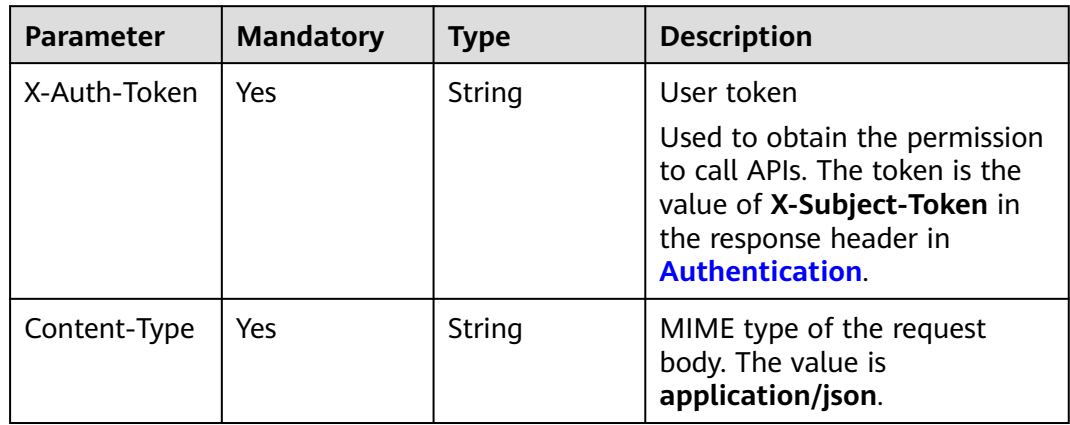

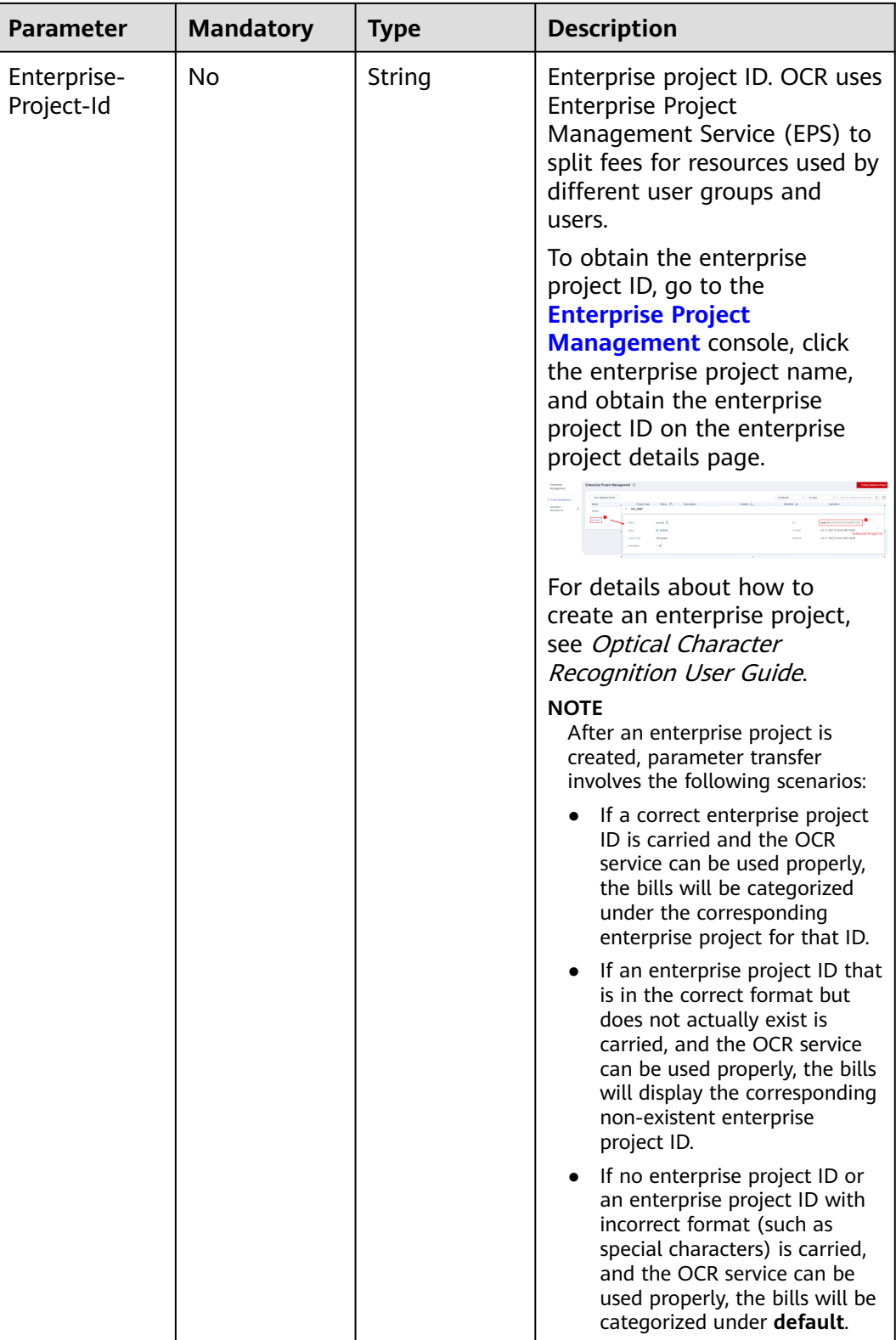

**Table 4-99** Request body parameters

| <b>Parameter</b> | <b>Mandatory</b> | <b>Type</b> | <b>Description</b>                                                                                                    |
|------------------|------------------|-------------|----------------------------------------------------------------------------------------------------|
| image            | No               | String      | Set either this parameter or<br>url.                                                                                                    |
|                  |                  |             | Base64-encoded image file.<br>The image file has a size limit<br>of 10 MB.                                                                                                    |
|                  |                  |             | No side of the image can be<br>smaller than 15 or larger than<br>8,192 pixels. Only images in<br>JPEG, JPG, PNG, BMP, or TIFF<br>format can be recognized.                                                                                             |
|                  |                  |             | An example is /9j/<br>4AAQSkZJRgABAg If the<br>image data contains an<br>unnecessary prefix, the error<br>"The image format is not<br>supported" is reported.                                                                                          |
| url              | No               | String      | Set either this parameter or<br>image.                                                                                                    |
|                  |                  |             | Image URL. Currently, the<br>following URLs are supported:                                                                                                    |
|                  |                  |             | Public HTTP/HTTPS URL                                                                                                    |
|                  |                  |             | • URL provided by OBS. You<br>need to be authorized to<br>use OBS data, including<br>service authorization,<br>temporary authorization,<br>and anonymous public<br>authorization. For details,<br>see Configuring Access<br><b>Permissions of OBS.</b> |
|                  |                  |             | NOIE                                                                                                    |
|                  |                  |             | The API response time<br>$\bullet$<br>depends on the image<br>download time. If the image<br>download takes a long time,<br>the API call will fail.                                                                                                    |
|                  |                  |             | Ensure that the storage<br>service where the image to be<br>detected resides is stable and<br>reliable. OBS is recommended<br>for storing image data.                                                                                                  |
|                  |                  |             | The URL cannot contain<br>Chinese characters. If Chinese<br>characters exist, they must be<br>encoded using UTF-8.                                                                                                    |

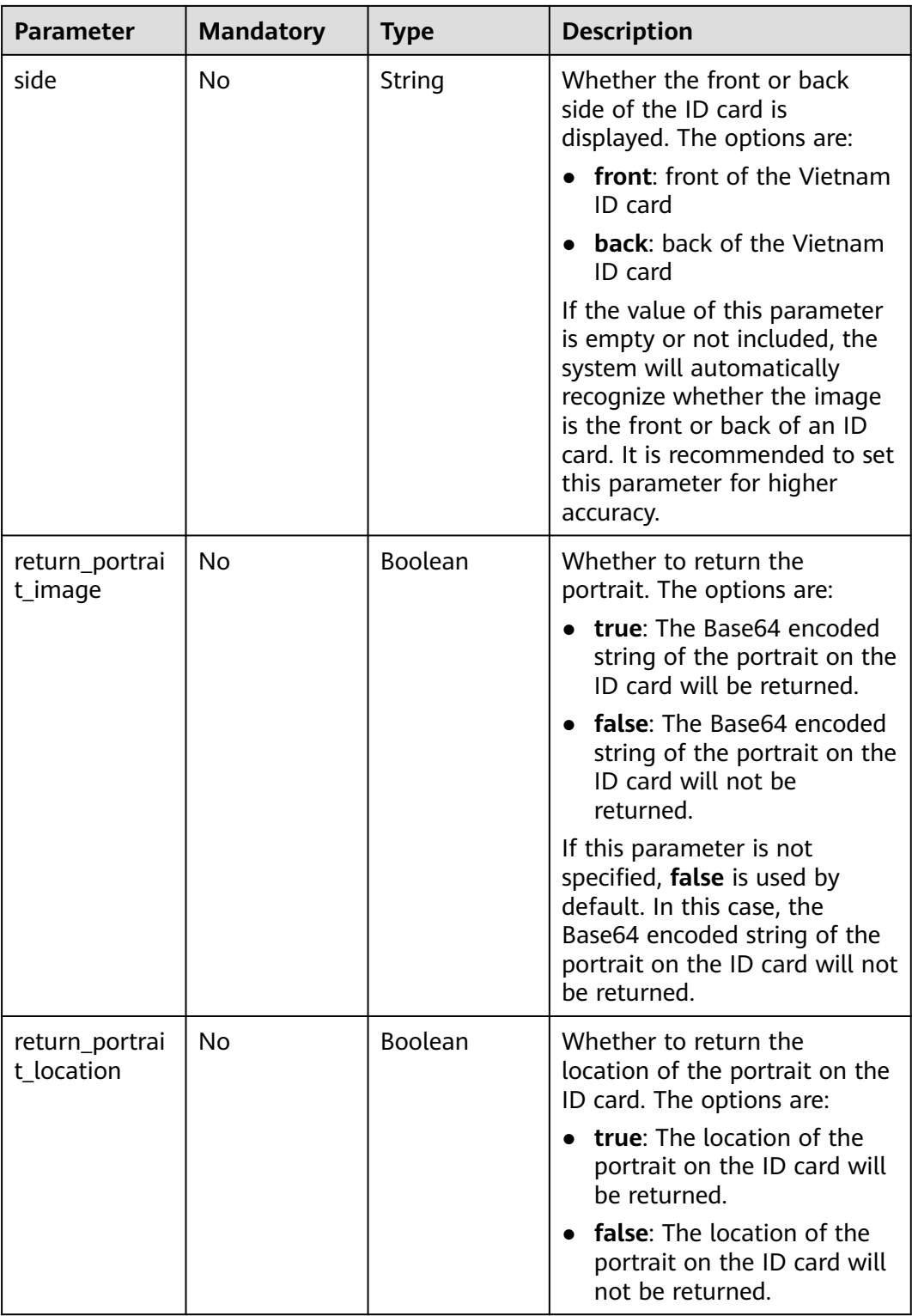

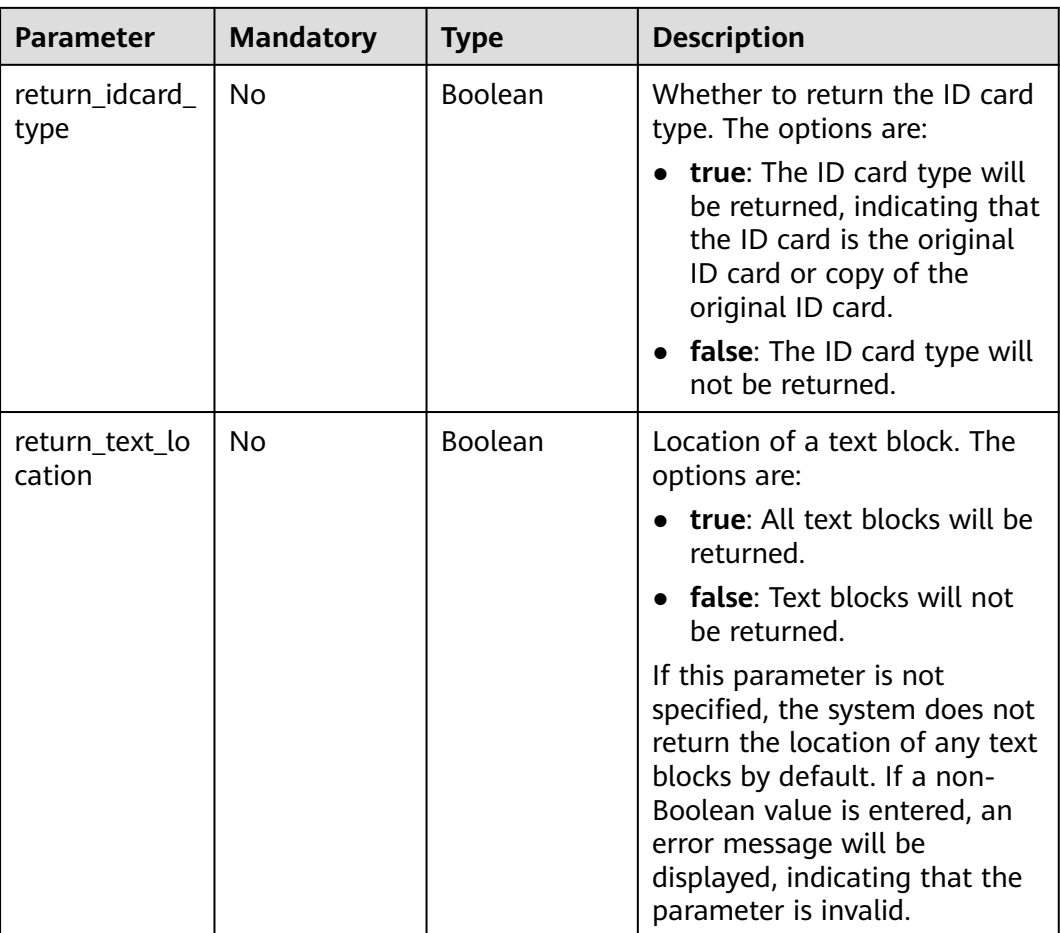

# **Response Parameters**

**Status code: 200**

**Table 4-100** Response body parameter

| Parameter | <b>Type</b>                  | <b>Description</b>                                                                   |
|-----------|------------------------------|--------------------------------------------------------------------------------------|
| result    | <b>Table 4-101</b><br>object | Calling result<br>This parameter is not returned when the API<br>fails to be called. |

**Table 4-101** VietnamIdCardResult

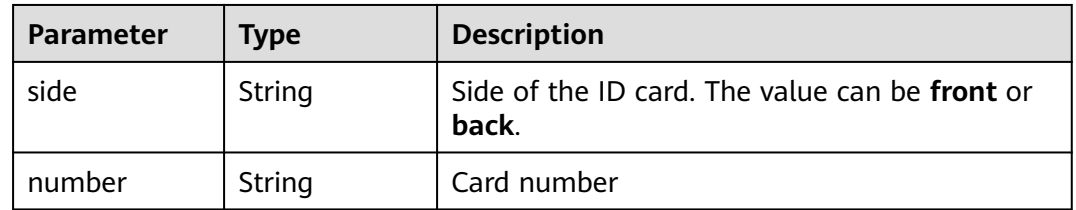

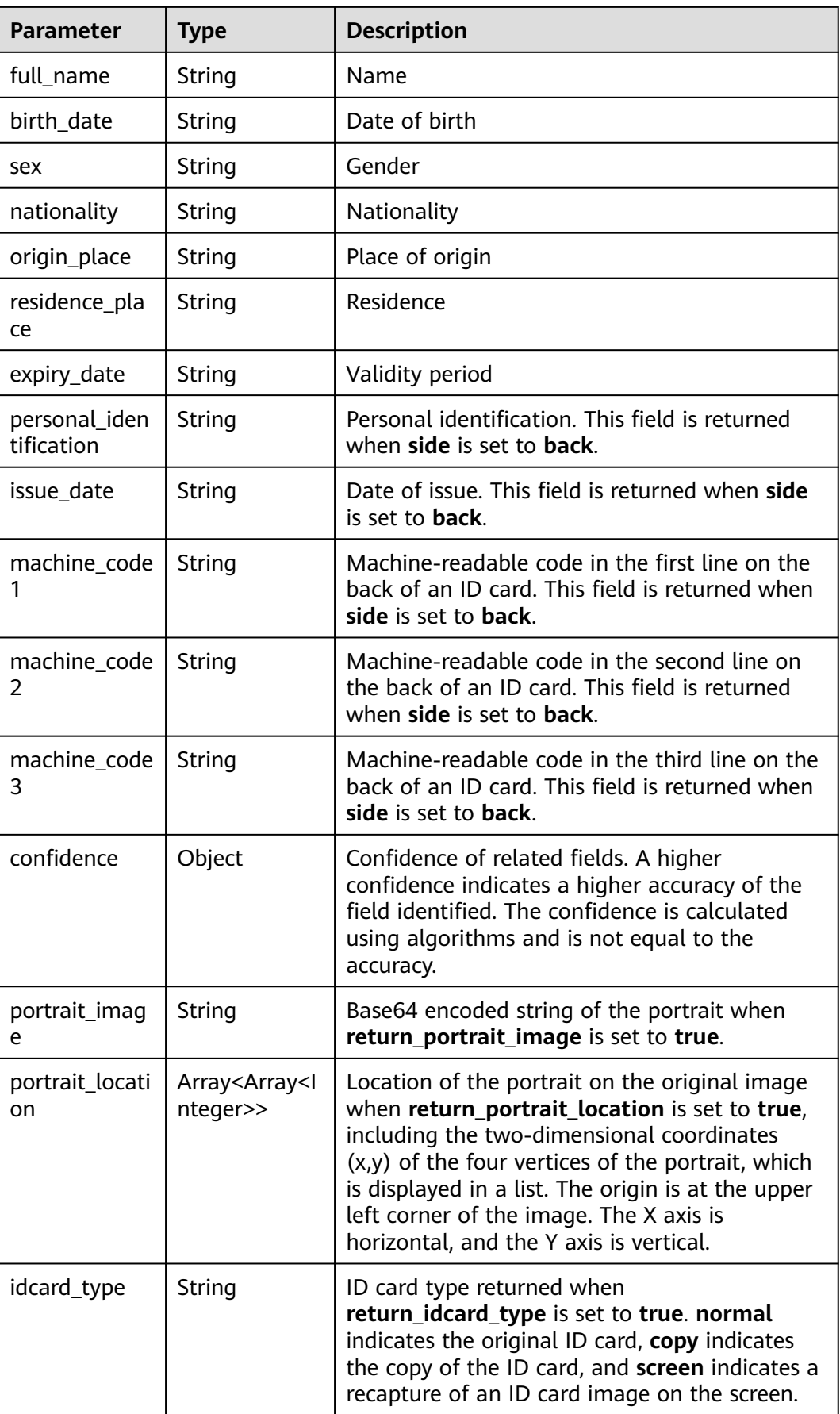

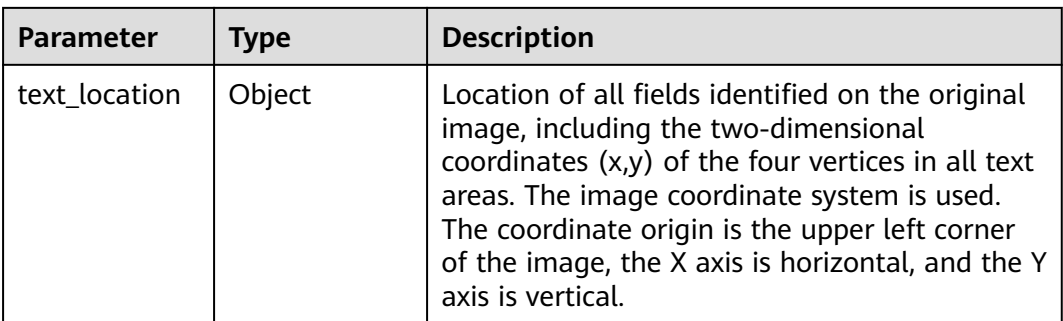

#### **Status code: 400**

**Table 4-102** Response body parameters

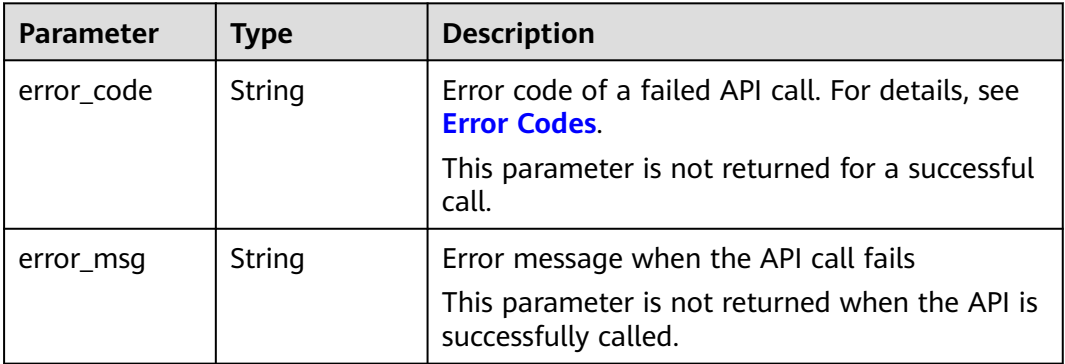

# **Example Request**

 $\Box$  Note

- The endpoint is the request URL for calling an API. Endpoints vary according to services and regions. For details, see **[Endpoints](#page-4-0)**. For example, Vietnam ID Card OCR is deployed in the **CN-Hong Kong** region. The endpoint is **ocr.ap-southeast-1.myhuaweicloud.com**. The request URL is **https://ocr.ap-southeast-1.myhuaweicloud.com/v2/ {project\_id}/ocr/vietnam-id-card**. **project\_id** is the project ID. For how to obtain the project ID, see **[Obtaining a Project ID](#page-233-0)**.
- For details about how to obtain a token, see **[Making an API Request](#page-15-0)**.

POST https://{endpoint}/v2/{project\_id}/ocr/vietnam-id-card

```
{ 
  "image" : "/9j/4AAQSkZJRgABAgEASABIAAD/4RFZRXhpZgAATU0AKgAAAA..." 
}
```
# **Example Response**

#### **Status code: 200**

Example response for a successful request

```
{ 
  "result" : { 
   "side" : "front", 
   "number" : "784-1995-xxxxxxx-4", 
   "full_name" : "VŨ THỊ HẢI YẾN",
```

```
 "birth_date" : "08-08-1980", 
   "sex" : "Nữ", 
   "nationality" : "Việt Nam", 
   "origin_place" : "Giới Phiên Thành phố Yên Bái Yên Bải", 
   "residence_place" : "Thôn Ngòi Châu Giới Phiên Thành phố Yên Bái Yên Bái", 
   "expiry_date" : "08/07/2030", 
   "confidence" : { 
     "number" : 0.9993, 
     "full_name" : 0.9983, 
     "birth_date" : 0.9998, 
     "sex" : 0.9999, 
     "nationality" : 0.9999, 
     "origin_place" : 0.9855, 
     "residence_place" : 0.9984, 
     "expiry_date" : 0.9995 
   }, 
   "idcard_type" : "normal", 
 "portrait_image" : "/9j/4AAQSkZJRgABAQAAAQABAA...", 
 "portrait_location" : [ [ 217, 359 ], [ 582, 360 ], [ 573, 882 ], [ 199, 885 ] ] 
 }
```
#### **Status code: 400**

}

Example response for a failed request

```
{ 
  "error_code" : "AIS.0103", 
  "error_msg" : "The image size does not meet the requirements." 
}
```
# **Example SDK Code**

The example SDK code is as follows:

#### $\Box$  note

You are advised to update the SDKs to the latest versions before use to prevent the local outdated SDKs from being unable to use the latest OCR functions.

#### **Java**

Transfer the Base64 encoded string of the Vietnam ID card image for recognition.

package com.huaweicloud.sdk.test;

```
import com.huaweicloud.sdk.core.auth.ICredential;
import com.huaweicloud.sdk.core.auth.BasicCredentials;
import com.huaweicloud.sdk.core.exception.ConnectionException;
import com.huaweicloud.sdk.core.exception.RequestTimeoutException;
import com.huaweicloud.sdk.core.exception.ServiceResponseException;
import com.huaweicloud.sdk.ocr.v1.region.OcrRegion;
import com.huaweicloud.sdk.ocr.v1.*;
import com.huaweicloud.sdk.ocr.v1.model.*;
```
public class RecognizeVietnamIdCardSolution {

public static void main(String[] args) {

 // The AK and SK used for authentication are hard-coded or stored in plaintext, which has great security risks. It is recommended that the AK and SK be stored in ciphertext in configuration files or environment variables and decrypted during use to ensure security.

 // In this example, AK and SK are stored in environment variables for authentication. Before running this example, set environment variables CLOUD\_SDK\_AK and CLOUD\_SDK\_SK in the local environment

 String ak = System.getenv("CLOUD\_SDK\_AK"); String sk = System.getenv("CLOUD\_SDK\_SK");

```
 ICredential auth = new BasicCredentials()
           .withAk(ak)
           .withSk(sk);
      OcrClient client = OcrClient.newBuilder()
           .withCredential(auth)
           .withRegion(OcrRegion.valueOf("<YOUR REGION>"))
           .build();
      RecognizeVietnamIdCardRequest request = new RecognizeVietnamIdCardRequest();
      VietnamIdCardRequestBody body = new VietnamIdCardRequestBody();
      body.withImage("/9j/4AAQSkZJRgABAgEASABIAAD/4RFZRXhpZgAATU0AKgAAAA...");
      request.withBody(body);
      try {
         RecognizeVietnamIdCardResponse response = client.recognizeVietnamIdCard(request);
         System.out.println(response.toString());
      } catch (ConnectionException e) {
         e.printStackTrace();
      } catch (RequestTimeoutException e) {
         e.printStackTrace();
      } catch (ServiceResponseException e) {
         e.printStackTrace();
         System.out.println(e.getHttpStatusCode());
         System.out.println(e.getRequestId());
         System.out.println(e.getErrorCode());
         System.out.println(e.getErrorMsg());
     }
   }
}
Transfer the URL of the Vietnam ID card image for recognition.
package com.huaweicloud.sdk.test;
import com.huaweicloud.sdk.core.auth.ICredential;
import com.huaweicloud.sdk.core.auth.BasicCredentials;
import com.huaweicloud.sdk.core.exception.ConnectionException;
import com.huaweicloud.sdk.core.exception.RequestTimeoutException;
import com.huaweicloud.sdk.core.exception.ServiceResponseException;
import com.huaweicloud.sdk.ocr.v1.region.OcrRegion;
import com.huaweicloud.sdk.ocr.v1.*;
import com.huaweicloud.sdk.ocr.v1.model.*;
public class RecognizeVietnamIdCardSolution {
   public static void main(String[] args) {
      // The AK and SK used for authentication are hard-coded or stored in plaintext, which has great 
security risks. It is recommended that the AK and SK be stored in ciphertext in configuration files or 
environment variables and decrypted during use to ensure security.
      // In this example, AK and SK are stored in environment variables for authentication. Before 
running this example, set environment variables CLOUD_SDK_AK and CLOUD_SDK_SK in the local 
environment
      String ak = System.getenv("CLOUD_SDK_AK");
      String sk = System.getenv("CLOUD_SDK_SK");
      ICredential auth = new BasicCredentials()
           .withAk(ak)
           .withSk(sk);
      OcrClient client = OcrClient.newBuilder()
           .withCredential(auth)
           .withRegion(OcrRegion.valueOf("<YOUR REGION>"))
           .build();
```
 RecognizeVietnamIdCardRequest request = new RecognizeVietnamIdCardRequest(); VietnamIdCardRequestBody body = new VietnamIdCardRequestBody(); body.withUrl("https://BucketName.obs.myhuaweicloud.com/ObjectName"); request.withBody(body); try {

 RecognizeVietnamIdCardResponse response = client.recognizeVietnamIdCard(request); System.out.println(response.toString());

```
 } catch (ConnectionException e) {
       e.printStackTrace();
    } catch (RequestTimeoutException e) {
       e.printStackTrace();
    } catch (ServiceResponseException e) {
       e.printStackTrace();
       System.out.println(e.getHttpStatusCode());
       System.out.println(e.getRequestId());
       System.out.println(e.getErrorCode());
       System.out.println(e.getErrorMsg());
    }
 }
```
# **Python**

### Transfer the Base64 encoded string of the Vietnam ID card image for recognition.

# coding: utf-8

}

from huaweicloudsdkcore.auth.credentials import BasicCredentials from huaweicloudsdkocr.v1.region.ocr\_region import OcrRegion from huaweicloudsdkcore.exceptions import exceptions from huaweicloudsdkocr.v1 import \*

 $if __name__ == '__main__":$ 

 $#$  The AK and SK used for authentication are hard-coded or stored in plaintext, which has great security risks. It is recommended that the AK and SK be stored in ciphertext in configuration files or environment variables and decrypted during use to ensure security.

 # In this example, AK and SK are stored in environment variables for authentication. Before running this example, set environment variables CLOUD\_SDK\_AK and CLOUD\_SDK\_SK in the local environment

```
 ak = os.getenv("CLOUD_SDK_AK")
   sk = os.getenv("CLOUD_SDK_SK")
  credentials = BasicCredentials(ak, sk) \langleclient = OcrClient.new_builder() \setminus .with_credentials(credentials) \
      .with_region(OcrRegion.value_of("<YOUR REGION>")) \
      .build()
   try:
      request = RecognizeVietnamIdCardRequest()
      request.body = VietnamIdCardRequestBody(
         image="/9j/4AAQSkZJRgABAgEASABIAAD/4RFZRXhpZgAATU0AKgAAAA..."
\qquad \qquad response = client.recognize_vietnam_id_card(request)
```
 print(response) except exceptions.ClientRequestException as e: print(e.status\_code) print(e.request\_id) print(e.error\_code) print(e.error\_msg)

Transfer the URL of the Vietnam ID card image for recognition. # coding: utf-8

from huaweicloudsdkcore.auth.credentials import BasicCredentials from huaweicloudsdkocr.v1.region.ocr\_region import OcrRegion from huaweicloudsdkcore.exceptions import exceptions from huaweicloudsdkocr.v1 import \*

 $if$   $name$   $==$  " $main$  ":

 # The AK and SK used for authentication are hard-coded or stored in plaintext, which has great security risks. It is recommended that the AK and SK be stored in ciphertext in configuration files or environment variables and decrypted during use to ensure security.

 # In this example, AK and SK are stored in environment variables for authentication. Before running this example, set environment variables CLOUD\_SDK\_AK and CLOUD\_SDK\_SK in the local

```
environment
   ak = os.getenv("CLOUD_SDK_AK")
   sk = os.getenv("CLOUD_SDK_SK")
  credentials = BasicCredentials(ak, sk) \
  client = OccClient.new\_builder() \setminus .with_credentials(credentials) \
      .with_region(OcrRegion.value_of("<YOUR REGION>")) \
      .build()
   try:
      request = RecognizeVietnamIdCardRequest()
      request.body = VietnamIdCardRequestBody(
         url="https://BucketName.obs.myhuaweicloud.com/ObjectName"
      )
      response = client.recognize_vietnam_id_card(request)
      print(response)
   except exceptions.ClientRequestException as e:
      print(e.status_code)
      print(e.request_id)
      print(e.error_code)
      print(e.error_msg)
```
**Go**

```
Transfer the Base64 encoded string of the Vietnam ID card image for
recognition.
```
package main

```
import (
    "fmt"
```
)

```
 "github.com/huaweicloud/huaweicloud-sdk-go-v3/core/auth/basic"
 ocr "github.com/huaweicloud/huaweicloud-sdk-go-v3/services/ocr/v1"
 "github.com/huaweicloud/huaweicloud-sdk-go-v3/services/ocr/v1/model"
 region "github.com/huaweicloud/huaweicloud-sdk-go-v3/services/ocr/v1/region"
```
#### func main() {

} else {

 // The AK and SK used for authentication are hard-coded or stored in plaintext, which has great security risks. It is recommended that the AK and SK be stored in ciphertext in configuration files or environment variables and decrypted during use to ensure security.

 // In this example, AK and SK are stored in environment variables for authentication. Before running this example, set environment variables CLOUD\_SDK\_AK and CLOUD\_SDK\_SK in the local environment

```
ak := os.Getenv("CLOUD_SDK_AK")
 sk := os.Getenv("CLOUD_SDK_SK")
 auth := basic.NewCredentialsBuilder().
   WithAk(ak).
```

```
 WithSk(sk).
      Build()
   client := ocr.NewOcrClient(
      ocr.OcrClientBuilder().
        WithRegion(region.ValueOf("<YOUR REGION>")).
        WithCredential(auth).
        Build())
   request := &model.RecognizeVietnamIdCardRequest{}
   imageVietnamIdCardRequestBody:= "/9j/4AAQSkZJRgABAgEASABIAAD/
4RFZRXhpZgAATU0AKgAAAA..."
   request.Body = &model.VietnamIdCardRequestBody{
      Image: &imageVietnamIdCardRequestBody,
 }
   response, err := client.RecognizeVietnamIdCard(request)
  if err == nil fmt.Printf("%+v\n", response)
```

```
 fmt.Println(err)
   }
}
Transfer the URL of the Vietnam ID card image for recognition.
package main
import (
   "fmt"
    "github.com/huaweicloud/huaweicloud-sdk-go-v3/core/auth/basic"
   ocr "github.com/huaweicloud/huaweicloud-sdk-go-v3/services/ocr/v1"
   "github.com/huaweicloud/huaweicloud-sdk-go-v3/services/ocr/v1/model"
   region "github.com/huaweicloud/huaweicloud-sdk-go-v3/services/ocr/v1/region"
)
func main() {
   // The AK and SK used for authentication are hard-coded or stored in plaintext, which has great 
security risks. It is recommended that the AK and SK be stored in ciphertext in configuration files or 
environment variables and decrypted during use to ensure security.
   // In this example, AK and SK are stored in environment variables for authentication. Before 
running this example, set environment variables CLOUD_SDK_AK and CLOUD_SDK_SK in the local
environment
   ak := os.Getenv("CLOUD_SDK_AK")
   sk := os.Getenv("CLOUD_SDK_SK")
   auth := basic.NewCredentialsBuilder().
      WithAk(ak).
      WithSk(sk).
      Build()
   client := ocr.NewOcrClient(
      ocr.OcrClientBuilder().
         WithRegion(region.ValueOf("<YOUR REGION>")).
         WithCredential(auth).
         Build())
   request := &model.RecognizeVietnamIdCardRequest{}
   urlVietnamIdCardRequestBody:= "https://BucketName.obs.myhuaweicloud.com/ObjectName"
   request.Body = &model.VietnamIdCardRequestBody{
      Url: &urlVietnamIdCardRequestBody,
   }
   response, err := client.RecognizeVietnamIdCard(request)
  if err == nil fmt.Printf("%+v\n", response)
   } else {
      fmt.Println(err)
   }
}
```
# **More Programming Languages**

For more SDK code examples in various programming languages, see the **Sample Code** tab on the right of the **[API Explorer](https://console-intl.huaweicloud.com/apiexplorer/#/openapi/OCR/sdk?api=RecognizeVietnamIdCard&version=v1)** page, which can automatically generate corresponding SDK code examples.

## **Status Codes**

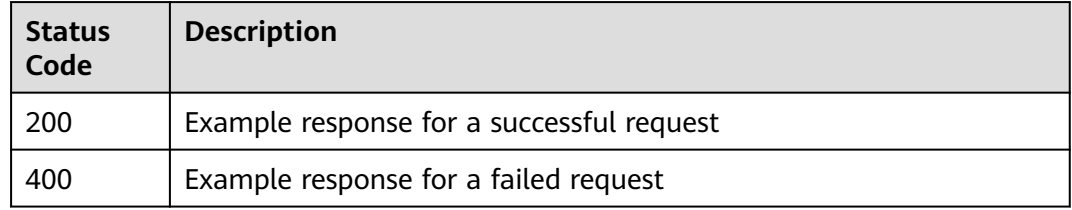

See **[Status Codes](#page-218-0)**.

# **Error Codes**

See **[Error Codes](#page-222-0)**.

# **4.13 Peru ID Card**

# **Function**

This API detects and extracts text from images of Peru-issued identity cards and converts the text into a structured format. For details about the constraints on using this API, see **[Constraints and Limitations](https://support.huaweicloud.com/intl/en-us/productdesc-ocr/ocr_01_0006.html#section8)**. For details about how to use this API, see **[Introduction to OCR](https://support.huaweicloud.com/intl/en-us/qs-ocr/ocr_05_0001.html)**.

**Figure 4-6** Peru ID card example 1

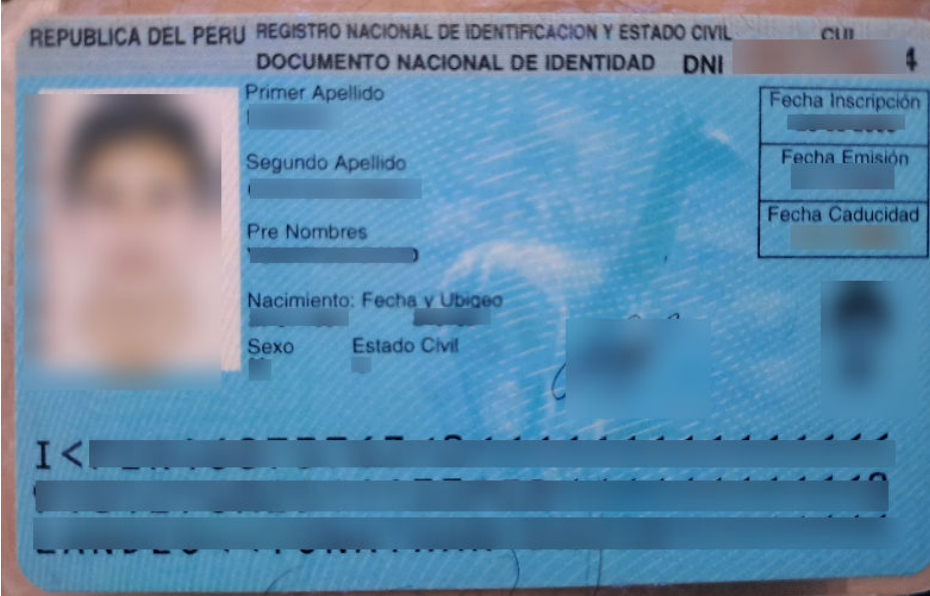

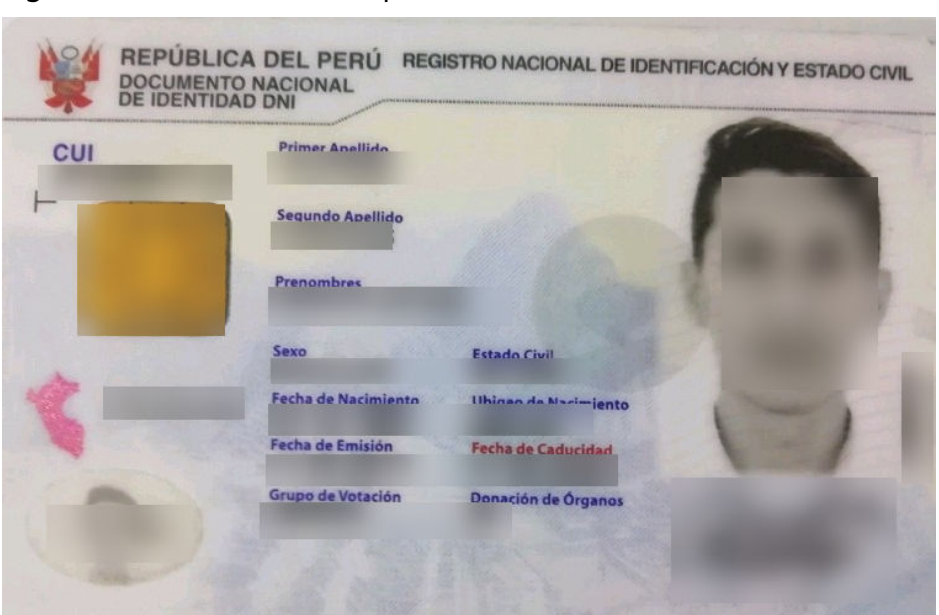

**Figure 4-7** Peru ID card example 2

### **Constraints and Limitations**

- Only ID cards issued by Peru can be recognized.
- Only images in PNG, JPG, JPEG, BMP, or TIFF format can be recognized.
- No side of the image can be smaller than 15 or larger than 8,192 pixels.
- An ID card to be recognized must occupy more than 25% of the image. When scanning an ID card, ensure that the entire ID card is displayed in the image.
- An ID card can be rotated to any angle.
- The ID card in the image can be moderately distorted, but the aspect ratio cannot be distorted by more than 10%.
- Illuminated or dark images can be recognized, but the accuracy may be compromised.

#### **Calling Method**

For details, see **[Calling APIs](#page-10-0)**.

#### **Prerequisites**

Before using this API, subscribe to the service and complete authentication. For details, see **[Subscribing to an OCR Service](#page-11-0)** and **[Authentication](#page-18-0)**.

#### $\Box$  Note

Before you use the service for the first time, subscribe to the service by clicking **[Subscribe](https://console-intl.huaweicloud.com/ocr/?region=ap-southeast-2&locale=en-us#/ocr/overview)**. You only need to subscribe to the service once. If you have not subscribed to the service yet, error "ModelArts.4204" will be displayed when you call this API. Before you call the API, log in to the OCR console and subscribe to the corresponding service. Ensure that you make the subscription to the service in the same region where you want to call this API.

# **URI**

## POST /v2/{project\_id}/ocr/peru-id-card

#### **Table 4-103** URI parameters

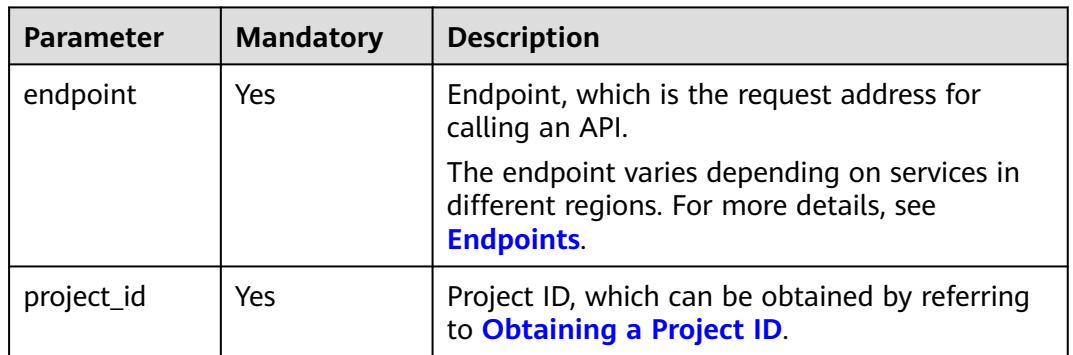

# **Request Parameters**

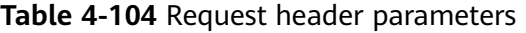

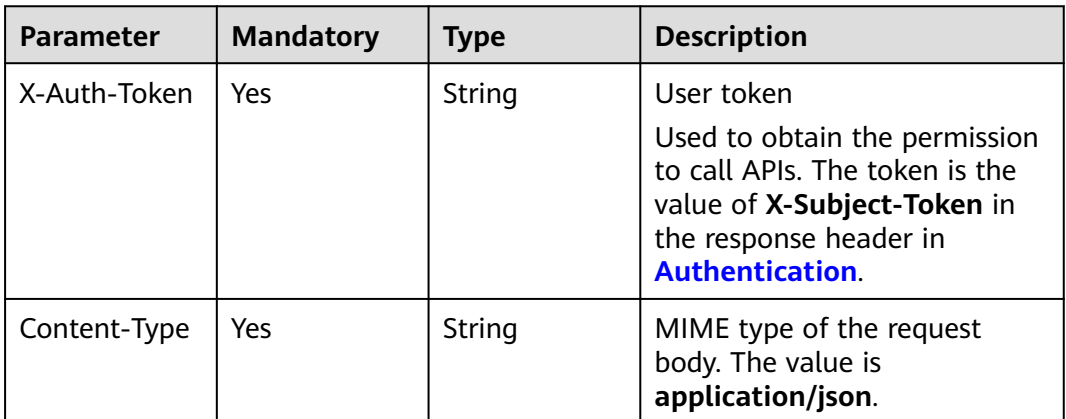

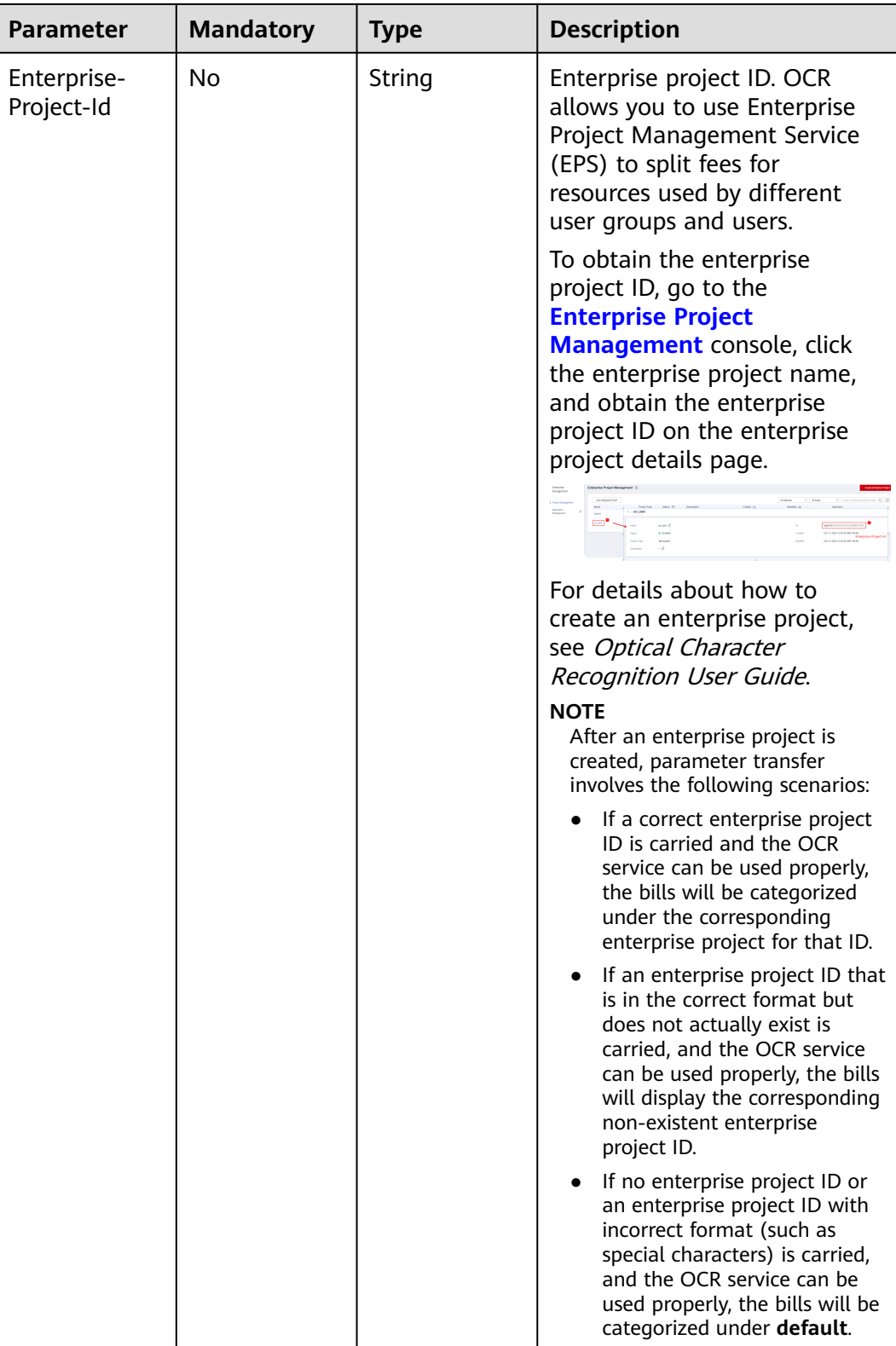

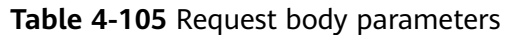

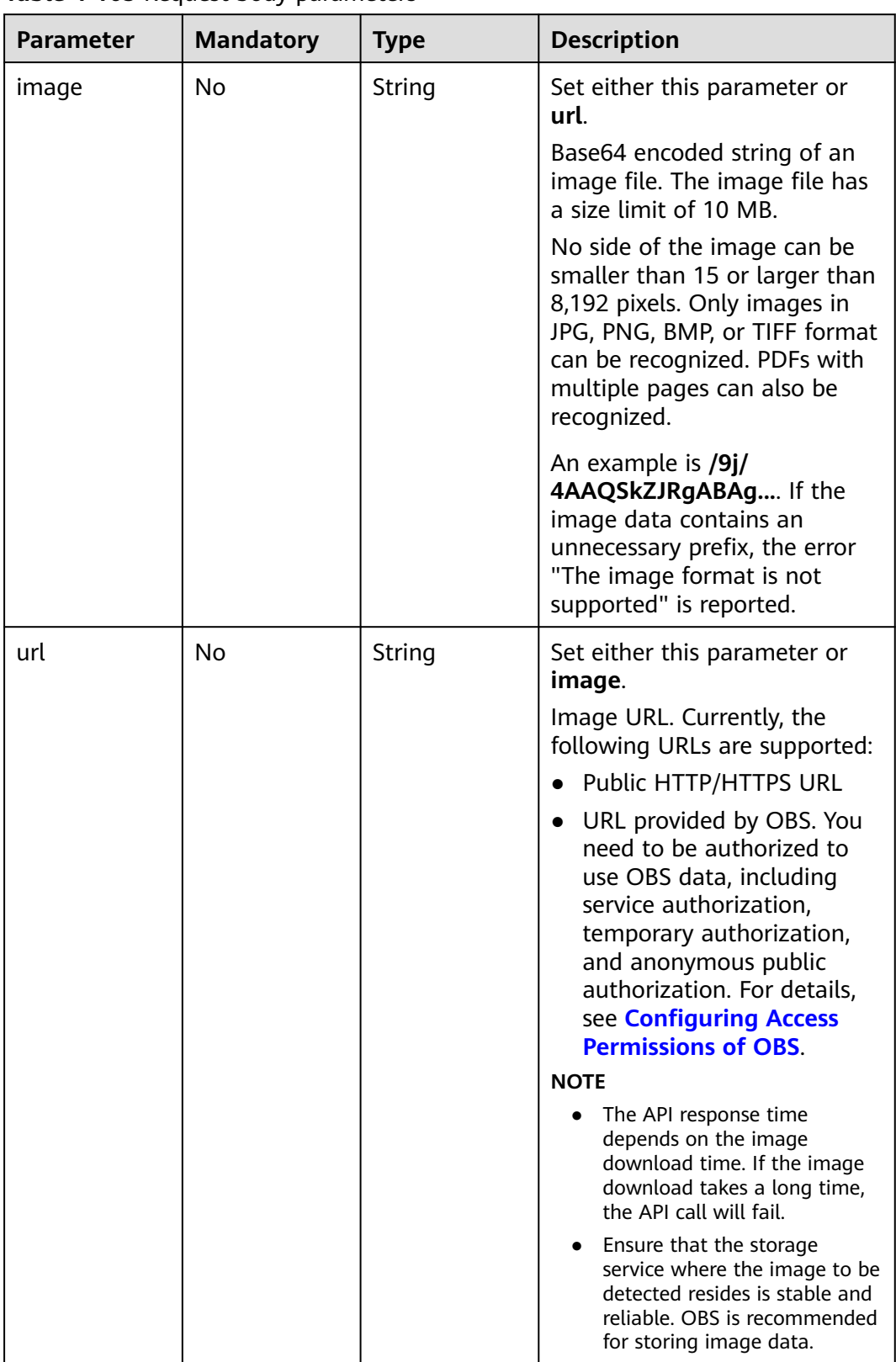

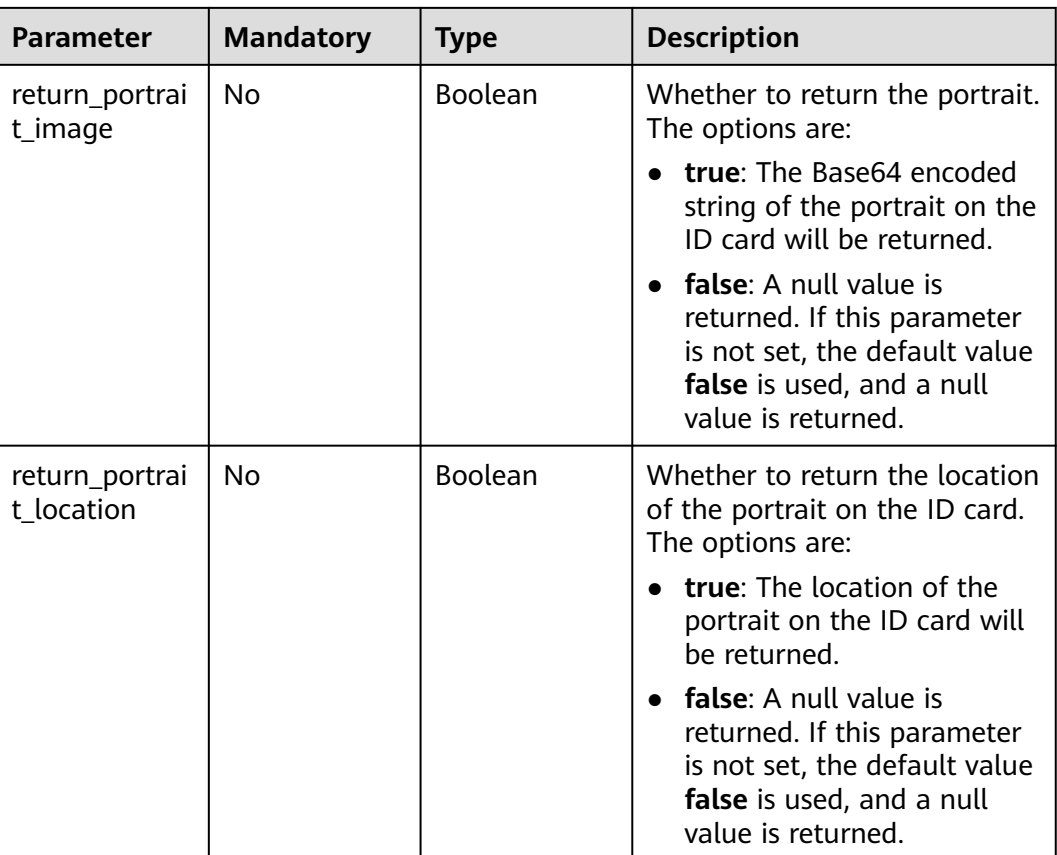

# **Response Parameters**

#### **Status code: 200**

**Table 4-106** Response body parameter

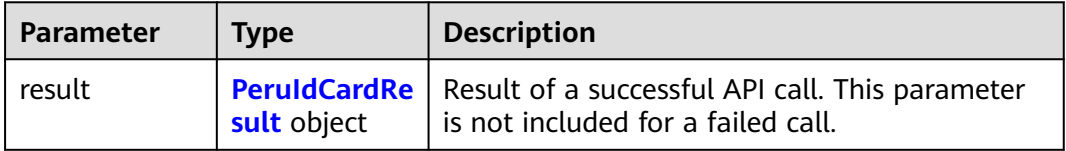

#### **Table 4-107** PeruIdCardResult

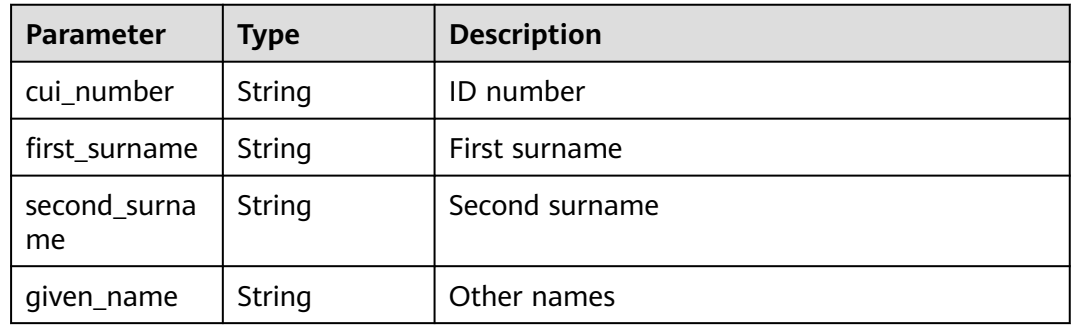

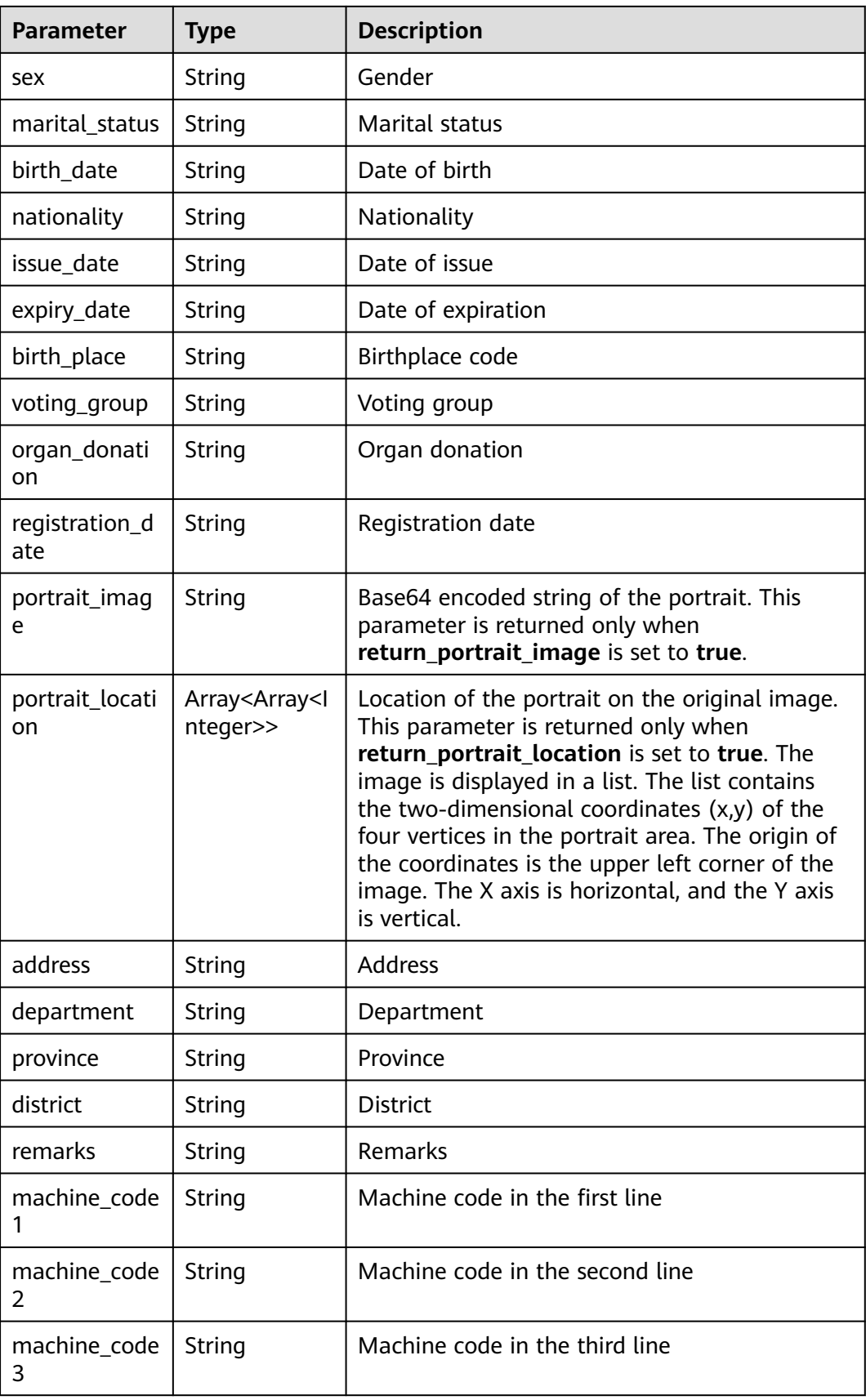

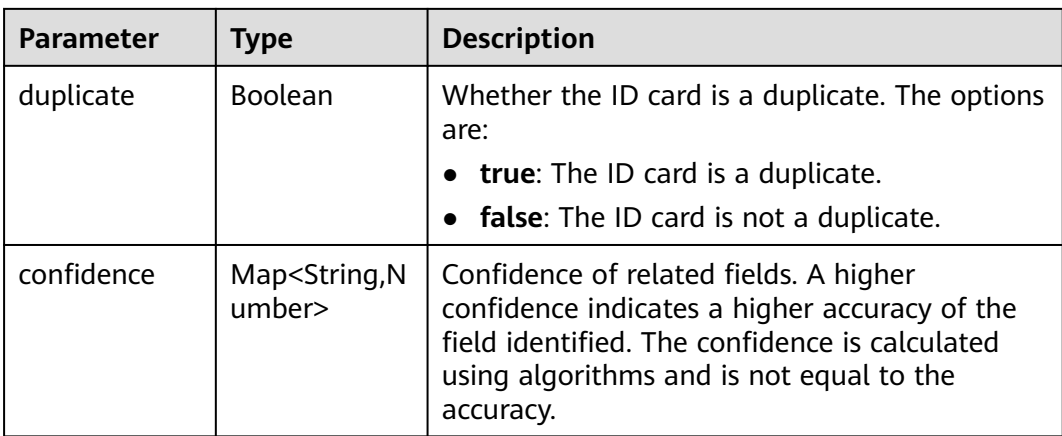

#### **Status code: 400**

**Table 4-108** Response body parameters

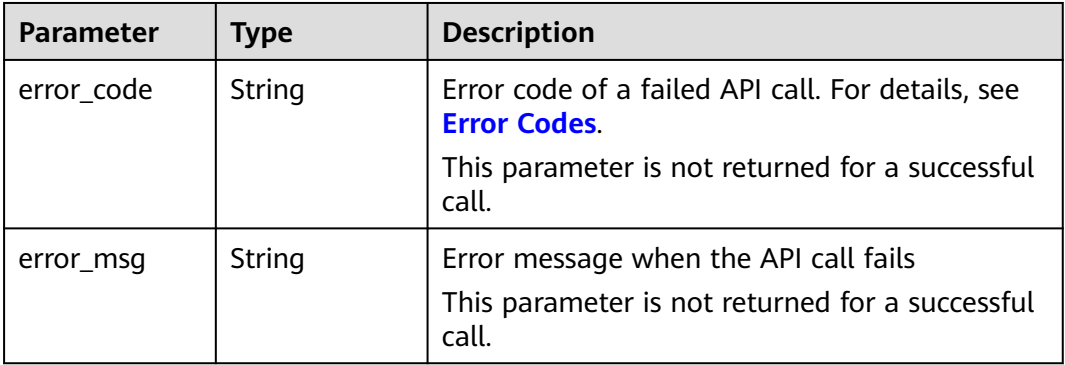

# **Example Request**

### $\Box$  Note

● **endpoint** is the request URL for calling an API. Endpoints vary depending on services and regions. For details, see **[Endpoints](#page-4-0)**.

For example, Peru ID Card OCR is deployed in the **LA-Santiago** region. The endpoint is **ocr.la-south-2.myhuaweicloud.com** or **ocr.la-south-2.myhuaweicloud.cn**. The request URL is **https://ocr.la-south-2.myhuaweicloud.com/v2/{project\_id}/peru-id-card**. **project\_id** is the project ID. For how to obtain the project ID, see **[Obtaining a Project](#page-233-0) [ID](#page-233-0)**.

- For details about how to obtain a token, see **[Making an API Request](#page-15-0)**.
- Request example (Method 1: Use the Base64 encoded string of an image.) POST https://{endpoint}/v2/{project\_id}/ocr/peru-id-card

```
{
  "image" : "/9j/4AAQSkZJRgABAgEASABIAAD/4RFZRXhpZgAATU0AKgAAAA...",
  "return_portrait_image" : true,
  "return_portrait_location" : true
}
```
Example request (Method 2: Use the image URL.) POST https://{endpoint}/v2/{project\_id}/ocr/peru-id-card

```
 "url" : "https://BucketName.obs.myhuaweicloud.com/ObjectName",
 "return_portrait_image" : true,
 "return_portrait_location" : true
```
# **Example Response**

#### **Status code: 200**

{

}

Example response for a successful request

```
{
  "result" : {
   "cui_number" : "4687xxx3-4",
   "first_surname" : "LANDEO",
   "second_surname" : "CARHUALLANQUI",
  "given_name" : "YONATHAN DAVID",
   "sex" : "M",
   "marital_status" : "C",
   "birth_date" : "xx 01 1991",
   "nationality" : "xx",
  "issue_date" : "31 12 xx21"
   "expiry_date" : "13 11 2025",
   "birth_place" : 240102,
   "voting_group" : "xx",
   "organ_donation" : "xx",
   "registration_date" : "26 03 2009",
   "portrait_image" : "/9j/4AAQSkZJRgABAQAAAQABAAD/2wBDA...",
   "portrait_location" : [ [ 25, 55 ], [ 138, 55 ], [ 139, 216 ], [ 26, 217 ] ],
   "address" : "xxx",
   "department" : "xxx",
 "province" : "xxx",
 "district" : "xxx",
 "remarks" : "xxx",
  "machine_code1": "I<PER46873763<0<<<<<<<<<<<<<<<
   "machine_code2" : "9101276M2511133PER<<<<<<<<<<<0",
   "machine_code3" : "LANDEO<<YONATHAN<DAVID<<<<<<<<",
   "duplicate" : false,
   "confidence" : {
     "cui_number" : 0.9282,
     "first_surname" : 0.9016,
     "second_surname" : 0.9309,
     "given_name" : 0.9307,
     "sex" : 0.8633,
     "marital_status" : 0.6044,
 "birth_date" : 0.8828,
 "nationality" : 0.8826,
    "issue_date" : 0.9226,
     "expiry_date" : 0.9158,
     "birth_place" : 0.9122,
     "voting_group" : 0.8826,
     "organ_donation" : 0.8826,
     "registration_date" : 0.913,
     "portrait_image" : 0.945,
     "portrait_location" : 0.994,
     "address" : 0.9021,
     "department" : 0.8973,
     "province" : 0.8769,
     "district" : 0.8647,
     "remarks" : 0.8476,
     "machine_code1" : 0.8384,
     "machine_code2" : 0.9363,
     "machine_code3" : 0.9046,
     "duplicate" : 0.8703
   }
 }
}<sup>-</sup>
```
#### **Status code: 400**

Example response for a failed request

```
{
  "error_code" : "AIS.0103",
  "error_msg" : "The image size does not meet the requirements."
}
```
# **Example SDK Code**

The example SDK code is as follows:

#### $\Box$  Note

You are advised to update the SDKs to the latest versions before use to prevent the local outdated SDKs from being unable to use the latest OCR functions.

#### **Java**

Transfer the Base64 encoded string of the Peru ID card image for recognition. package com.huaweicloud.sdk.test;

import com.huaweicloud.sdk.core.auth.ICredential; import com.huaweicloud.sdk.core.auth.BasicCredentials; import com.huaweicloud.sdk.core.exception.ConnectionException; import com.huaweicloud.sdk.core.exception.RequestTimeoutException; import com.huaweicloud.sdk.core.exception.ServiceResponseException; import com.huaweicloud.sdk.ocr.v1.region.OcrRegion; import com.huaweicloud.sdk.ocr.v1.\*; import com.huaweicloud.sdk.ocr.v1.model.\*;

public class RecognizePeruIdCardSolution {

```
 public static void main(String[] args) {
```
 // The AK and SK used for authentication are hard-coded or stored in plaintext, which has great security risks. It is recommended that the AK and SK be stored in ciphertext in configuration files or environment variables and decrypted during use to ensure security.

 // In this example, AK and SK are stored in environment variables for authentication. Before running this example, set environment variables CLOUD\_SDK\_AK and CLOUD\_SDK\_SK in the local environment

```
 String ak = System.getenv("CLOUD_SDK_AK");
 String sk = System.getenv("CLOUD_SDK_SK");
 ICredential auth = new BasicCredentials()
      .withAk(ak)
      .withSk(sk);
 OcrClient client = OcrClient.newBuilder()
```
 .withCredential(auth) .withRegion(OcrRegion.valueOf("<YOUR REGION>")) .build(); RecognizePeruIdCardRequest request = new RecognizePeruIdCardRequest(); PeruIdCardRequestBody body = new PeruIdCardRequestBody(); body.withReturnPortraitLocation(true); body.withReturnPortraitImage(true); body.withImage("/9j/4AAQSkZJRgABAgEASABIAAD/4RFZRXhpZgAATU0AKgAAAA..."); request.withBody(body); try { RecognizePeruIdCardResponse response = client.recognizePeruIdCard(request); System.out.println(response.toString()); } catch (ConnectionException e) { e.printStackTrace(); } catch (RequestTimeoutException e) { e.printStackTrace();

```
 } catch (ServiceResponseException e) {
```

```
 e.printStackTrace();
         System.out.println(e.getHttpStatusCode());
         System.out.println(e.getRequestId());
         System.out.println(e.getErrorCode());
         System.out.println(e.getErrorMsg());
     }
   }
}
Transfer the URL of the Peru ID card image for recognition.
package com.huaweicloud.sdk.test;
import com.huaweicloud.sdk.core.auth.ICredential;
import com.huaweicloud.sdk.core.auth.BasicCredentials;
import com.huaweicloud.sdk.core.exception.ConnectionException;
import com.huaweicloud.sdk.core.exception.RequestTimeoutException;
import com.huaweicloud.sdk.core.exception.ServiceResponseException;
import com.huaweicloud.sdk.ocr.v1.region.OcrRegion;
import com.huaweicloud.sdk.ocr.v1.*;
import com.huaweicloud.sdk.ocr.v1.model.*;
public class RecognizePeruIdCardSolution {
   public static void main(String[] args) {
      // The AK and SK used for authentication are hard-coded or stored in plaintext, which has great 
security risks. It is recommended that the AK and SK be stored in ciphertext in configuration files or 
environment variables and decrypted during use to ensure security.
      // In this example, AK and SK are stored in environment variables for authentication. Before 
running this example, set environment variables CLOUD_SDK_AK and CLOUD_SDK_SK in the local 
environment
      String ak = System.getenv("CLOUD_SDK_AK");
      String sk = System.getenv("CLOUD_SDK_SK");
      ICredential auth = new BasicCredentials()
           .withAk(ak)
           .withSk(sk);
      OcrClient client = OcrClient.newBuilder()
           .withCredential(auth)
           .withRegion(OcrRegion.valueOf("<YOUR REGION>"))
           .build();
      RecognizePeruIdCardRequest request = new RecognizePeruIdCardRequest();
      PeruIdCardRequestBody body = new PeruIdCardRequestBody();
      body.withReturnPortraitLocation(true);
      body.withReturnPortraitImage(true);
      body.withUrl("https://BucketName.obs.myhuaweicloud.com/ObjectName");
      request.withBody(body);
      try {
        RecognizePeruIdCardResponse response = client.recognizePeruIdCard(request);
         System.out.println(response.toString());
      } catch (ConnectionException e) {
         e.printStackTrace();
      } catch (RequestTimeoutException e) {
         e.printStackTrace();
      } catch (ServiceResponseException e) {
         e.printStackTrace();
         System.out.println(e.getHttpStatusCode());
         System.out.println(e.getRequestId());
         System.out.println(e.getErrorCode());
         System.out.println(e.getErrorMsg());
      }
   }
}
```
#### **Python**

Transfer the Base64 encoded string of the Peru ID card image for recognition.

# coding: utf-8

```
from huaweicloudsdkcore.auth.credentials import BasicCredentials
from huaweicloudsdkocr.v1.region.ocr_region import OcrRegion
from huaweicloudsdkcore.exceptions import exceptions
from huaweicloudsdkocr.v1 import *
if __name__ == '__main__\frac{m}{4} The AK and SK used for authentication are hard-coded or stored in plaintext, which has great
security risks. It is recommended that the AK and SK be stored in ciphertext in configuration files or 
environment variables and decrypted during use to ensure security.
   # In this example, AK and SK are stored in environment variables for authentication. Before 
running this example, set environment variables CLOUD_SDK_AK and CLOUD_SDK_SK in the local 
environment
  ak = __import_('os').getenv("CLOUD_SDK_AK")
   sk = __import__('os').getenv("CLOUD_SDK_SK")
  credentials = BasicCredentials(ak, sk) \
  client = OcrClient.new_builder() \
      .with_credentials(credentials) \
     .with_region(OcrRegion.value_of("<YOUR REGION>")) \
      .build()
   try:
      request = RecognizePeruIdCardRequest()
      request.body = PeruIdCardRequestBody(
        return_portrait_location=True,
         return_portrait_image=True,
         image="/9j/4AAQSkZJRgABAgEASABIAAD/4RFZRXhpZgAATU0AKgAAAA..."
      )
      response = client.recognize_peru_id_card(request)
      print(response)
   except exceptions.ClientRequestException as e:
      print(e.status_code)
      print(e.request_id)
      print(e.error_code)
      print(e.error_msg)
Transfer the URL of the Peru ID card image for recognition.
```

```
# coding: utf-8
```

```
from huaweicloudsdkcore.auth.credentials import BasicCredentials
from huaweicloudsdkocr.v1.region.ocr_region import OcrRegion
from huaweicloudsdkcore.exceptions import exceptions
from huaweicloudsdkocr.v1 import *
```
 $if_$  \_\_ name  $=$  ==  $"_$   $\_$  main

 $#$  The AK and SK used for authentication are hard-coded or stored in plaintext, which has great security risks. It is recommended that the AK and SK be stored in ciphertext in configuration files or environment variables and decrypted during use to ensure security.

 # In this example, AK and SK are stored in environment variables for authentication. Before running this example, set environment variables CLOUD\_SDK\_AK and CLOUD\_SDK\_SK in the local environment

```
 ak = __import__('os').getenv("CLOUD_SDK_AK")
 sk = __import__('os').getenv("CLOUD_SDK_SK")
credentials = BasicCredentials(ak, sk) \
client = OcrClient.new_builder() \setminus .with_credentials(credentials) \
   .with_region(OcrRegion.value_of("<YOUR REGION>")) \
   .build()
 try:
   request = RecognizePeruIdCardRequest()
   request.body = PeruIdCardRequestBody(
      return_portrait_location=True,
     return_portrait_image=True.
      url="https://BucketName.obs.myhuaweicloud.com/ObjectName"
```

```
 )
   response = client.recognize_peru_id_card(request)
   print(response)
 except exceptions.ClientRequestException as e:
   print(e.status_code)
  print(e.request_id)
   print(e.error_code)
   print(e.error_msg)
```
#### **Go**

Transfer the Base64 encoded string of the Peru ID card image for recognition. package main

#### import (

```
 "fmt"
   "github.com/huaweicloud/huaweicloud-sdk-go-v3/core/auth/basic"
   ocr "github.com/huaweicloud/huaweicloud-sdk-go-v3/services/ocr/v1"
   "github.com/huaweicloud/huaweicloud-sdk-go-v3/services/ocr/v1/model"
   region "github.com/huaweicloud/huaweicloud-sdk-go-v3/services/ocr/v1/region"
\lambdafunc main() {
   // The AK and SK used for authentication are hard-coded or stored in plaintext, which has great 
security risks. It is recommended that the AK and SK be stored in ciphertext in configuration files or 
environment variables and decrypted during use to ensure security.
   // In this example, AK and SK are stored in environment variables for authentication. Before 
running this example, set environment variables CLOUD_SDK_AK and CLOUD_SDK_SK in the local 
environment
   ak := os.Getenv("CLOUD_SDK_AK")
   sk := os.Getenv("CLOUD_SDK_SK")
   auth := basic.NewCredentialsBuilder().
      WithAk(ak).
      WithSk(sk).
      Build()
   client := ocr.NewOcrClient(
      ocr.OcrClientBuilder().
         WithRegion(region.ValueOf("<YOUR REGION>")).
         WithCredential(auth).
         Build())
   request := &model.RecognizePeruIdCardRequest{}
   returnPortraitLocationPeruIdCardRequestBody:= true
   returnPortraitImagePeruIdCardRequestBody:= true
   imagePeruIdCardRequestBody:= "/9j/4AAQSkZJRgABAgEASABIAAD/4RFZRXhpZgAATU0AKgAAAA..."
   request.Body = &model.PeruIdCardRequestBody{
      ReturnPortraitLocation: &returnPortraitLocationPeruIdCardRequestBody,
      ReturnPortraitImage: &returnPortraitImagePeruIdCardRequestBody,
      Image: &imagePeruIdCardRequestBody,
   }
   response, err := client.RecognizePeruIdCard(request)
  if err == nil fmt.Printf("%+v\n", response)
   } else {
      fmt.Println(err)
   }
}
```
Transfer the URL of the Peru ID card image for recognition. package main

```
import (
   "fmt"
   "github.com/huaweicloud/huaweicloud-sdk-go-v3/core/auth/basic"
   ocr "github.com/huaweicloud/huaweicloud-sdk-go-v3/services/ocr/v1"
   "github.com/huaweicloud/huaweicloud-sdk-go-v3/services/ocr/v1/model"
   region "github.com/huaweicloud/huaweicloud-sdk-go-v3/services/ocr/v1/region"
```
)

#### func main() { // The AK and SK used for authentication are hard-coded or stored in plaintext, which has great security risks. It is recommended that the AK and SK be stored in ciphertext in configuration files or environment variables and decrypted during use to ensure security. // In this example, AK and SK are stored in environment variables for authentication. Before running this example, set environment variables CLOUD\_SDK\_AK and CLOUD\_SDK\_SK in the local environment ak := os.Getenv("CLOUD\_SDK\_AK") sk := os.Getenv("CLOUD\_SDK\_SK") auth := basic.NewCredentialsBuilder(). WithAk(ak). WithSk(sk). Build() client := ocr.NewOcrClient( ocr.OcrClientBuilder(). WithRegion(region.ValueOf("<YOUR REGION>")). WithCredential(auth). Build()) request := &model.RecognizePeruIdCardRequest{} returnPortraitLocationPeruIdCardRequestBody:= true returnPortraitImagePeruIdCardRequestBody:= true urlPeruIdCardRequestBody:= "https://BucketName.obs.myhuaweicloud.com/ObjectName" request.Body = &model.PeruIdCardRequestBody{ ReturnPortraitLocation: &returnPortraitLocationPeruIdCardRequestBody, ReturnPortraitImage: &returnPortraitImagePeruIdCardRequestBody, Url: &urlPeruIdCardRequestBody, } response, err := client.RecognizePeruIdCard(request) if  $err == nil$  fmt.Printf("%+v\n", response) } else { fmt.Println(err) } }

### **More Programming Languages**

For more SDK code examples in various programming languages, see the **Sample Code** tab on the right of the **[API Explorer](https://console-intl.huaweicloud.com/apiexplorer/#/openapi/OCR/sdk?api=RecognizePeruIdCard&version=v1)** page, which can automatically generate corresponding SDK code examples.

#### **Status Codes**

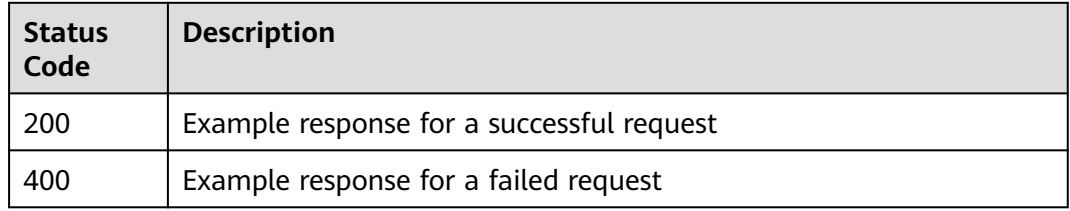

#### See **[Status Codes](#page-218-0)**.

### **Error Codes**

#### See **[Error Codes](#page-222-0)**.

# **4.14 Thailand Plate Number**

# **Function**

This API detects and extracts license plate information from images of Thailand license plates and returns the license plate number and location. For details about the constraints on using this API, see **[Constraints and Limitations](https://support.huaweicloud.com/intl/en-us/productdesc-ocr/ocr_01_0006.html#section1)**. For details about how to use this API, see **[Introduction to OCR](https://support.huaweicloud.com/intl/en-us/qs-ocr/ocr_05_0001.html)**.

**Figure 4-8** Example Thailand plate number

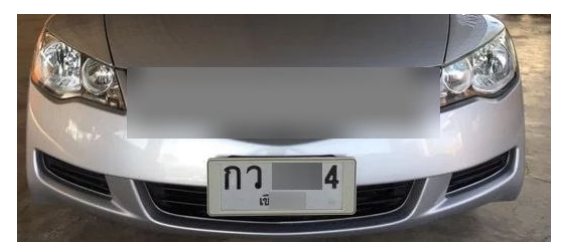

# **Constraints and Limitations**

- Only images in PNG, JPG, JPEG, BMP, or TIFF format can be recognized.
- No side of the image can be smaller than 15 or larger than 8,192 pixels.
- A license plate can be rotated to any angle.
- Illuminated or dark images can be recognized, but the accuracy may be compromised.

# **Calling Method**

For details, see **[Calling APIs](#page-10-0)**.

# **Prerequisites**

Before using this API, subscribe to the service and complete authentication. For details, see **[Subscribing to an OCR Service](#page-11-0)** and **[Authentication](#page-18-0)**.

### $\Box$  Note

Before you use the service for the first time, subscribe to the service by clicking **[Subscribe](https://console-intl.huaweicloud.com/ocr/?region=ap-southeast-2&locale=en-us#/ocr/overview)**. You only need to subscribe to the service once. If you have not subscribed to the service yet, error "ModelArts.4204" will be displayed when you call this API. Before you call the API, log in to the OCR console and subscribe to the corresponding service. Ensure that you make the subscription to the service in the same region where you want to call this API.

# **URI**

POST /v2/{project\_id}/ocr/thailand-license-plate

| <b>Parameter</b> | <b>Mandatory</b> | <b>Description</b>                                                                                            |
|------------------|------------------|----------------------------------------------------------------------------------------------------|
| endpoint         | Yes              | Endpoint, which is the request address for<br>calling an API.                                                 |
|                  |                  | The endpoint varies depending on services in<br>different regions. For more details, see<br><b>Endpoints.</b> |
| project_id       | Yes              | Project ID, which can be obtained by referring<br>to Obtaining a Project ID.                                  |

**Table 4-109** URI parameters

# **Request Parameters**

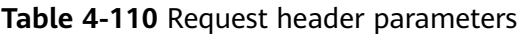

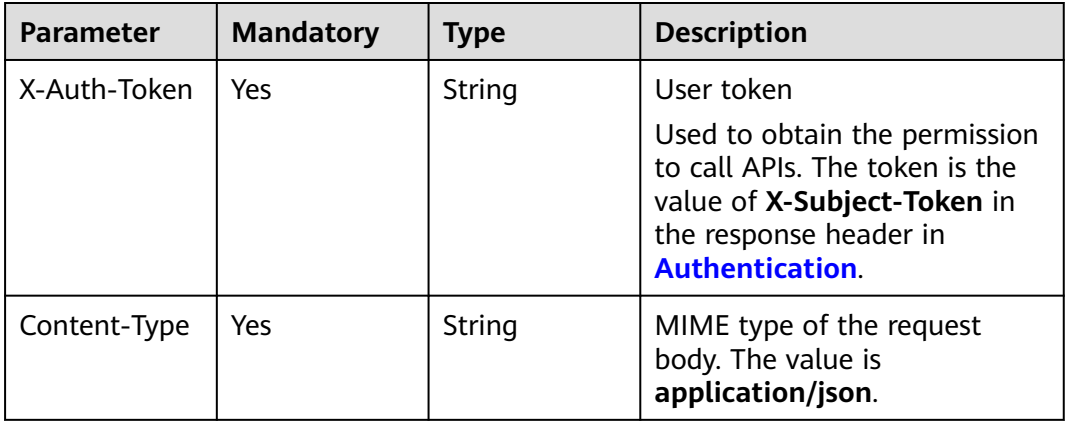

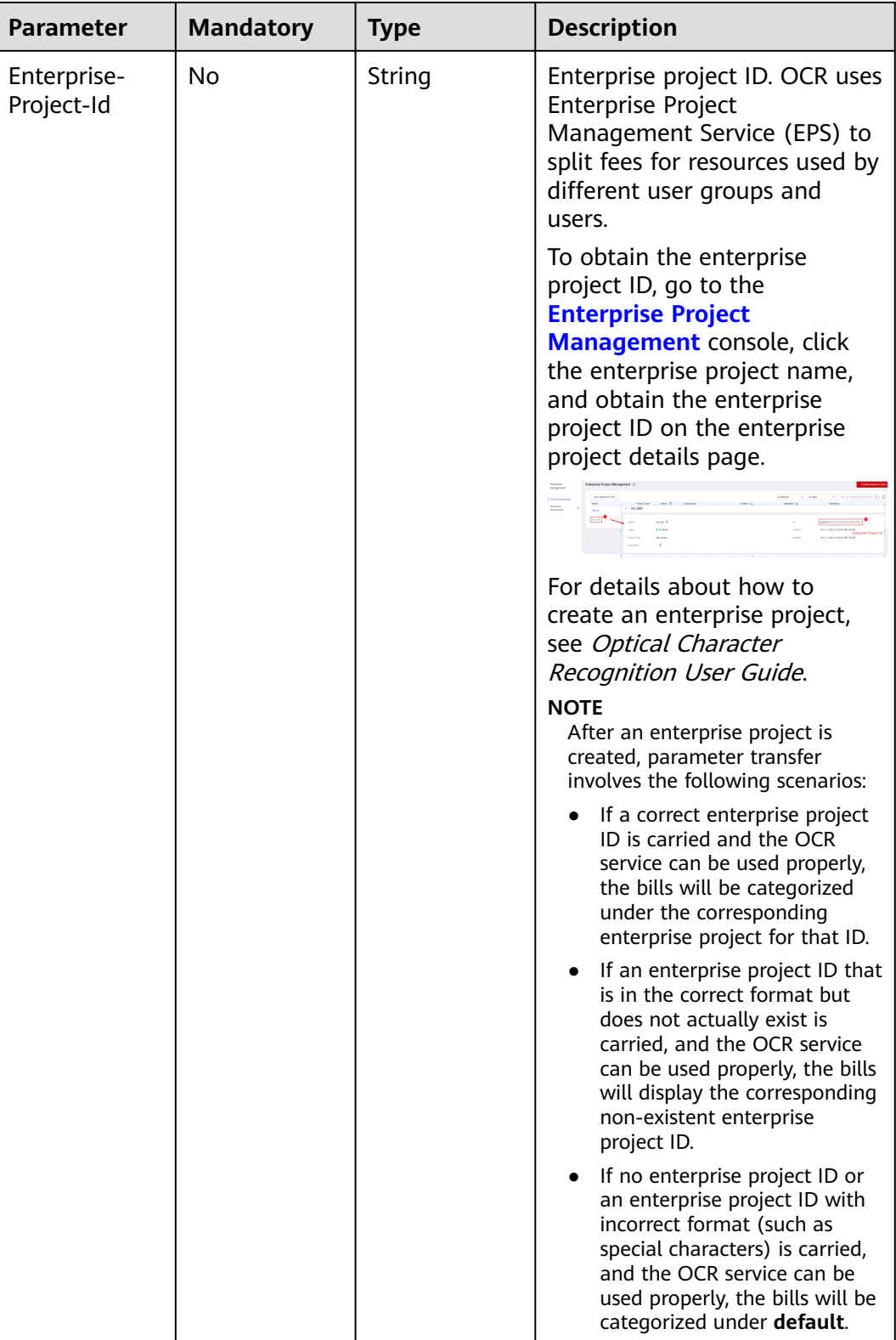

| Paramete<br>r | <b>Mandator</b><br>y | <b>Type</b> | <b>Description</b>                                                                                                    |
|---------------|----------------------|-------------|----------------------------------------------------------------------------------------------------|
| image         | No                   | String      | Set either this parameter or url.<br>Base64 encoded string of an image file.<br>The image file has a size limit of 10 MB.<br>No side of the image can be smaller than<br>15 or larger than 8,192 pixels. Only images<br>in JPG, PNG, BMP, TIFF, or JPEG format can<br>be recognized. |
|               |                      |             | An example is /9j/4AAQSkZJRgABAg If<br>the image data contains an unnecessary<br>prefix, the error "The image format is not<br>supported" is reported.                                                                                                    |
| url           | No                   | String      | Set either this parameter or image.<br>Image URL. Currently, the following URLs<br>are supported:                                                                                                    |
|               |                      |             | Public HTTP/HTTPS URL<br>URL provided by OBS. You need to be<br>authorized to use OBS data, including<br>service authorization, temporary<br>authorization, and anonymous public<br>authorization. For details, see<br><b>Configuring Access Permissions of</b><br>OBS.              |
|               |                      |             | <b>NOTE</b><br>The API response time depends on the<br>image download time. If the image<br>download takes a long time, the API call will<br>fail.                                                                                                    |
|               |                      |             | Ensure that the storage service where the<br>image to be detected resides is stable and<br>reliable. OBS is recommended for storing<br>image data.                                                                                                    |

**Table 4-111** Request body parameters

# **Response Parameters**

#### **Status code: 200**

**Table 4-112** Response body parameter

| Parameter | <b>Type</b>                                                | <b>Description</b>                                                                   |
|-----------|------------------------------------------------------------|--------------------------------------------------------------------------------------|
| result    | Array of<br><b>ThailandLice</b><br>nsePlateItem<br>objects | Calling result<br>This parameter is not returned when the API<br>fails to be called. |

| <b>Parameter</b> | <b>Type</b>                                   | <b>Description</b>                                                                                                    |
|------------------|-----------------------------------------------|----------------------------------------------------------------------------------------------------|
| plate_number     | String                                        | License plate content                                                                                                    |
| plate_location   | Array <array<i<br>nteger&gt;&gt;</array<i<br> | List of location information about a license<br>plate, including the 2D coordinates $(x, y)$ of<br>four vertexes in the text area, where the<br>coordinate origin is the upper-left corner of the<br>image, theX axis is horizontal, and the Y axis is<br>vertical. |
| confidence       | Float                                         | Confidence of a field. The value ranges from 0<br>to 1.                                                                                                    |
|                  |                                               | A higher confidence indicates a higher<br>accuracy of the field identified. The confidence<br>is calculated using algorithms and is not equal<br>to the accuracy.                                                                                                   |
| province         | String                                        | Province where the license plate is registered                                                                                                    |

<span id="page-211-0"></span>**Table 4-113 ThailandLicensePlateItem** 

#### **Status code: 400**

**Table 4-114** Response body parameters

| <b>Parameter</b> | Type   | <b>Description</b>                                                       |
|------------------|--------|--------------------------------------------------------------------------|
| error_code       | String | Error code of a failed API call. For details, see<br><b>Error Codes.</b> |
|                  |        | This parameter is not returned for a successful<br>call.                 |
| error msg        | String | Error message when the API call fails                                    |
|                  |        | This parameter is not returned when the API is<br>successfully called.   |

# **Example Request**

### $\Box$  note

● **endpoint** is the request URL for calling an API. Endpoints vary depending on services and regions. For details, see **[Endpoints](#page-4-0)**.

For example, Thailand Plate Number OCR is deployed in the **AP-Bangkok** region. The endpoint is **ocr.ap-southeast-2.myhuaweicloud.com** or **ocr.apsoutheast-2.myhuaweicloud.cn**. The request URL is **https://ocr.apsoutheast-2.myhuaweicloud.com/v2/{project\_id}/ocr/thailand-license-plate**. **project\_id** is the project ID. For how to obtain the project ID, see **[Obtaining a Project](#page-233-0) [ID](#page-233-0)**.

● For details about how to obtain a token, see **[Making an API Request](#page-15-0)**.

Request example (Method 1: Use the image Base64 string.) POST https://{endpoint}/v2/{project\_id}/ocr/thailand-license-plate

```
Request Header:
Content-Type: application/json
X-Auth-Token: 
MIINRwYJKoZIhvcNAQcCoIINODCCDTQCAQExDTALBglghkgBZQMEAgEwgguVBgkqhkiG...
Request Body: 
{
  "image":"/9j/4AAQSkZJRgABAgEASABIAAD/4RFZRXhpZgAATU0AKgAAAA..."
}
```
Request example (Method 2: Use the image URL.) POST https://{endpoint}/v2/{project\_id}/ocr/thailand-license-plate

```
Request Header:
Content-Type: application/json
X-Auth-Token: 
MIINRwYJKoZIhvcNAQcCoIINODCCDTQCAQExDTALBglghkgBZQMEAgEwgguVBgkqhkiG...
Request Body: 
{
  "url":"https://BucketName.obs.xxxx.com/ObjectName"
}
```
Sample code for a Python 3 request (For codes in other languages, refer to the following sample or use OCR SDK.) # encoding:utf-8

```
import requests
import base64
```

```
url = "https://{endpoint}/v2/{project_id}/ocr/thailand-license-plate"
token = "Actual token value obtained by the user"
headers = {'Content-Type': 'application/json', 'X-Auth-Token': token}
```

```
imagepath = r'./data/thailand-license-plate-demo.png' # Read a local image.
with open(imagepath, "rb") as bin_data:
   image_data = bin_data.read()
image base64 = base64.b64encode(image data).decode("utf-8") # Use the Base64 encoded string of
the image.
payload = {"image": image_base64}
response = requests.post(url, headers=headers, json=payload)
print(response.text)
```
### **Example Response**

#### **Status code: 200**

Example response for a successful request

```
{
  "result" : [ {
    "plate_number" : "กง XXX4",
    "province" : "มหาสารคาม",
   "confidence" : 0.9225,
    "plate_location" : [ [ 370, 881 ], [ 2591, 881 ], [ 2591, 2281 ], [ 370, 2281 ] ]
 } ]
}
```
#### **Status code: 400**

Example response for a failed request

```
{
   "error_code": "AIS.0103", 
    "error_msg": "The image size does not meet the requirements." 
}
```
# **Example SDK Code**

The example SDK code is as follows:

#### $\Box$  Note

You are advised to update the SDKs to the latest versions before use to prevent the local outdated SDKs from being unable to use the latest OCR functions.

#### **Java**

Transfer the Base64 encoded string of the Thailand plate number image for recognition.

package com.huaweicloud.sdk.test;

import com.huaweicloud.sdk.core.auth.ICredential; import com.huaweicloud.sdk.core.auth.BasicCredentials; import com.huaweicloud.sdk.core.exception.ConnectionException; import com.huaweicloud.sdk.core.exception.RequestTimeoutException; import com.huaweicloud.sdk.core.exception.ServiceResponseException; import com.huaweicloud.sdk.ocr.v1.region.OcrRegion; import com.huaweicloud.sdk.ocr.v1.\*; import com.huaweicloud.sdk.ocr.v1.model.\*;

public class RecognizeThailandLicensePlateSolution {

```
 public static void main(String[] args) {
```
 // The AK and SK used for authentication are hard-coded or stored in plaintext, which has great security risks. It is recommended that the AK and SK be stored in ciphertext in configuration files or environment variables and decrypted during use to ensure security.

 // In this example, AK and SK are stored in environment variables for authentication. Before running this example, set environment variables CLOUD\_SDK\_AK and CLOUD\_SDK\_SK in the local environment

```
String ak = System.getenv("CLOUD_SDK_AK");
      String sk = System.getenv("CLOUD_SDK_SK");
      ICredential auth = new BasicCredentials()
           .withAk(ak)
           .withSk(sk);
      OcrClient client = OcrClient.newBuilder()
           .withCredential(auth)
           .withRegion(OcrRegion.valueOf("<YOUR REGION>"))
           .build();
      RecognizeThailandLicensePlateRequest request = new RecognizeThailandLicensePlateRequest();
      ThailandLicensePlateRequestBody body = new ThailandLicensePlateRequestBody();
      body.withImage("/9j/4AAQSkZJRgABAgEASABIAAD/4RFZRXhpZgAATU0AKgAAAA...");
      request.withBody(body);
      try {
         RecognizeThailandLicensePlateResponse response = 
client.recognizeThailandLicensePlate(request);
         System.out.println(response.toString());
      } catch (ConnectionException e) {
         e.printStackTrace();
      } catch (RequestTimeoutException e) {
         e.printStackTrace();
      } catch (ServiceResponseException e) {
        e.printStackTrace();
         System.out.println(e.getHttpStatusCode());
         System.out.println(e.getRequestId());
         System.out.println(e.getErrorCode());
         System.out.println(e.getErrorMsg());
      }
   }
}
```
Transfer the URL of the Thailand plate number image for recognition. package com.huaweicloud.sdk.test;

import com.huaweicloud.sdk.core.auth.ICredential; import com.huaweicloud.sdk.core.auth.BasicCredentials; import com.huaweicloud.sdk.core.exception.ConnectionException; import com.huaweicloud.sdk.core.exception.RequestTimeoutException; import com.huaweicloud.sdk.core.exception.ServiceResponseException; import com.huaweicloud.sdk.ocr.v1.region.OcrRegion; import com.huaweicloud.sdk.ocr.v1.\*; import com.huaweicloud.sdk.ocr.v1.model.\*; public class RecognizeThailandLicensePlateSolution { public static void main(String[] args) { // The AK and SK used for authentication are hard-coded or stored in plaintext, which has great security risks. It is recommended that the AK and SK be stored in ciphertext in configuration files or environment variables and decrypted during use to ensure security. // In this example, AK and SK are stored in environment variables for authentication. Before running this example, set environment variables CLOUD\_SDK\_AK and CLOUD\_SDK\_SK in the local environment String ak = System.getenv("CLOUD\_SDK\_AK"); String sk = System.getenv("CLOUD\_SDK\_SK"); ICredential auth = new BasicCredentials() .withAk(ak) .withSk(sk); OcrClient client = OcrClient.newBuilder() .withCredential(auth) .withRegion(OcrRegion.valueOf("<YOUR REGION>")) .build(); RecognizeThailandLicensePlateRequest request = new RecognizeThailandLicensePlateRequest(); ThailandLicensePlateRequestBody body = new ThailandLicensePlateRequestBody(); body.withUrl("https://BucketName.obs.myhuaweicloud.com/ObjectName"); request.withBody(body); try { RecognizeThailandLicensePlateResponse response = client.recognizeThailandLicensePlate(request); System.out.println(response.toString()); } catch (ConnectionException e) { e.printStackTrace(); } catch (RequestTimeoutException e) { e.printStackTrace(); } catch (ServiceResponseException e) { e.printStackTrace(); System.out.println(e.getHttpStatusCode()); System.out.println(e.getRequestId()); System.out.println(e.getErrorCode()); System.out.println(e.getErrorMsg()); } } }

### **Python**

Transfer the Base64 encoded string of the Thailand plate number image for recognition. # coding: utf-8

from huaweicloudsdkcore.auth.credentials import BasicCredentials from huaweicloudsdkocr.v1.region.ocr\_region import OcrRegion from huaweicloudsdkcore.exceptions import exceptions from huaweicloudsdkocr.v1 import \*

if \_\_name\_\_ == "\_\_main\_\_": # The AK and SK used for authentication are hard-coded or stored in plaintext, which has great security risks. It is recommended that the AK and SK be stored in ciphertext in configuration files or environment variables and decrypted during use to ensure security. # In this example, AK and SK are stored in environment variables for authentication. Before running this example, set environment variables CLOUD\_SDK\_AK and CLOUD\_SDK\_SK in the local environment ak = os.getenv("CLOUD\_SDK\_AK") sk = os.getenv("CLOUD\_SDK\_SK")

 $c$ redentials = BasicCredentials(ak, sk) \

```
 client = OcrClient.new_builder() \
   .with_credentials(credentials) \
   .with_region(OcrRegion.value_of("<YOUR REGION>")) \
   .build()
```

```
 try:
   request = RecognizeThailandLicensePlateRequest()
  request-body = ThailandLicensePlateRequestBody() image="/9j/4AAQSkZJRgABAgEASABIAAD/4RFZRXhpZgAATU0AKgAAAA..."
   )
   response = client.recognize_thailand_license_plate(request)
   print(response)
 except exceptions.ClientRequestException as e:
   print(e.status_code)
  print(e.request_id)
   print(e.error_code)
  print(e.error_msg)
```
Transfer the URL of the Thailand plate number image for recognition. # coding: utf-8

```
from huaweicloudsdkcore.auth.credentials import BasicCredentials
from huaweicloudsdkocr.v1.region.ocr_region import OcrRegion
from huaweicloudsdkcore.exceptions import exceptions
from huaweicloudsdkocr.v1 import *
```
#### if \_\_name\_\_ == "\_\_main\_\_":

 $#$  The AK and SK used for authentication are hard-coded or stored in plaintext, which has great security risks. It is recommended that the AK and SK be stored in ciphertext in configuration files or environment variables and decrypted during use to ensure security.

 # In this example, AK and SK are stored in environment variables for authentication. Before running this example, set environment variables CLOUD\_SDK\_AK and CLOUD\_SDK\_SK in the local environment

```
 ak = os.getenv("CLOUD_SDK_AK")
 sk = os.getenv("CLOUD_SDK_SK")
credentials = BasicCredentials(ak, sk) \setminusclient = OcrClient.new_builder() \setminus .with_credentials(credentials) \
   .with_region(OcrRegion.value_of("<YOUR REGION>")) \
   .build()
 try:
   request = RecognizeThailandLicensePlateRequest()
   request.body = ThailandLicensePlateRequestBody(
      url="https://BucketName.obs.myhuaweicloud.com/ObjectName"
   )
   response = client.recognize_thailand_license_plate(request)
   print(response)
 except exceptions.ClientRequestException as e:
   print(e.status_code)
   print(e.request_id)
   print(e.error_code)
   print(e.error_msg)
```
)

#### **Go**

#### Transfer the Base64 encoded string of the Thailand plate number image for recognition.

```
package main
import (
   "fmt"
   "github.com/huaweicloud/huaweicloud-sdk-go-v3/core/auth/basic"
   ocr "github.com/huaweicloud/huaweicloud-sdk-go-v3/services/ocr/v1"
   "github.com/huaweicloud/huaweicloud-sdk-go-v3/services/ocr/v1/model"
   region "github.com/huaweicloud/huaweicloud-sdk-go-v3/services/ocr/v1/region"
func main() {
   // The AK and SK used for authentication are hard-coded or stored in plaintext, which has great 
security risks. It is recommended that the AK and SK be stored in ciphertext in configuration files or 
environment variables and decrypted during use to ensure security.
   // In this example, AK and SK are stored in environment variables for authentication. Before 
running this example, set environment variables CLOUD_SDK_AK and CLOUD_SDK_SK in the local 
environment
   ak := os.Getenv("CLOUD_SDK_AK")
   sk := os.Getenv("CLOUD_SDK_SK")
   auth := basic.NewCredentialsBuilder().
      WithAk(ak).
     WithSk(sk).
      Build()
   client := ocr.NewOcrClient(
      ocr.OcrClientBuilder().
        WithRegion(region.ValueOf("<YOUR REGION>")).
        WithCredential(auth).
        Build())
   request := &model.RecognizeThailandLicensePlateRequest{}
   imageThailandLicensePlateRequestBody:= "/9j/4AAQSkZJRgABAgEASABIAAD/
4RFZRXhpZgAATU0AKgAAAA..."
   request.Body = &model.ThailandLicensePlateRequestBody{
      Image: &imageThailandLicensePlateRequestBody,
   }
   response, err := client.RecognizeThailandLicensePlate(request)
  if err == nil fmt.Printf("%+v\n", response)
   } else {
      fmt.Println(err)
   }
Transfer the URL of the Thailand plate number image for recognition.
```

```
package main
```
}

)

```
import (
   "fmt"
   "github.com/huaweicloud/huaweicloud-sdk-go-v3/core/auth/basic"
   ocr "github.com/huaweicloud/huaweicloud-sdk-go-v3/services/ocr/v1"
   "github.com/huaweicloud/huaweicloud-sdk-go-v3/services/ocr/v1/model"
   region "github.com/huaweicloud/huaweicloud-sdk-go-v3/services/ocr/v1/region"
func main() {
```
 // The AK and SK used for authentication are hard-coded or stored in plaintext, which has great security risks. It is recommended that the AK and SK be stored in ciphertext in configuration files or environment variables and decrypted during use to ensure security.

 // In this example, AK and SK are stored in environment variables for authentication. Before running this example, set environment variables CLOUD\_SDK\_AK and CLOUD\_SDK\_SK in the local environment

```
 ak := os.Getenv("CLOUD_SDK_AK")
```

```
 sk := os.Getenv("CLOUD_SDK_SK")
```

```
 auth := basic.NewCredentialsBuilder().
     WithAk(ak).
     WithSk(sk).
     Build()
   client := ocr.NewOcrClient(
 ocr.OcrClientBuilder().
 WithRegion(region.ValueOf("<YOUR REGION>")).
        WithCredential(auth).
        Build())
   request := &model.RecognizeThailandLicensePlateRequest{}
   urlThailandLicensePlateRequestBody:= "https://BucketName.obs.myhuaweicloud.com/ObjectName"
   request.Body = &model.ThailandLicensePlateRequestBody{
     Url: &urlThailandLicensePlateRequestBody,
   }
   response, err := client.RecognizeThailandLicensePlate(request)
  if err == nil fmt.Printf("%+v\n", response)
  } else {
     fmt.Println(err)
   }
```
#### **More Programming Languages**

}

For more SDK code examples in various programming languages, see the **Sample Code** tab on the right of the **[API Explorer](https://console-intl.huaweicloud.com/apiexplorer/#/openapi/OCR/sdk?api=RecognizeThailandLicensePlate&version=v1)** page, which can automatically generate corresponding SDK code examples.

#### **Status Codes**

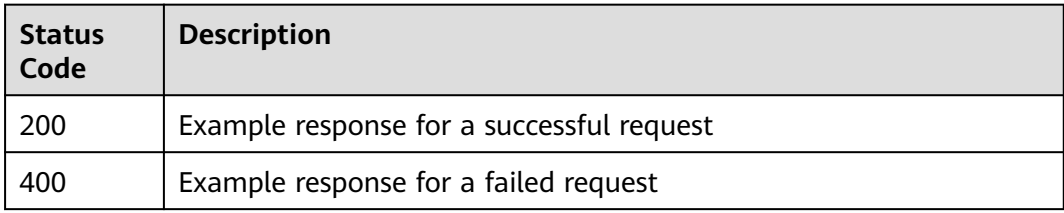

#### See **[Status Codes](#page-218-0)**.

#### **Error Codes**

See **[Error Codes](#page-222-0)**.

# **5 Status Codes**

<span id="page-218-0"></span>An HTTP status code consists of three digits, which is classified into five categories: 1xx: related information; 2xx: operation successful; 3xx: redirection; 4xx: client error; 5xx: server error.

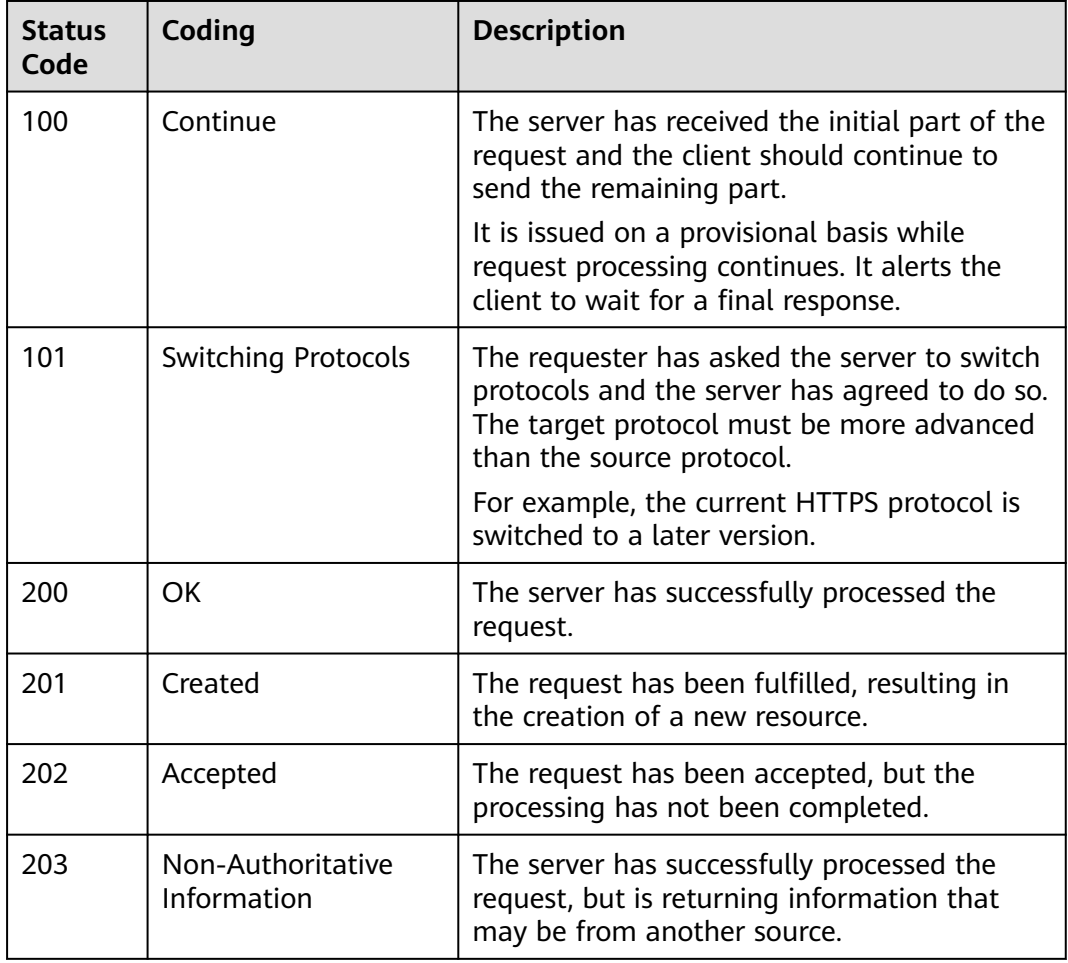

The following table lists the common status codes.

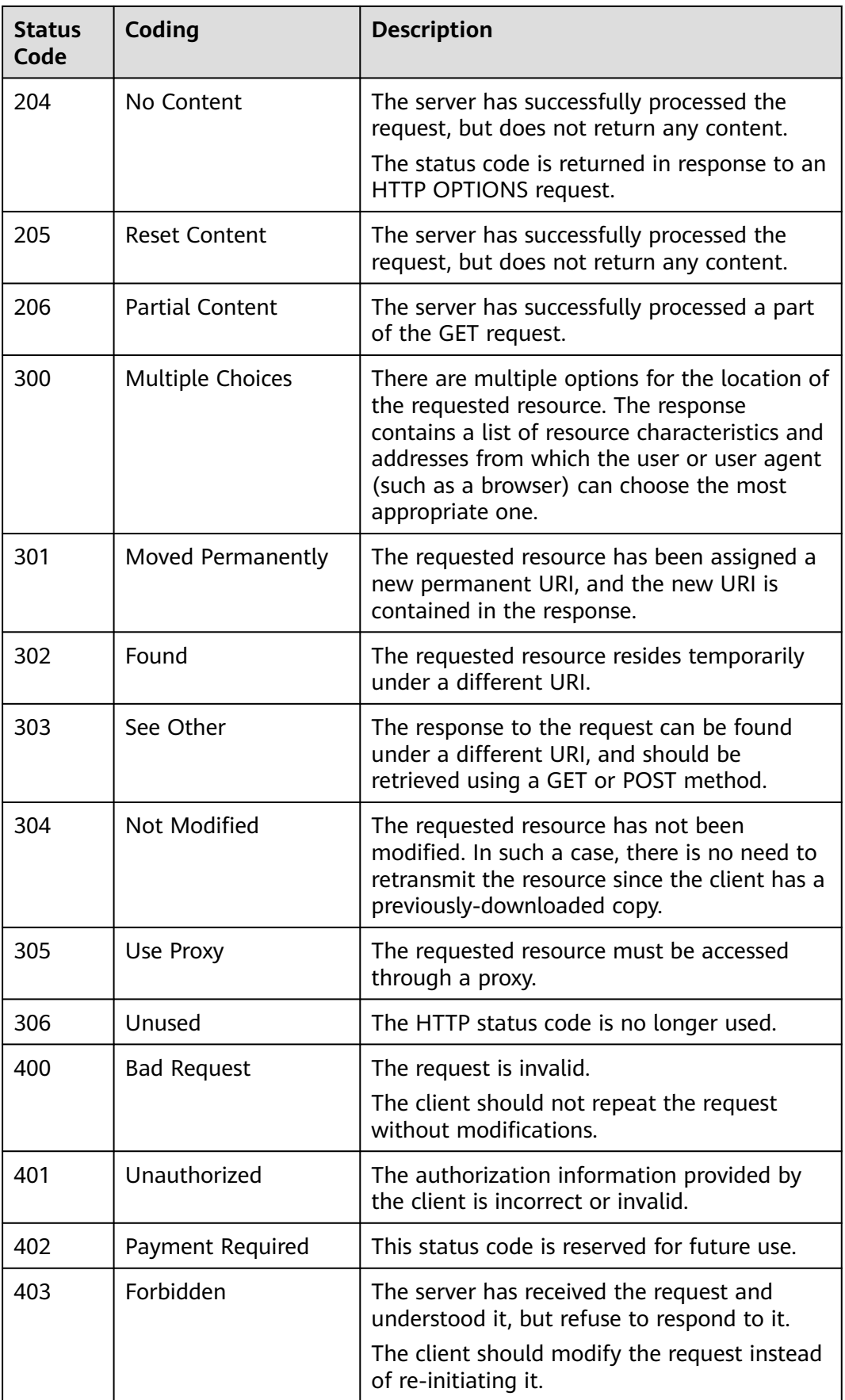

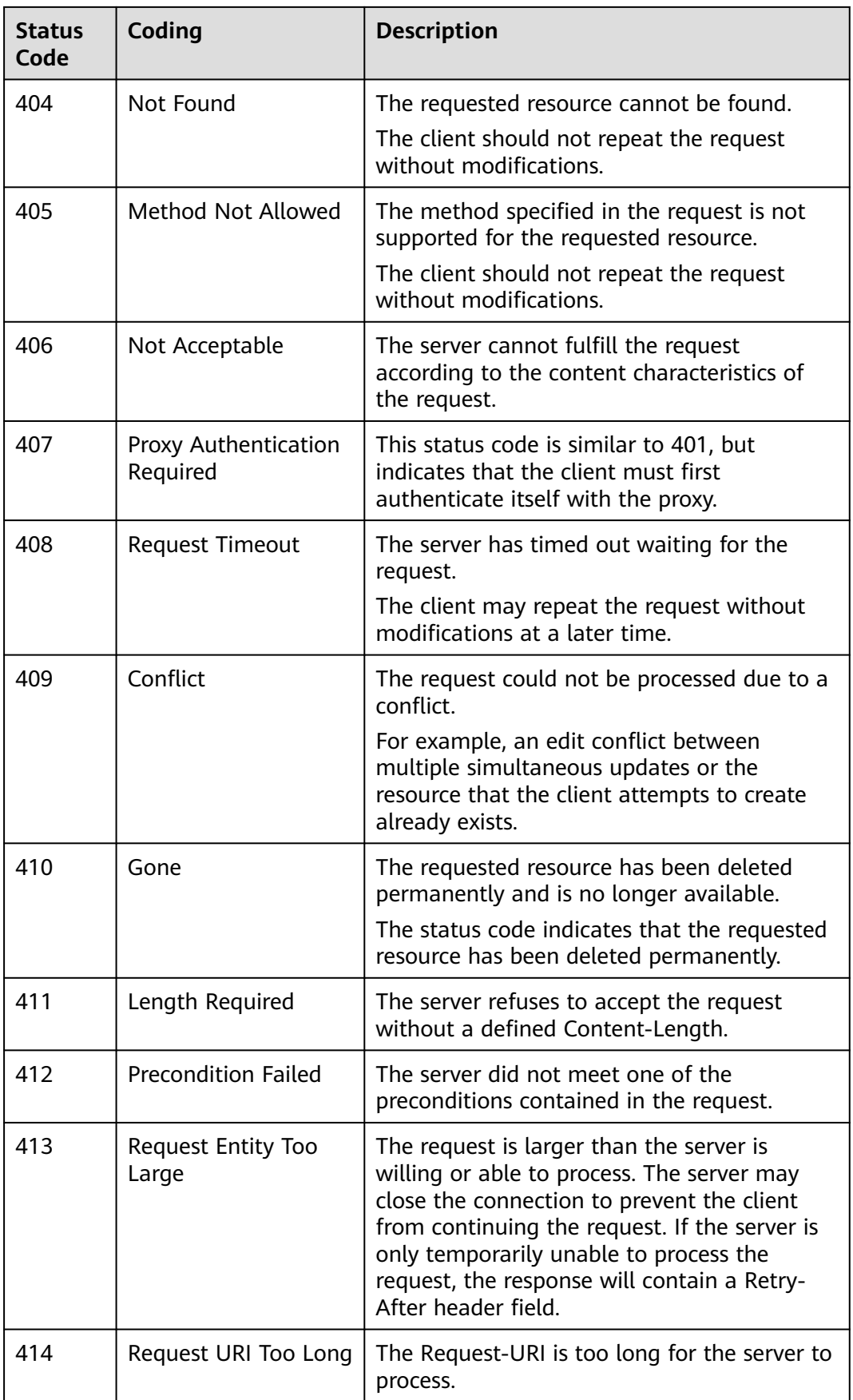

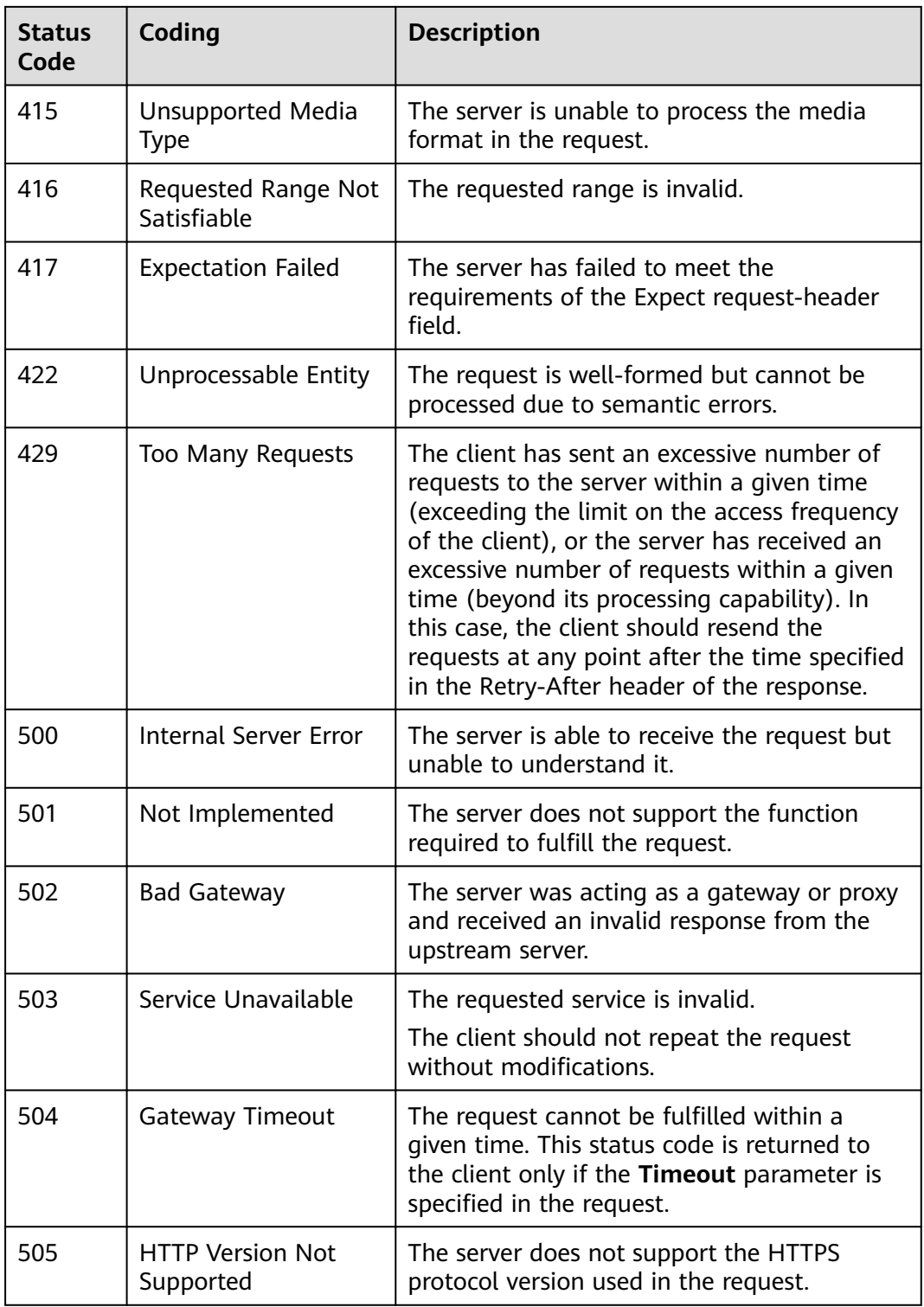

# **6 Error Codes**

<span id="page-222-0"></span>If an error occurs during API calling, no result will be returned. You can locate the cause of an error using the error code of each API. When an API call fails, HTTPS status code  $4xx$  or  $5xx$  is returned. The returned message body contains a specific error code and error message. If you fail to identify the cause of an error, contact Huawei Cloudcustomer service technical support and provide the error code for quick troubleshooting.

### **Format of an Error Response Body**

If an error occurs during API calling, an error code and a message will be displayed. The following shows an error response body.

```
{ 
 "error_msg": "The input parameter is invalid.", 
 "error_code": "AIS.0101" 
}
```
In the response body, **error\_code** indicates the error code, and **error\_msg** provides information about the error.

### **Error Codes**

OCR is deployed on ModelArts and uses API Gateway (APIG). Therefore, OCR error codes may start with ModelArts, APIGW, or APIG.

If an error code starting with **APIGW** is returned after you call an API, rectify the fault by referring to **[Error Codes](https://support.huaweicloud.com/intl/en-us/devg-apisign/api-sign-errorcode.html)**. If an error code starts with APIG, rectify the fault by referring to this table.

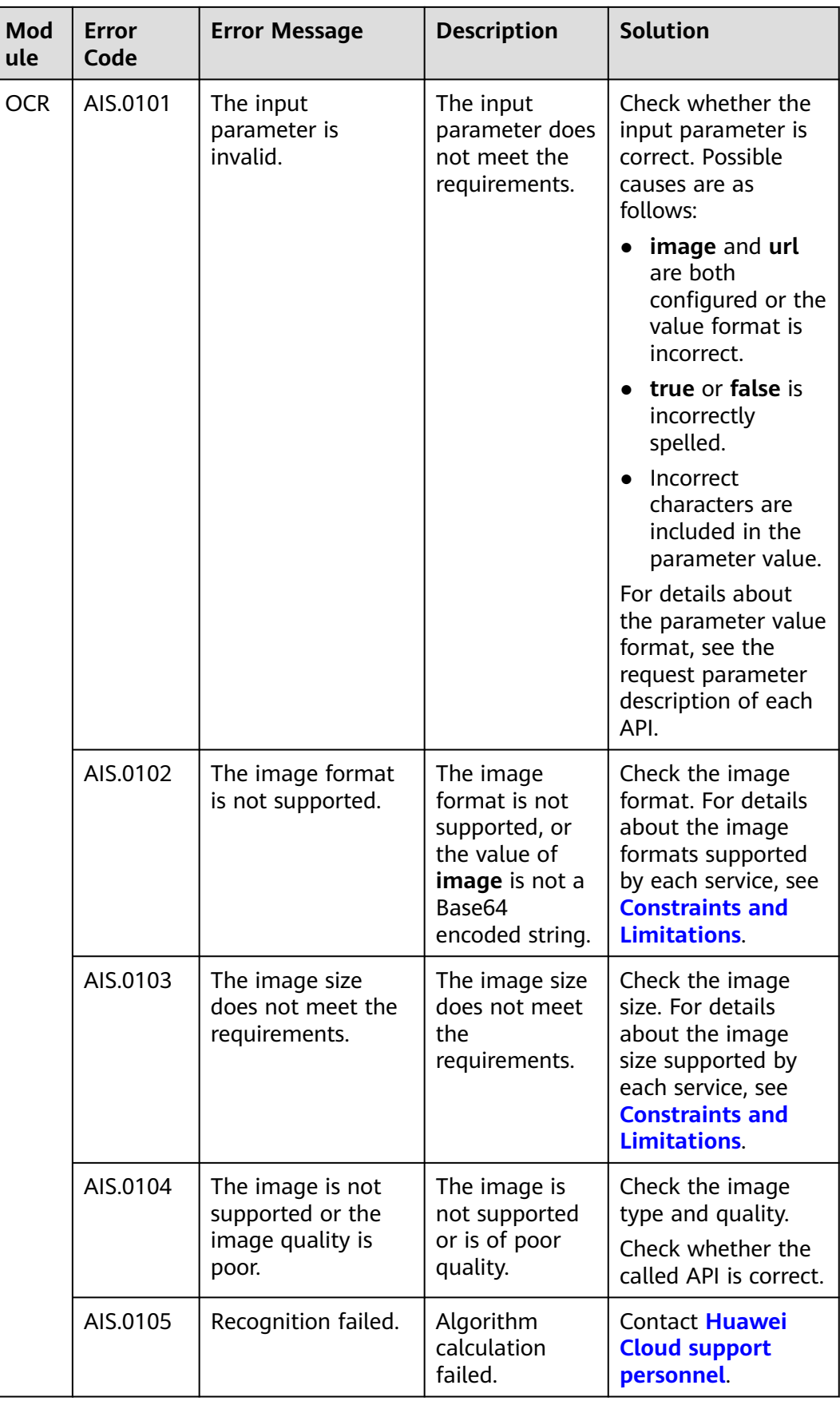

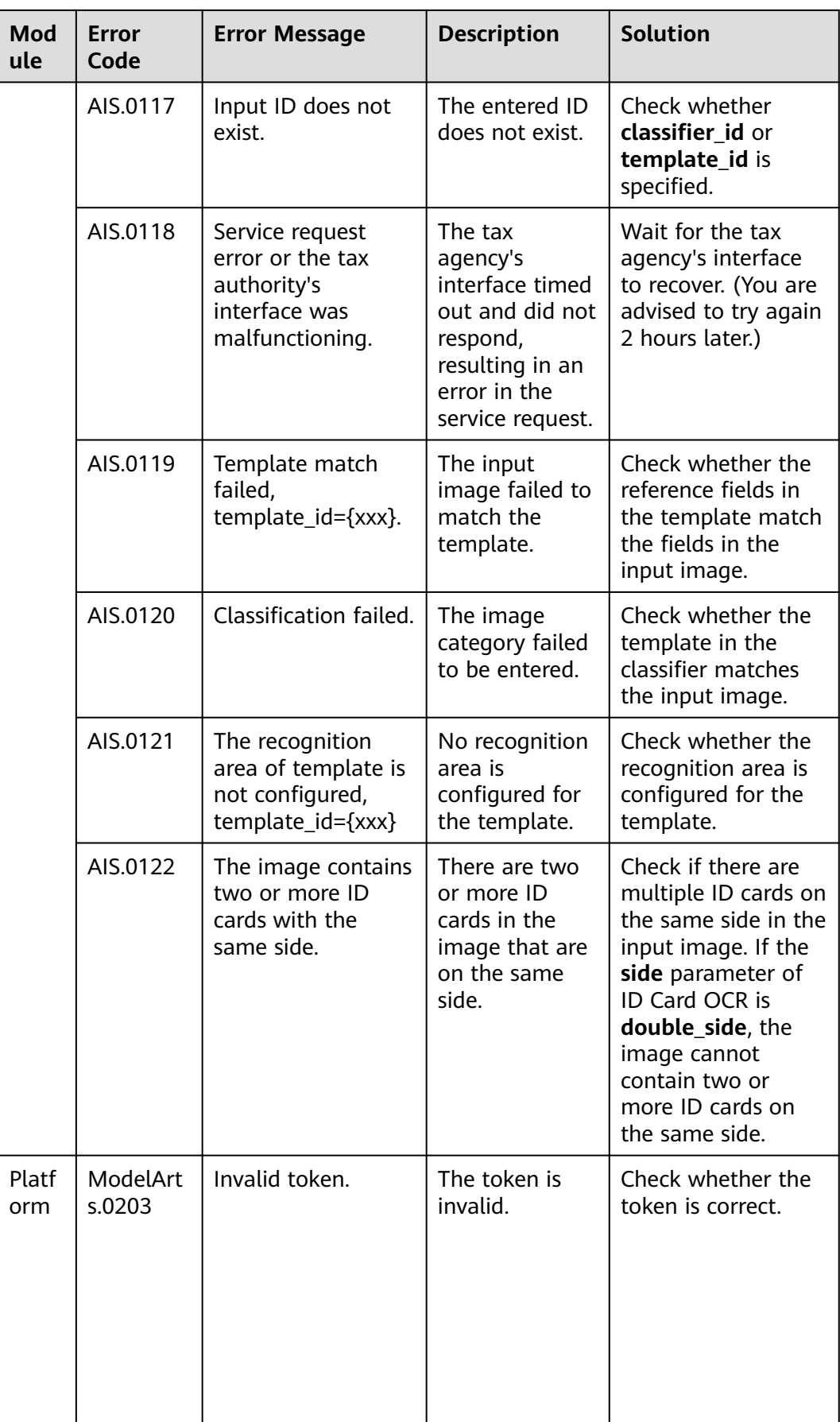

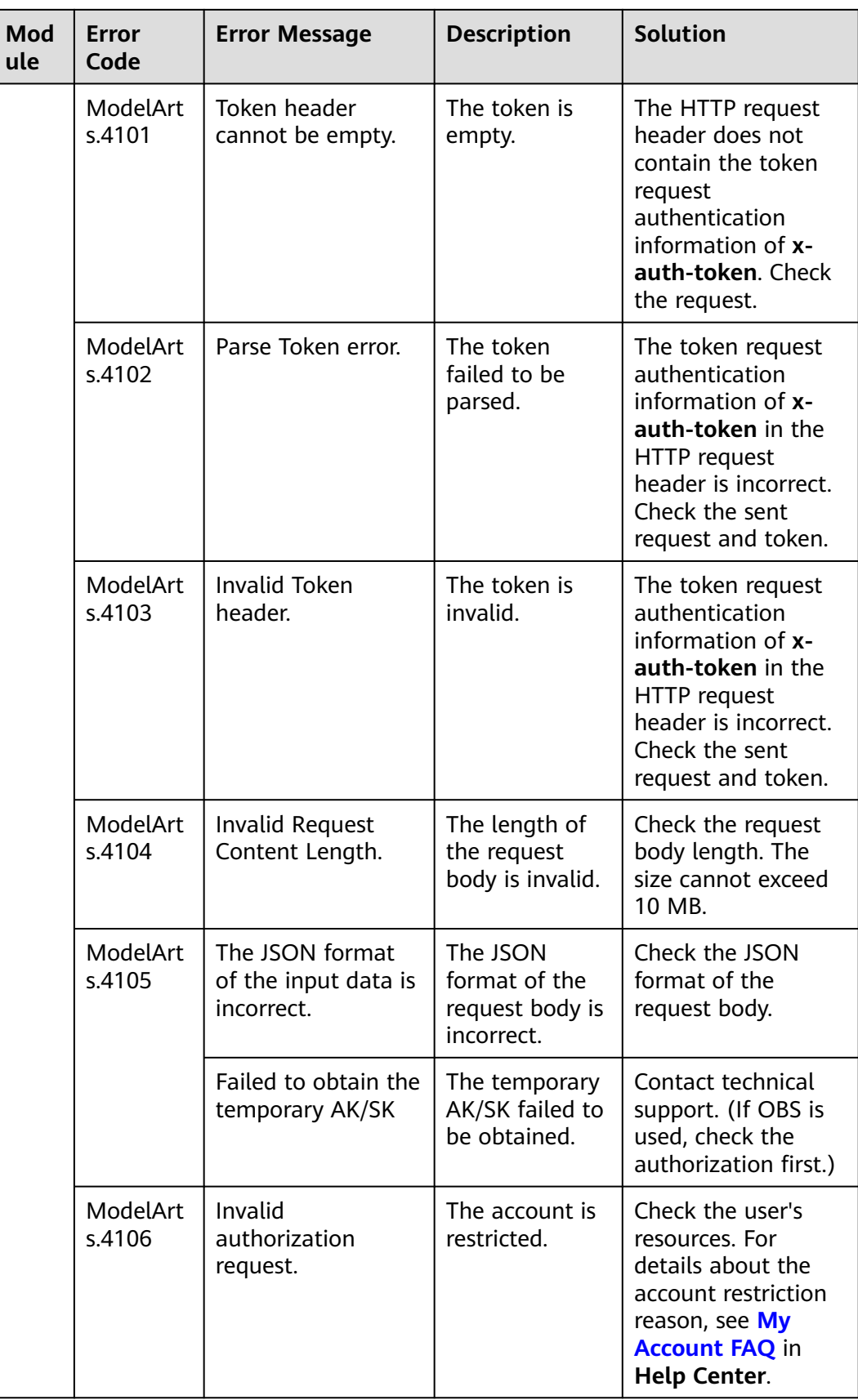

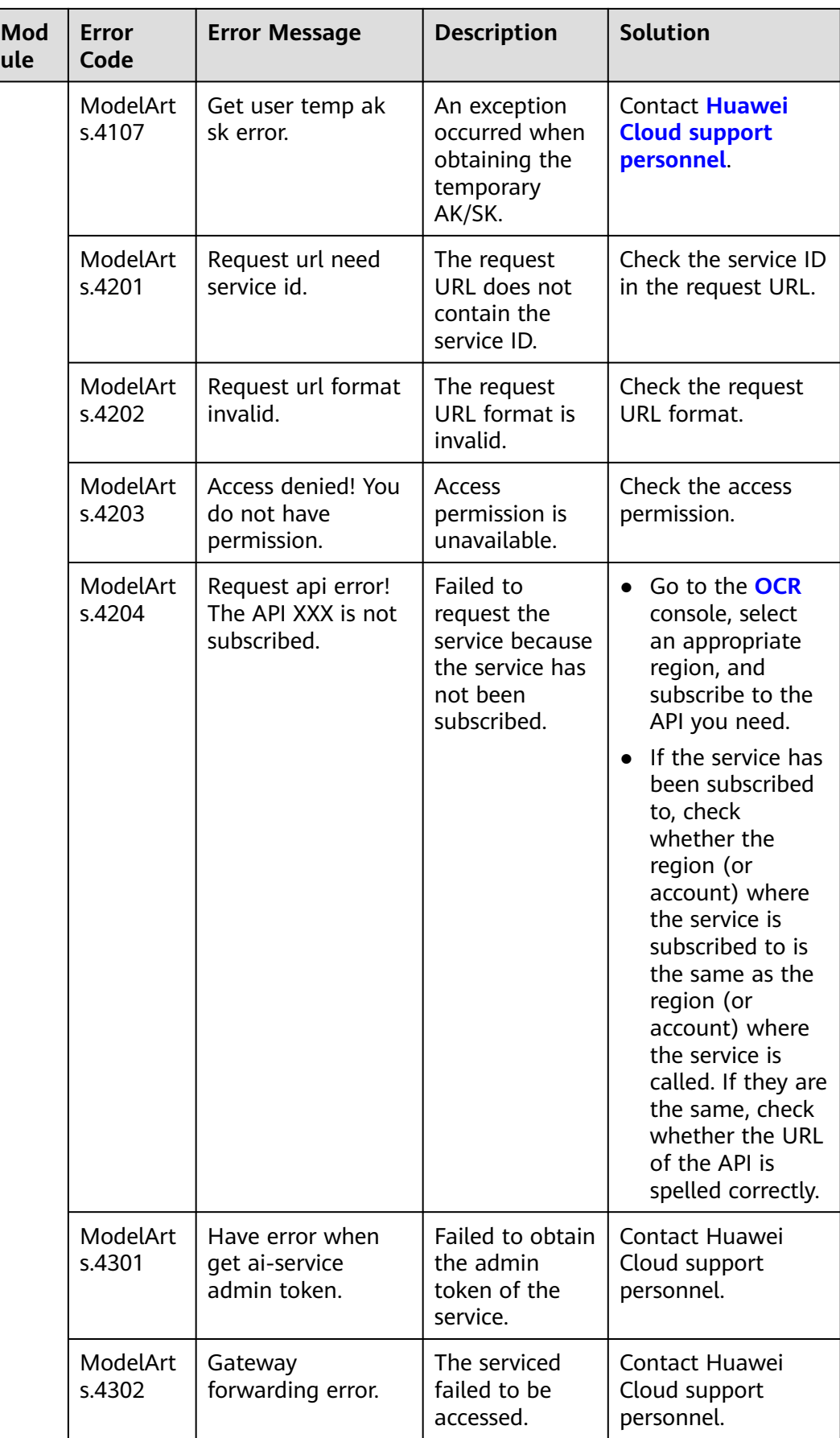

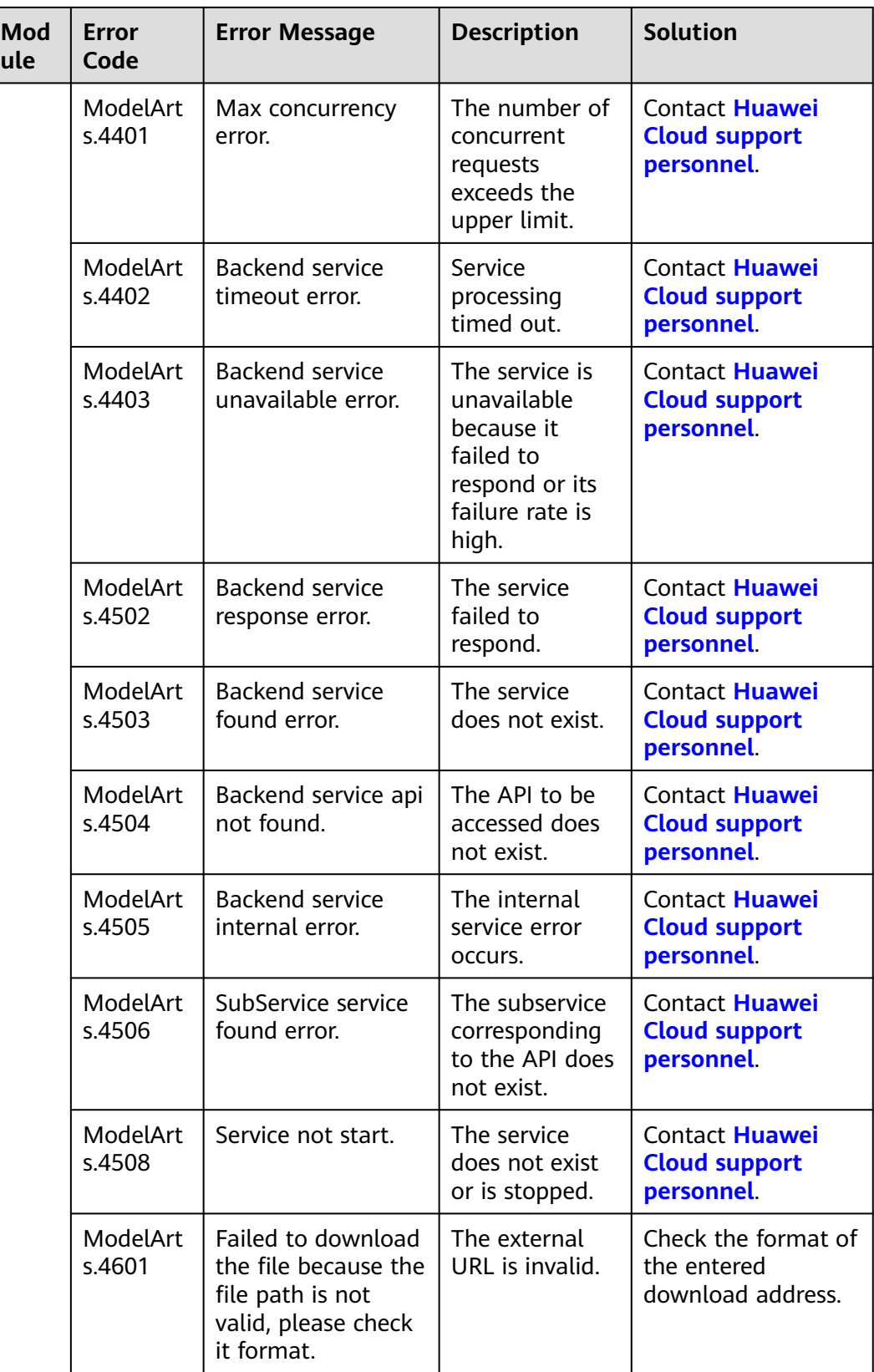

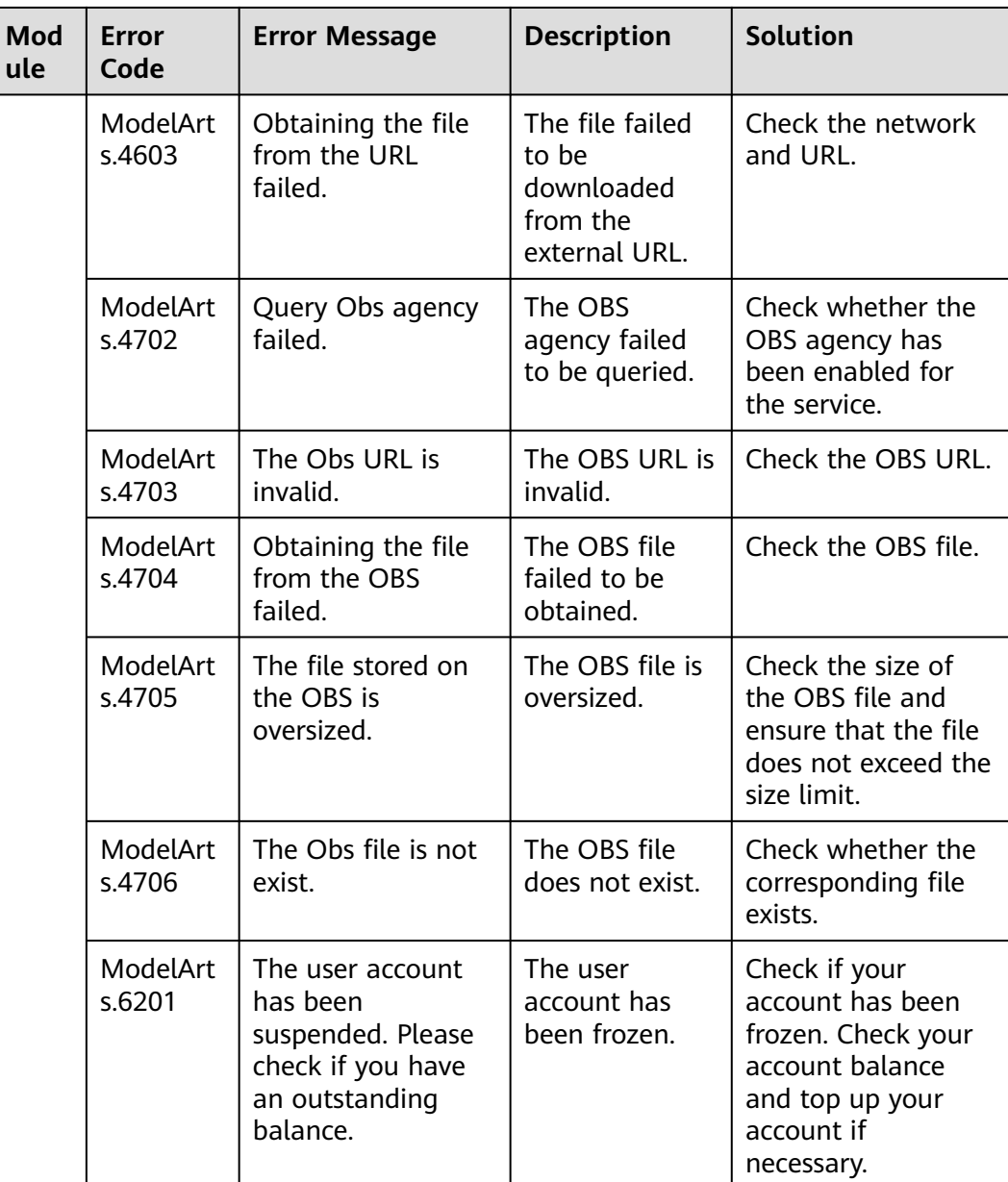

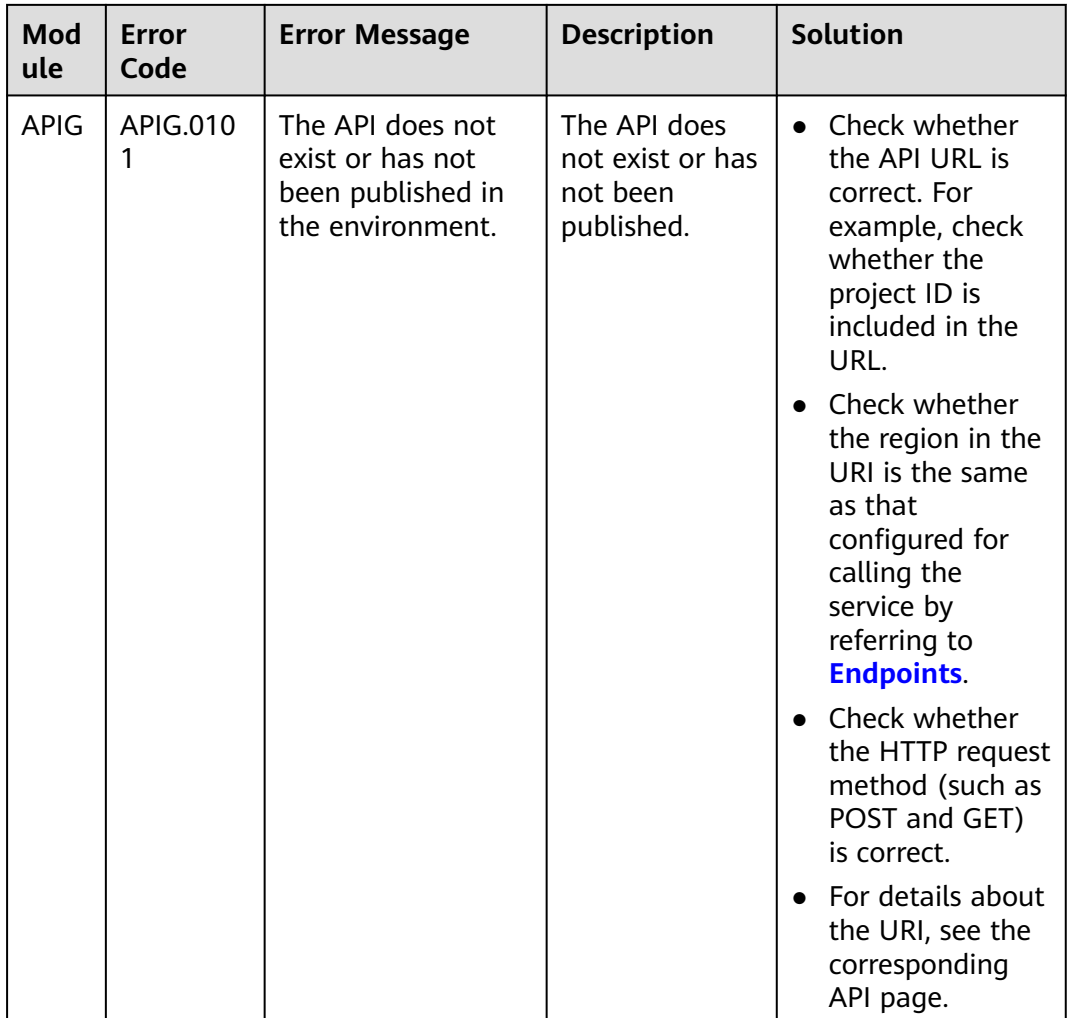

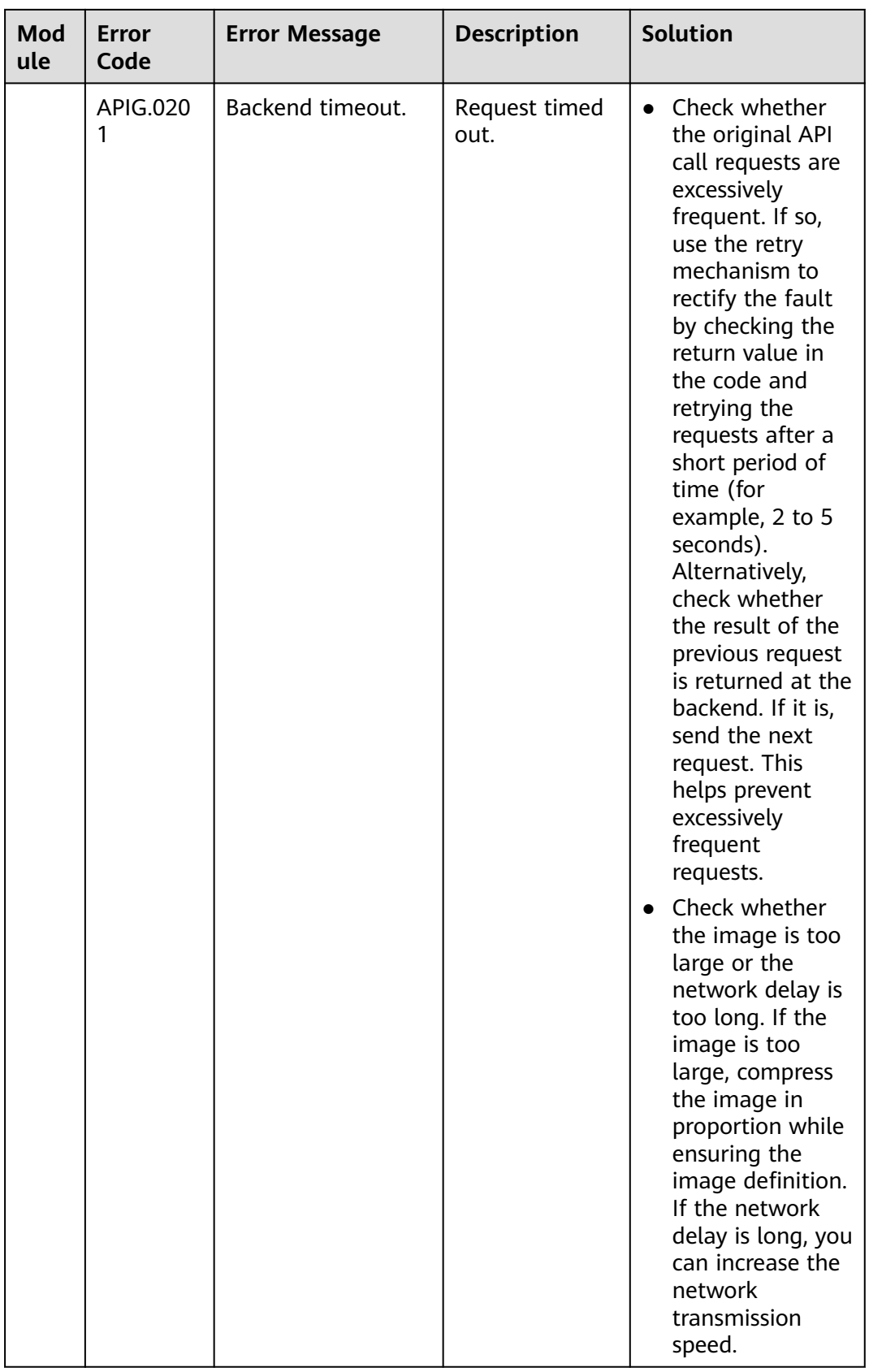

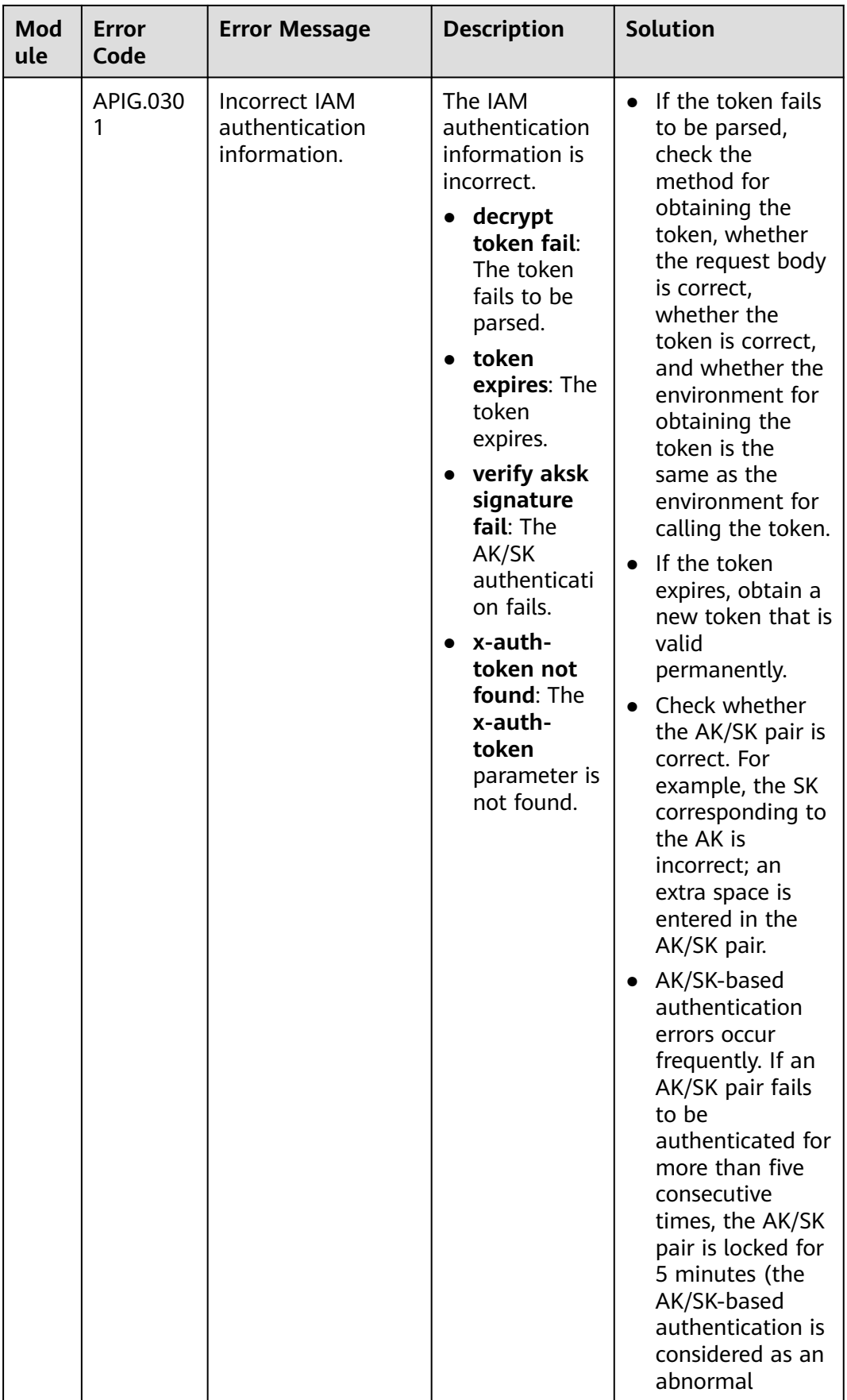

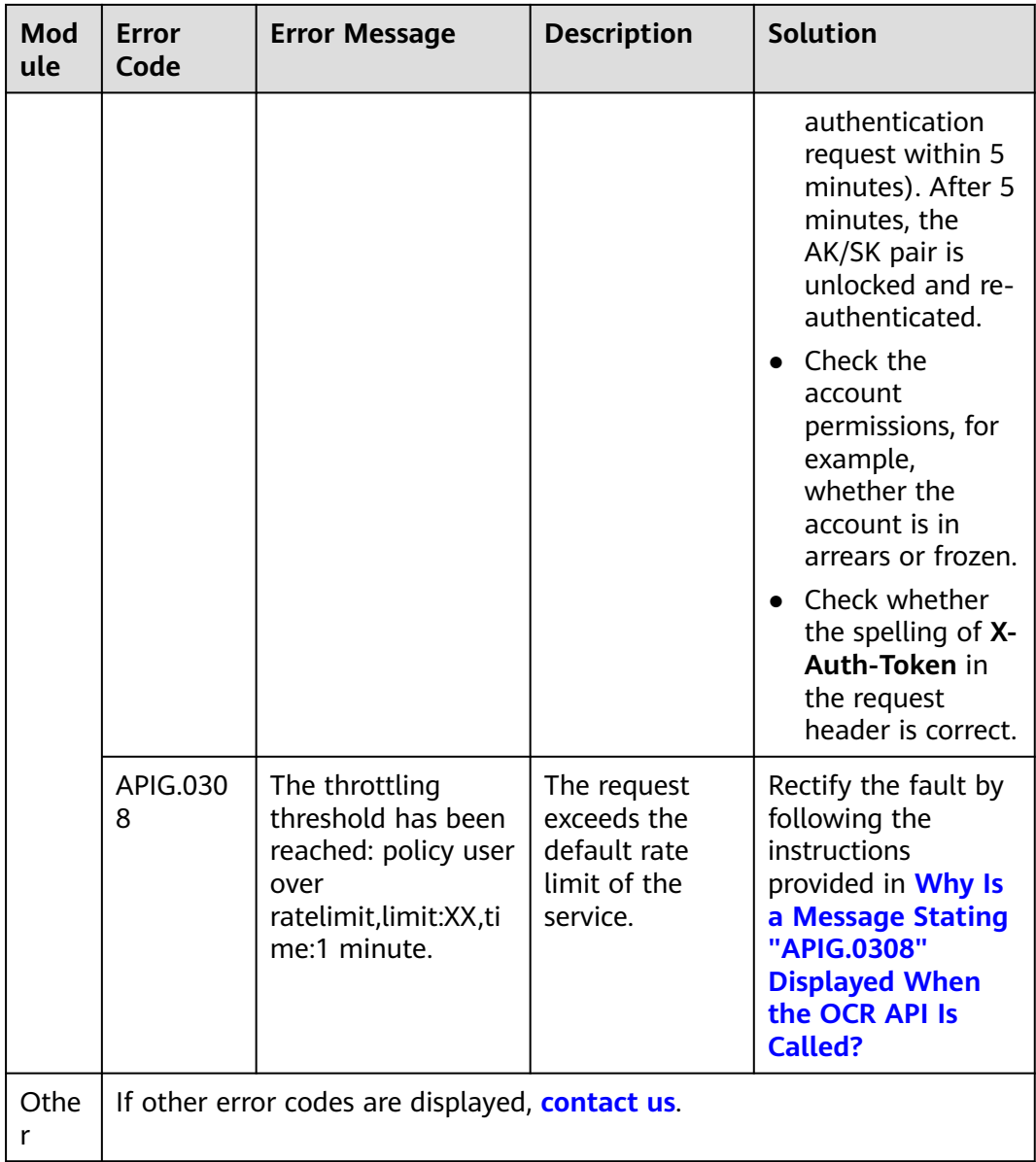

# **7 Appendix**

# **7.1 Obtaining a Project ID**

## **Obtaining a Project ID from the Management Console**

- 1. Log in to **[the management console](https://console-intl.huaweicloud.com/console/?locale=en-us)**.
- 2. Hover the cursor over your username in the upper right corner and click **My Credentials** from the drop-down list.
- 3. On the **My Credentials** > **API Credentials** page, view the username and account name and view projects in the project list.

#### **Figure 7-1** Viewing the project ID

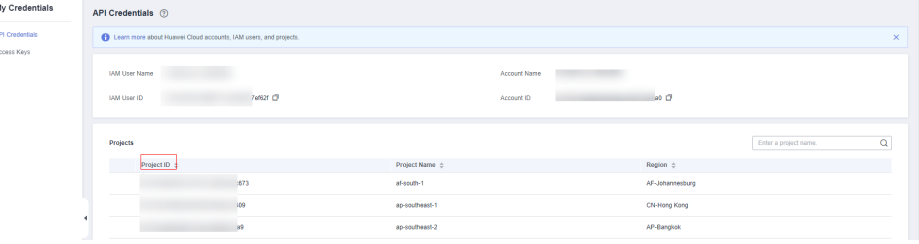

If there are multiple projects in one region, expand **Region** and view subproject IDs in the **Project ID** column.

## **Obtaining a Project ID by Calling an API**

The API for obtaining a project ID is **GET https://{endpoint}/v3/projects**. **{Endpoint}** indicates the endpoint of IAM. For details about API authentication, see **[Authentication](#page-18-0)**.

```
For example, if OCR is deployed in the ap-southeast-1 region, name is ap-
southeast-1,, and id in projects is the project ID. If an error is reported when
obtaining the project ID, check whether {endpoint} is correct.
GET https://iam.ap-southeast-1.myhuaweicloud.com/v3/projects
{
```

```
 "projects": [ 
\left\{ \begin{array}{c} \end{array} \right.
```

```
 "domain_id": "65382450e8f64ac0870cd180d14e684b", 
         "is_domain": false, 
         "parent_id": "65382450e8f64ac0870cd180d14e684b", 
          "name": "ap-southeast-1", 
         "description": "", 
         "links": { 
            "next": null, 
            "previous": null, 
            "self": "https://support-intl.huaweicloud.com/zh-cn/devg-apisign/api-sign-
provide.htmlcd05f897d6b99" 
         }, 
          "id": "a4a5d4098fb4474fa22cd05f897d6b99", 
         "enabled": true 
      } 
   ], 
    "links": { 
      "next": null, 
       "previous": null, 
      "self": "https://www.example.com/v3/projects" 
   } 
}
```
# **7.2 Obtaining an Account ID**

An account ID (domain-id) is required for some URLs when an API is called. To obtain the ID, perform the following operations:

- 1. Log in to the management console after registration.
- 2. Hover the cursor over your username and choose **My Credentials**. On the **My Credentials** page, view **Account ID**.

#### **Figure 7-2** Viewing the account ID

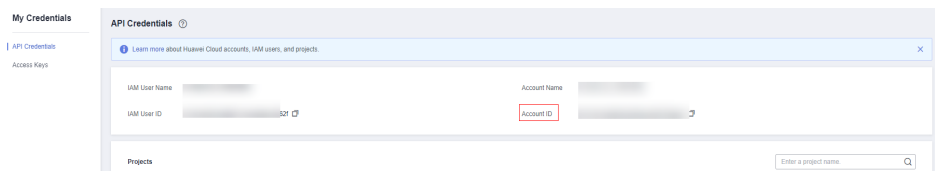

# **7.3 Configuring Access Permissions of OBS**

Multimedia files such as images and audio files in the Enterprise Intelligence (EI) services can be directly processed by OBS. This reduces service usage costs, shortens service response time, and improves service experience.

To ensure data security, a service can used authorized URLs (**https://<bucketname>.<endpoint>/<object-name>**) to access files stored on OBS after it is granted with the required permission. Unauthorized services cannot obtain user data. To obtain the user data in this case, enable public read authorization or provide a URL that has been temporarily authorized.

#### **Enabling Authorization for OCR**

To use data in OBS, you need to enable OBS authorization. Go to **[the OCR](https://console-intl.huaweicloud.com/console/?region=ap-southeast-1&locale=en-us#/home) [console](https://console-intl.huaweicloud.com/console/?region=ap-southeast-1&locale=en-us#/home)**. Enable **OBS Authorization**. After the authorization is enabled, you can use the authorized URL to access the service.

#### **Figure 7-3** OBS authorization

If you want to use data stored on OBS, you can authorize OCR to access your OBS.

### $\Box$  Note

OBS must reside in the same region as OCR.

For details about the constraints on using OBS features, see **[Restrictions and Limitations](https://support.huaweicloud.com/intl/en-us/productdesc-obs/obs_03_0360.html)**.

## **(Optional) Enabling Public Read Authorization**

To do so, configure the bucket policy to **Public Read**. For details, see **[Configuring](https://support.huaweicloud.com/intl/en-us/usermanual-obs/obs_03_0142.html) [a Standard Bucket Policy](https://support.huaweicloud.com/intl/en-us/usermanual-obs/obs_03_0142.html)** in Object Storage Service Console Operation Guide. This method is not recommended for private data.

### **Using Temporarily Authorized Requests for Authentication**

Public read authorization is easy to use. However, when it is enabled, sensitive information, such as private data, may be disclosed. In this scenario, the temporary authorization function provided by OBS comes in handy.

OBS allows users to construct a specific URL for objects in OBS. The URL contains authentication information. Any user can use the URL to access the specified object in OBS, but the URL is valid only before the expiry time specified in **Expires**. After a user issues temporary authorization, other users can perform operations without requiring the user's access key.

For details about how to use the OBS temporary authorization function, see section "Authorized Access" in the **[Object Storage Service SDK Reference](https://support.huaweicloud.com/intl/en-us/sdkreference-obs/obs_02_0001.html)**. Download the related SDK and sample code, and compile code to obtain the related URL.